# General-Purpose Inverter 230/400/460V Class 575V Class

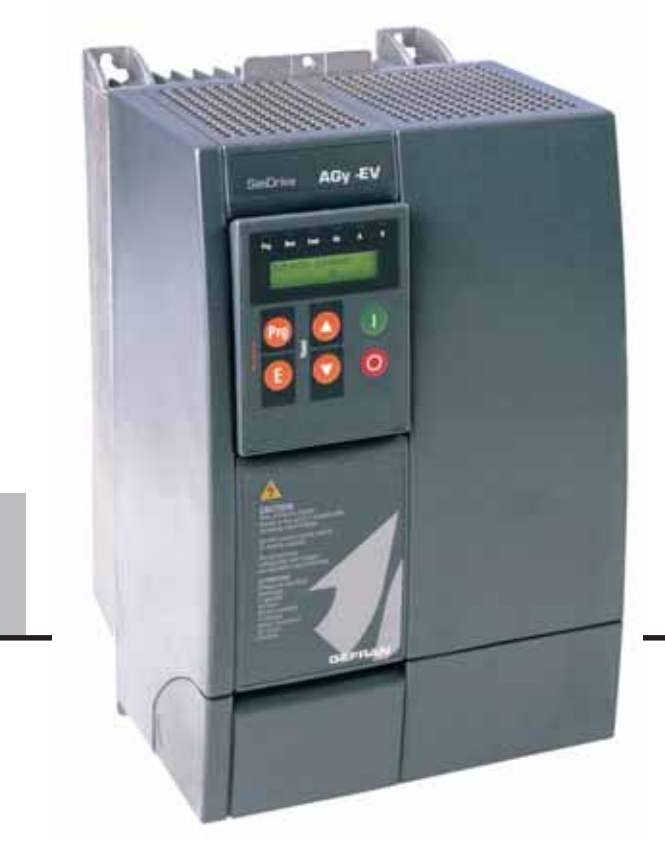

e Inverter<br>
SOV Class<br>
TSV Class<br>
THE MAGY -EV<br>
THE Manual

AGy -EV

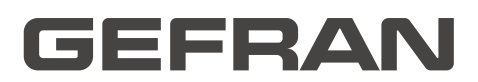

#### **Thank you for choosing this Gefran product.**

We will be glad to receive any possible information which could help us improving this manual. The e-mail address is the following: **techdoc@gefran.com** .

Before using the product, read the safety instruction section carefully.

Keep the manual in a safe place and available to engineering and installation personnel during the product functioning period.

**Gefran S.p.A** has the right to modify products, data and dimensions without notice.

The data can only be used for the product description and they can not be understood as legally stated properties. This manual is updated according to firmware version V03.04.

All rights reserved

# **Table of Contents**

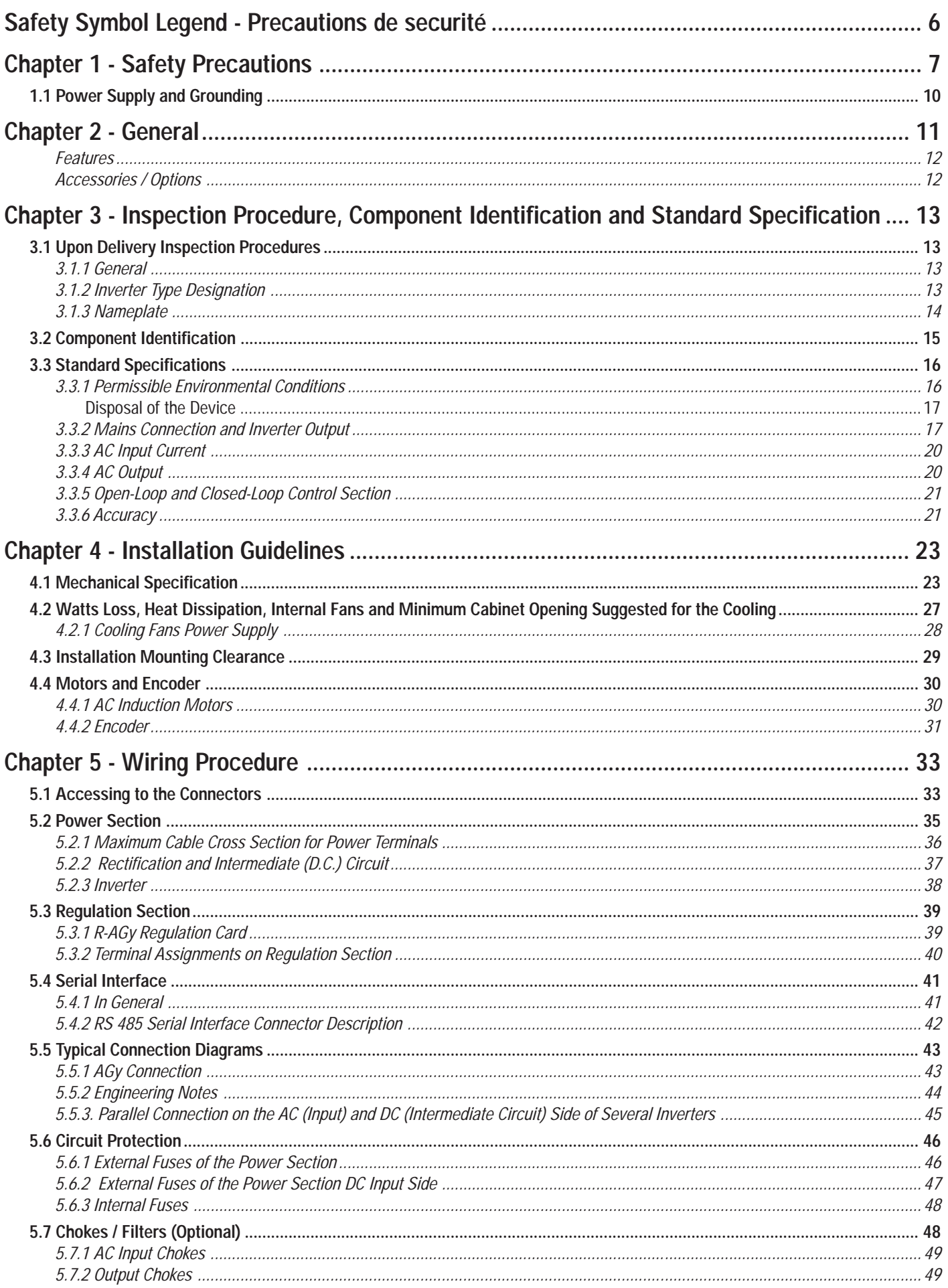

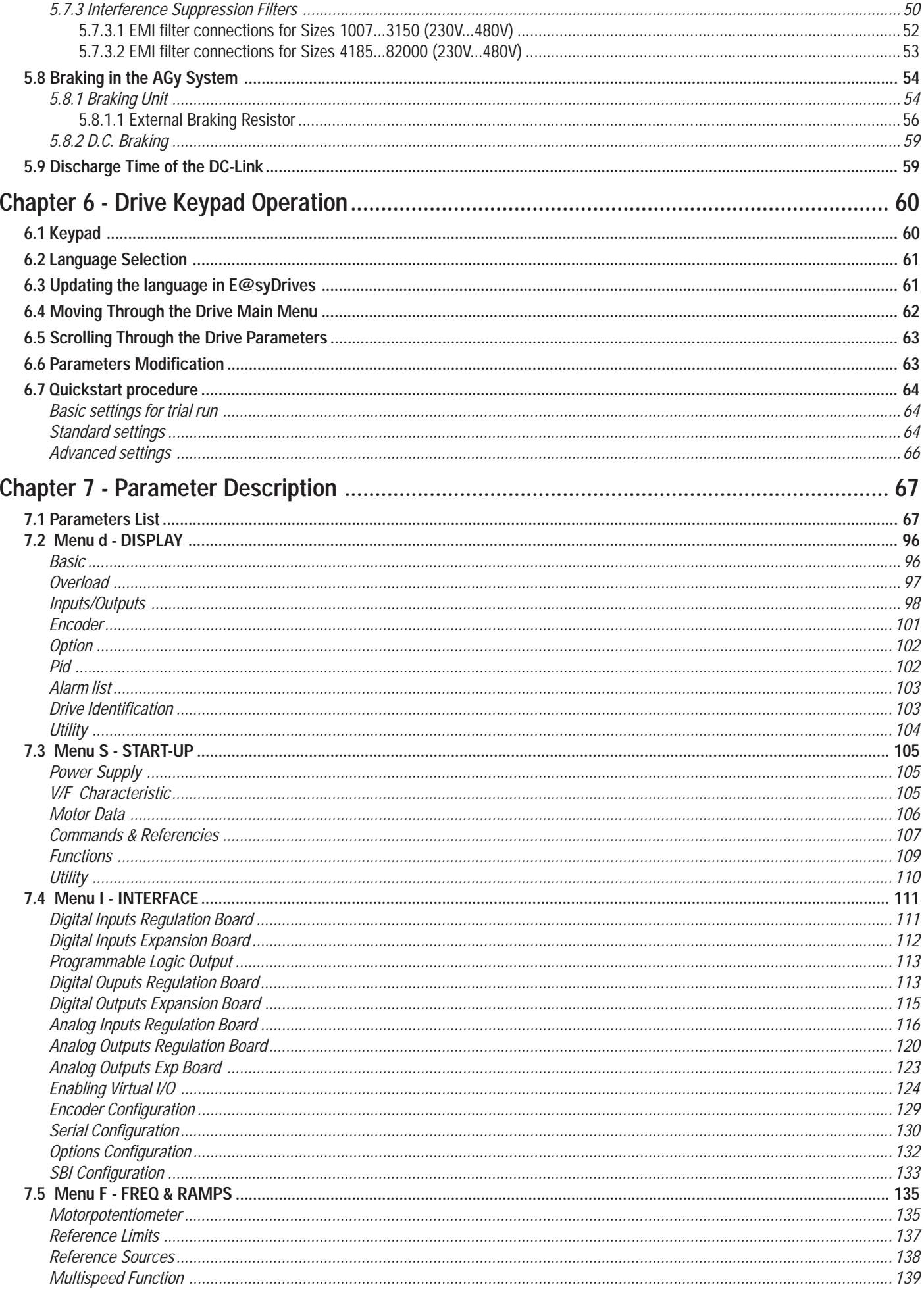

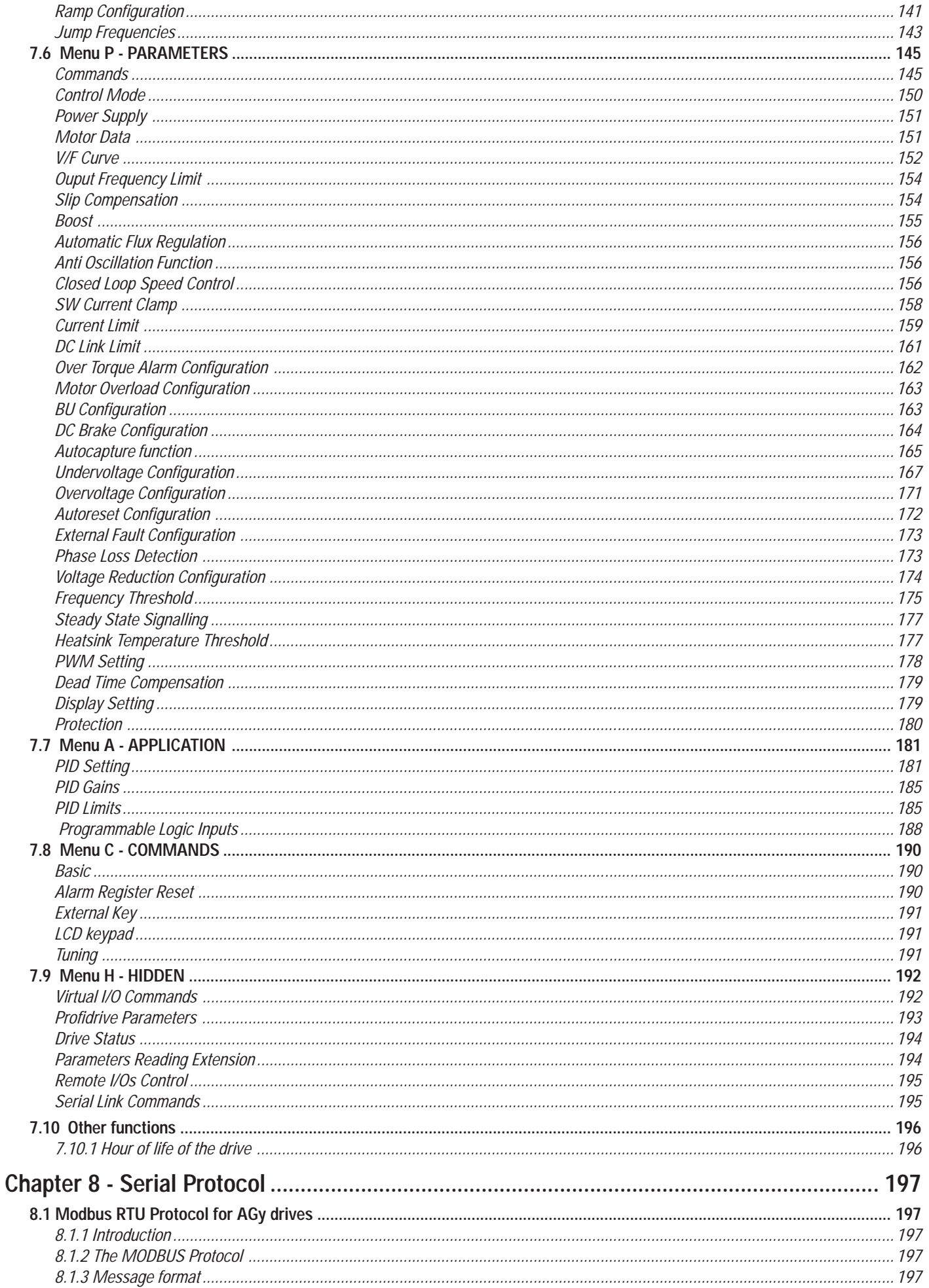

<span id="page-5-0"></span>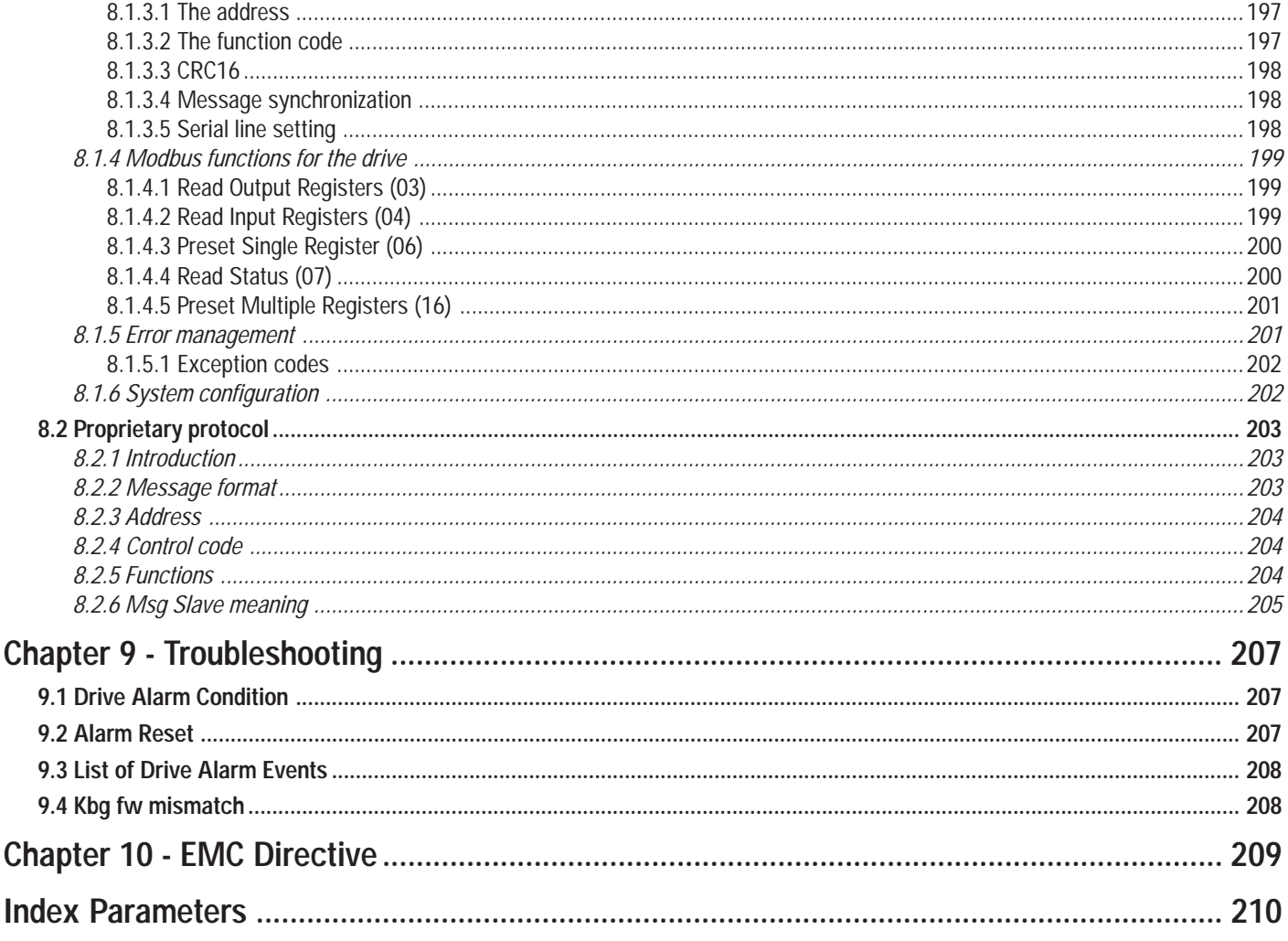

## Safety Symbol Legend - Precautions de securité

I Warning! Indicates a procedure, condition, or statement that, if not strictly observed, could result in personal injury or death.

Indique le mode d'utilisation, la procédure et la condition d'exploitation. Si ces consignes ne sont pas strictement respectées, il y a des risques de blessures corporelles ou de mort.

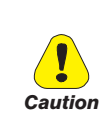

Indicates a procedure, condition, or statement that, if not strictly observed, could result in damage to or destruction of equipment.

Indique et le mode d'utilisation, la procédure et la condition d'exploitation. Si ces consignes ne sont pas strictement respectées, il y a des risques de détérioration ou de destruction des appareils

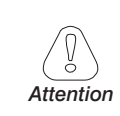

Indicates a procedure, condition, or statement that should be strictly followed in order to optimize these applications.

Indique le mode d'utilisation, la procédure et la condition d'exploitation. Ces consignes doivent être rigoureusement respectées pour optimiser ces applications.

 $NOTF!$ 

Indicates an essential or important procedure, condition, or statement.

Indique un mode d'utilisation, de procédure et de condition d'exploitation essentiels ou importants

<span id="page-6-0"></span>**According to the EEC standards the AGy-EV and accessories must be used only after checking that the machine has been produced using those safety devices required by the 89/392/EEC set of rules, as far as the machine industry is concerned. These standards do not apply in the Americas, but may need to be considered in equipment being shipped to Europe.**

**Drive systems cause mechanical motion. It is the responsibility of the user to insure that any such motion does not result in an unsafe condition. Factory provided interlocks and operating limits should not be bypassed or modified.**

*Selon les normes EEC, les drives AGy-EV et leurs accessoires doivent être employés seulement après avoir verifié que la machine ait été produit avec les même dispositifs de sécurité demandés par la réglementation 89/392/EEC concernant le secteur de l'industrie.*

*Les systèmes provoquent des mouvements mécaniques. L'utilisateur est responsable de la sécurité concernant les mouvements mécaniques. Les dispositifs de sécurité prévues par l'usine et les limitations operationelles ne doivent être dépassés ou modifiés.*

#### **Electrical Shock and Burn Hazard:**

**When using instruments such as oscilloscopes to work on live equipment, the oscilloscope's chassis should be grounded and a differential amplifier input should be used. Care should be used in the selection of probes and leads and in the adjustment of the oscilloscope so that accurate readings may be made. See instrument manufacturer's instruction book for proper operation and adjustments to the instrument.**

*Décharge Èlectrique et Risque de Brúlure :*

*Lors de l'utilisation d'instruments (par example oscilloscope) sur des systémes en marche, le chassis de l'oscilloscope doit être relié à la terre et un amplificateur différentiel devrait être utilisé en entrée. Les sondes et conducteurs doivent être choissis avec soin pour effectuer les meilleures mesures à l'aide d'un oscilloscope. Voir le manuel d'instruction pour une utilisation correcte des instruments.*

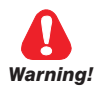

#### **Fire and Explosion Hazard:**

**Fires or explosions might result from mounting Drives in hazardous areas such as locations where flammable or combustible vapors or dusts are present. Drives should be installed away from hazardous areas, even if used with motors suitable for use in these locations.**

*Risque d'incendies et d'explosions:*

*L'utilisation des drives dans des zônes à risques (présence de vapeurs ou de poussières inflammables), peut provoquer des incendies ou des explosions. Les drives doivent être installés loin des zônes dangeureuses, et équipés de moteurs appropriés.*

#### **Strain Hazard:**

**Improper lifting practices can cause serious or fatal injury. Lift only with adequate equipment and trained personnel.**

#### *Attention à l'Élévation:*

*Une élévation inappropriée peut causer des dommages sérieux ou fatals. Il doit être élevé seulement avec des moyens appropriés et par du personnel qualifié.*

#### **Drives and motors must be ground connected according to the NEC.**

*Tous les moteurs et les drives doivent être mis à la terre selon le Code Electrique National ou équivalent.*

#### **Replace all covers before applying power to the Drive. Failure to do so may result in death or serious injury.**

*Remettre tous les capots avant de mettre sous tension le drive. Des erreurs peuvent provoquer de sérieux accidents ou même la mort.*

**Adjustable frequency drives are electrical apparatus for use in industrial installations. Parts of the Drives are energized during operation. The electrical installation and the opening of the device should therefore only be carried out by qualified personnel. Improper installation of motors or Drives may therefore cause the failure of the device as well as serious injury to persons or material damage. Drive is not equipped with motor overspeed protection logic other than that controlled by software.Follow the instructions given in this manual and observe the local and national safety regulations applicable.** *Les drives à fréquence variable sont des dispositifs électriques utilisés dans des installations industriels.*

*Une partie des drives sont sous tension pendant l'operation. L'installation électrique et l'ouverture des drives devrait être executé uniquement par du personel qualifié. De mauvaises installations de moteurs* *ou de drives peuvent provoquer des dommages materiels ou blesser des personnes.On doit suivir les instructions donneés dans ce manuel et observer les régles nationales de sécurité.*

**Always connect the Drive to the protective ground (PE) via the marked connection terminals (PE2) and the housing (PE1). AGy Drives and AC Input filters have ground discharge currents greater than 3.5 mA. EN 50178 specifies that with discharge currents greater than 3.5 mA the protective conductor ground connection (PE1) must be fixed type and doubled for redundancy.** *Il faut toujours connecter le variateur à la terre (PE) par les des bornes (PE2) et le châssis (PE1). Le courant de dispersion vers la terre est supérieur à 3,5 mA sur les variateurs Brushless et sur les filtres à courant alterné (CA). Les normes EN 50178 spécifient qu'en cas de courant de dispersion vers la terre, supérieur à 3,5 ma, la mise à la terre (PE1) doit avoir une double connexion pour la redondance.*

**The drive may cause accidental motion in the event of a failure, even if it is disabled, unless it has been disconnected from the AC input feeder.**

*En cas de panne, le variateur peut causer une mise en marche accidentelle, même s'il est désactivé, sauf s'il a été débranché de l'alimentateur à courant alterné.*

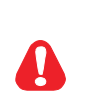

*Warning!*

**Never open the device or covers while the AC Input power supply is switched on. Minimum time to wait before working on the terminals or inside the device is listed in section 5.9 on Instruction manual .**

*Ne jamais ouvrir l'appareil lorsqu'il est suns tension. Le temps minimum d'attente avant de pouvoir travailler sur les bornes ou bien à l'intérieur de l'appareil est indiqué dans la section 5.9.*

**If the front plate has to be removed because of ambient temperature higher than 40 degrees, the user has to ensure that no occasional contact with live parts may occur.**

*Si la plaque frontale doit être enlevée pour un fonctionnement avec la température de l'environnement plus haute que 40°C, l'utilisateur doit s'assurer, par des moyens opportuns, qu'aucun contact occasionnel ne puisse arriver avec les parties sous tension.*

**Do not connect power supply voltage that exceeds the standard specification voltage fluctuation permissible. If excessive voltage is applied to the Drive, damage to the internal components will result.**

*Ne pas raccorder de tension d'alimentation dépassant la fluctuation de tension permise par les normes. Dans le cas d' une alimentation en tension excessive, des composants internes peuvent être endommagés.*

**Do not operate the Drive without the ground wire connected. The motor chassis should be grounded to earth through a ground lead separate from all other equipment ground leads to prevent noise coupling.** *Ne pas faire fonctionner le drive sans prise de terre. Le chassis du moteur doit être mis à la terre à l'aide d'un connecteur de terre separé des autres pour éviter le couplage des perturbations. Le connecteur de terre devrait être dimensionné selon la norme NEC ou le Canadian Electrical code.*

**The grounding connector shall be sized in accordance with the NEC or Canadian Electrical Code. The connection shall be made by a UL listed or CSA certified closed-loop terminal connector sized for the wire gauge involved. The connector is to be fixed using the crimp tool specified by the connector manufacturer.**

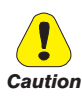

*Le raccordement devrait être fait par un connecteur certifié et mentionné à boucle fermé par les normes CSA et UL et dimensionné pour l'épaisseur du cable correspondant. Le connecteur doit être fixé a l'aide d'un instrument de serrage specifié par le producteur du connecteur.*

**Do not perform a megger test between the Drive terminals or on the control circuit terminals.** *Ne pas exécuter un test megger entre les bornes du drive ou entre les bornes du circuit de contrôle.*

**Because the ambient temperature greatly affects Drive life and reliability, do not install the Drive in any location that exceeds the allowable temperature. Leave the ventilation cover attached for temperatures of 104° F (40° C) or below.**

*Étant donné que la température ambiante influe sur la vie et la fiabilité du drive, on ne devrait pas installer le drive dans des places ou la temperature permise est dépassée. Laisser le capot de ventilation en place pour températures de 104°F (40°C) ou inférieures.*

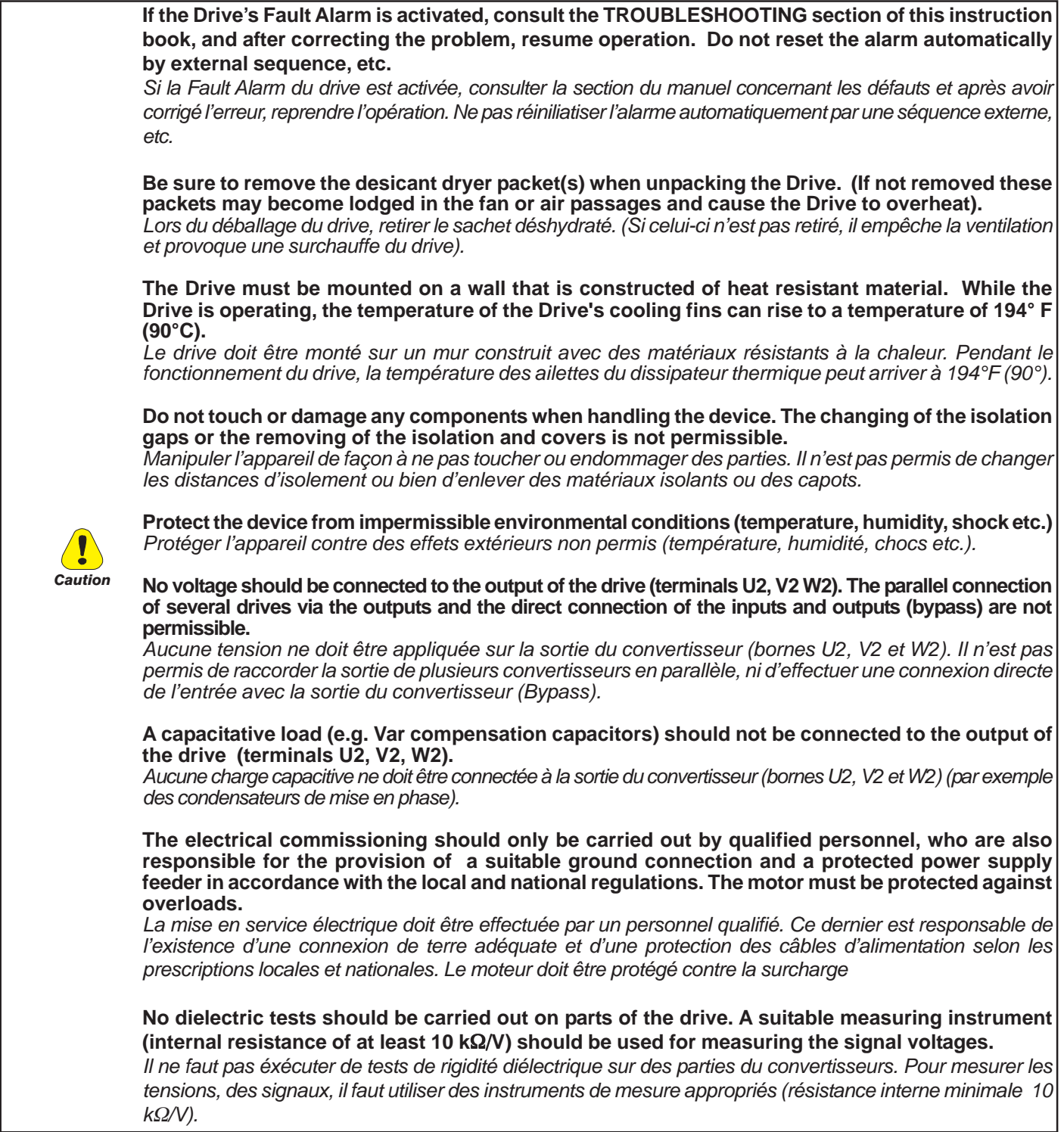

*Note!* If the Drives have been stored for longer than two years, the operation of the DC link capacitors may be impaired and must be "reformed".

Before commissioning devices that have been stored for long periods, connect them to a power supply for two hours with no load connected in order to regenerate the capacitors, (the input voltage has to be applied without enabling the drive).

*En cas de stockage des variateurs pendant plus de deux ans, il est conseillé de contrôler l'état des condensateurs CC avant d'en effectuer le branchement. Avant la mise en service des appareils, ayant été stockés pendant longtemps, il faut alimenter variateurs à vide pendant deux heures, pour régénérer les condensateurs : appliquer une tension d'alimentation sans actionner le variateur .*

*NOTE!* The terms "Inverter", "Controller" and "Drive" are sometimes used interchangably throughout the industry. We will use the term "Drive" in this document.

*Les mots "Inverter", "Controller" et "Drive" sont interchangeables dans le domaine industriel. Nous utiliserons dans ce manuel seulement le mot "Drive".*

## <span id="page-9-0"></span>*1.1 Power Supply and Grounding*

1) GEFRAN drives are designed to be powered from standard three phase lines that are electrically symmetrical with respect to ground (TN or TT network).

*Les variateurs GEFRAN sont prévus pour être alimentés par un réseau triphasé équilibré avec un régime de neutre standard (TN ou TT).*

2) In case of supply with IT network, the use of delta/wye transformer is mandatory, with a secondary three phase wiring referred to ground.

*Si le régime de neutre est IT, nous vous recommendons d'utiliser un tranformateur triangle/étoile avec point milieu ramené à la terre.*

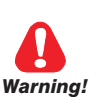

In case of a three phase supply not symmetrical to ground, an insulation loss of one of the devices connected to the same network can cause functional problem to the drive, if the use of a delta/wye transformer is avoided.

*Warning!*

*Si le réseau n'est pas équilibré par rapport à la terre et qu'il n'y a pas de transformateur raingle/étoile, une mauvaise isolation d'un appareil électrique connecté au même réseau que le variateur peut lui causer des troubles de fonctionnement.*

Please refer to the following connection sample.

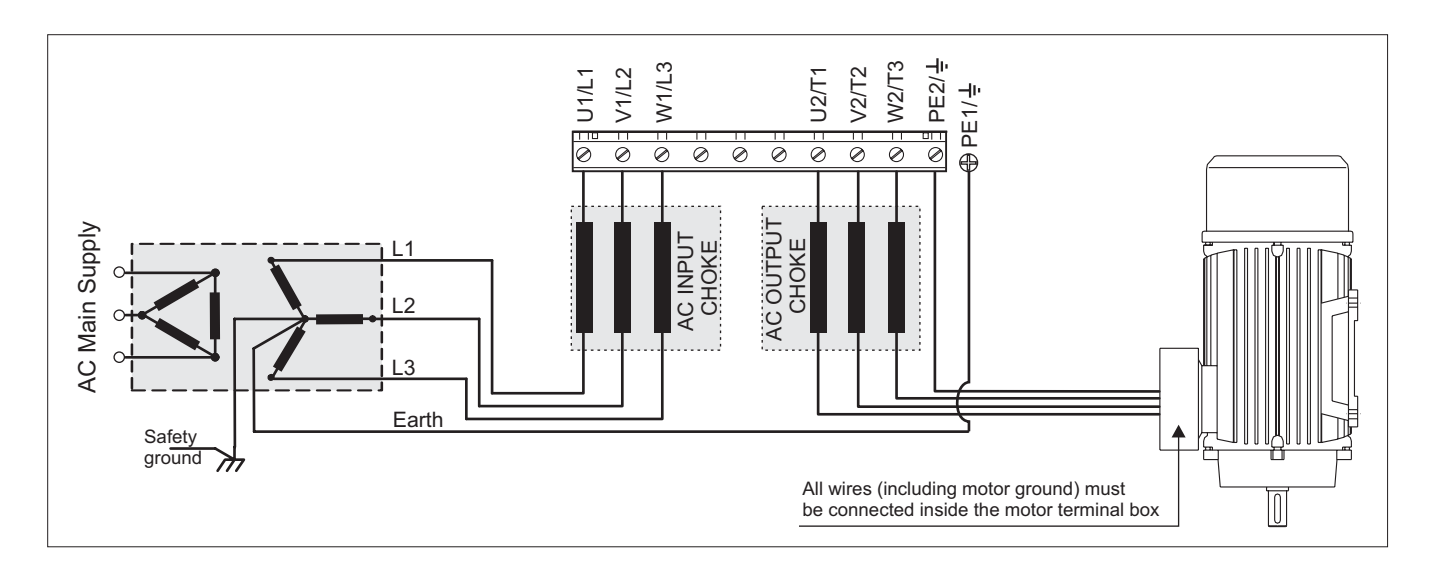

## **Chapter 2 - General**

<span id="page-10-0"></span>SieiDrive - AGy-EV is an AC Digital Inverters for the variation of the speed of three-phase motors. The AGy can be supplied with a power range from 0.75kW up to 200kW (230V...480V) and from 2Hp up to 200Hp (575V).

An intermediate voltage is generated from the rectified AC voltage. The Inverter bridge then produces, from this intermediate voltage, power supply with variable voltage and frequency, by means of sinusoidal evaluated pulse-width modulation. This power supply provides motors with excellent running characteristics, even in a lower range.

The power supply voltage of the various cards is obtained through a switching from the intermediate circuit voltage.

The inverter power part is based on IGBT component (Insulated Gate Bipolar Transistor). The output is protected against short-circuits and earth faults. It is possible to switch motors on and off during the Inverter operation (see chapter 5.2.3)

If AC motors that are not specially manufactured to operate with an inverter are used, a reduction of 5...10% in supplied current must be taken into account. In case that the rated torque is requested even in the low frequency range, further reductions of the heat will be obtained by an external fan. If no assisted ventilation is available, oversizing of the power of the motor will be necessary. In both cases we suggest to consult the motor manufacturer.

For mechanical reasons (bearings, unbalanced mass, etc.) the motor manufacturer should be consulted when the motor is operated above the rated frequency.

AGy Inverters can be controlled in different ways:

- via terminal strip on the drive
- via an operator keypad
- via a standard PC program through RS 485 interface

SieiDrive - AGy-EV allows a smooth open-loop control and by using EXP-ENC-AGY option closed-loop control. With closed-loop control, an encoder (a pulse generator) provides speed feedback information.

The power section and the control electronics are galvanically isolated.

## <span id="page-11-0"></span>*Features*

- Supply voltages generated by switching starting from the intermediate circuit voltage.
- Reduction of motor noise is achieved by the use of a special PWM control procedure.
- The output of the Inverter is protected against short circuits and earth faults.
- Motors can be switched on and off at the Inverter output (see chapter 5.2.4 of the manual).
- The Inverter is protected against overcurrents, undervoltages and overvoltages.
- Voltage dips (up to 15 ms for the power section) can be bridged; for the control section (see chapter 7.6 for the automatic restart programmation).
- Sinusoidal output current generated by means of sinusoidally evaluated pulse-width modulation
- Excellent motor running characteristics, even in the lower frequency range.
- Programmable slip compensation reduces load-initiated changes in speed to a minimum.
- Voltage can be boosted in the lower frequency range, either manually or automatically (boost).
- Automatic voltage and frequency adjustment under an overload ensures the Inverter cannot stall.
- Parameters can be set either via a keypad or via an RS 485 interface.
- Reference value in the form of an analog signal 0...10 V, -10...10V, 0...20 mA, 4...20 mA as a frequency or via a serial interface.
- Ramp function generator with linear or S-shaped ramp.
- Direct current braking by commands:
	- a thru digital input;
	- b automatic injection below a set frequency;
	- c Before starting the motor; used with pump and fan drives which are driven by the medium or by the air and are already turning before the drive is started. D.C. braking prevents the Inverter being switched on when already turning.
- A range of voltage-frequency characteristics can be selected.
- Overload control.
- The last alarm 4 messages can be stored. Alarm messages are retained even after power failure.
- Open-loop or closed-loop operation, as desired.
- Indication via a potential-free contact and via the interface when a preselected speed is exceeded. Example of an application: indication of stationary drive.
- Control via an RS 485 serial interface.
- Internal brake unit.
- Programmable logic
- Save parameters from the keyboard
- Recovery of parameters from the keyboard
- Change of language set up of the keyboard from E@syDrives

## *Accessories / Options*

- Drive version ("-C") with CANopen / DeviceNet integrated.
- External EMC input filters.
- External Input / Output chokes.
- External braking resistors (connected between terminals C and BR1).
- Encoder expansion card: EXP-ENC-AGY (code S525L)
- Remote keypad kit (code S5WW5).
- E2 PROM key: PRG-KEY (code S6F38).
- I/O expansion card: EXP-D6A1R1-AGy (code S524L).
- 120 Vac digital input interface card : EXP-D8-120 (code S520L).
- Profibus interface card: SBI-PDP-AGy (code S5H28).

## <span id="page-12-0"></span>**Chapter 3 - Inspection Procedure, Component Identification and Standard Specification**

## *3.1 Upon Delivery Inspection Procedures*

## *3.1.1 General*

A high degree of care is taken in packing the AGy Drives and preparing them for delivery. They should only be transported with suitable transport equipment (see weight data). Observe the instructions printed on the packaging. This also applies when the device is unpacked and installed in the control cabinet.

#### **Upon delivery, check the following:**

- the packaging for any external damage
- whether the delivery note matches your order.

#### **Open the packaging with suitable tools. Check whether:**

- any parts were damaged during transport
- the device type corresponds to your order

In the event of any damage or of an incomplete or incorrect delivery please notify the responsible sales offices immediately. The devices should only be stored in dry rooms within the specified temperature ranges .

*Note!* A certain degree of moisture condensation is permissible if this arises from changes in temperature (see section 3.4.1, "Permissible Environmental Conditions"). This does not, however, apply when the devices are in operation. Always ensure that there is no moisture condensation in devices that are connected to the power supply!

## *3.1.2 Inverter Type Designation*

The technical specification of the AGy Drive is stated in the type code. Example:

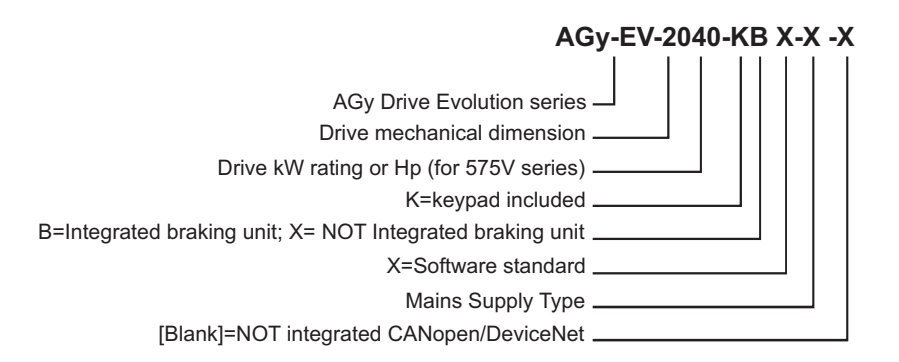

The AGy Drive selected depends on the rated current of the motor. The rated output current at the appropriate service conditions must be greater than or equal to the motor current required.

The speed of the three-phase motor is determined by the number of pole pairs and the frequency (nameplate, data sheet) of the motor concerned. Operation above the rated frequency and speed of the motor must take into account the specifications given by the manufacturer losses (bearings, unbalance etc.). This also applies to temperature specifications for continuous operation under 20 Hz (poor motor ventilation, not applicable to motors with external ventilation).

## <span id="page-13-0"></span>*3.1.3 Nameplate*

Check that all the data stated in the nameplate enclosed to the inverter correspond to what has been ordered.

Type : AGyEV- 3010 -KBX-5 S/N: 03062492 Inp: 575Vac 50/60Hz 3Ph 15A @575 Vac With line Choke Out: 0-575Vac 400Hz 3Ph 10Hp @ 575Vac 13,3A @575V Cont. Serv. 12,6A @575Vac Ovld 150% SHORT CIRCUIT WITH STAND RATING 10KA, 600Vac max LISTED INDUSTRIAL CONTROL EQUIPMENT  $_{c}$ (U<sub>L</sub>)<sub>us</sub> **®** 31KF

*Figure 3.1.3.1: Identification Nameplate (example for 575V series)*

Type: Inverter model S/N: Serial number Main Power In: Power supply voltage - AC Input current - Frequency Main Power Out: Output voltage - Output current - Output frequency

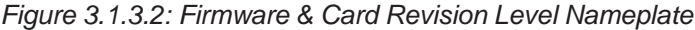

| Firmware          | <b>HW</b><br>release |  |     |   |   | S/N | 0162330 | Prod. |  |
|-------------------|----------------------|--|-----|---|---|-----|---------|-------|--|
| R elease          |                      |  | n   | R | c | BU  | SW.CFG  | CONF  |  |
| C <sub>2.03</sub> | Α                    |  | -.A | ٠ |   |     | 1.000   | A1    |  |
|                   |                      |  |     |   |   |     |         |       |  |

*Figure 3.1.3.3: Nameplates Position*

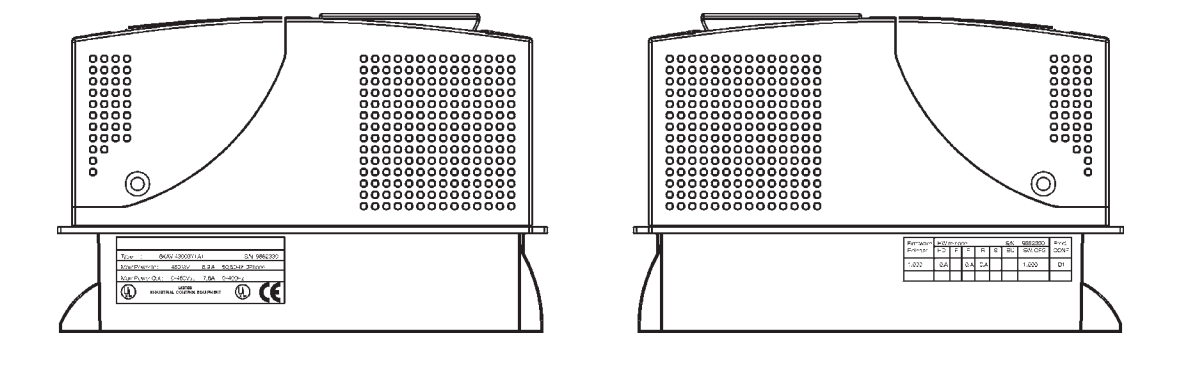

## <span id="page-14-0"></span>*3.2 Component Identification*

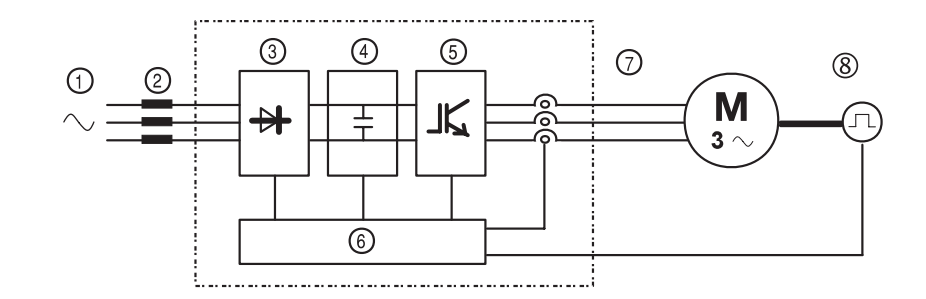

*Figure 3.2.1: Basic Setup of Frequency Inverter*

An AGy Drive converts the constant voltage and frequency of a three-phase power supply into a direct voltage and then converts this direct voltage into a new three-phase power supply with a variable voltage and frequency. This variable threephase power supply can be used for the infinitely variable adjustment of the speed of three-phase asynchronous motors.

- 1 AC Input supply voltage: 230V ... 480V for "AGy...-4 and 575V for "AGy...-5".
- 2 AC Mains choke (see section 5.7.1).
- 3 Three-phase rectifier bridge

Converts the alternating current into direct current using a three phase full wave bridge.

4 DC intermediate circuit

With charging resistor and smoothing capacitor.

Direct voltage  $(U_{DC}) = \sqrt{2} \times$  Mains voltage  $(U_{LN})$ 

5 IGBT inverter

Converts direct voltage to a variable three-phase alternating voltage with variable frequency.

6 Configurable control section

Modules for open-loop and closed-loop control of the power section. This is used for processing control commands, reference values and actual values.

7 Output voltage:

Three-phase, variable alternating voltage from 0 up to 94% of Mains voltage  $(U_{\text{LN}})$ .

8 Encoder (option)

For speed feedback (see section 4.4.2).

## <span id="page-15-0"></span>*3.3 Standard Specifications*

### *3.3.1 Permissible Environmental Conditions*

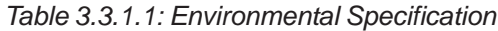

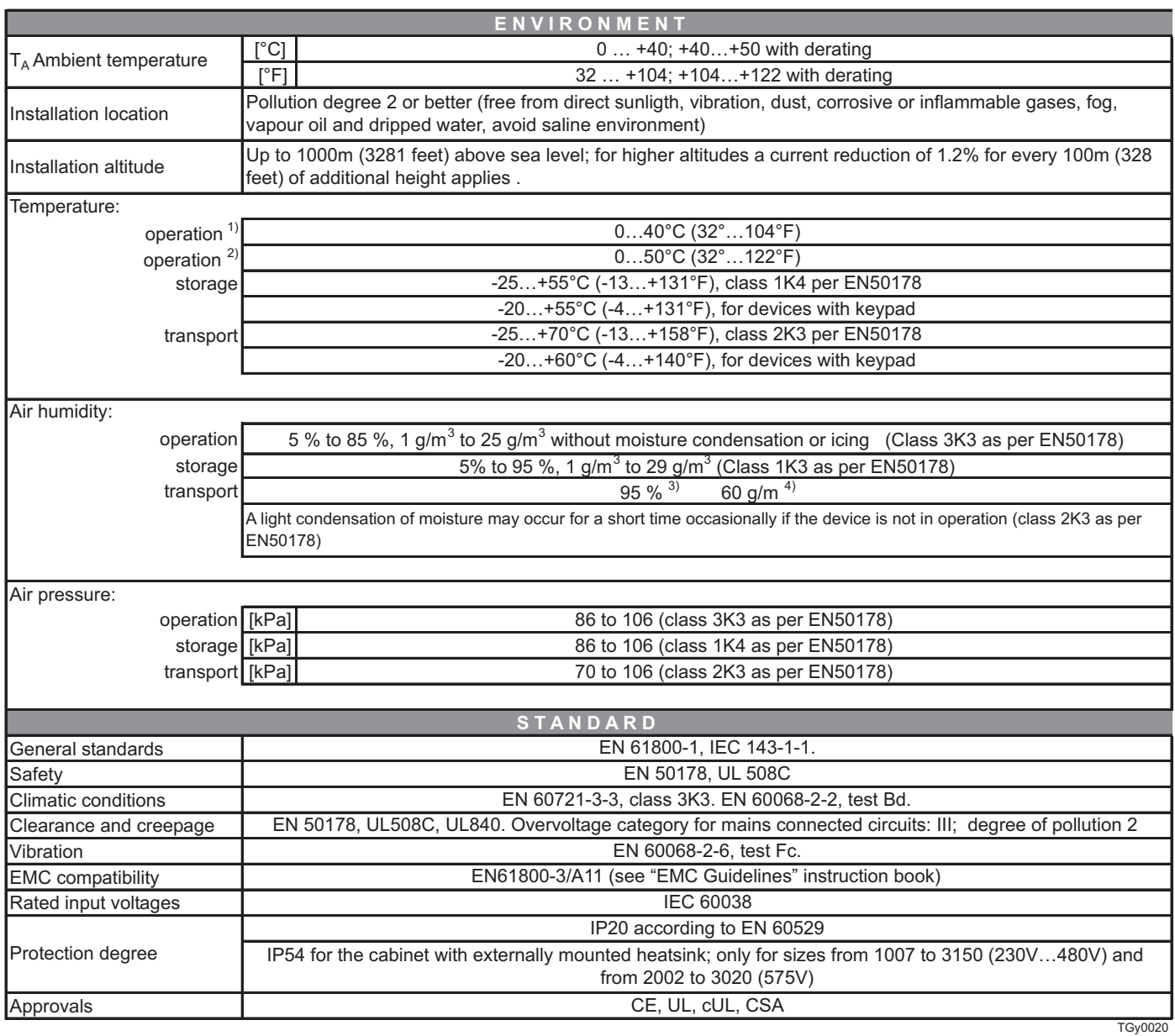

- **1)** Over 40°C (104°F):
	- current reduction of 2% of rated output current per K
	- remove front plate (better than class 3K3 as per EN50178)
- **2)** Current derated to 0.8 rated ouput current Over 40°C (104°F): removal of the top cover (better than class 3K3 as per EN50178)
- **3)** Greatest relative air humidity occurs with the temperature @ 40°C (104°F) or if the temperature of the device is brought suddenly from -25 ...+30°C (-13°...+86°F).
- **4)** Greatest absolute air humidity if the device is brought suddenly from 70...15°C (158°...59°F).
- 16 Chapter 3 Inspection Procedure, Component Identification and Standard Specification **AGy-EV Instruction manual**

### <span id="page-16-0"></span>*Disposal of the Device*

The AGy Drive can be disposed as electronic scraps in accordance with the currently valid national regulations for the disposal of electronic parts.

The plastic covering of the Drives are recyclable: the material used is >ABS+PC< .

## *3.3.2 Mains Connection and Inverter Output*

The AGy Drive must be connected to an AC mains supply capable of delivering a symmetrical short circuit current lower or equal to the values indicated on table 3.3.2.1. For the use of an AC input choke see paragraph 5.7.1.

Note from the table of paragraph 3.3.2.1. the allowable mains voltages. The cycle direction of the phases is free.

Voltages lower than the min. tolerance values can cause the block of the inverter.

It is possible to obtain the automatical restart of the inverter, after another failure has occured (For further information, see paragraph 7.6, Autoreset Configuration section).

*Note!* In some cases AC Input chokes, and possibly noise suppression filters should be fitted on the AC Input side of the device. See chapter "Chokes/Filters".

Adjustable Frequency Drives and AC Input filters have ground discharge currents greater than 3.5 mA. EN 50178 specifies that with discharge currents greater than 3.5 mA the protective conductor ground connection (PE1) must be fixed type.

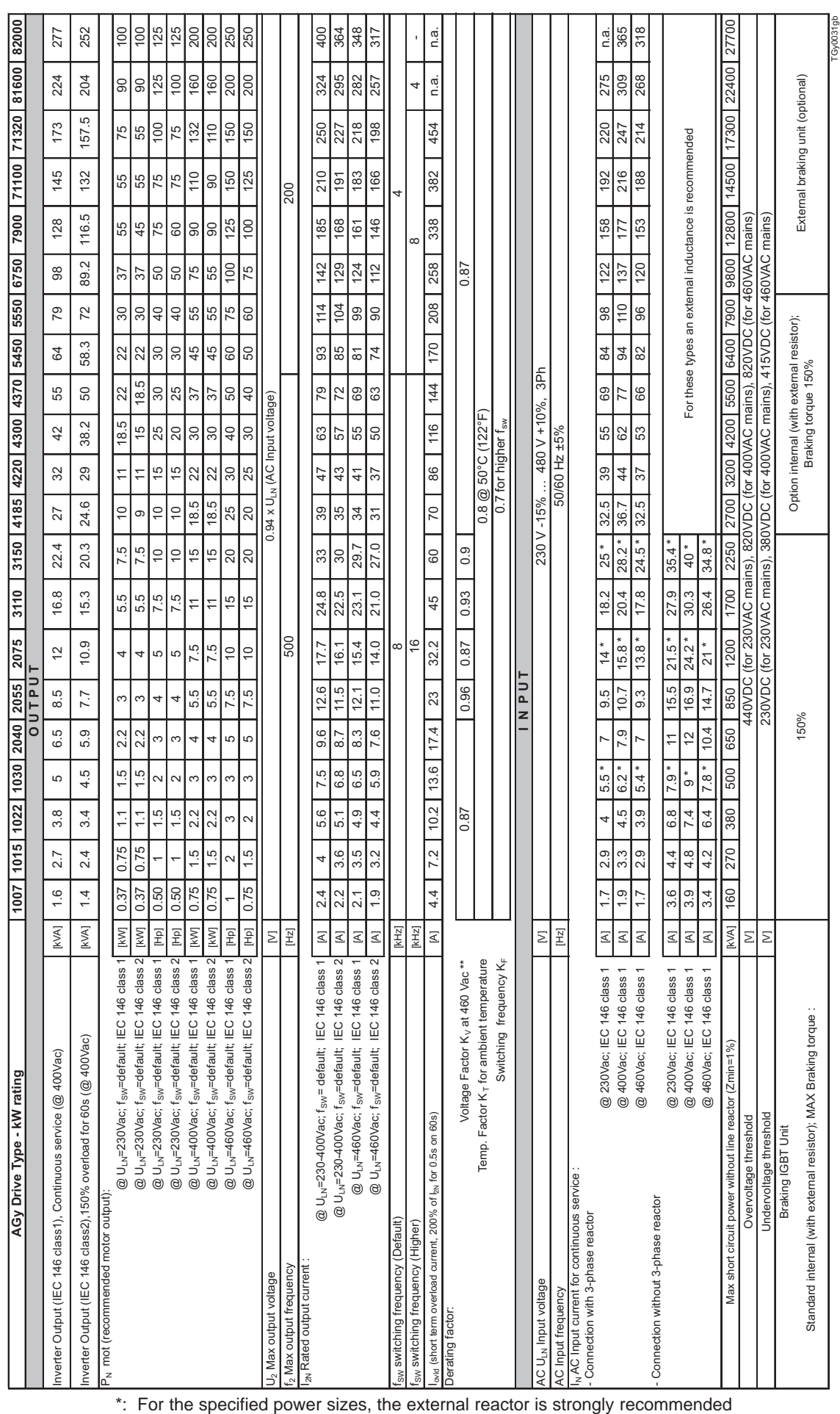

\*\*: Linear shapes for  $K_v$ ,  $K_T$ , respectively in the ranges [400, 460] Vac, [40, 50]°C, (104, 122)°F.

Example: for AC mains = 440VAC, 400V/440V =  $0.90 = K_y$ 

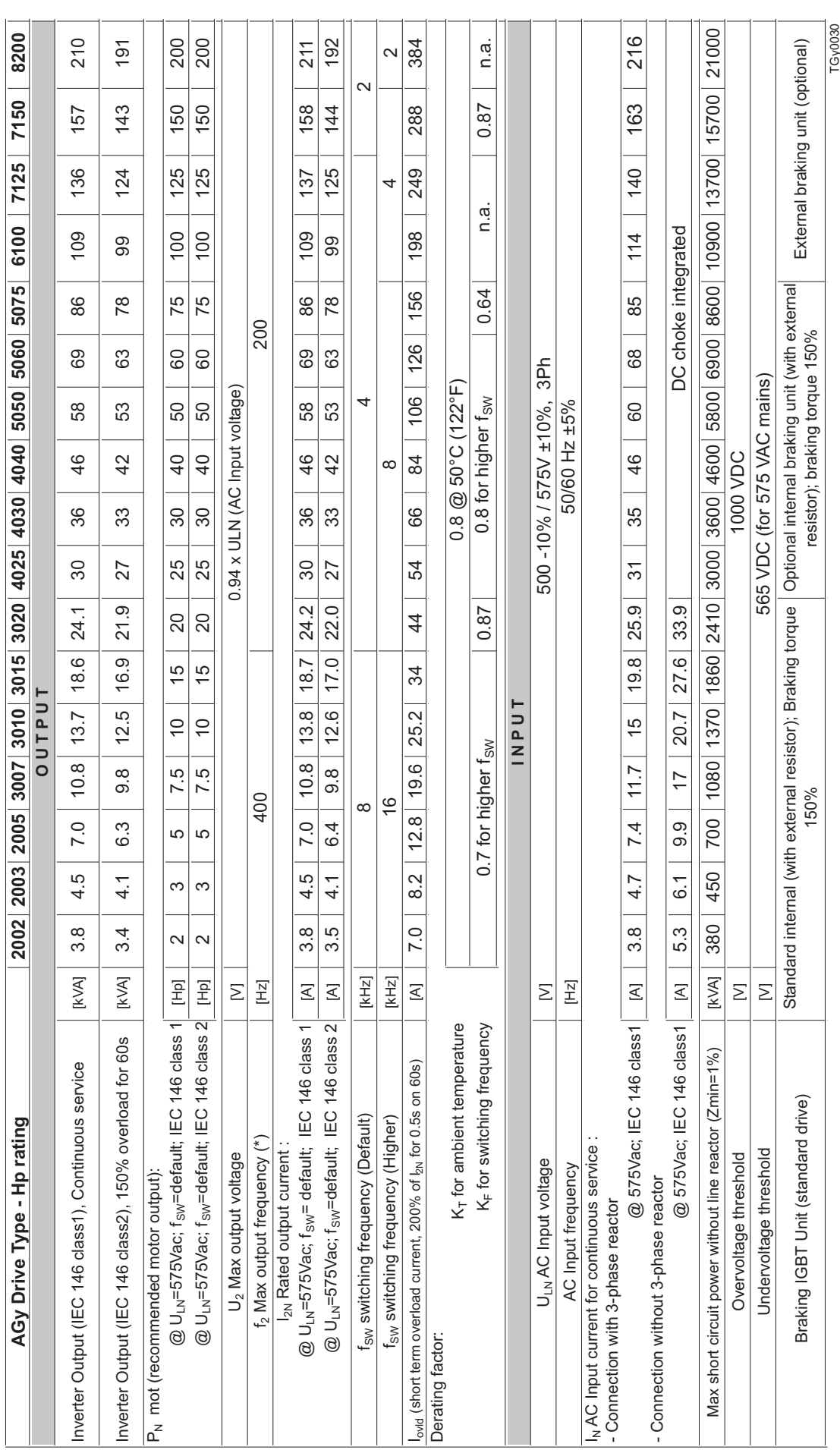

#### *Table 3.3.2.1-B: AC Input/Output Specifications for 575V Drive Hp Rating*

## <span id="page-19-0"></span>*3.3.3 AC Input Current*

*Note!* The Input current of the Drive depends on the operating state of the connected motor. The tables 3.3.2.1 shows the values corresponding to rated continuous service, keeping into account typical output power factor for each size

### *3.3.4 AC Output*

The output of the AGy Drive is ground fault and phase to phase output short protected.

*Note!* The connection of an external voltage to the output terminals of the Drive is not permissible! It is allowed to disconnect the motor from the Drive output, after the Drive has been disabled.

The rated value of direct current output ( $I_{\text{CONT}}$ ) depends on the supply voltage (K<sub>v</sub>), the ambient temperature (K<sub>T</sub>) and the switching frequency  $(K<sub>-</sub>)$  if higher than the default setting:

 $I_{\rm contr}$  =  $I_{\rm 2N}$  x K<sub>V</sub> x K<sub>T</sub> (Values of derating factor are the listed on tables 3.3.2.1) with an overload capacity I<sub>MAX</sub> = 1.5 x I<sub>CONT</sub> for 60 seconds.

#### **Recommended motor outputs**

The coordination of the motor rated powers with the Drive type presented in the table 3.3.2.1 refers to the use of standard motors with a rated voltage equal to the rated voltage of the input supply.

As for those motors with different voltages, the type of Drive to use is determined by the rated current of the motor.

#### **Note!** Max allowed overload:

136% .  $I_{2N}$  cl.1 = 150% .  $I_{2N}$  cl.2

Table 3.3.4.1 shows nominal current values for typical service profiles (Ambient temperature =40°C [104°F], standard switching frequency).

Similar criteria apply for operation with additional derating factors.

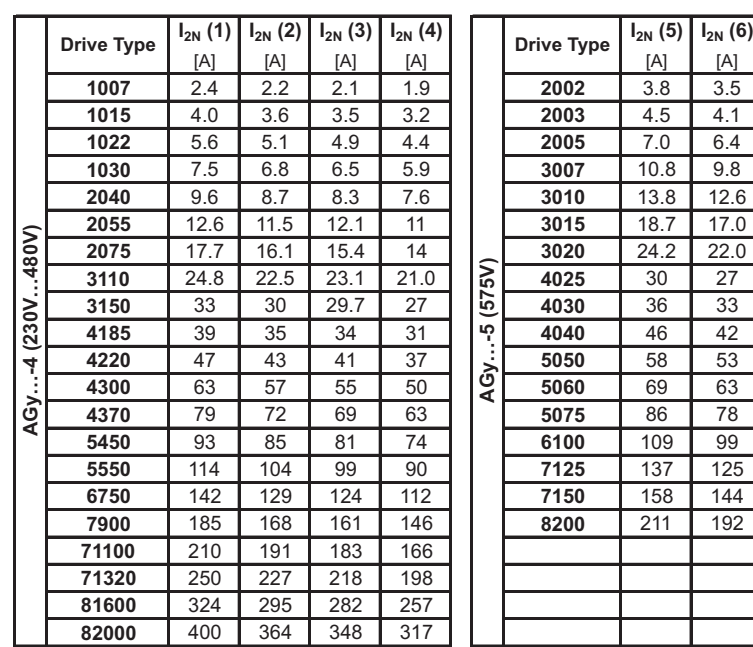

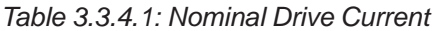

TGy0040gb

- (1):  $I_{2N}$  Rated output current (@  $U_{1N}=230-400\text{Vac}$ ),  $\tilde{\text{C}}$ ontinuous service, no overload (IEC 146 class 1)
- (2):  $I_{2N}$  Rated output current (@  $U_{LN}$ =230-400Vac), Overload service 150%x60s followed by  $I_{N}^{T}$ , min.cycle time 360s (IEC 146 class 2).
- (3):  $I_{2N}$  x kV Rated output current (@  $U_{1N}=460-480$ Vac), Continuous service, no overload (IEC 146 class 1)
- (4):  $I_{2N}$  x kV Rated output current (@  $U_{LN}$ =460-480Vac), Overload service 150%x60s followed by  $I_{N}$ , min.cycle time 360s (IEC 146 class 2).
- (5)  $I_{2N}$  Rated output current (@  $U_{1N}$ =575Vac), continuous service, no overload (IEC 146 classe 1).
- (6)  $I_{2N}$  Rated output current (@  $U_{1N}$ =575Vac), overload service 150%x60s followed by  $I_{N}$ , min. cycle time 360s (IEC 146 classe 2).

## <span id="page-20-0"></span>*3.3.5 Open-Loop and Closed-Loop Control Section*

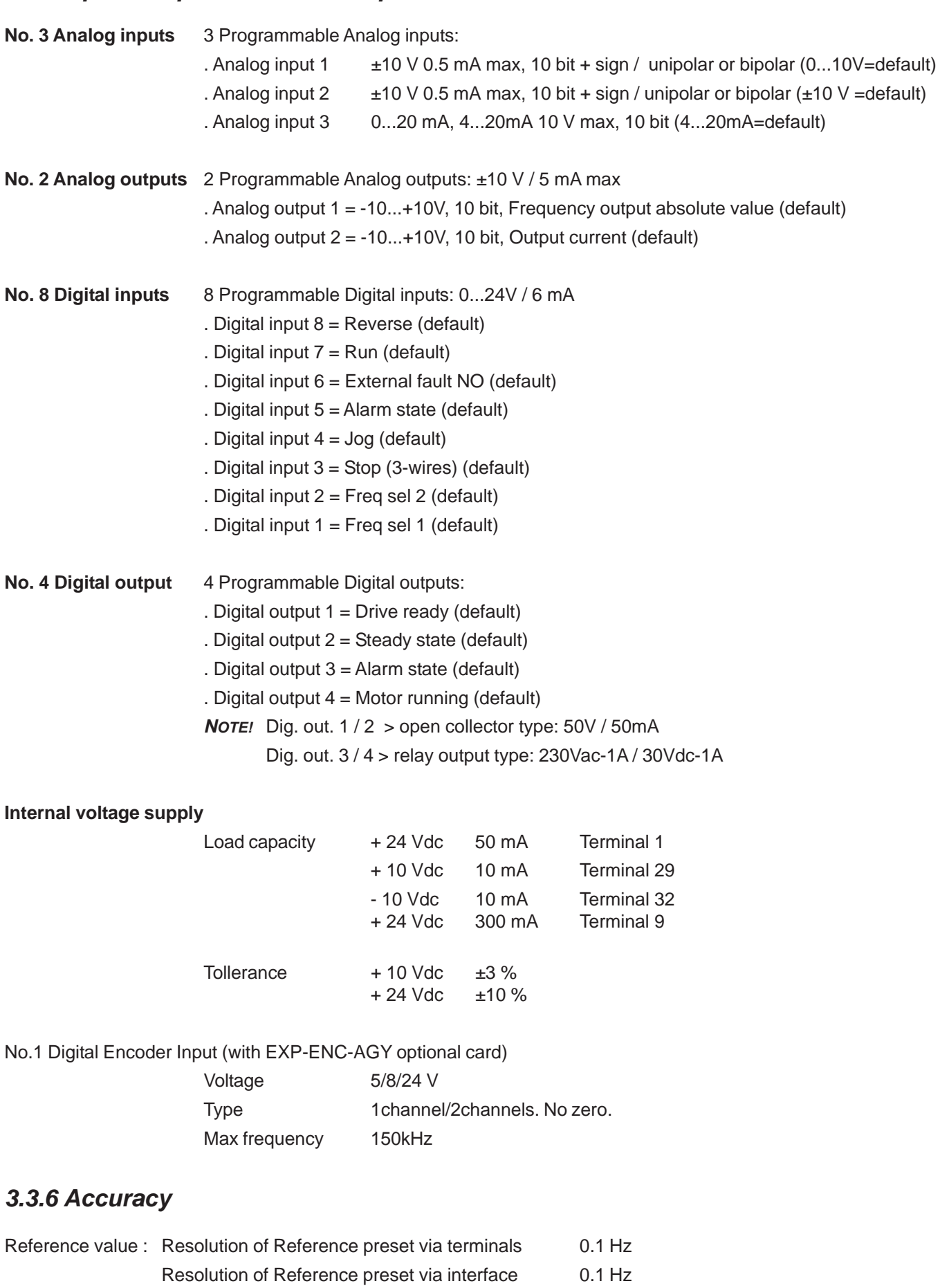

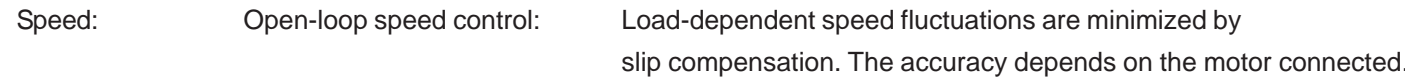

l.

l,

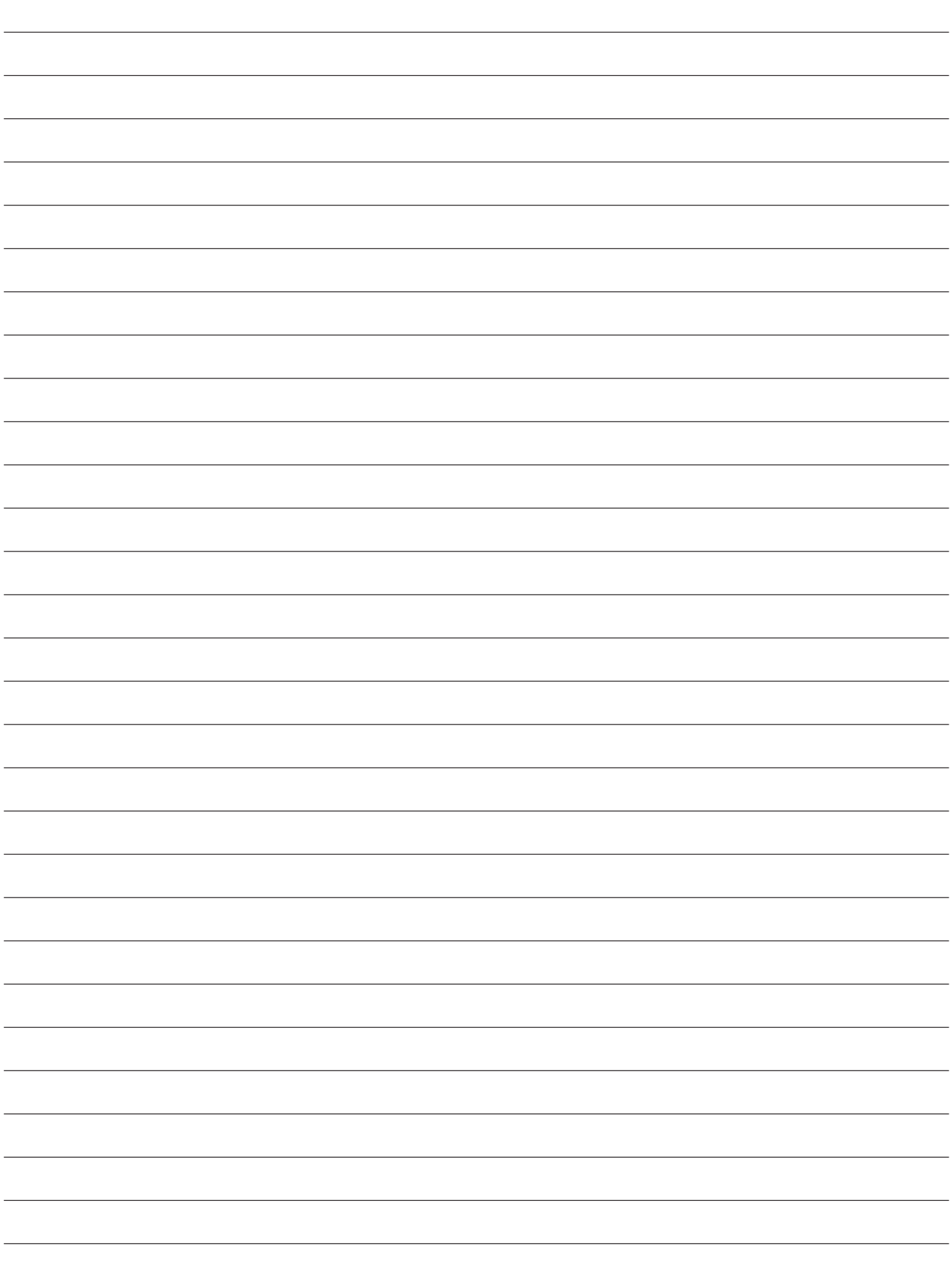

## **Chapter 4 - Installation Guidelines**

## <span id="page-22-0"></span>*4.1 Mechanical Specification*

*Figure 4.1.1: AGy Dimensions for Sizes 1007...3150 (230V...480V) and 2002... 3020 (575V)*

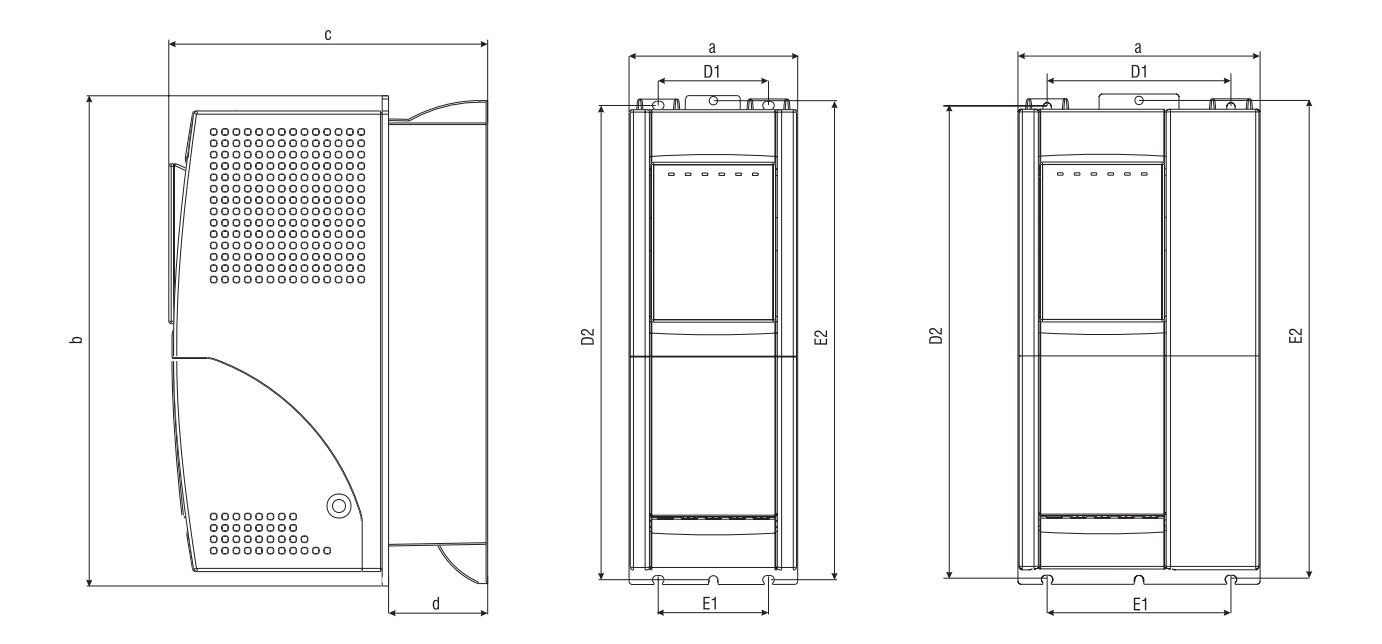

*Table 4.1.1: AGy Dimensions and Weights for Sizes 1007...3150 (230V...480V) and 2002... 3020 (575V)*

|                     |             | Drive dimensions: mm (inch) |                           |              |          |                |                |           |                |             |  |
|---------------------|-------------|-----------------------------|---------------------------|--------------|----------|----------------|----------------|-----------|----------------|-------------|--|
|                     | <b>Type</b> | a                           | b                         | $\mathtt{C}$ | d        | D <sub>1</sub> | D <sub>2</sub> | E1        | E <sub>2</sub> | kg (lbs)    |  |
| 480V)<br>(230V      | 1007        | 105.5(4.1)                  | 306.5 (12.0)              | 199.5 (7.8)  | 62(2.4)  | 69 (2.7)       | 296.5 (11.6)   | 69 (2.7)  | 299.5 (11.7)   | 3.5(7.7)    |  |
|                     | 1015        |                             |                           |              |          |                |                |           |                | 3.6(7.9)    |  |
|                     | 1022        |                             |                           |              |          |                |                |           |                | 3.7(8.1)    |  |
|                     | 1030        |                             |                           |              |          |                |                |           |                |             |  |
|                     | 2040        | 151.5(5.9)                  |                           |              |          | 115(4.5)       |                | 115(4.5)  |                |             |  |
| 4                   | 2055        |                             |                           |              |          |                |                |           |                | 4.95 (10.9) |  |
| AGy                 | 2075        |                             |                           |              |          |                |                |           |                |             |  |
|                     | 3110        | 208(8.2)                    | 323 (12.7)                | 240 (9.5)    | 84 (3.3) | 168 (6.6)      | 310.5(12.2)    | 164(6.5)  | 315(12.4)      | 8.6(19)     |  |
|                     | 3150        |                             |                           |              |          |                |                |           |                |             |  |
| (575V)<br>ပှ<br>AGy | 2002        |                             | $151.5(5.9)$ 306.5 (12.0) | 199.5 (7.8)  | 62(2.4)  | 115(4.5)       | 296.5 (11.6)   | 115(4.5)  | 299.5 (11.7)   | 4.6(10.1)   |  |
|                     | 2003        |                             |                           |              |          |                |                |           |                |             |  |
|                     | 2005        |                             |                           |              |          |                |                |           |                | 4.8(10.6)   |  |
|                     | 3007        | 208 (8.2)                   | 323(12.7)                 | 240 (9.5)    | 84 (3.3) | 168(6.6)       | 310.5 (12.2)   | 164 (6.5) | 315(12.4)      | 8.2(18)     |  |
|                     | 3010        |                             |                           |              |          |                |                |           |                |             |  |
|                     | 3015        |                             |                           |              |          |                |                |           |                | 8.8(19.4)   |  |
|                     | 3020        |                             |                           |              |          |                |                |           |                | 2100        |  |

agy3100

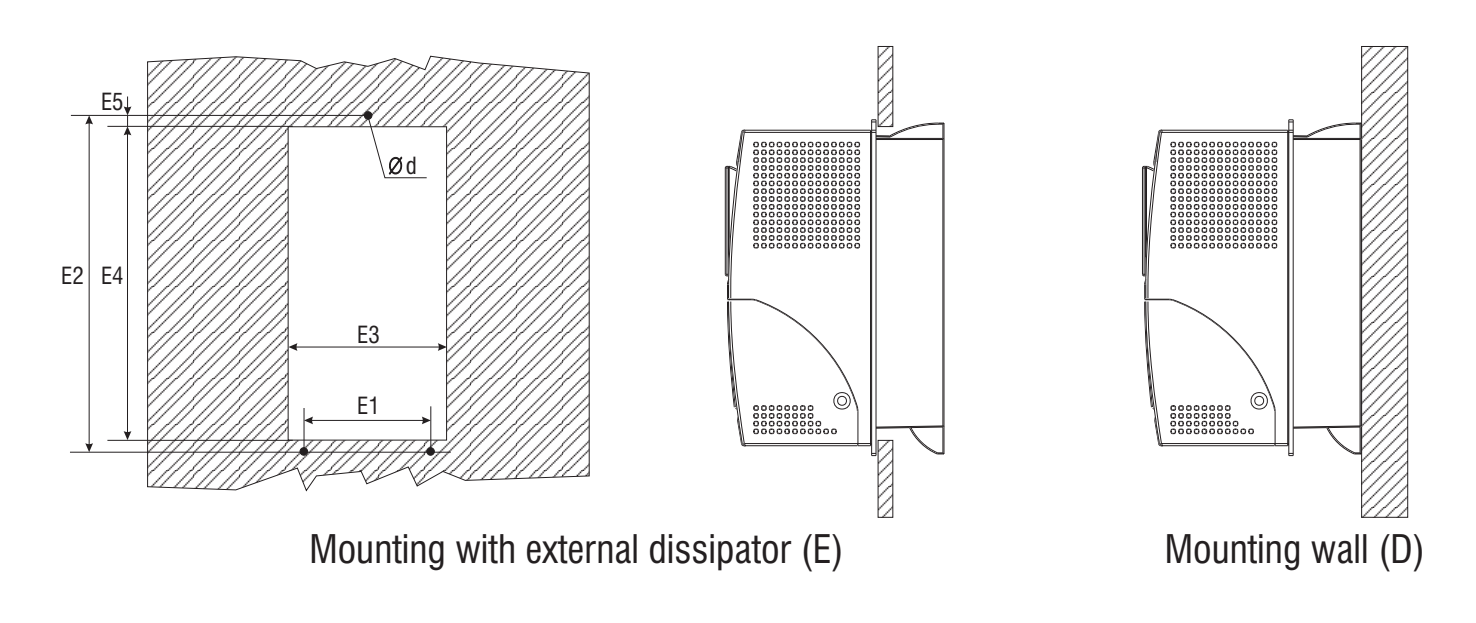

*Table 4.1.2: AGy Mounting Methods for Sizes 1007...3150 (230V...480V) and 2002... 3020 (575V)*

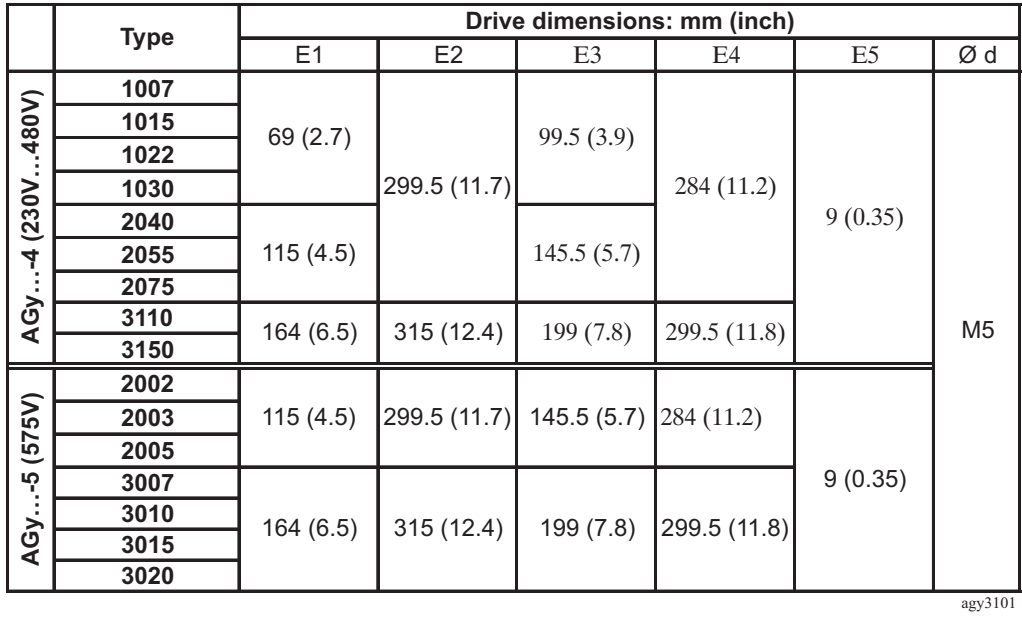

*Figure 4.1.3 : AGy Dimensions for Sizes 4185...82000 (230V...480V) and 4025... 8200 (575V)*

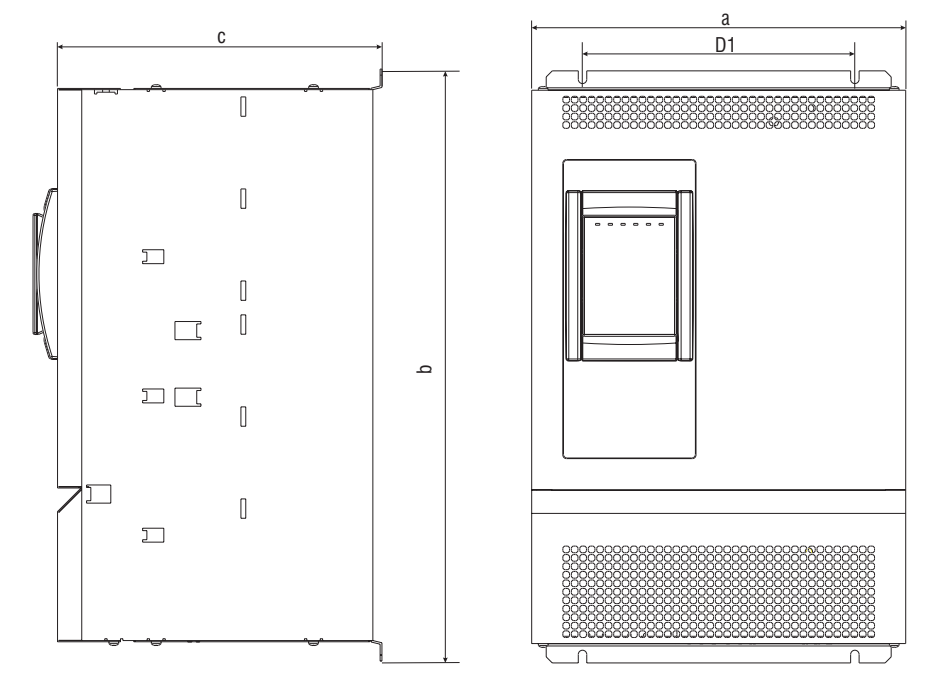

*Figure 4.1.4 : AGy Mounting Methods for Sizes 4185...82000 (230V...480V) and 4025... 8200 (575V)*

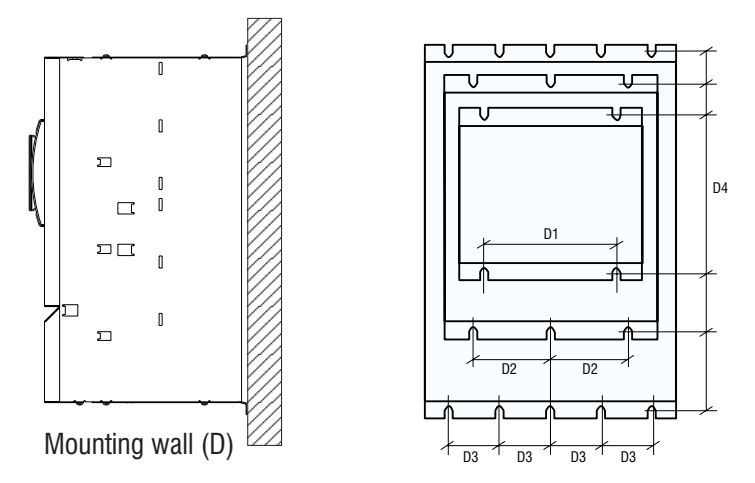

*Table 4.1.3 : AGy Dimensions and Weights for Sizes 4185...82000 (230V...480V) and 4025... 8200 (575V)*

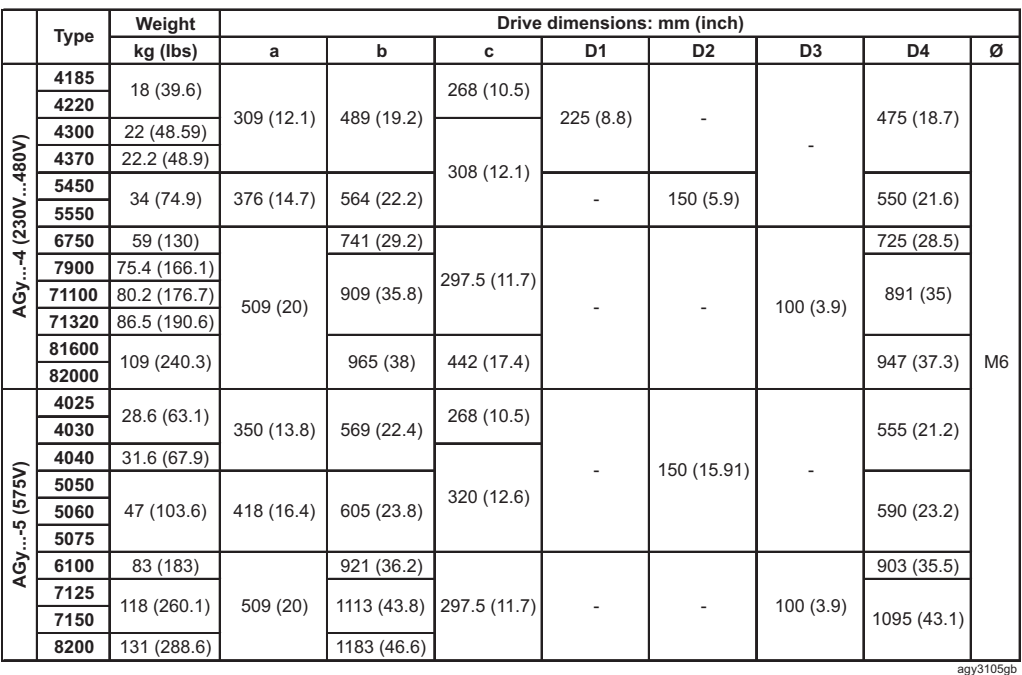

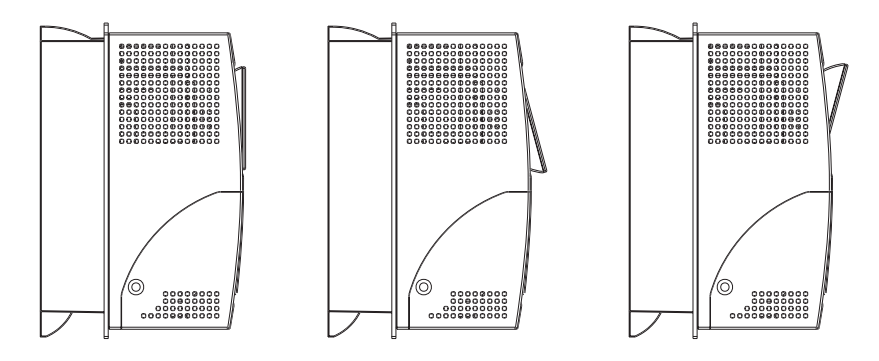

To allow a confortable viewing angle, the keypad can be oriented on three different positions.

## <span id="page-26-0"></span>*4.2 Watts Loss, Heat Dissipation, Internal Fans and Minimum Cabinet Opening Suggested for the Cooling*

The heat dissipation of the Drives depends on the operating state of the connected motor. The table below shows values that refer to operation at default switching frequency (see section 3.3.4, "AC Output"), Tamb  $\leq 40^{\circ}$ C (104°F), typ. motor power factor and nominal continuous current.

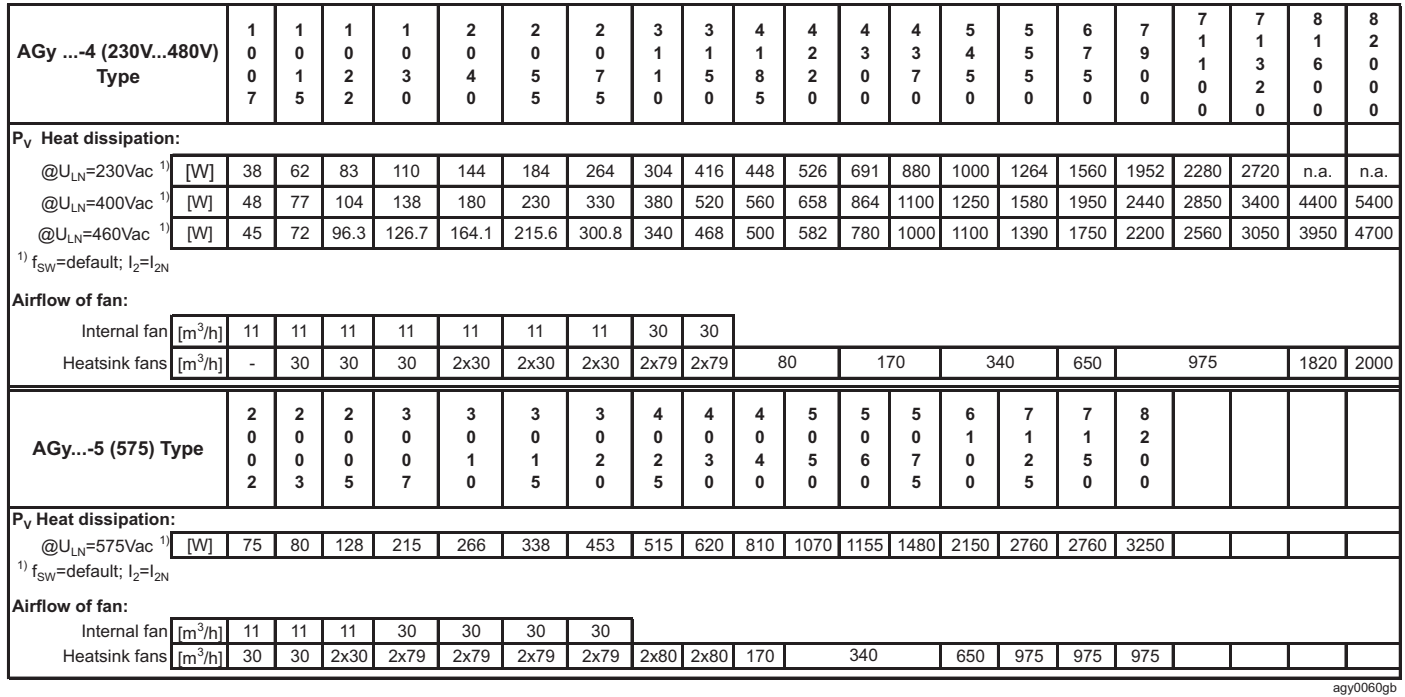

#### *Table 4.2.1: Heat Dissipation and Required Air Flow*

**Note!** All the Drives have internal fans.

#### **Nore!** Heat dissipation losses refer to default Switching frequency

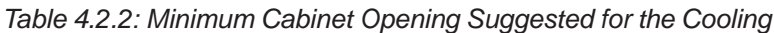

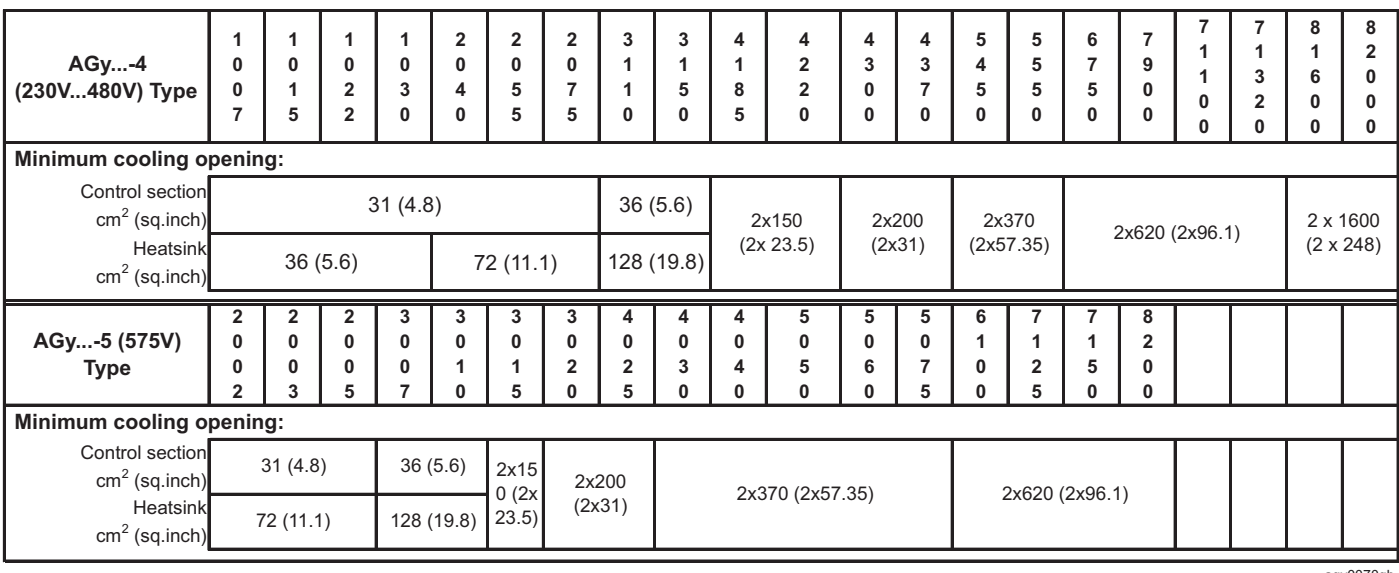

agy0070gb

## <span id="page-27-0"></span>*4.2.1 Cooling Fans Power Supply*

#### **Sizes 1007...5550 (230V...480V) and 2002... 5075 (575V)**

Power supply (+24Vac) for these fans are provided from the internal drive power supply unit.

#### **Sizes 6750 ... 82000 (230V...480V) and 6100 ... 8200 (575V)**

Power supply for these fans have to be provided as follow:

- 6750 (230V...480V) and 6100 (575V): 0.8A@115V/60Hz, 0.45A@230V / 50Hz
- 7900 ... 71320 (230V...480V) and 7125 ... 8200 (575V): 1.2A@115V/60Hz, 0.65A@230V / 50Hz
- 81600, 82000: 1.65A@115V/60Hz, 0.70A@230V / 50Hz

*Figure 4.2.1: UL Type Fans Connections on 7900 ... 71320 (230V...480V) and 7125 ... 8200 (575V).*

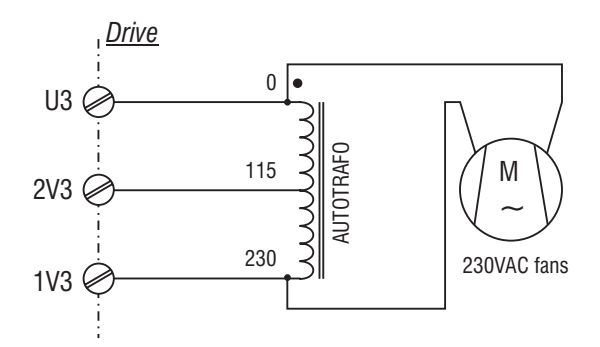

*Figure 4.2.2: UL Type Fans Connections on 6750, 82000 (230V...480V) and 6100 (575Vac).*

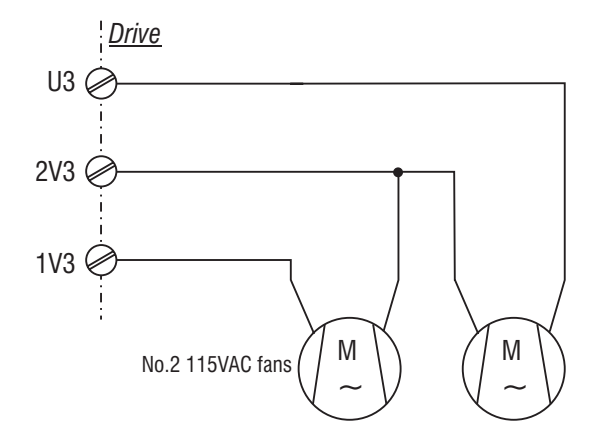

*Figure 4.2.3: Example for External Connection*

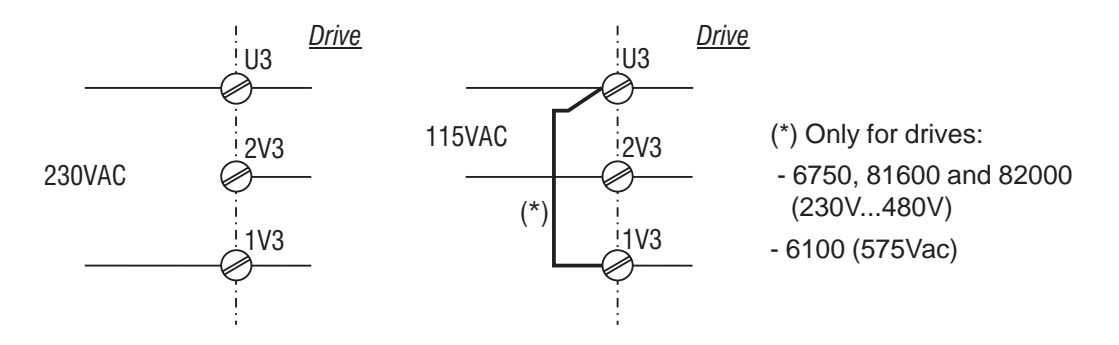

*Note!* An internal fuse (2.5A 250VAC slo-blo) for 7900 ... 71320 (480V) and 7125 ... 8200 (575V) sizes is provided.

On 6750 and 82000 sizes the fuse must be mounted externally.

## <span id="page-28-0"></span>*4.3 Installation Mounting Clearance*

```
Nore! The dimensions and weights specifed in this manual should be taken into consideration when the
                 device is mounted. The technical equipment required (carriage or crane for large weights) should be
                 used. Improper handling and the use of unsuitable tools may cause damage.
```
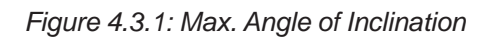

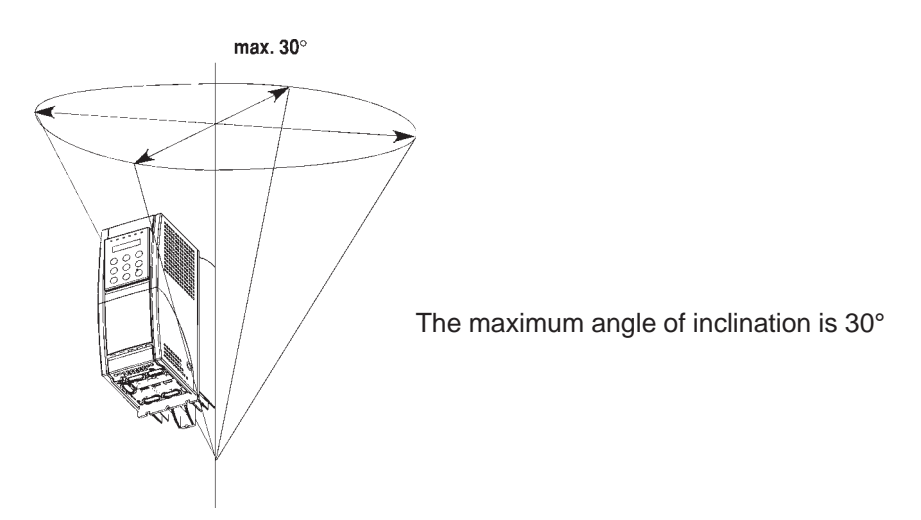

**Note!** The Drives must be mounted in such a way that the free flow of air is ensured. The clearance to the device must be at least 150 mm (6 inches). A space of at least 50 mm (2 inches) must be ensured at the front.

> On sizes 81600 and 82000 (AGy...-4, 230...480Vac) and 8200(AGy...-5, 575Vac) the top and bottom clearance must be at least 380 mm (15 inches), on front and sides must be ensured a space of at least 140 mm (5.5 inches).

> Devices that generate a large amount of heat must not be mounted in the direct vicinity of the frequency inverter.

Fastening screws should be re-tightened after a few days of operation.

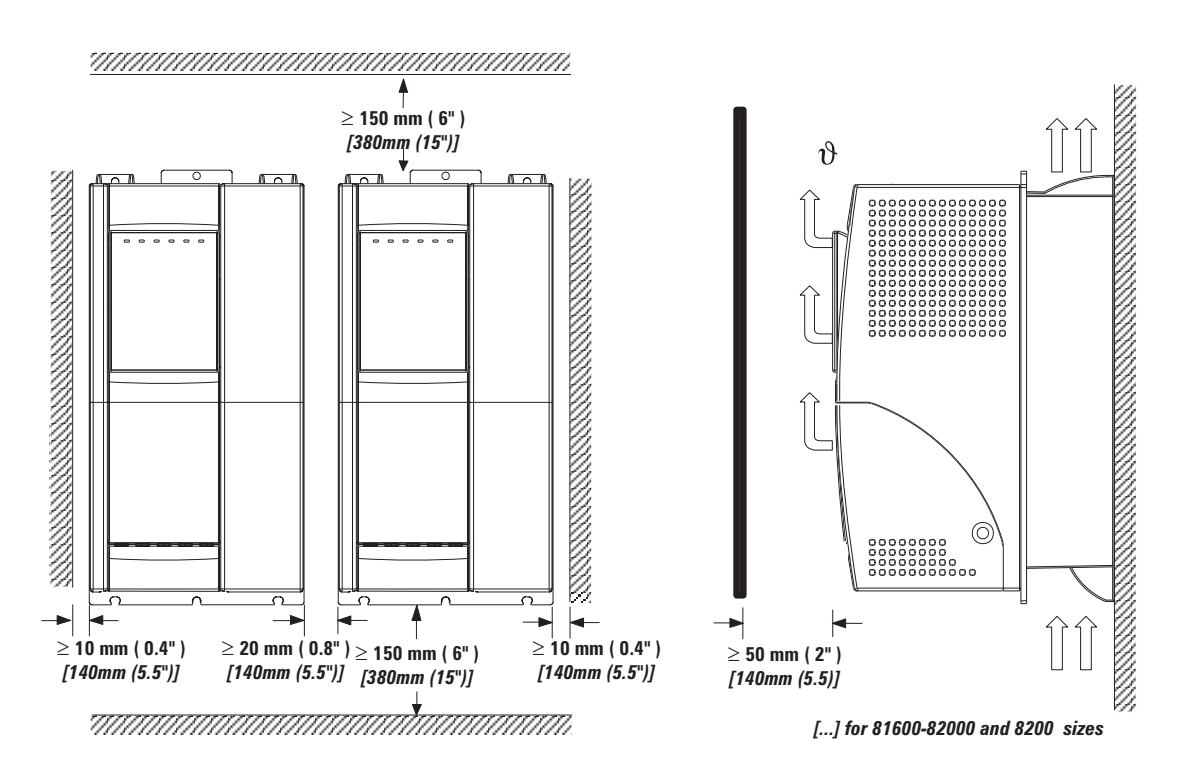

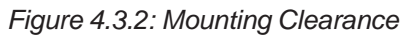

## <span id="page-29-0"></span>*4.4 Motors and Encoder*

The AGy Drives are designed for open-loop and closed-loop operation of standard three-phase induction AC motors.

## *4.4.1 AC Induction Motors*

#### **FOR BEST RESULTS:**

**Select a inverter duty single cage induction motor with a minimum slip of 3-5%.**

- **a) Minumum motor size:** motor amps no less than 30% of drive rated amps at 400 VAC continuous rating
- **b) General purpose motors** can be used but require additional **AC output chokes**

#### **c) Inverter duty motors** are desirable and **do not require output chokes**

The electrical and mechanical data of standard three-phase motors refers to a particular operating range. The following points should be noted when these motors are connected to an AC Drive:

#### **Is it possible to use standard induction motors?**

With the AGy Drives it is possible to use standard induction motors. Some features of the motor have a great influence on the obtained performances. Notice also what is stated in section 3.3.4, "AC Output", about the voltages and the motor power.

#### **Star or delta connection?**

Motors can be connected in both star or delta connections. Experience has shown that star connected motors have better control properties, so star connections are preferred.

#### **Cooling**

The cooling of three-phase motors is normally implemented by means of a fan that is mounted on the motor shaft. Remember that the output of the fan is reduced when the motor is running at lower speeds, which in certain circumstances may mean that the cooling is insufficient for the motor. Check with the motor manufacturer whether an external fan is required and the motor speed range in the application concerned.

#### **Operation above the rated speed**

Due to the mechanical factors involved (bearings, unbalance of rotor) and due to the increased iron losses, consult the manufacturer of the motor if this is operated above the rated speed .

#### **What motor data is required for connecting the frequency inverter?**

Nameplate specifications

- Motor rated voltage
- Motor rated current
- Motor rated frequency
- Motor rated speed
- Power factor
- Pole pairs

#### <span id="page-30-0"></span>**Motor protection**

#### Temperature-dependent contacts in the motor winding

Temperature-dependent contacts "Klixon" type can disconnect the drive via the external control or can be reported as an external fault on the frequency inverter (terminal 6).

*Note!* The motor PTC interface circuit (or klixon) has to be considered and treated as a signal circuit. The connections cables to the motor PTC must be made of twisted pairs with a shield, the cable route should not be parallel to the motor cable or far away at least 20 cm (8 inches).

#### Current limitation of the frequency inverter

The current limitation can protect the motor from impermissible overloads. For this the current limitation and the motor overload control function of the Drive must be set so that the current is kept within the permissible range for the motor concerned.

*NOTE!* Remember that the current limitation can control an overheating of the motor only due to overload, not due to insufficient ventilation. When the drive is operated at low speeds the additional use of PTC resistors or temperaturedependent contacts in the motor windings is recommended, unless separate forced ventilation is available.

#### Output chokes

When using general purpose standard motors, output chokes are recommended to protect winding isolation in some cases. See section 5.7.2, " Output chokes".

### *4.4.2 Encoder*

Encoders can be connected to the drive, only when the optional card EXP-ENC-AGY is mounted.

The card is plugged onto the regulation board through the XENC connector. The terminals on the optional card should be directed towards the terminals of the regulation card.

AGy is able to read digital encoders with either one-channel  $(A/\overline{A})$  or two-channels  $(A/\overline{A}, B/\overline{B})$ .

AGy can be configured to supply and read either HTL (+24V) or TTL (+5V or +8V) encoders, with no need for external power supply.

Refer to the EXP-ENC-AGY manual for detailed electrical specifications and wiring guidelines.

Encoders are used to feed back a speed signal to the regulator. The encoder should be coupled to the motor shaft with a backlash free connection.

The encoder cable can be made of twisted pairs with a global shield, which connect to ground on the Drive side. Avoid connecting the shield on the motor side. In particular cases where the cable length is more than 100 meters (328 feet), (high electromagnetic noise), it may useful to use a cable with a shield on each conductor pair, which can be connected to the common point (0V). The global shield must always be grounded.

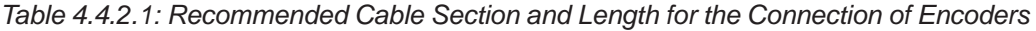

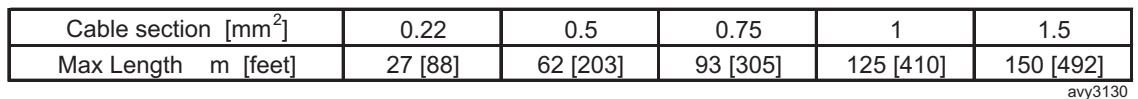

#### **Requirements:**

Digital encoder:

- max frequency: 50 kHz (select the appropriate number of pulses depending on required max. speed)
- Channels :
	- one-channel (A), one-channel complementary  $(A,\overline{A})$
	- two-channel (A, B), two-channel complementary (with complementary output  $A, \overline{A}$ ;  $B, \overline{B}$ ). Encoder loss detection is not possible.
- Power supply: + 24V (Internal supply) or +5V (Externally supplied)

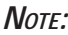

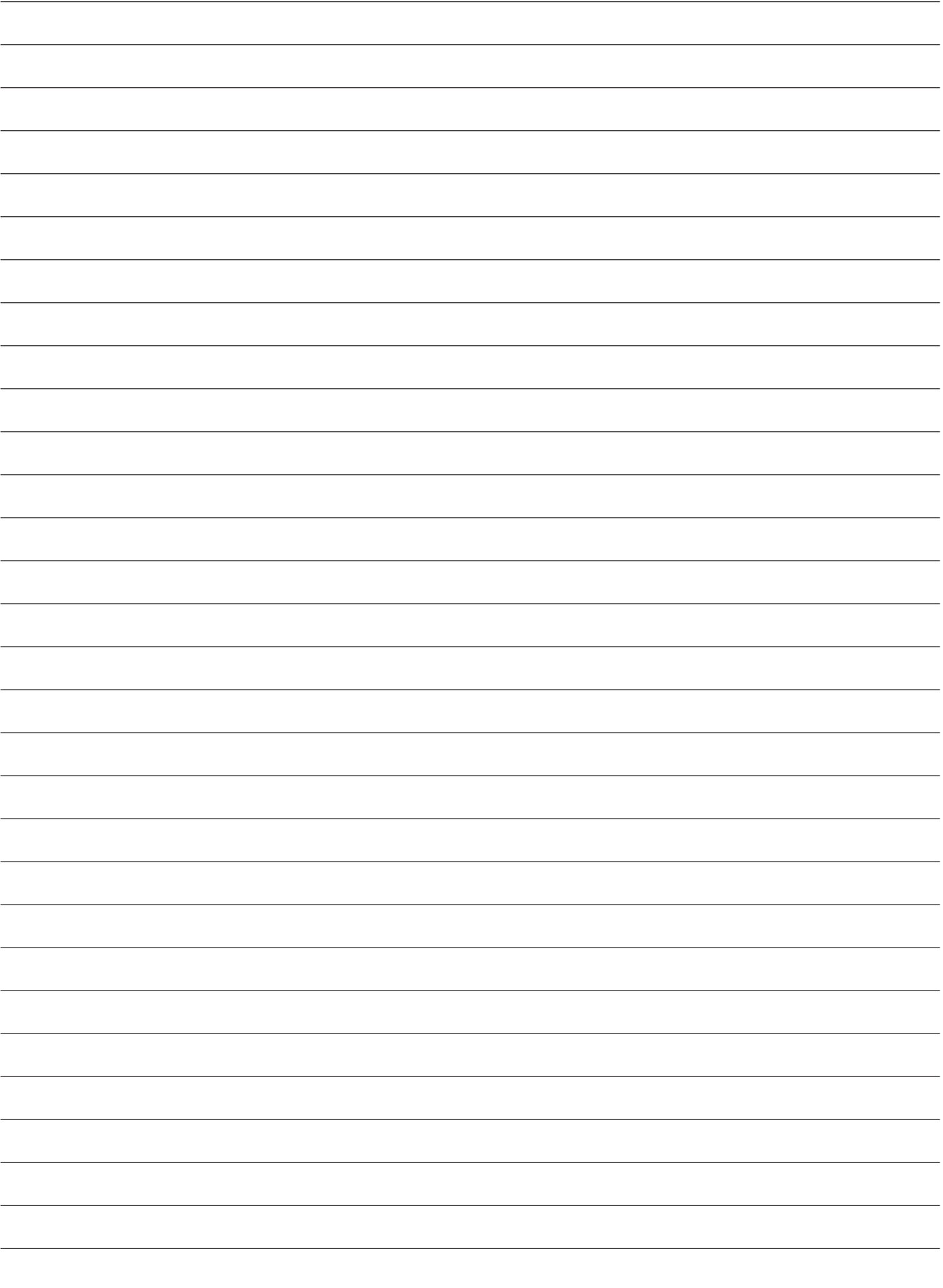

## **Chapter 5 - Wiring Procedure**

## <span id="page-32-0"></span>*5.1 Accessing to the Connectors*

*Note!* Observe the safety instructions and warnings given in this manual. The devices can be opened without the use of force. Only use the tools specified.

*Figure 5.1.1: AGy Removing Covers for Sizes 1007...3150 (230V...480V) and 2002...3020 (575V)*

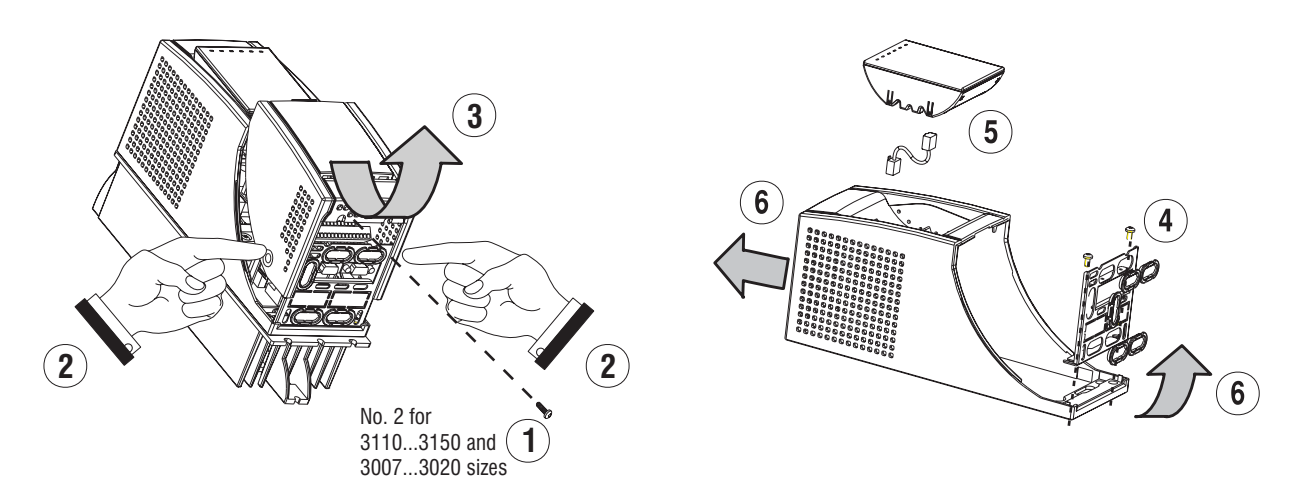

#### *Sizes 1007...2075 (230V...480V) and 2002...2005 (575V)*

The terminal cover and cable entry plate of the device must be removed in order to fit the electrical connections:

- unscrew the screw (1), remove the cover of devices (2) by pressing on both sides as shown on the above figure (3).
- unscrew the two screws (4) to remove the cable entry plate.

The top cover must be removed in order to mount the option card and change the internal jumper settings:

- remove the keypad and disconnect the connector (5)
- lift the top cover on the bottom side (over the connector level) and then push it to the top (6).

#### *Sizes 3110...3150 (230V...480V) and 3007...3020 (575V)*

The terminal cover and cable entry plate of the device must be removed in order to fit the electrical connections:

- unscrew the two screws (1) and remove the cover of devices
- unscrew the two screws (4) to remove the cable entry plate.

The top cover must be removed in order to mount the option card and change the internal jumper settings:

- remove the keypad and disconnect the connector (5)
- lift the top cover on the bottom side (over the connector level) and then push it to the top (6).

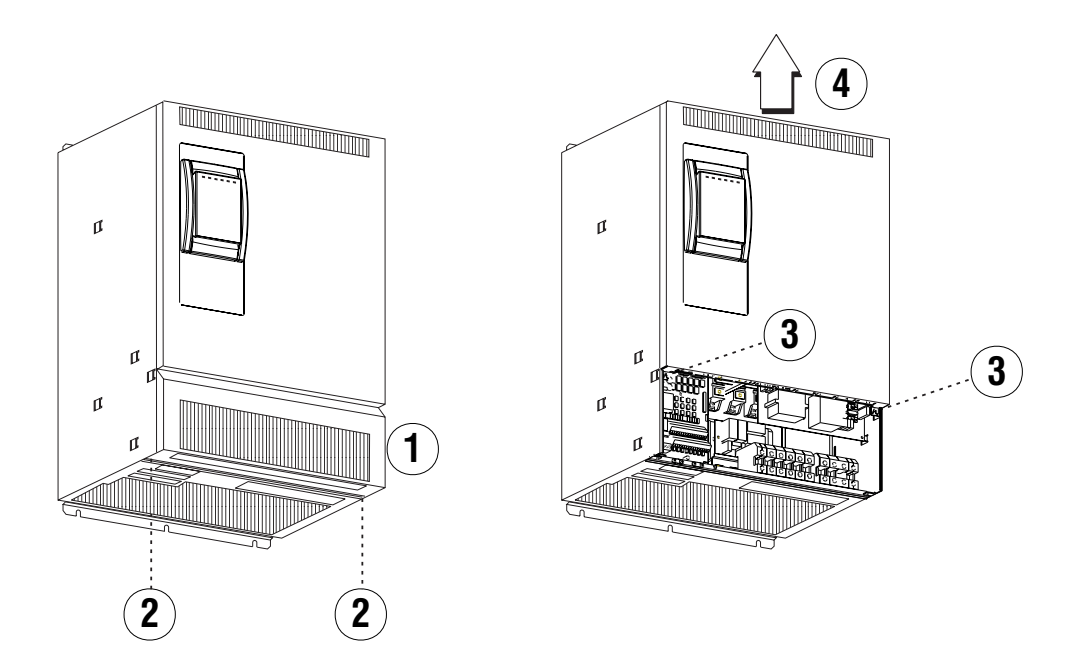

#### *Sizes 4185...82000 (230V...480V) and 4025...8200 (575V)*

The terminal cover of the device must be removed in order to fit the electrical connections: unscrew the two screw (2) and remove the cover (1).

The top cover must be removed in order to mount the option card and change the internal jumper settings: unscrew the two screw (3) and remove the top cover by moving it as indicated on figure (4).

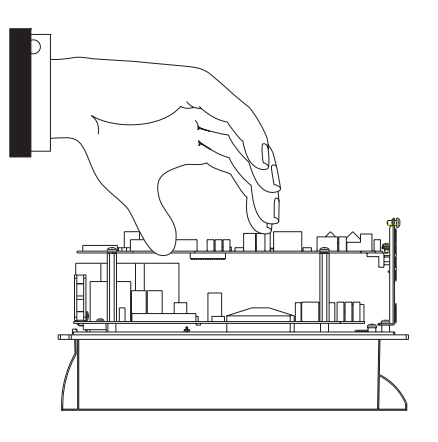

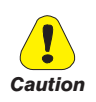

In order to avoid damages of the device it is not allowed to transport it by handling on its cards !

### <span id="page-34-0"></span>*5.2 Power Section*

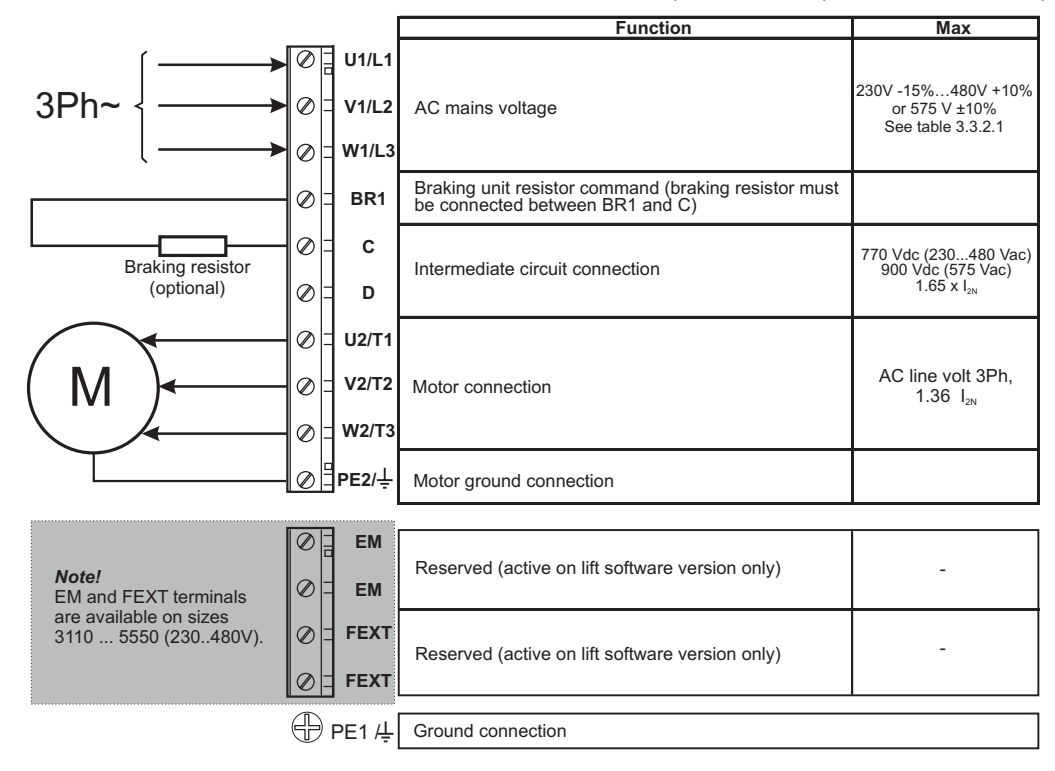

*Table 5.2.1.1: Power Section Terminals for Sizes 1007...3150 (230V...480V) and 2002...3020 (575V)*

*Table 5.2.1.2: Power Section Terminals for Sizes 4185...82000 (230V...480V) and 4025...8200 (575V)*

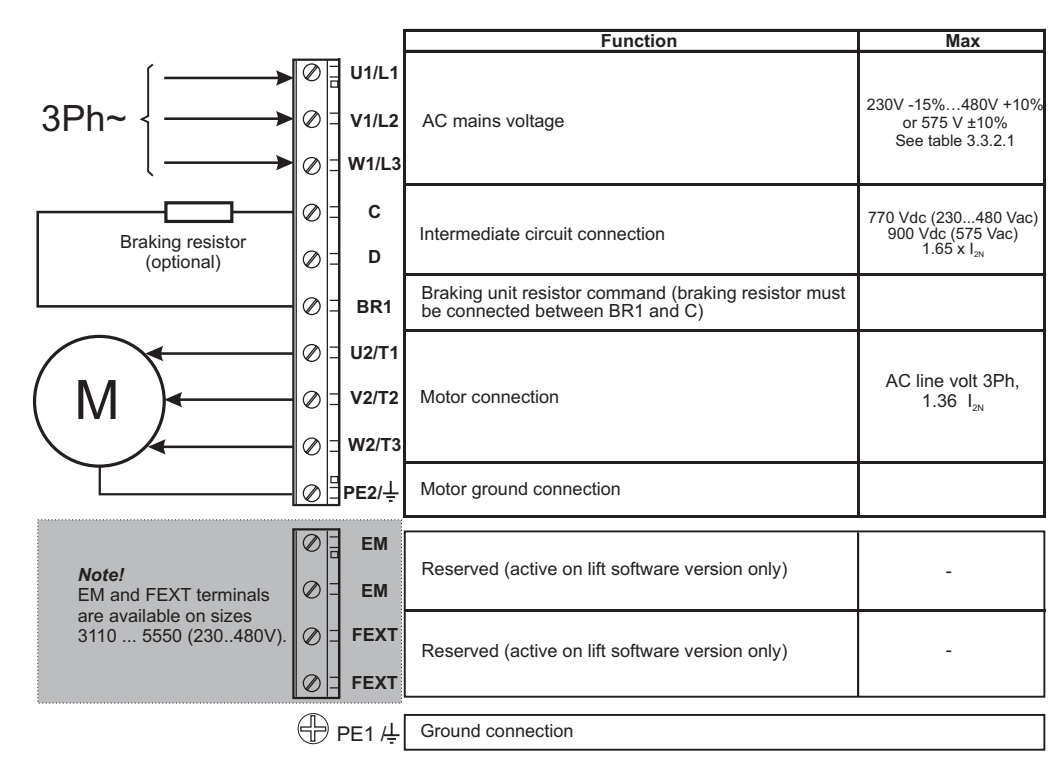

#### **Power terminals lay-out**

*Sizes 1007...5550 (230V...480V) and*

*2002... 3020 (575V)* The terminals of the devices are made accessible by removing the cover and the cable entry plate (see section 5.1, "Accessing to the connectors"), on some drive type it is also possible to extract the removable connector. All the power terminals are located on the PV33 power card.

*Sizes 6750...82000 (230V...480V) and*

*6100...8200 (575V)* The terminals of the devices are made accessible by removing the cover (see section 5.1, "Accessing to the connectors").

## <span id="page-35-0"></span>*5.2.1 Maximum Cable Cross Section for Power Terminals*

AC input wiring is connected to a disconnected switch, which limits the size to the following ranges:

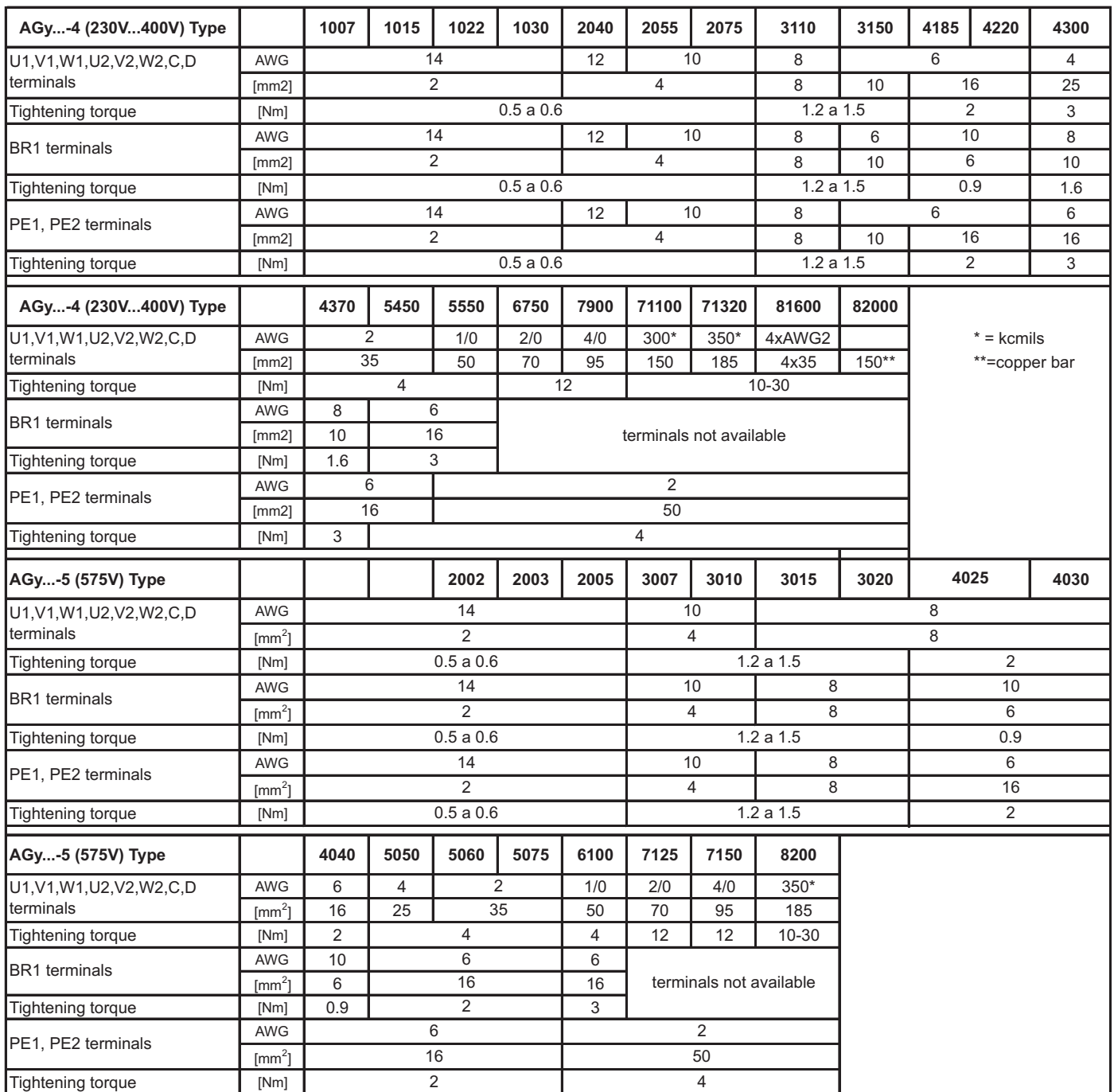

agy4040gb

*Note!* Use 60°C / 75°C (140°F / 167°F) copper conductor only.

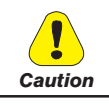

The grounding conductor of the motor cable may conduct up to twice the value of the rated current if there is a ground fault at the output of the AGy Drive.
### *5.2.2 Rectification and Intermediate (D.C.) Circuit*

The mains voltage is rectified and buffered by capacitors. A diode bridge with a pre-charging resistor is mounted for all sizes.

In the event of an overvoltage in the intermediate circuit (message "OV" appears in the display) or undervoltage (message "UV"), the Inverter blocks and no power can be taken from the intermediate circuit.

In normal operation the intermediate (DC) circuit voltage  $U_{DC}$  is equal to  $U_{LN} * \sqrt{2}$ . With oversynchronous operation of the connected motor (deceleration or braking phase), energy is fed back into the intermediate circuit via the Inverter, resulting in an increase in the intermediate (DC) circuit voltage  $U_{\text{pc}}$ . Once a certain voltage is reached the Inverter is blocked, the contact between terminals 2 and 3 (alarm relay) will open. To RESET, see paragraph 7.6, Autoreset Configuration section.

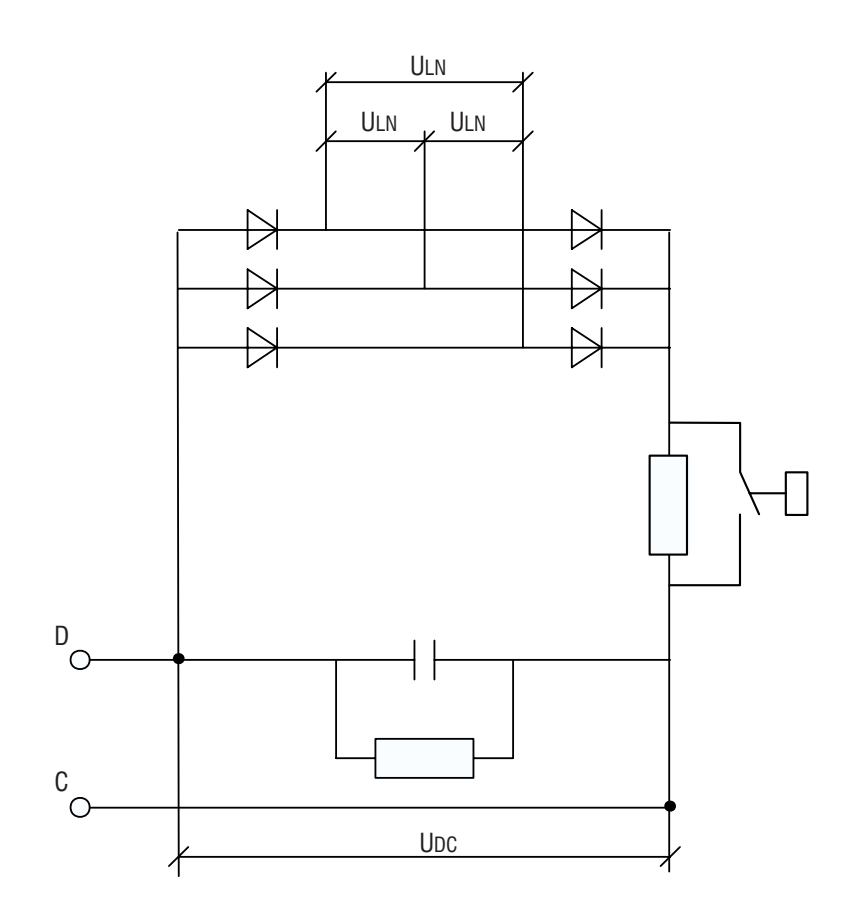

*Figure 5.2.3.1: Rectification and Intermediate Circuit*

The automatic restart of the Inverter can be obtained after a fault indication condition has occurred (for further information of these functions see paragraph 7.6, Autoreset Configuration section). Switching off can be prevented by extending the deceleration ramp or by the use of a suitable braking unit (see 5.8).

#### *5.2.3 Inverter*

IGBTs (Insulated Gate Bipolar Transistors) for all sizes are used. The Inverter is protected against faults of overvoltage, overcurrent, short circuit between phases and ground. In the event of a fault the Inverter is disabled and the contact between terminals 2 and 3 will open. To RESET see paragraph 7.6, Autoreset Configuration section.

The automatic restart of the Inverter can be obtained after a fault indication condition has occurred (for further information on these functions see paragraph 7.6, Autoreset Configuration section).

*Table 5.2.4.1: Fault Indication of the Protection of the Inverter Bridge*

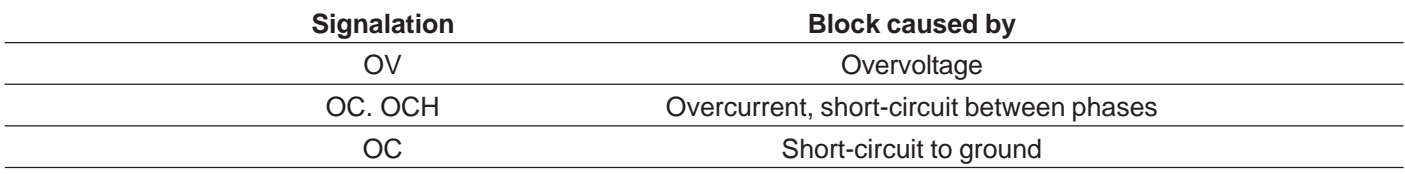

The variable output voltage is generated by pulse-width modulation of the intermediate (D.C.) circuit voltage. A special process of sinusoidal evaluation in conjunction with the inductance of the motor produces a very good sinusoidal waveform of the output current I2. Parameters can be allocated to the voltage/frequency characteristics to adapt it to the motor to be supplied.

A number of motors can be driven in parallel at the output of the Inverter. These motors can have different speeds, even if they have the same number of poles, since the slips of each motor change in relation of the load variation and of its characteristics. Motors can be connected or disconnected individually at the output. Particular care should be taken when connecting or disconnecting motor units.

The following should be noted: at the instant of disconnection, motors generate voltage peaks, since an inductive current is being broken. This is not generally a problem for the output of the Inverter if the motors are low-power devices, or if a number of other motors remain connected to the Inverter.

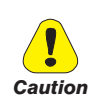

If the last remaining motor connected to the Inverter is being connected, it should be ensured that the magnetizing current of the motor has already decayed at the instant of disconnection. For this purpose the Inverter should be blocked and the motor disconnected only after a certain time has elapsed. This time is determined by the motor and will have a magnitude of approximately 0.5 to several seconds

If a motor is to be connected to an existing Inverter network during operation, it should be borne in mind that the motor will draw a multiple of its rated current. The Inverter should be rated in such a way that the starting current lies within the range of the Inverter rated current. Furthermore it is possible to take into consideration the overload that the Inverter can give, if the connection duty cycle is within the times at which the overload is allowed.

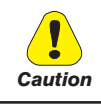

The outputs of more than one Inverter must not be connected directly in parallel.

### *5.3 Regulation Section*

### *5.3.1 R-AGy Regulation Card*

*Figure 5.3.1.1: R-AGy Regulation Card*

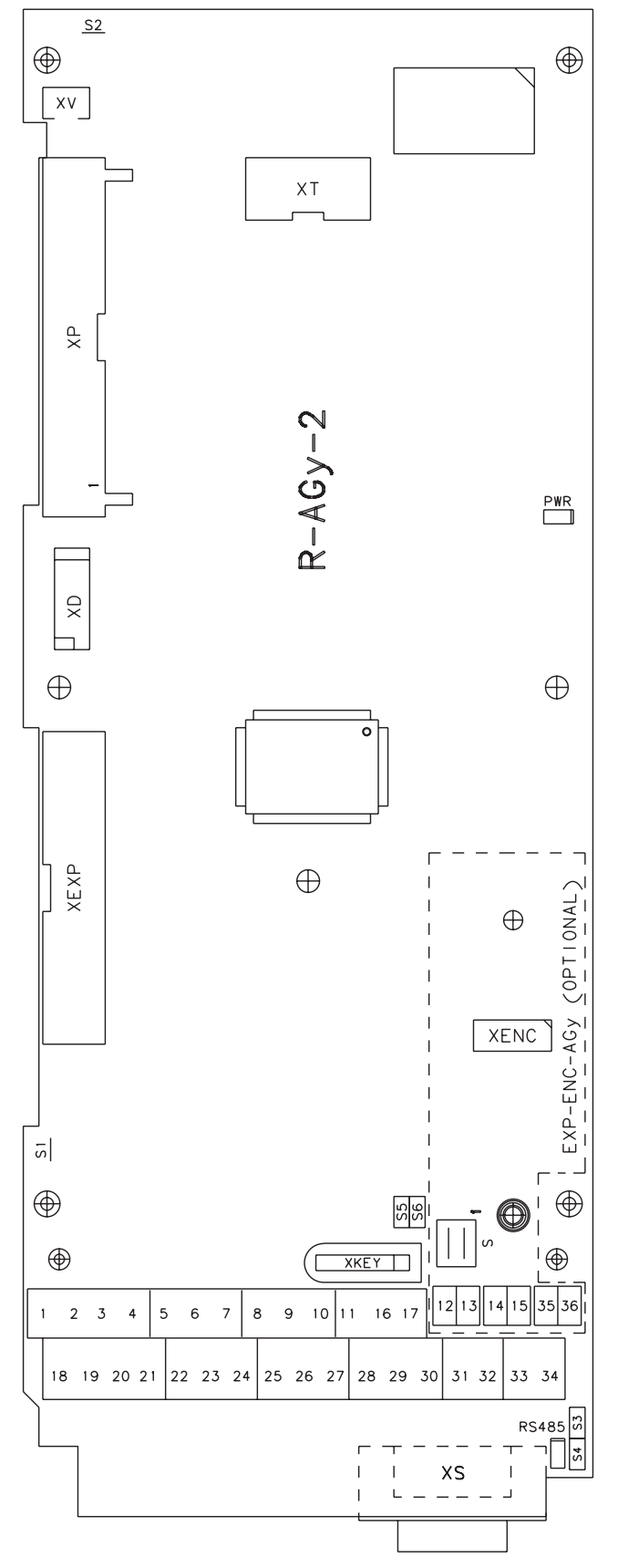

*Table 5.3.1.1: LEDs, Jumpers and Connectors on R-AGy-2*

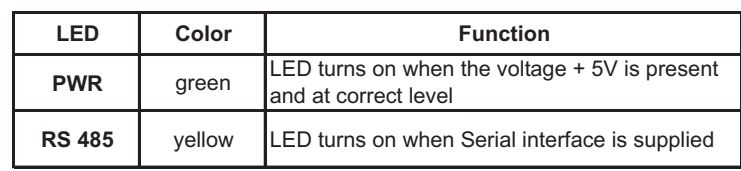

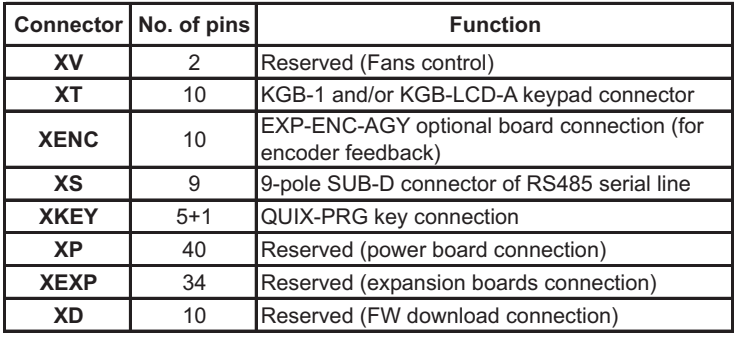

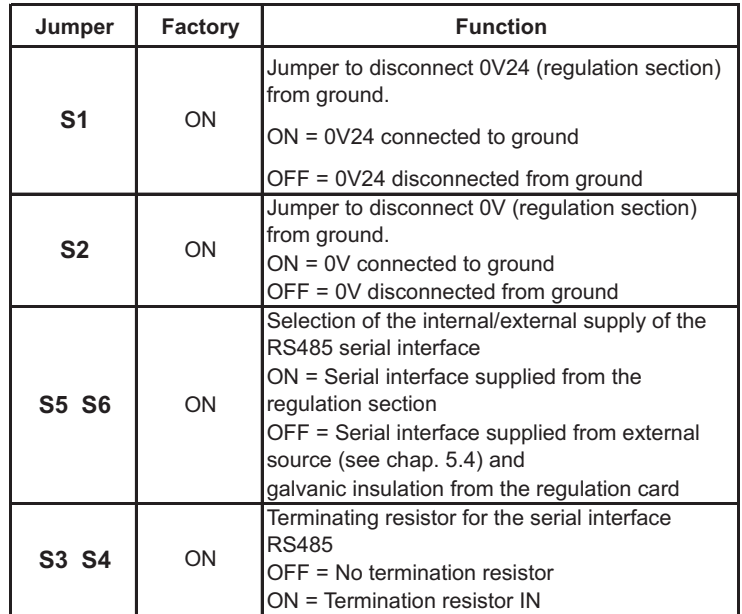

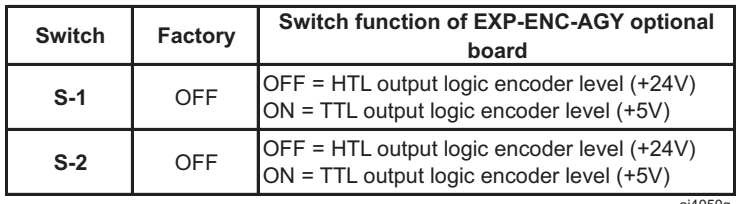

ai4050g

### *5.3.2 Terminal Assignments on Regulation Section*

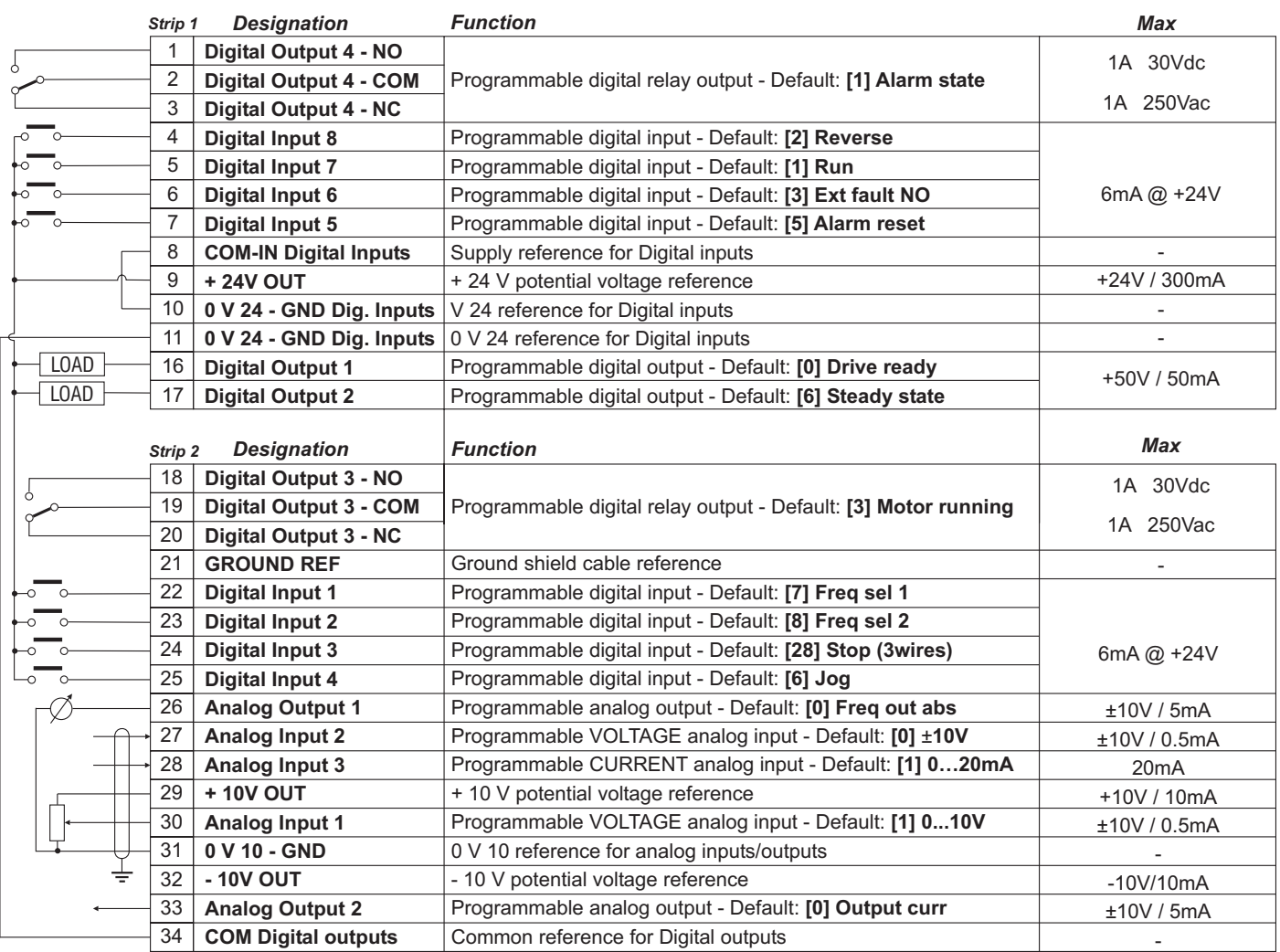

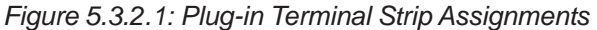

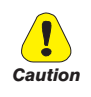

+24Vdc voltage, which is used to externally supply the regulation card has to be stabilized and with a maximum ±10% tolerance. The maximum absorption is 1A.

It is not suitable to power supply the regulation card only through a unique rectifier and capacitive filter.

#### **Maximum Cable Sizes for control terminals**

*Table 5.3.2.1: Maximum Permissible Cable Cross-section on the Plug-in Terminals of the Regulator Section*

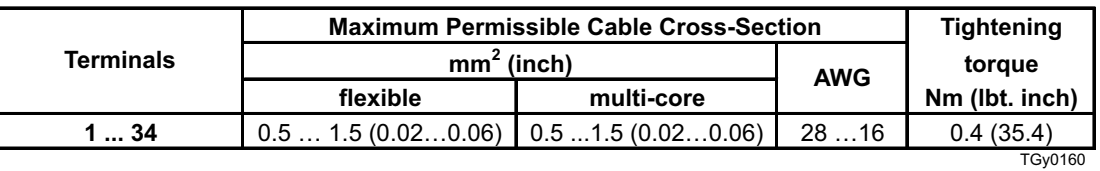

The use of a 75 x 2.5 x 0.4 mm (3 x 0.1 x 0.02 inch) flat screwdriver is recommended. Remove 6.5 mm (0.26 inch) of the insulation at the cable ends. Only one unprepared wire (without ferrule) should be connected to each terminal point.

#### **Maximum Cable Length**

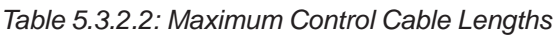

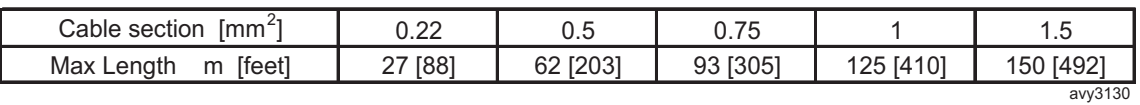

### *5.4 Serial Interface*

#### *5.4.1 In General*

The RS 485 serial interface enables data transfer via a loop made of two symmetrical, twisted conductors with a common shield. The maximum transmission distance is 1200 m (3936 feet) with a transfer rate of up to 38,400 KBaud. The transmission is carried out via a differential signal. RS 485 interfaces are bus-compatible in half-duplex mode, i.e. sending and receiving take place in sequence. Up to 31 AGy-EVdevices (up to 99 address selectable) can be networked together via the RS 485 interface.

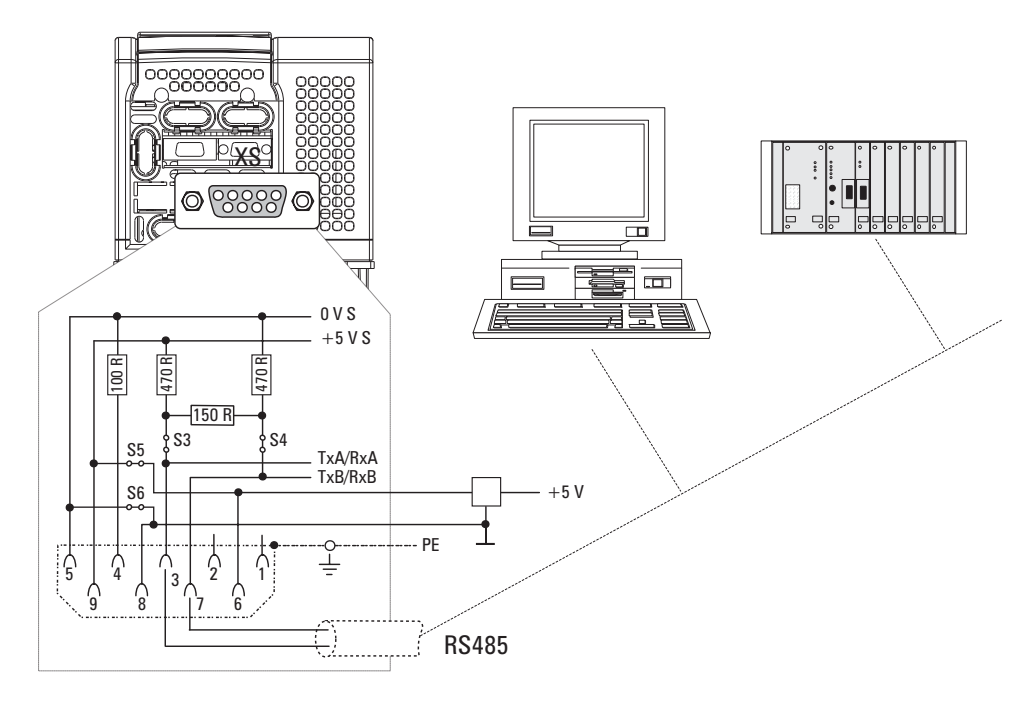

*Figure 5.4.1.1: RS485 Serial Interface*

The RS 485 on the AGy-EV series devices is located on the Regulation card in the form of a 9-pole SUB-D socket connector (XS). The communication may be with or without galvanic isolation: when using galvanic isolation an external power supply is necessary (+5V).

Communication without galvanic isolation is suggested only in case of temporary connections for setup with one drive connected. The differential signal is transferred via PIN 3 (TxA/RxA) and PIN 7 (TxB/RxB). Bus terminating resistors must be connected at the physical beginning and end of an RS 485 bus in order to prevent signal reflection. The bus terminatingresistors on AGy-EV drives are connected via jumpers S3 and S4. This enables a direct point-to-point connection with a PLC or PC.

*NOTE!* Ensure that only the first and last drop of an RS 485 bus have a bus terminating resistor (S3 and S4 mounted). In all other cases (within the line) jumpers S3 and S4 must not be mounted.

A connection point to point (without galvanic isolation) can be done using "PCI-485" option interface (S5 and S6 mounted). With S5 and S6 mounted the drive supply the serial line. This modality is allowed on point-to-point connection without galvanic isolation only.

For multidrop connection (two or more drive), an external power supply is necessary (pin 5 / 0V and pin 9 / +5V).

Pins 6 and 8 are reserved for use with the "PCI-485" interface card.

When connecting the serial interface ensure that:

- only shielded cables are used
- power cables and control cables for contactors/relays are routed separately

#### *NOTE!* **As for the connection of the serial line, make sure that the power cables and the cables controlling the contactors and the auxiliary relays are located into different panduits.**

#### **Serial protocol**

The serial protocol is set via the "*I.600 - Serial link cfg*" parameter, which allows the selection of the following types: proprietary protocol FoxLink, RTU Modbus (default) and Jbus.

The serial address is set via the "*I.602 - Device address*" parameter. Further details about the parameter transmission, the parameter type and the value range can be found in the tables of Chapter 7.1 (INTERFACE Menu / Serial Configuration). For the RTU Modbus Protocol see chapter 8.1 of this manual.

#### *5.4.2 RS 485 Serial Interface Connector Description*

On the AGy inverter, serial connection is available on connector XS (D-SUB type).

| <b>Designation</b> | <b>Function</b>     | I/O | Elec. Interface                                               |  |  |
|--------------------|---------------------|-----|---------------------------------------------------------------|--|--|
| PIN <sub>1</sub>   | Internal use        |     |                                                               |  |  |
| PIN <sub>2</sub>   | Internal use        |     |                                                               |  |  |
| PIN <sub>3</sub>   | RxA/TxA             | I/O | <b>RS485</b><br>Power supply<br><b>RS 485</b><br>Power supply |  |  |
| PIN <sub>4</sub>   | Internal use        |     |                                                               |  |  |
| <b>PIN 5</b>       | 0V (Ground for 5 V) |     |                                                               |  |  |
| PIN <sub>6</sub>   | Internal use        |     |                                                               |  |  |
| PIN <sub>7</sub>   | RxB/TxB             | I/O |                                                               |  |  |
| PIN <sub>8</sub>   | Connected to ground |     |                                                               |  |  |
| PIN <sub>9</sub>   | $+5V$               |     |                                                               |  |  |
|                    |                     |     | <b>TGv0300</b>                                                |  |  |

*Table 5.4.2.1: Assignment of the XS Connector for the RS 485 Serial Interface*

 $I = Input$   $O = Output$ 

#### *5.5.1 AGy Connection*

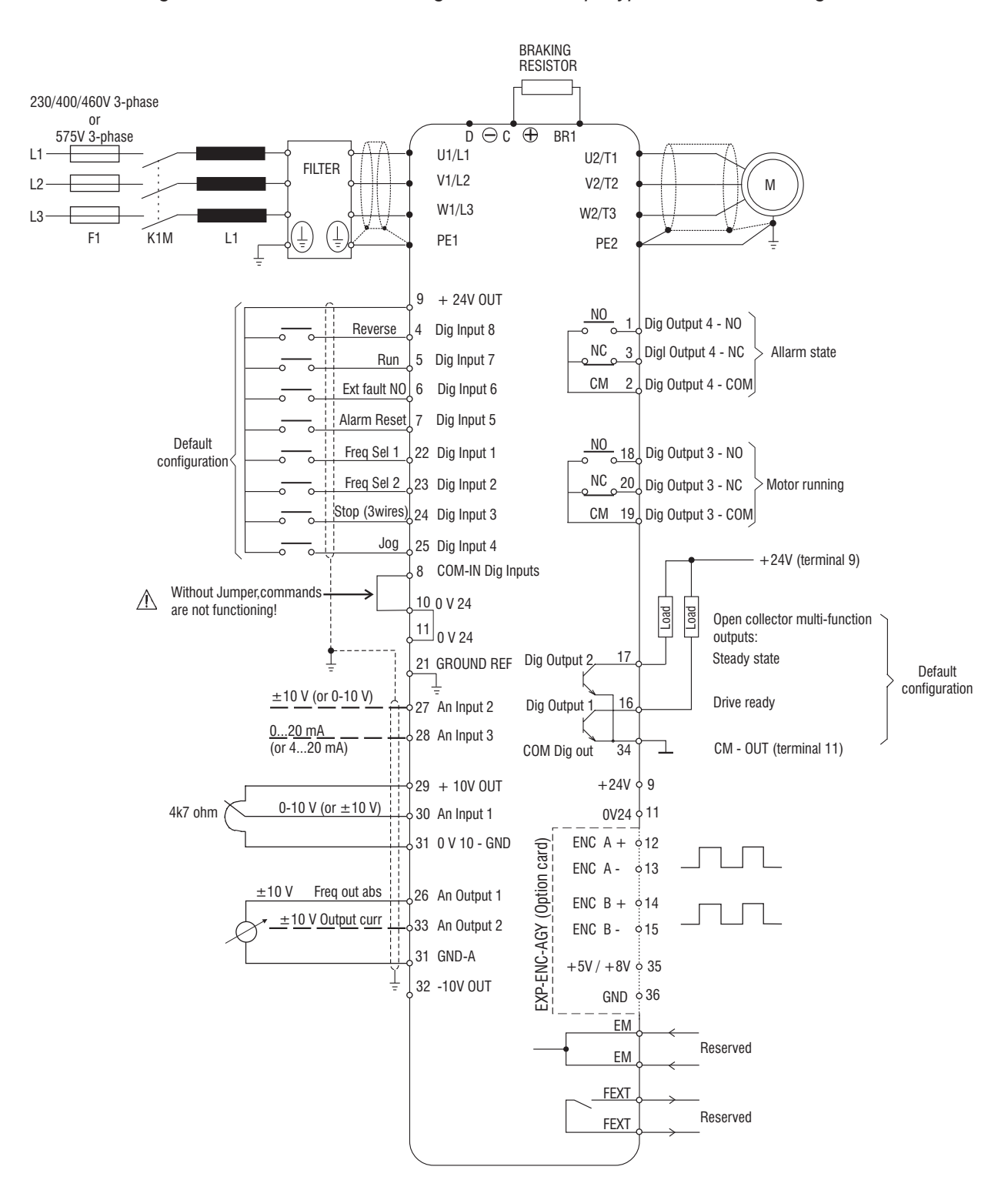

*Figure 5.5.1.1: Connection through Terminals Strip, Typical Connection Diagram*

*NOTE!* EM and FEXT terminals are available on sizes 3110 ... 5550 (230..480V) and are active on lift software only.

**Note!** The connections indicated for command inputs represent the most common solution for an PNP type command. Other examples are given on the following figures.

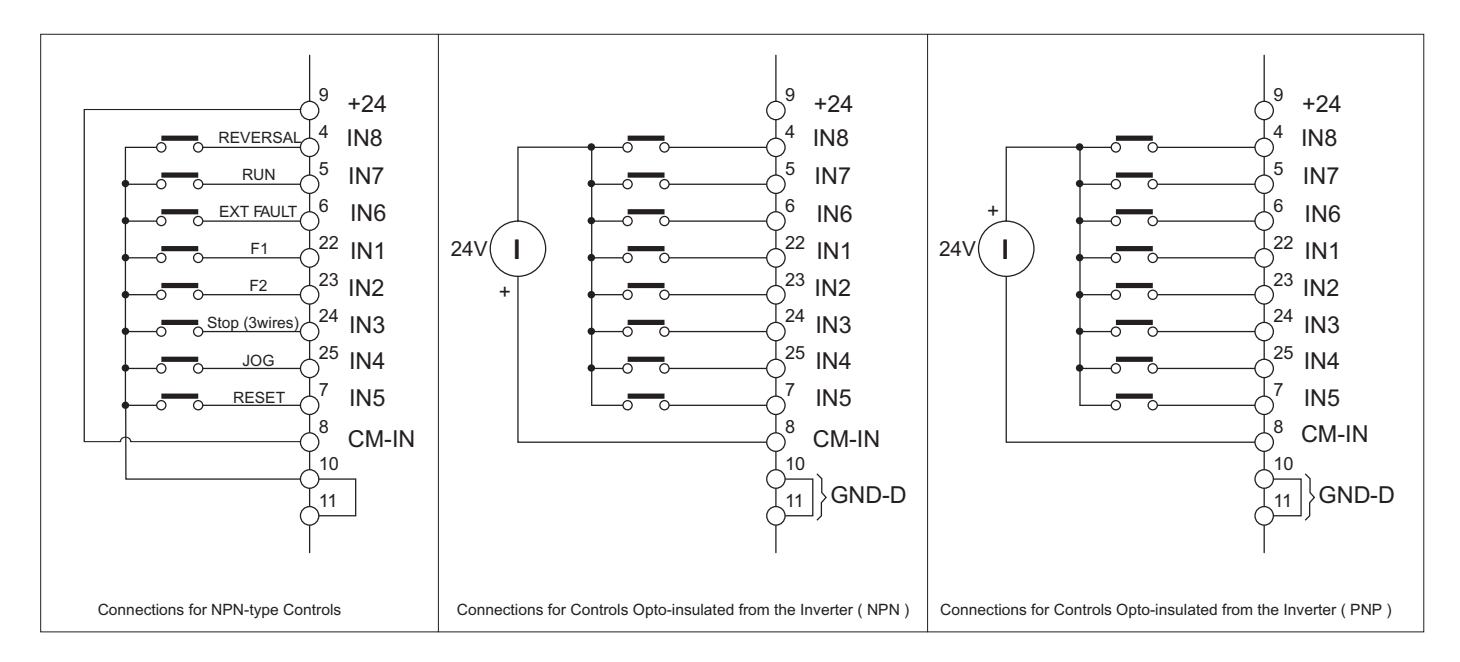

#### *5.5.2 Engineering Notes*

Cables for analog reference and correction values should be screened (connection to the following terminals 25, 26, 27, 28, 29, 30).

The screen should be **on one side** of the Inverter on terminal PE1. The same applies to the frequency signals for setting the reference value or feed back and for the connected speed and current displays (terminals 26, 33, 31).

#### Grounding the reference point

The reference point of shield cable for the control terminals must be normally grounded (to the terminal 21 in case of one inverter).

Where several inverters are used in a single installation, their reference points of shield cable for the control terminals should be linked and grounded to the ground reference of the cabinet (with due attention to the minimum cable crosssection stated above).

#### Direct connection to PLC input/output sections

The following points should be noted when the control commands or reference values are taken directly from the input/ output level of a programmable controller.

Grounding of the 0 V rail of a PLC is generally required. In this instance the reference points for the control commands on the Inverter (terminals 10, 11) must not be grounded. To provide a high level of noise immunity, it is recommended that a  $0.1\mu$ F 250V DC capacitor be connected between terminals 10,11 and ground. Where an installation contains several Inverters, this measure should be taken on each Inverter.

#### Relay on the Inverter

To provide improved noise immunity, RC suppressors should be connected in parallel with the contactor coils, which are switched onto the Inverter by one of the potential-free contacts.

### *5.5.3. Parallel Connection on the AC (Input) and DC (Intermediate Circuit) Side of Several Inverters*

#### **Features and Limits:**

- The inverters used have to be all the same size.
- AC input line chokes (see chapter 5.7.1) have to be the same (provided by the same supplier).
- The mains power supply has to be simultaneous for all inverters, i.e. a single switch /line contactor has to be used.
- Such connection is suitable for a maximum of 6 inverters.
- If necessary dissipate braking energy; a single internal braking unit (with external resistor) has to be used or one (or several) external braking unit (see manual: "BU32-..." , "BUy-...").
- Fast fuses (F12...F62) have to be fitted on the dc-link side ( C and D terminals) of each inverters (see chapter 5.6.2).

*Figure 5.5.3.1: Parallel Connection on the AC and DC Side of Several Inverters*

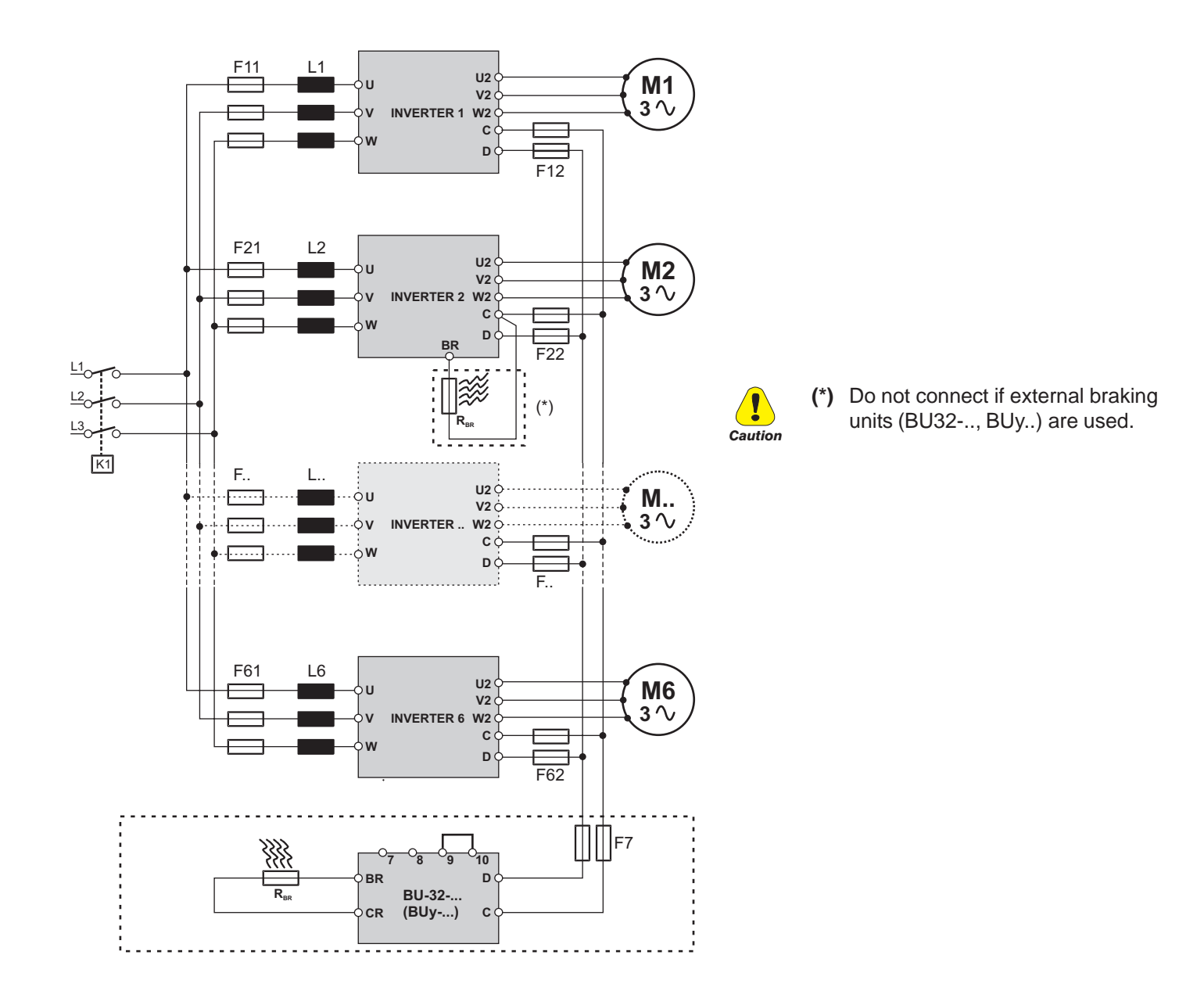

### *5.6 Circuit Protection*

### *5.6.1 External Fuses of the Power Section*

The inverter must be fused on the AC Input side. **Use fast fuses only.**

Connections with three-phase inductance on AC input will improve the DC link capacitors life time.

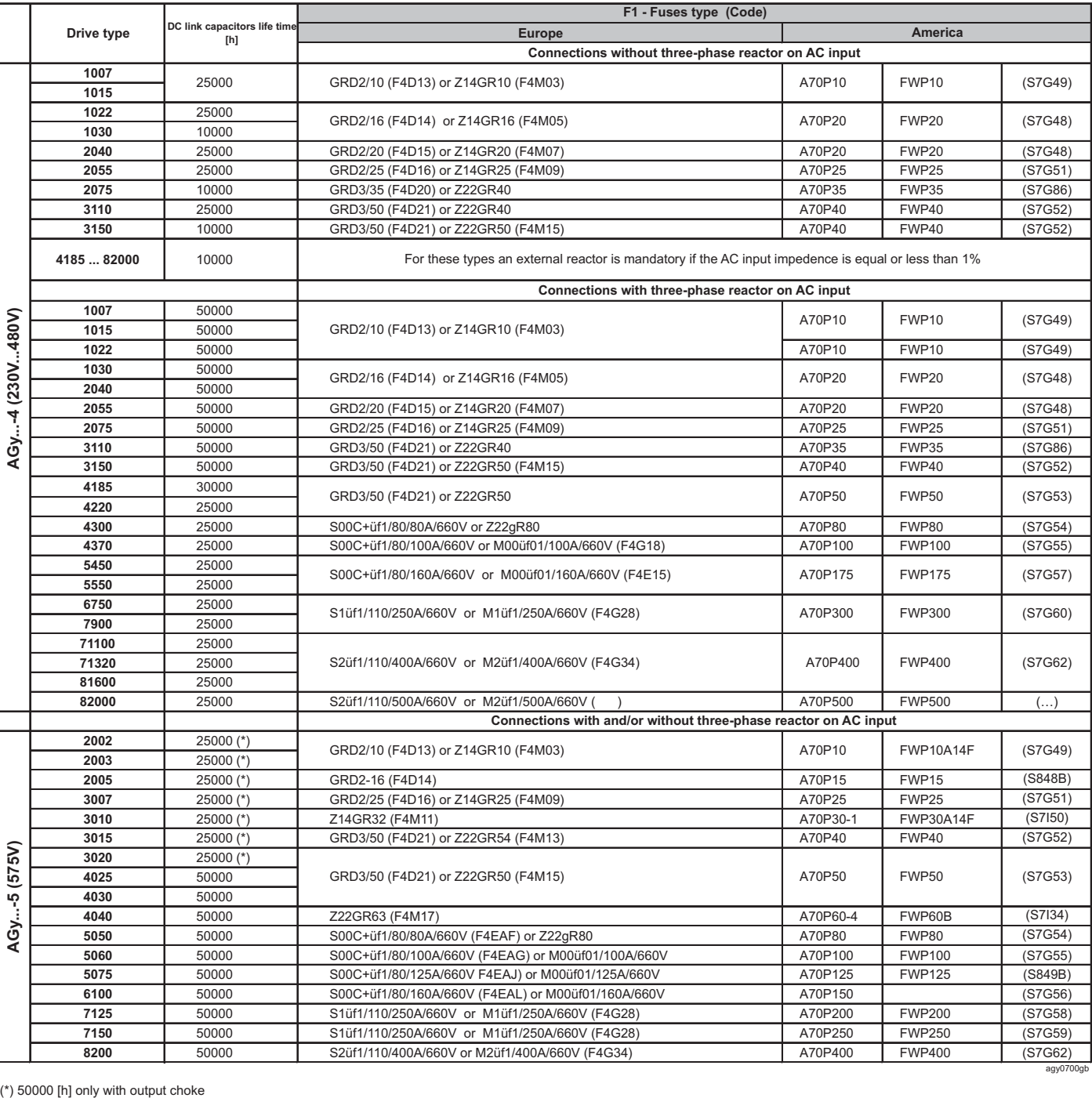

#### *Table 5.6.1.1: External Fuse Types for AC Input Side*

Fuse manufacturers: Type GRD2... (E27), Z14... 14 x 51 mm, S00... , S1...,

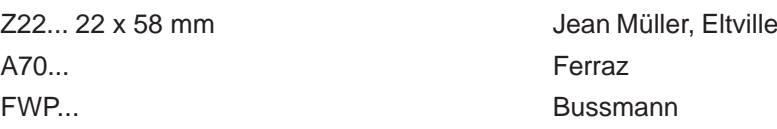

agy0700gb

*Note!* The technical data of the fuses, e.g. dimensions, weights, heat dissipation, auxiliary contactors, are reported in the corresponding data sheets.

#### *5.6.2 External Fuses of the Power Section DC Input Side*

Use the following fuses when a SR-32 Line Regen converter is used (see SR-32 instruction book for other details).

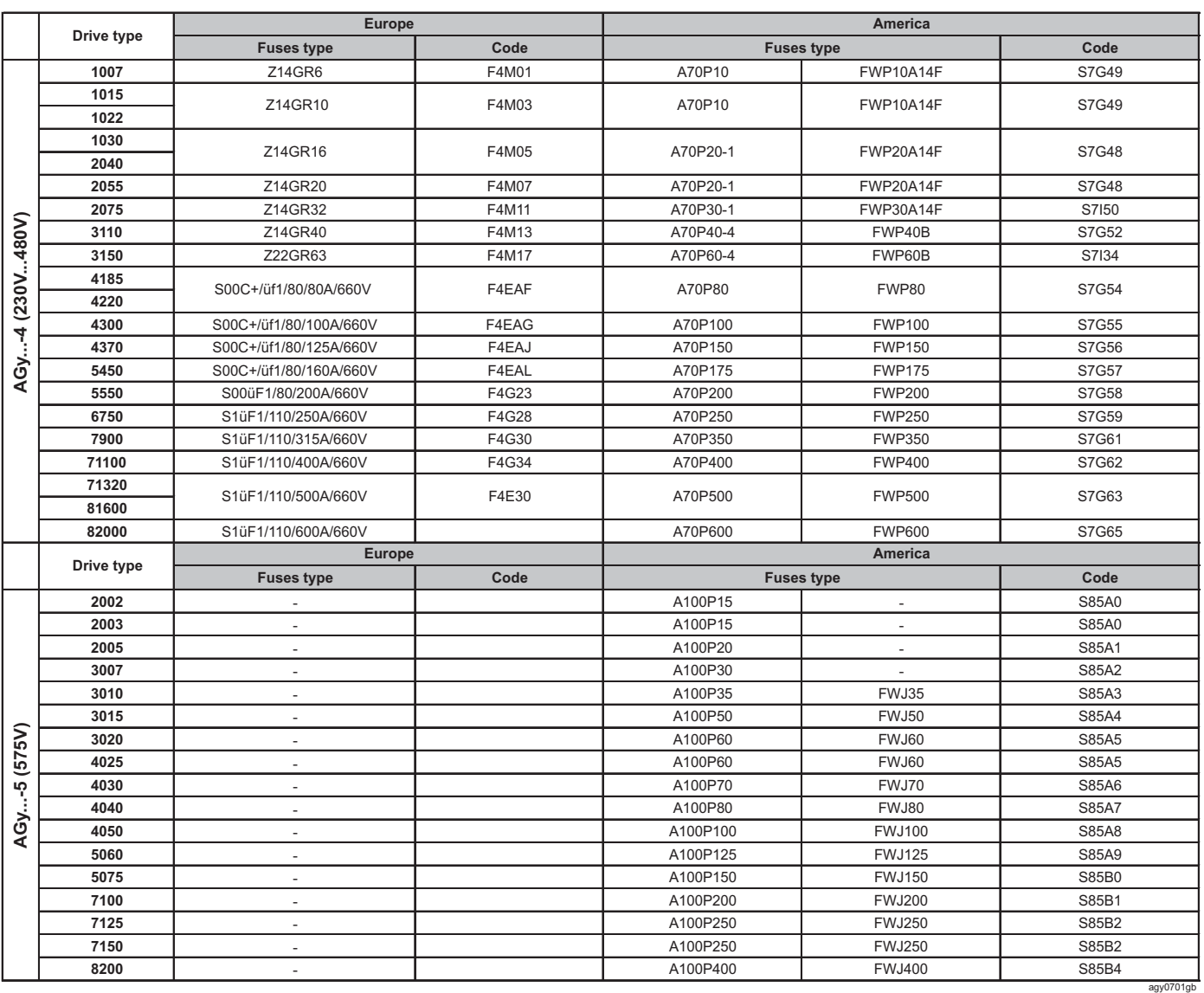

#### *Table 5.6.2.1: External Fuses Type for DC Input Side*

Fuse manufacturers: Type Z14..., Z22, S00..., S1... Jean Müller, Eltville A70P..., A100P... Ferraz FWP... **Bussmann** 

*Note!* The technical data of the fuses, e.g. dimensions, weights, heat dissipation, auxiliary contactors, are reported in the corresponding data sheets.

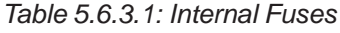

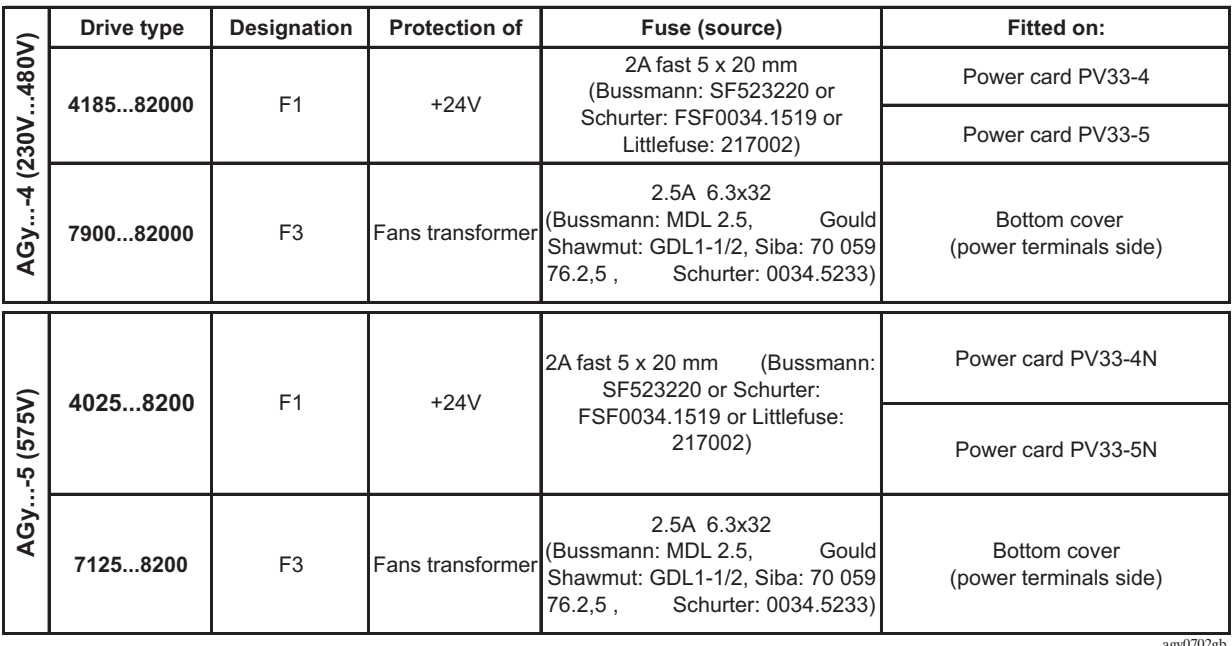

## *5.7 Chokes / Filters (Optional)*

*Note!* A three-phase inductance should be connected on the AC Input side in order to limit the input RMS current of AGy series Drives. The inductance can be provided by an AC Input choke or an AC Input transformer.

**Note!** For the use of output sinusoidal filters, please contact the nearest GEFRAN office.

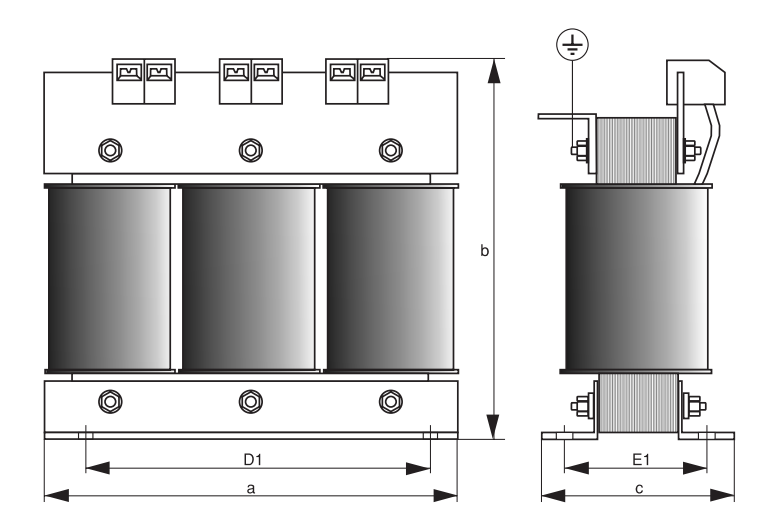

*Figure 5.7.1: Input / output chokes dimensions*

agy0702gb

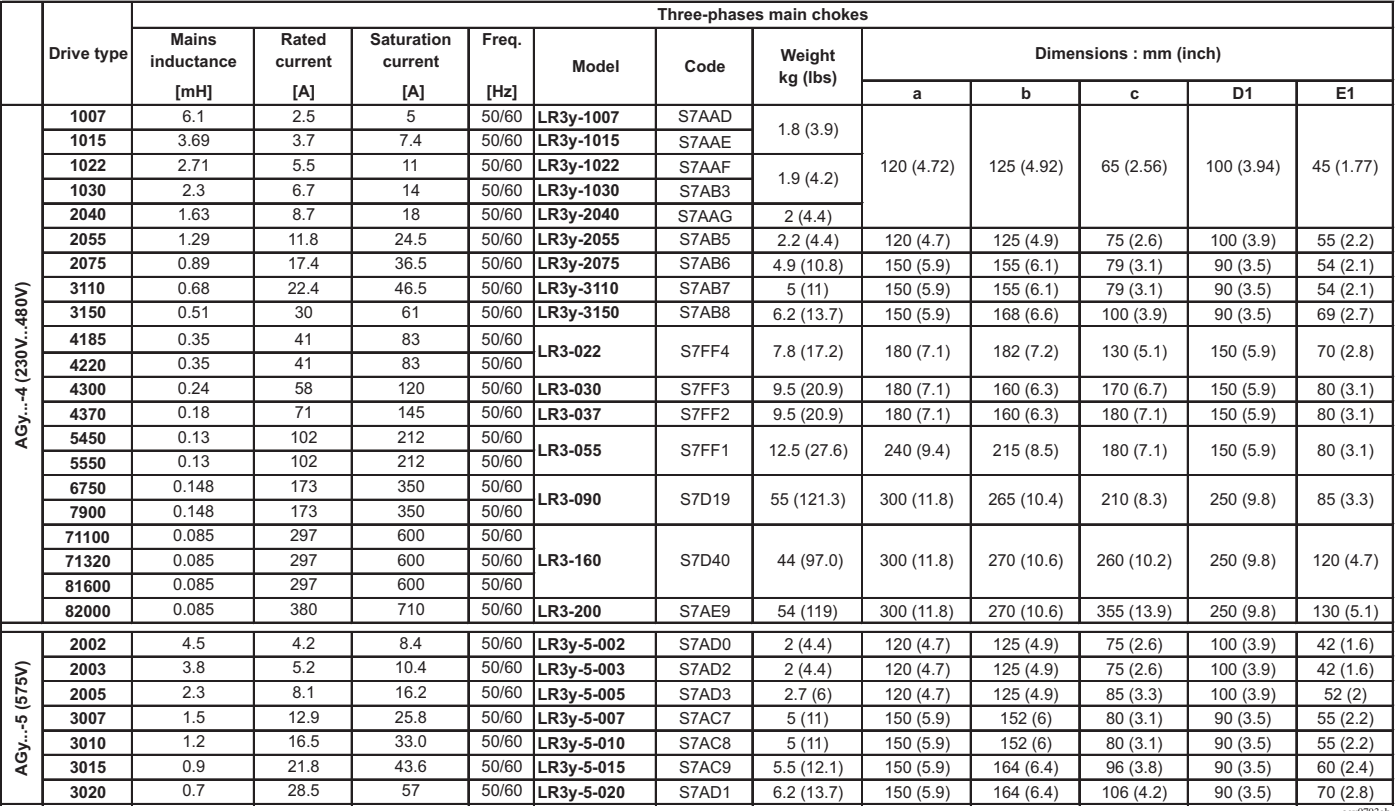

#### *Table 5.7.1.1: 3-Phase AC Input Chokes*

For sizes up to 20Hp, an input choke is strongly reccomended in order to:

- prolong the life time of the DC link capacitors and the reliability of the input rectifier.
- reduce the AC line harmonic distortion
- reduce problems due to low impedence AC line  $( \leq 1\%)$ .

#### **Note!** The current rating of these chokes (reactors) is based on nominal current of standard motors, listed in table 3.3.4.1 in section 3.3.4, "AC Output".

#### *NOTE!* The **4025 … 8200 sizes** of AGy-5 series (575Vac), integrate as standard the input choke on intermediate circuit (DC-Link). With this configuration the **three phase input choke it is NOT required**.

### *5.7.2 Output Chokes*

The AGy Drive can be used with general purpose standard motors or with motors specially designed for Drive use. The latter usually have a higher isolation rating to better withstand PWM voltage.

Motors designed for use with Adjustable Frequency Drives do not require any specific filtering of the voltage waveform from the Drive. For general purpose motors and using drives up to 2005 size, especially with long cable runs (typically over 100 m [328 feet]) an output choke is recommended to mantain the voltage waveform within the specified limits. Suggested choke ratings and part numbers are listed in table 5.7.2.1.

The rated current of the filters should be approx. 20% above the rated current of the frequency Drive in order to take into account additional losses due to PWM waveform.

agy0703gb

|              |                | Three-phases choke         |                         |                                     |                        |                |             |                                          |                                          |           |                |                |  |  |
|--------------|----------------|----------------------------|-------------------------|-------------------------------------|------------------------|----------------|-------------|------------------------------------------|------------------------------------------|-----------|----------------|----------------|--|--|
|              | Drive type     | <b>Mains</b><br>inductance | Rated<br>current<br>[A] | <b>Saturation</b><br>current<br>[A] | <b>Model</b>           | Code           | Weight      | Dimensions: mm (inch)                    |                                          |           |                |                |  |  |
|              |                | [TH]                       |                         |                                     |                        |                | kg (lbs)    | a                                        | b                                        | c         | D <sub>1</sub> | E <sub>1</sub> |  |  |
|              | 1007           |                            |                         |                                     |                        |                |             |                                          |                                          |           |                |                |  |  |
|              | 1015           | 1.4                        | 9.5                     | 20                                  | LU3-003                | S7FG2          | 5.2(11.5)   | 180(7.1)                                 | 170(6.7)                                 | 110(4.3)  | 150(5.9)       | 60(2.4)        |  |  |
|              | 1022           |                            |                         |                                     |                        |                |             |                                          |                                          |           |                |                |  |  |
|              | 1030           |                            |                         |                                     |                        |                |             |                                          |                                          |           |                |                |  |  |
|              | 2040           | 0.87                       | 16                      | 34                                  | LU3-005                | S7FG3          | 5.8(12.8)   | 180(7.1)                                 | 170(6.7)                                 | 110(4.3)  | 150(5.9)       | 60(2.4)        |  |  |
|              | 2055           |                            |                         |                                     |                        |                |             |                                          |                                          |           |                |                |  |  |
|              | 2075           | 0.51                       | 27                      | 57                                  | LU3-011                | S7FG4          | 8(17.6)     | 180(7.1)                                 | 180(7.1)                                 | 130(5.1)  | 150(5.9)       | 70(2.8)        |  |  |
|              | 3110           |                            |                         |                                     |                        |                |             |                                          |                                          |           |                |                |  |  |
|              | 3150<br>4185   | 0.43                       | 32                      | 68                                  | LU3-015                | S7FM2          | 7.5(16.5)   | 180(7.1)                                 | 160(6.3)                                 | 170 (6.7) | 150 (5.9)      | 70(2.8)        |  |  |
| (230V480V)   | 4220           | 0.33                       | 42                      | 72                                  | LU3-022                | S7FH3          | 8(17.6)     | 180(7.1)                                 | 160(6.3)                                 | 170 (6.3) | 150(5.9)       | 70(2.8)        |  |  |
| AGy-4        | 4300           | 0.24                       | 58                      | 100                                 | LU3-030                | S7FH4          | 9.5(20.9)   | 180(7.1)                                 | 160(6.3)                                 | 180(7.1)  | 150 (5.9)      | 80(3.1)        |  |  |
|              | 4370           | 0.18                       | 76                      | 130                                 | LU3-037                | S7FH5          | 9.7(21.4)   | 180(7.1)                                 | 160(6.3)                                 | 180(7.1)  | 150(5.9)       | 80(3.1)        |  |  |
|              | 5450           | 0.12                       | 110                     | 192                                 | LU3-055                | S7FH6          | 14 (30.9)   | 240 (9.4)                                | 210(8.3)                                 | 180(7.1)  | 200 (7.9)      | 80(3.1)        |  |  |
|              | 5550           |                            |                         | 310                                 |                        |                |             |                                          |                                          |           |                |                |  |  |
|              | 6750           | 0.07                       | 180                     |                                     | LU3-090                | S7FH7          | 18.5(40.8)  | 240 (9.4)                                | 210(8.3)                                 | 200(7.9)  | 200 (7.9)      | 80(3.1)        |  |  |
|              | 7900           |                            |                         |                                     |                        |                |             |                                          |                                          |           |                |                |  |  |
|              | 71100<br>71320 | 0.041                      | 310                     | 540                                 | LU3-160                | S7FH8          | 27.5 (60.6) | 300 (11.8)                               | 260 (10.2)                               | 240 (9.4) | 250 (9.8)      | 90(3.5)        |  |  |
|              | 81600          |                            |                         |                                     |                        |                |             |                                          |                                          |           |                |                |  |  |
|              | 82000          |                            |                         |                                     | LU3-200                | S7AF0          |             |                                          | Please contact the nearest GEFRAN office |           |                |                |  |  |
|              |                |                            |                         |                                     |                        |                |             |                                          |                                          |           |                |                |  |  |
|              | 2002<br>2003   | 3                          | 4.5                     | 8.5                                 | LU3-5-003              | S7FI2          | 2(4.4)      | 120(4.7)                                 | 125(4.9)                                 | 75(2.6)   | 100(3.9)       | 42(1.6)        |  |  |
|              | 2005           | 1.9                        | $\overline{7}$          | 13                                  | LU3-5-005              | S7FI3          | 2(4.4)      | 120(4.7)                                 | 125(4.9)                                 | 75(2.6)   | 100 (3.9)      | 42 (1.6)       |  |  |
|              | 3007           | $\mathbf{1}$               | 13,8                    | 25.3                                | LU3-5-010              | S7FI4          | 5(11)       | 150(5.9)                                 | 152(6)                                   | 80(3.1)   | 90(3.5)        | 55(2.2)        |  |  |
|              | 3010           |                            |                         |                                     |                        |                |             |                                          |                                          |           |                |                |  |  |
|              | 3015           | 0.64                       | 24,2                    | 44.3                                | LU3-5-020              | S7FI5          | 6.2(13.7)   | 150(5.9)                                 | 164 (6.4)                                | 106(4.2)  | 90 (3.5)       | 70(2.8)        |  |  |
| AGy-5 (575V) | 3020           |                            |                         |                                     |                        |                |             |                                          |                                          |           |                |                |  |  |
|              | 4025           | 0.51                       | 30                      | 54.9                                | LU3-5-025              | S7FI6          | 6.2(13.7)   | 150(5.9)                                 | 164(6.4)                                 | 106(4.2)  | 90(3.5)        | 70(2.8)        |  |  |
|              | 4030           | 0.43                       | 36                      | 65.9                                | LU3-5-030              | S7FI7          | 6.8(15)     | 180(7.1)                                 | 182 (7.2)                                | 122(4.8)  | 150 (5.9)      | 64(2.5)        |  |  |
|              | 4040           | 0.34                       | 46                      | 84.2                                | LU3-5-040              | S7FI8          | 10(22)      | 180(7.1)                                 | 165(6.5)                                 | 170 (6.7) | 150(5.9)       | 84 (3.3)       |  |  |
|              | 4050           | 0.27                       | 58                      | 106.1                               | LU3-5-050              | S7FI9          | 12 (26.5)   | 180(7.1)                                 | 165(6.5)                                 | 170 (6.7) | 150 (5.9)      | 84 (3.3)       |  |  |
|              | 5060           | 0.22                       | 69                      | 126.3                               | LU3-5-060              | S7FL0<br>S7FL1 | 12 (26.5)   | 180(7.1)                                 | 165(6.5)                                 | 170 (6.7) | 150(5.9)       | 84 (3.3)       |  |  |
|              | 5075           | 0.18<br>0.14               | 86<br>109               | 157.4<br>200                        | LU3-5-075              | S7FL4          | 12 (26.5)   | 180(7.1)                                 | 165(6.5)                                 | 170 (6.7) | 150(5.9)       | 84 (3.3)       |  |  |
|              | 6100<br>7125   |                            | 158                     | 290                                 | LU3-5-100<br>LU3-5-150 | S7FL5          |             |                                          |                                          |           |                |                |  |  |
|              | 7150           | 0.11<br>0.11               | 158                     | 290                                 | LU3-5-150              | S7FL5          |             | Please contact the nearest GEFRAN office |                                          |           |                |                |  |  |
|              | 8200           | 0.070                      | 220                     | 403                                 | LU3-5-200              | S7FL6          |             |                                          |                                          |           |                |                |  |  |
|              |                |                            |                         |                                     |                        |                |             |                                          |                                          |           |                | agy0704gb      |  |  |

*Table 5.7.2.1: Recommended Values for Output Chokes*

*Note!* When the Drive is operated at the rated current and at 50 Hz, the output chokes cause a voltage drop of approx. 2% of the output voltage.

#### *5.7.3 Interference Suppression Filters*

The inverters of AGy series must be equipped with an external EMI filter in order to reduce the radiofrequency emissions on the mains line. The filter selection is depending on the drive size and the installation environment. For this purpose see the "EMC Guidelines" instruction book.

In the Guide it is also indicated how to install the cabinet (connection of filter and mains reactors, cable shield, groundig, etc.) in order to make it EMC compliant according the EMC Directive 89/336/EEC.

The document describes the present situation concerning the EMC standards and the compliance tests made on the GEFRAN-SIEI drives.

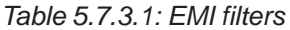

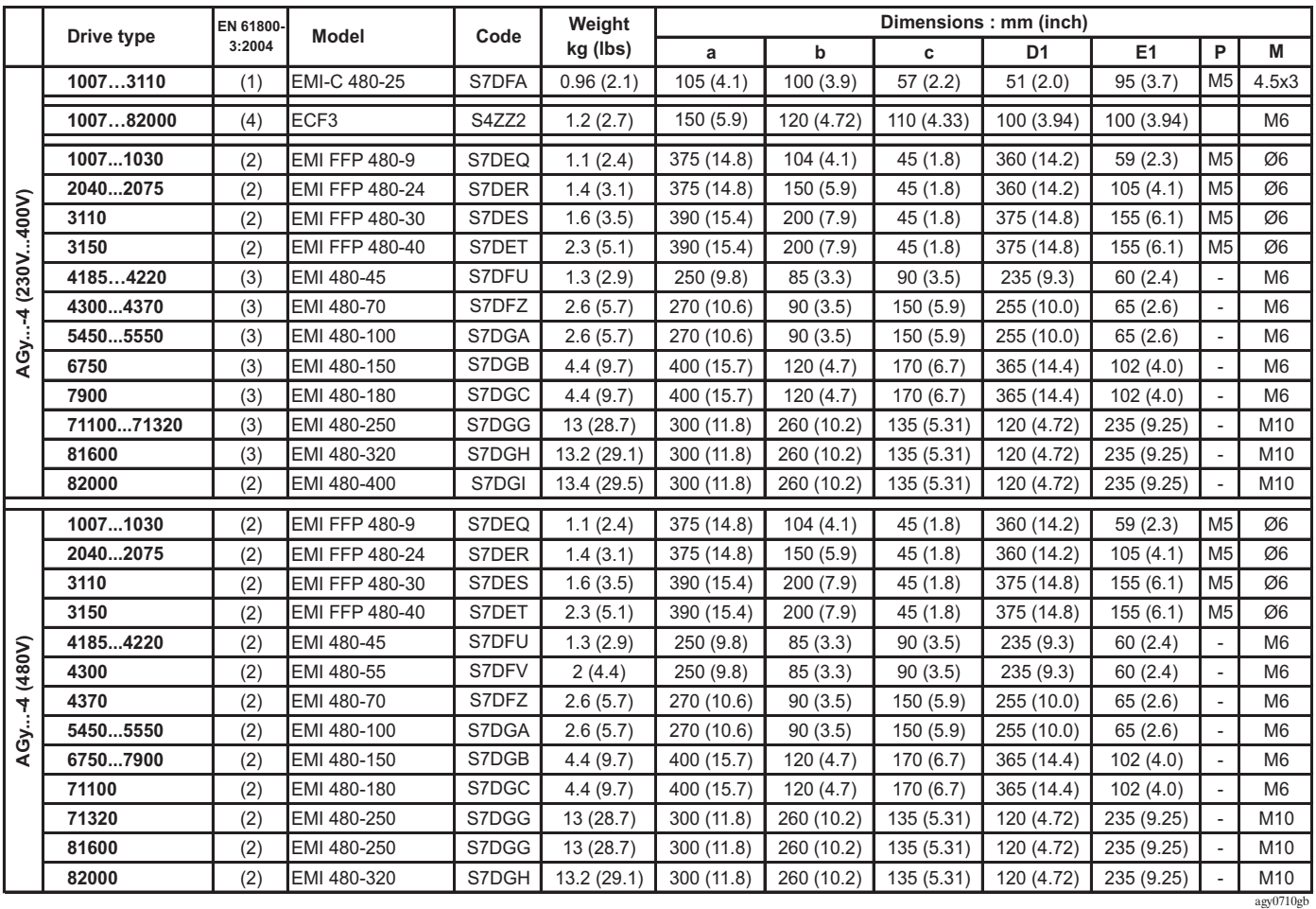

(1): Category C3, 2nd Environment, Motor cable length : max 5 m.

(2): Category C2, 1st Environment, Motor cable length : max 30 m.

(3): Category C3, 2nd Environment, Motor cable length : max 100 m.

(4): Category C4, 2nd Environment, Motor cable length : max 100 m.

*Figure 5.7.3.1: Filters dimension*

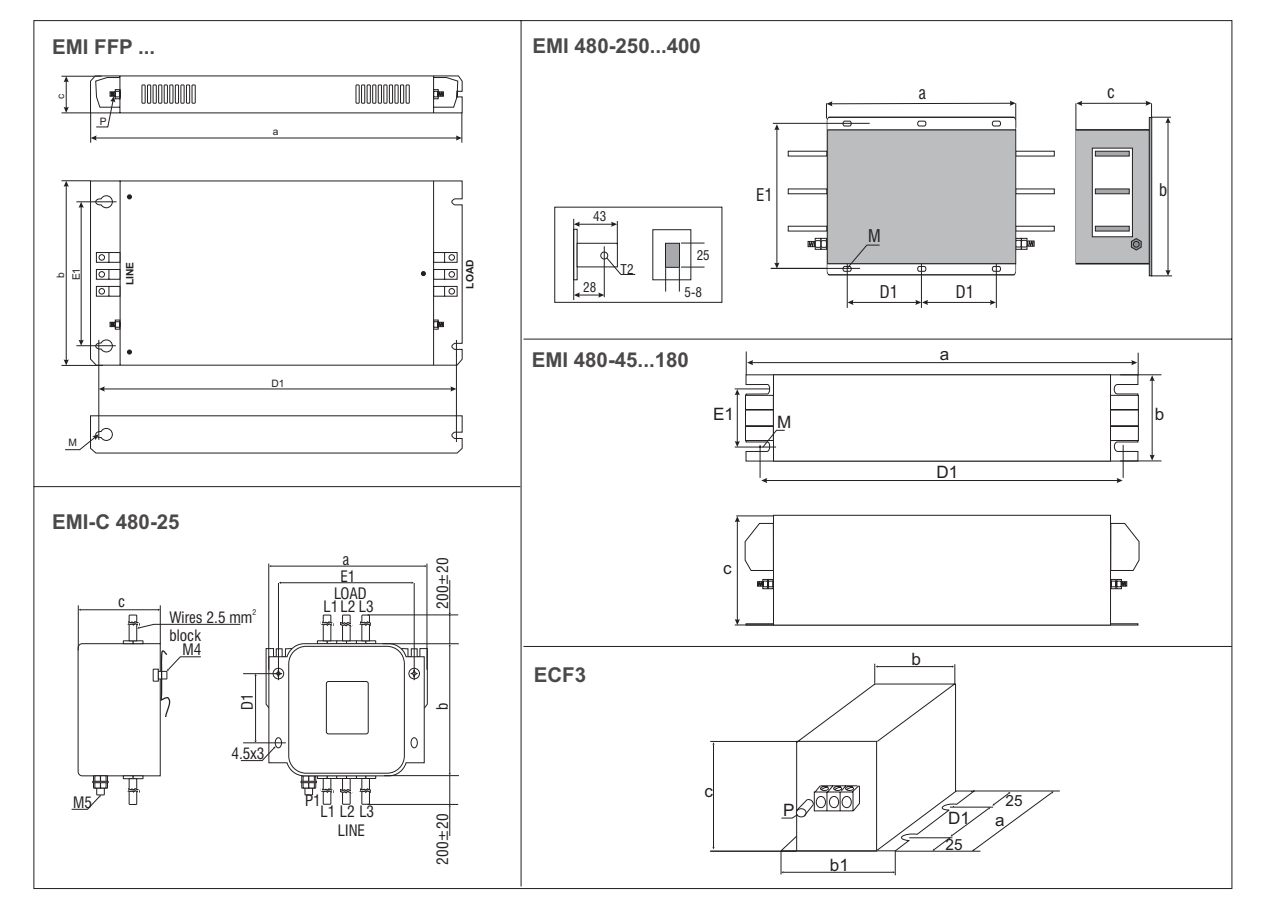

#### *5.7.3.1 EMI filter connections for Sizes 1007...3150 (230V...480V)*

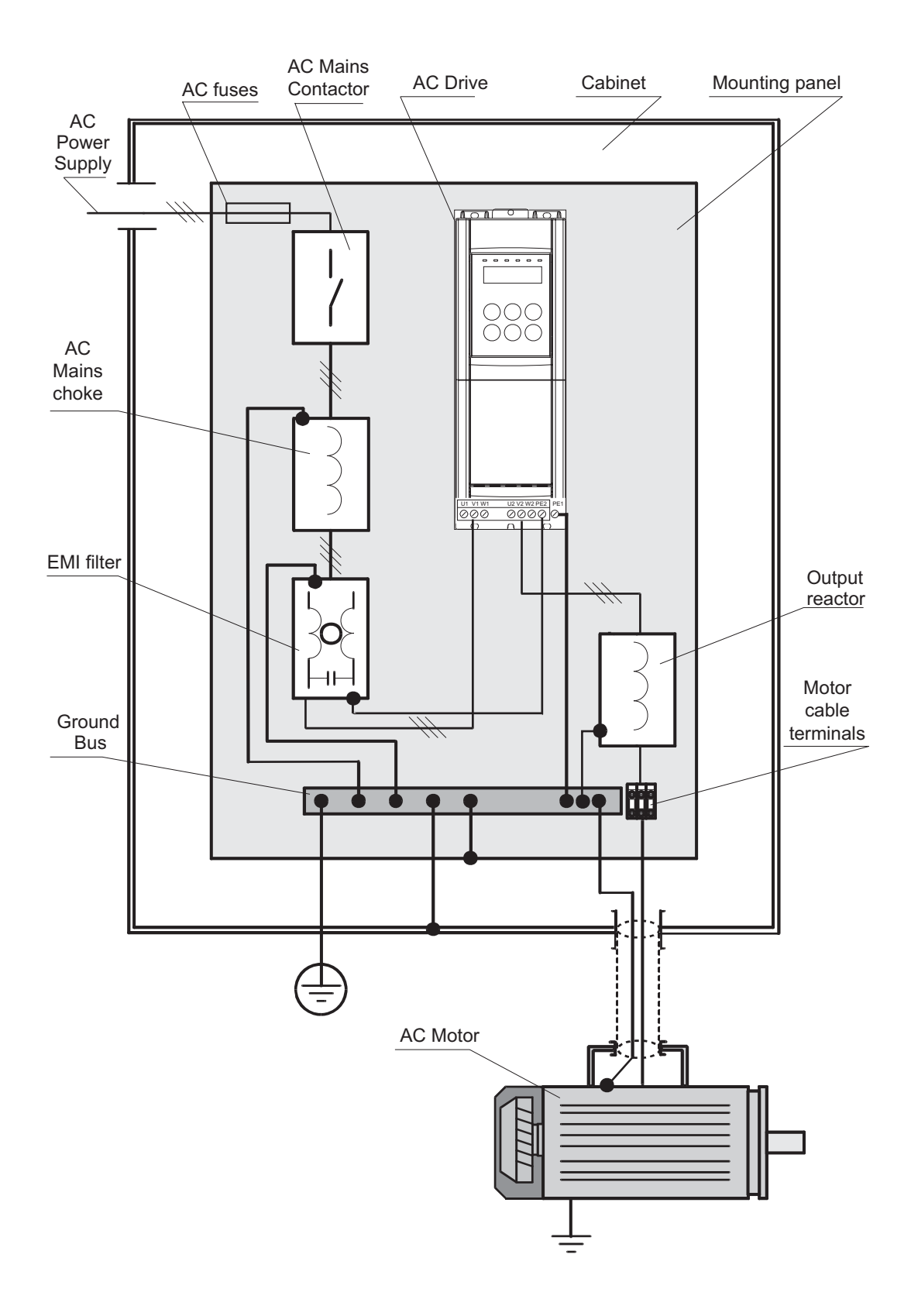

#### *5.7.3.2 EMI filter connections for Sizes 4185...82000 (230V...480V)*

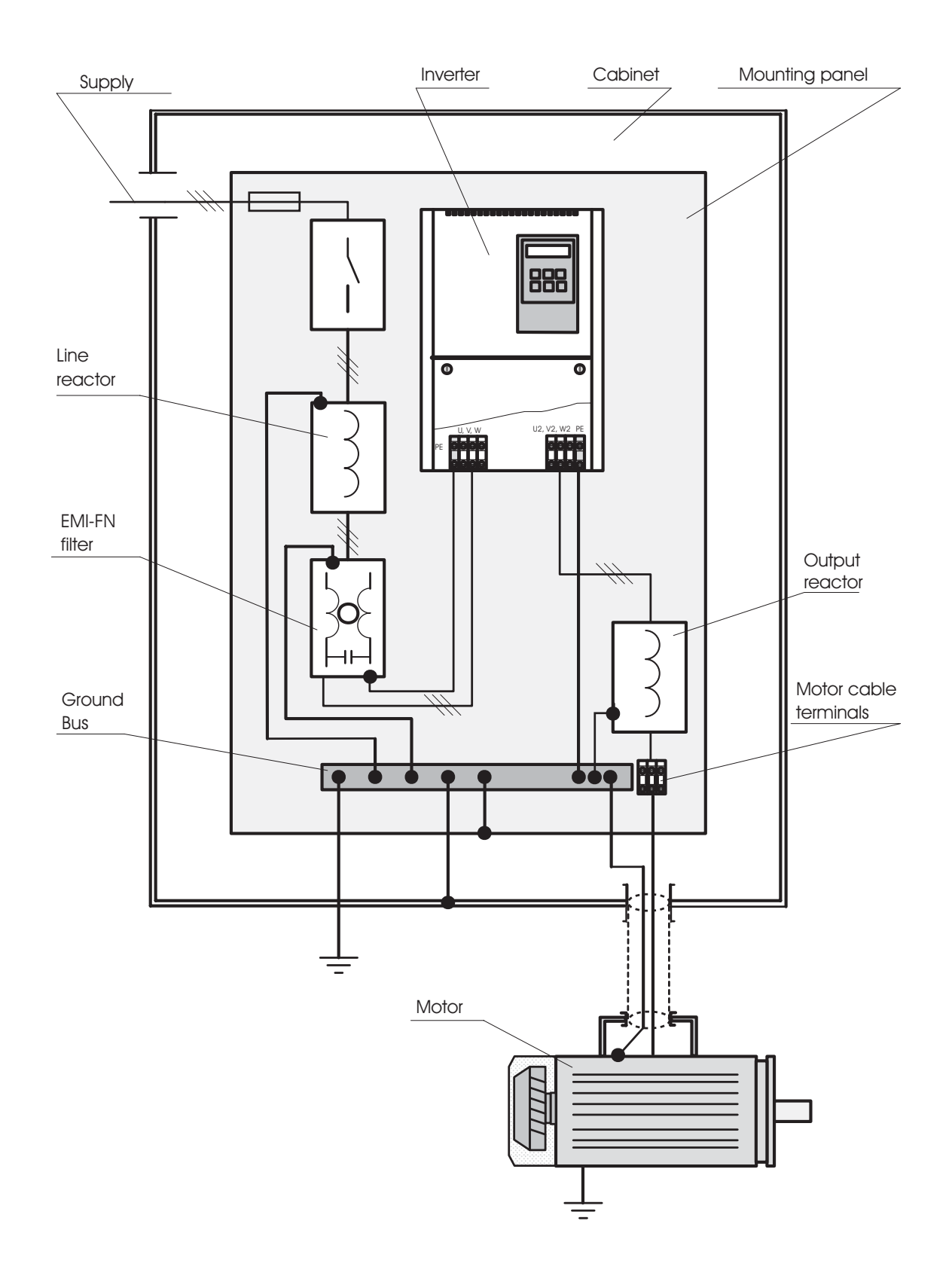

### *5.8 Braking in the AGy System*

Two means of braking are possible:

- Internal Braking Unit
- Injection of direct current from the Inverter into the motor (D.C. braking)

There are two essential differences between the two braking methods:

- A braking unit can be used for speed reduction (e.g.: from 1000 to 800 rpm), whereas D.C. braking can only be used for braking to standstill.
- The energy in the drive is converted into heat in both cases. This conversion takes place in a braking resistor encased in the braking unit. With D.C. braking, the energy is converted into heat in the motor itself, resulting in a further rise in motor temperature.

#### *5.8.1 Braking Unit*

In oversynchronous or regenerative operation, the frequency-controlled three-phase motor feeds energy back to the DC link circuit via the Drive. This leads to an increase in the intermediate circuit voltage. Braking units (BU) are therefore used in order to prevent the DC voltage rising to an impermissible value. When used, these activate a braking resistor that is connected in parallel to the capacitors of the intermediate circuit. The feedback energy is converted to heat via the braking resistor  $(R_{\text{eq}})$ , thus providing very short deceleration times and restricted four-quadrant operation.

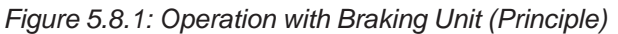

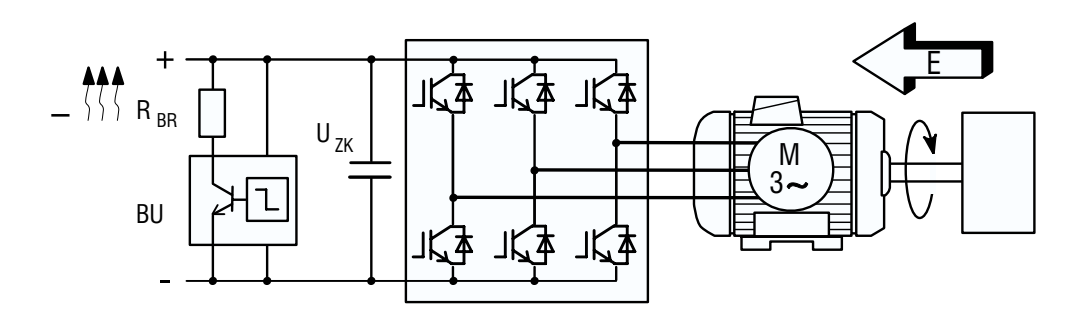

Drive sizes 1007 up to 3150 (230V...480V) and 2002 up to 3020 (575V) have as standard an internal braking unit.

Drive sizes 4185 up to 5550 (230V...480V) and 4025 up to 5075 (575V) can be equipped with an internal braking unit (see section 3.1.2, Inverter type designation) factory mounted on request.

All the standard AGy... drive can be equipped with an external braking unit (BU-32... or BUy) connected to the terminals C and D. The braking resistor is optional and has always to be mounted externally.

*Warning! Note!* When the circuit terminals C and D are connected to external devices, the AC Input must be protected with superfast semiconductor fuses! Observe the mounting instruction concerned. The braking resistors can be subject to unforeseen overloads due to possible failures. The resistors have to be protected using thermal protection devices. Such devices do not have to interrupt the circuit where the resistor is inserted but their auxiliary contact must interrupt the power supply of the drive power section. In case the resistor foresees the precence of a protection contact, such contact has to be used together with the one belonging to the thermal protection device.

The braking threshold for the internal braking unit is dependent on the value of the supply voltage of the drive.

| <b>Mains voltage</b> | <b>Braking threshold</b>                                            |
|----------------------|---------------------------------------------------------------------|
|                      | $\mathsf{V}_{\scriptscriptstyle\mathsf{BR}}\left[\mathsf{V}\right]$ |
| 220 Vac              | 390 Vdc                                                             |
| 380 Vac              | 760 Vdc                                                             |
| 460 Vac              | 760 Vdc                                                             |
| 575 Vac              | 965 Vdc                                                             |
|                      | agy0705                                                             |

*Table 5.8.1.2: Technical Data of the Internal Braking Units*

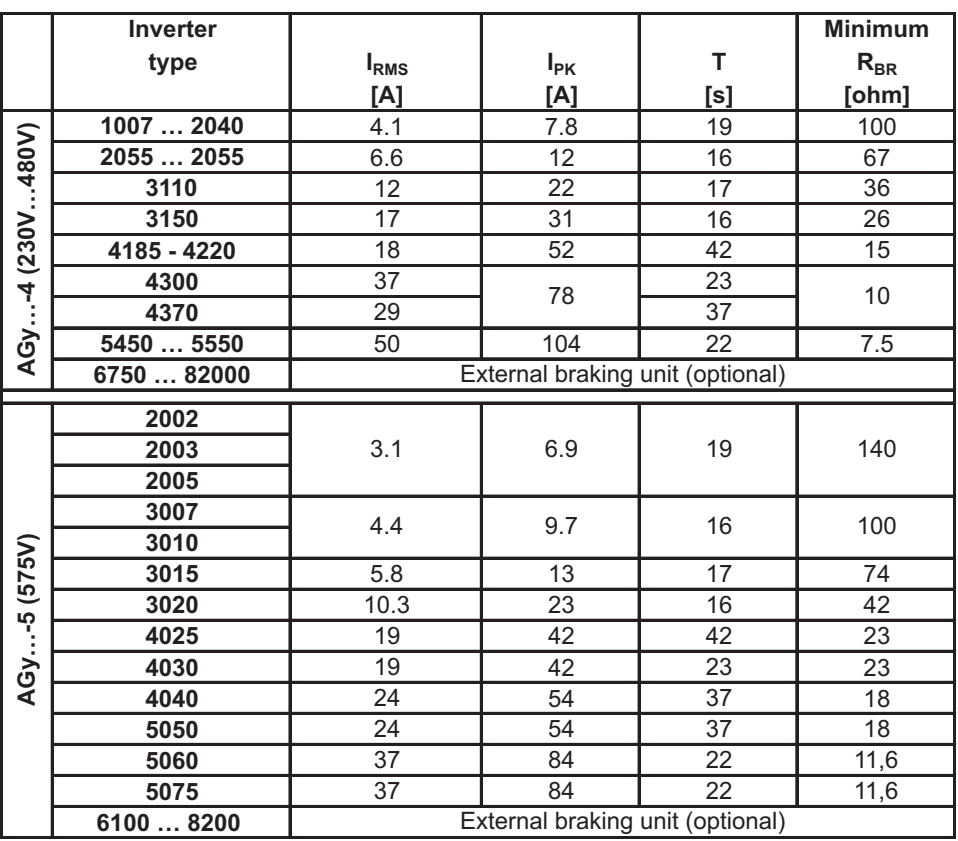

agy0706gb

**I**  $I_{PK}$  : Nominal current of the braking unit

Peak current deliverable for 60 seconds max.

**T** : Minimum cycle time for a working at **I**<sub>PK</sub> for 10 seconds

#### *5.8.1.1 External Braking Resistor*

Recommended resistors for use with internal braking unit:

|                  | $E_{BR}$ [kJ]<br><b>Drive</b> |                 |     |                  | $R_{BR}$ | <b>Resistor</b>          |               | Weight    | Dimensions: mm (inch) |           |            |             |           |                |
|------------------|-------------------------------|-----------------|-----|------------------|----------|--------------------------|---------------|-----------|-----------------------|-----------|------------|-------------|-----------|----------------|
|                  | <b>Type</b>                   | $(1)$ (2)       |     | $P_{NBR}$<br>[W] | [Ohm]    | <b>Type</b>              | Code          | kg (lbs)  | a                     | b         | c          | a1          | b1        | C <sub>1</sub> |
| AGy-4 (230V480V) | 1007  1015                    | 1.5             | 11  | 220              | 100      | <b>RF 220 T 100R</b>     | S8T0CE        | 0.5(1.1)  | 300 (11.81)           | 27 (1.06) | 36 (1.42)  | 290 (11.42) |           |                |
|                  | 1022  1030                    | 2.5             | 19  | 300              | 100      | <b>IRF 300 DT 100R</b>   | S8T0CB        | 1.4(3.09) | 260 (10.24)           | 47 (1.85) | 106 (4.17) |             | 17.5(.69) | 93.5 (3.68)    |
|                  | 2040                          | 7.5             | 38  | 750              | 100      | <b>RFPD 750 DT 100R</b>  | S8SY4         | 1.7(3.75) | 200 (7.9)             | 70 (2.8)  | 106 (4.17) |             | 17.5(.69) | 93.5 (3.68)    |
|                  | 2055                          | 7.5             | 38  | 750              | 68       | <b>RFPD 750 DT 68R</b>   | S8T0CD        | 1.7(3.75) | 200 (7.9)             | 70 (2.8)  | 106 (4.17) |             | 17.5(.69) | 93.5 (3.68)    |
|                  | 2075                          | 9               | 48  | 900              | 68       | <b>IRFPD 900 DT 68R</b>  | S8SY5         | 2.2(4.85) | 200 (7.9)             | 70 (2.8)  | 106 (4.17) |             | 17.5(.69) | 93.5 (3.68)    |
|                  | 3110                          | 11              | 58  | 1100             | 40       | <b>IRFPD 1100 DT 40R</b> | S8SY6         | 2.7(5.95) | 320 (12.6)            | 70 (2.8)  | 106 (4.17) |             | 17.5(.69) | 93.5 (3.68)    |
|                  | 3150                          | 19              | 75  | 1900             | 28       | <b>RFPR 1900 D 28R</b>   | S8SZ5         | 4.2(9.3)  | 365 (14.4)            | 75 (2.95) | 100(3.9)   | 350 (13.78) | 70 (2.8)  | 30(1.2)        |
|                  | 41854220                      | 40              | 150 | 4000             | 15.4     | <b>BR T4K0-15R4</b>      | S8T00G        | 7.0(15.4) | 625 (24.6)            | 100(3.9)  | 250 (9.8)  | 605 (23.8)  | 40 (1.6)  |                |
|                  | 4300  4370                    | 40 <sup>1</sup> | 150 | 4000             | 11.6     | <b>BR T4K0-11R6</b>      | S8T00H        | 7.0(15.4) | 625 (24.6)            | 100(3.9)  | 250 (9.8)  | 605 (23.8)  | 40 (1.6)  |                |
|                  | 5450  5550                    | 80              | 220 | 8000             | 7.7      | <b>BR T8K0-7R7</b>       | <b>S8T00I</b> | 11.5(25.) | 625 (24.6)            | 160 (6.3) | 250 (9.8)  | 605 (23.8)  | 60(2.4)   |                |
|                  | 2002                          | 1.5             | 11  | 200              | 140      | <b>RF 220 T 140R</b>     | S8T0CN        | 0.5(1.1)  | 300 (11.81)           | 27 (1.06) | 36 (1.42)  | 290 (11.42) |           |                |
|                  | 2003  2005                    | 2.5             | 19  | 300              | 140      | <b>IRF 300 DT 140R</b>   | S8T0CO        | 1.4(3.09) | 260 (10.24)           | 47 (1.85) | 106 (4.17) |             | 17.5(.69) | 93.5 (3.68)    |
|                  | 3007                          | 7.5             | 38  | 750              | 100      | <b>RFPD 750 DT 100R</b>  | S8SY4         | 1.7(3.75) | 200(7.9)              | 70 (2.8)  | 106 (4.17) |             | 17.5(.69) | 93.5 (3.68)    |
| $-5(575V)$       | 3010                          | 9               | 48  | 900              | 100      | <b>RFPD 900 DT 100R</b>  | S8T0CM        | 2.2(4.85) | 260 (10.2)            | 70 (2.8)  | 106 (4.17) |             | 17.5(.69) | 93.5 (3.68)    |
|                  | 3015                          | 11              | 58  | 1100             | 74       | <b>RFPD 1100 DT 74R</b>  | S8T0CL        | 2.7(5.95) | 320 (12.6)            | 70 (2.8)  | 106 (4.17) |             | 17.5(.69) | 93.5 (3.68)    |
| AGy              | 3020                          | 20              | 82  | 2100             | 42       | <b>BR T2K0-42R</b>       | S8T00M        | 6.2(13.7) | 625 (24.6)            | 100(3.9)  | 250 (9.8)  | 605 (23.8)  | 40 (1.6)  |                |
|                  | 4025  4030                    | 40              | 150 | 4000             | 23       | <b>BR T4K0-23R</b>       | S8T00N        | 7.0(15.4) | 625(24.6)             | 100(3.9)  | 250 (9.8)  | 605 (23.8)  | 40 (1.6)  |                |
|                  | 4040  4050                    | 40              | 150 | 4000             | 18       | <b>BR T4K0-18R</b>       | S8T00O        | 7.0(15.4) | 625(24.6)             | 100(3.9)  | 250 (9.8)  | 605 (23.8)  | 40 (1.6)  |                |
|                  | 5060  5075                    | 80              | 220 | 8000             | 11.6     | <b>BR T8K0-11R6</b>      | S8T00R        | 11.5(25.) | 625 (24.6)            | 160(6.3)  | 250 (9.8)  | 605 (23.8)  | 60(2.4)   | anv/1707       |

*Table 5.8.1.3: Lists and Technical Data of the External Standard Resistors*

(1) Max overload energy, 1"- duty-cycle 10%; (2) Max overload energy, 30"- duty-cycle 25%

*Figure 5.8.2: External resistors*

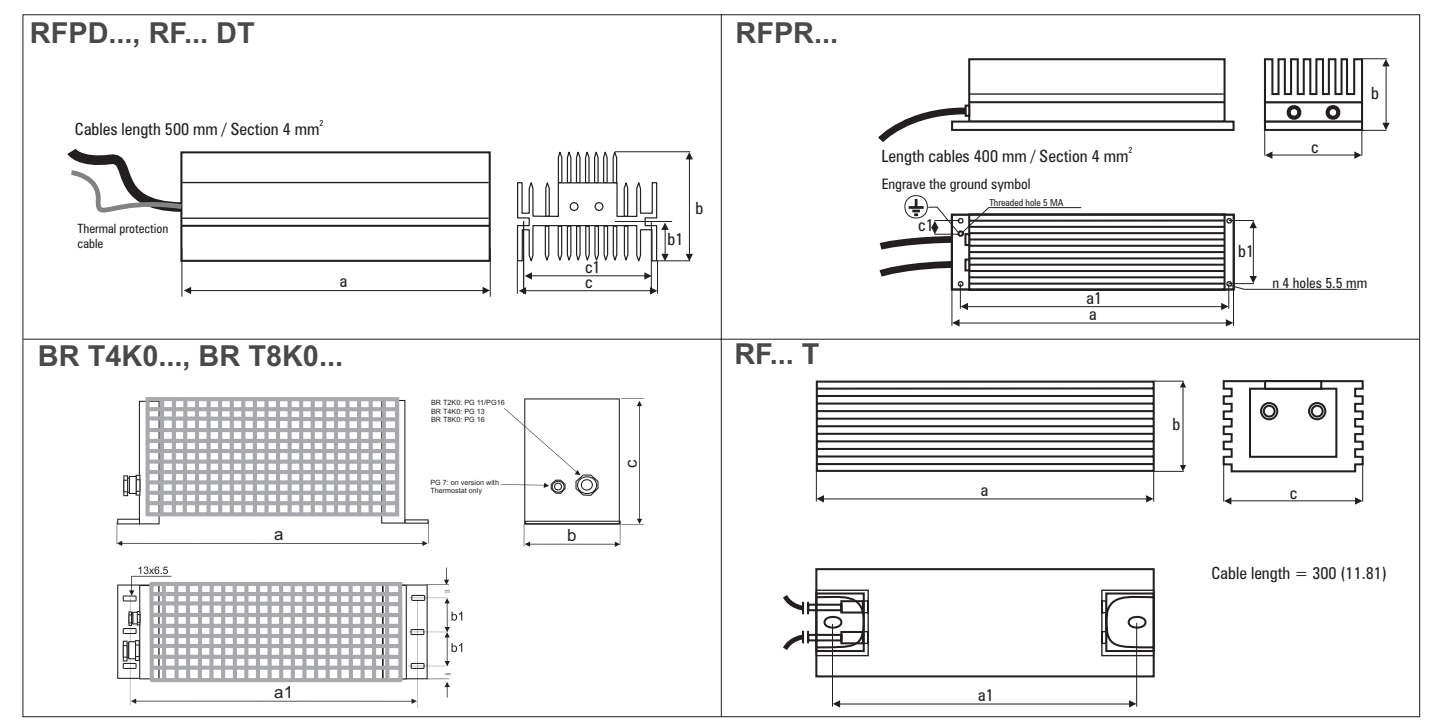

#### Parameters description:

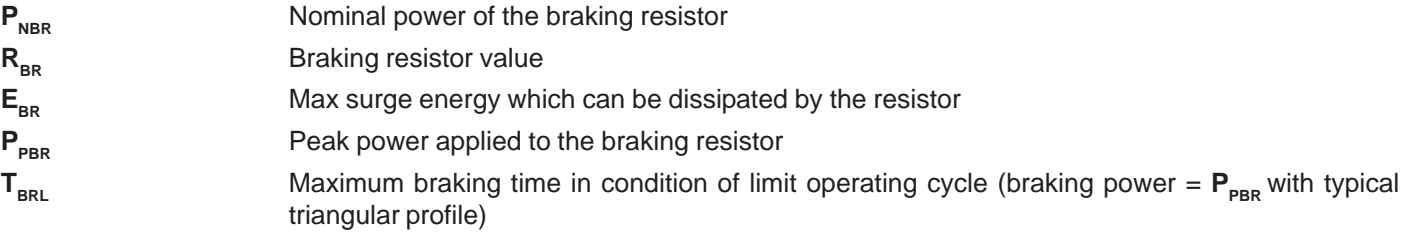

$$
T_{_{BRL}}=2\,\frac{E_{_{BR}}}{P_{_{PBR}}}= [s]
$$

*Figure 5.8.3: Limit Operating Braking Cycle with Typical Triangular Power Profile*

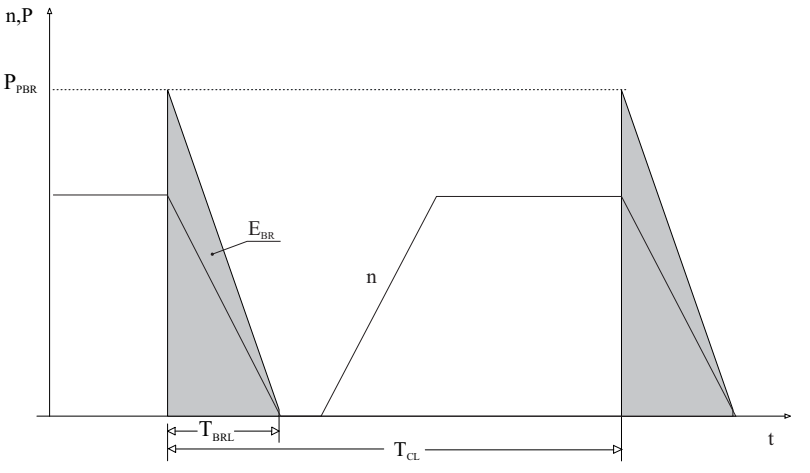

 $T_{\texttt{CL}}$  Minimum cycle time in condition of limit operating cycle (braking power =  ${\mathsf P}_{\texttt{PBR}}$  with typical triangular profile)

$$
T_{\text{cl}} = \ \frac{1}{2} \ T_{\text{brl}} \ \frac{P_{\text{p}_{\text{BR}}}}{P_{\text{NBR}}} = \text{[s]}
$$

#### **Resistor model: Standard resistor data**

- Example code: RFPD 900 DT 68R RFPD = resistor type 900 = nominal power (900 W) T= with safety thermostat 68R = resistor value (68  $\Omega$ )
- *Note!* The suggested match of resistor-model and inverter-size, allows a braking stop at nominal torque with duty cycle  $T_{BR}$  /  $T_c$  = 20%
- Where:  $T_{\text{BP}}$  = Braking time
	- $T_c$  = Cycle time

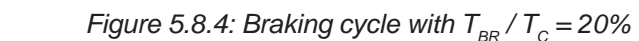

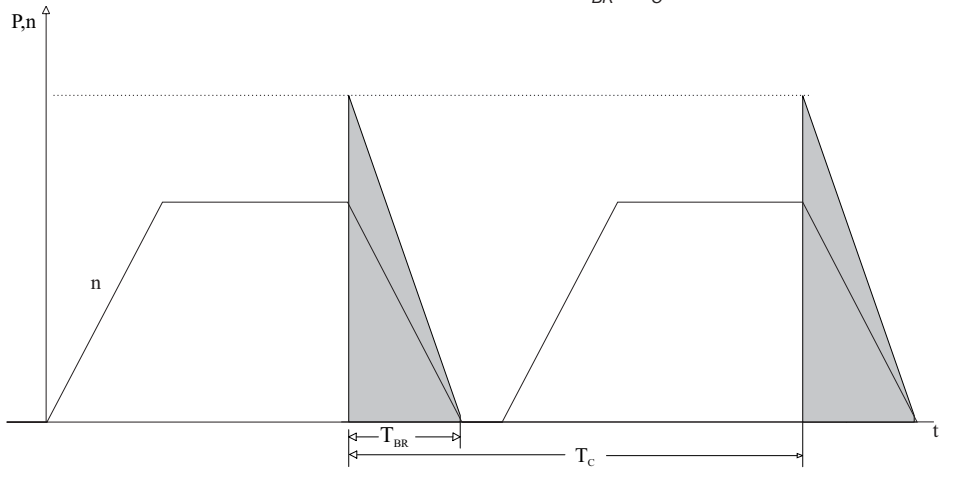

The standard resistor can be used for couplings, different from the ones above reported.

These resistors, whose technical data are reported in the table 5.8.1.3, have been dimensioned to tolerate an overload equal to 4 time their nominal power for 10 seconds. In any event they can tolerate also an overload, whose energetic dissipation was the same of the maximum power level defined by:

$$
P_{\scriptscriptstyle PBR} = \frac{V_{\scriptscriptstyle BR}^{\scriptscriptstyle 2} [V]}{R_{\scriptscriptstyle BR} [\text{ohm}]} = [w]
$$

Where:  $V_{BR}$  = braking unit threshold (see table 5.8.1.1)

With reference to the figure 5.8.5, where the power profile is the typical triangular one, the following example can be taken into consideration (see also table 5.8.1.3).

#### **Resistor model: MRI/T600 100R**

Nominal power  $P_{NBR}$  = 600 [W] Maximum energy  $E_{BB} = 22000$  [J] Inverter mains supply  $= 460V$ From table 5.8.1.1:  $V_{BR} = 780V$ 

$$
P_{\text{PBR}} = \frac{V_{\text{BR}}^2}{R_{\text{BR}}} = \frac{780^2}{100} = 6084 \text{ [W]}
$$
  $T_{\text{BRL}} = 2 \frac{E_{\text{BR}}}{P_{\text{PBR}}} = 2 \frac{24000}{6084} = 7.8[s]$ 

It is necessary to consider the following relation:

- **A)** If  $T_{BR} \leq E_{BR} / P_{PBR}$  verify:
- 1) **P**<sub>MB</sub>  $\leq 2$ .  $E_{BR} / T_{BR}$  Where:  $P_{MB}$  is the average power of the cycle (see.fig. 5.8.5)
- 2) **P xT 2T MB BR**  $\frac{P_{BR}}{C} \leq P_{NBR}$

The average power of the cycle must not be higher than the nominal power of the resistor.

**B)** If  $T_{BR} > E_{BR}$  /  $P_{PR}$  that is to say, in case of very long braking time, it must be dimensioned  $P_{MB} \leq P_{NBR}$ 

*Figure 5.8.5: Generic braking cycle with triangular profile*

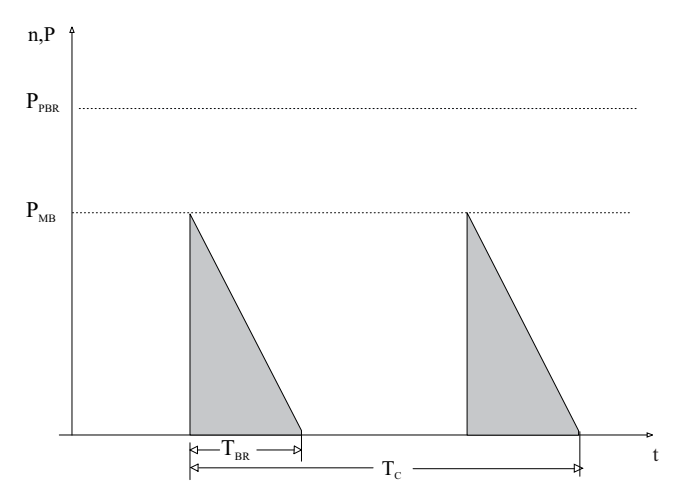

If one of the above mentioned rules is not respected, it is necessary to increase the nominal power of the resistor, respecting the limit of the internal braking unit (reported in table 5.8.1.2).

The table 5.8.1.2 can be used to choose an external resistor, different from the standard series. Generally the following condition must be satisfed

$$
I_{\text{RMS}} \geq \sqrt{\frac{1}{2} \frac{P_{\text{PBR}}}{R_{\text{BR}}} \frac{T_{\text{BR}}}{T_c}}
$$

In case of using more external BUs, each BU with a resistor (all the same) refers to the parameters calculation of a single unit.

### *5.8.2 D.C. Braking*

The Inverter offers the facility of D.C. braking as a standard. To this end, the Inverter injects D.C. current into two motor phases, thereby generating braking torque. The kinetic energy of the machine is dissipated as heat in the motor.

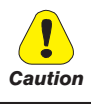

This option enables the drive to be braked to a standstill. It does not permit deceleration to a lower speed. It may be necessary to measure the braking current in the "U" phase.

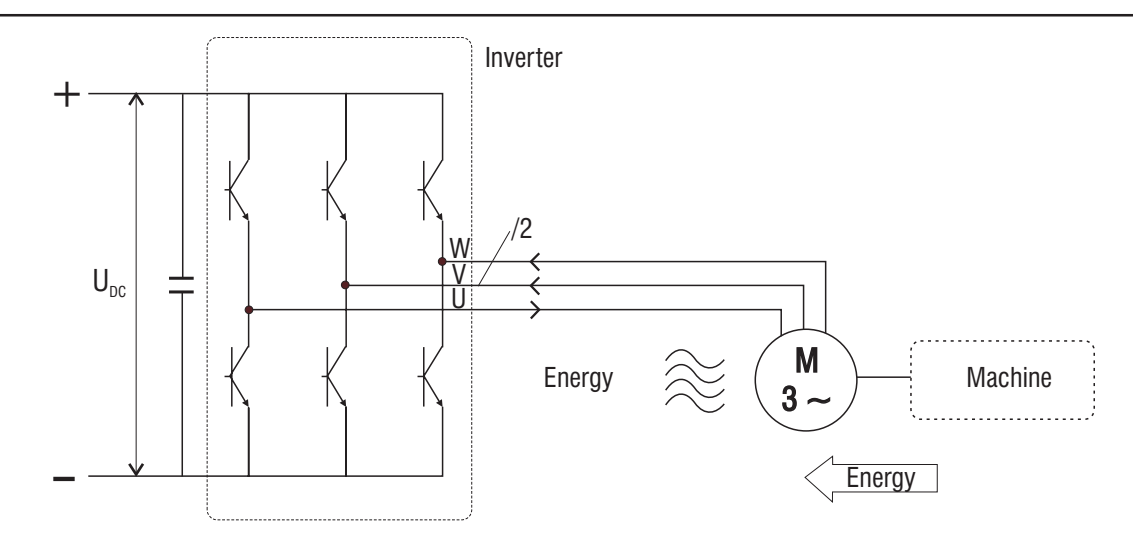

*Figure 5.8.7: D.C. Braking, Schematic*

### *5.9 Discharge Time of the DC-Link*

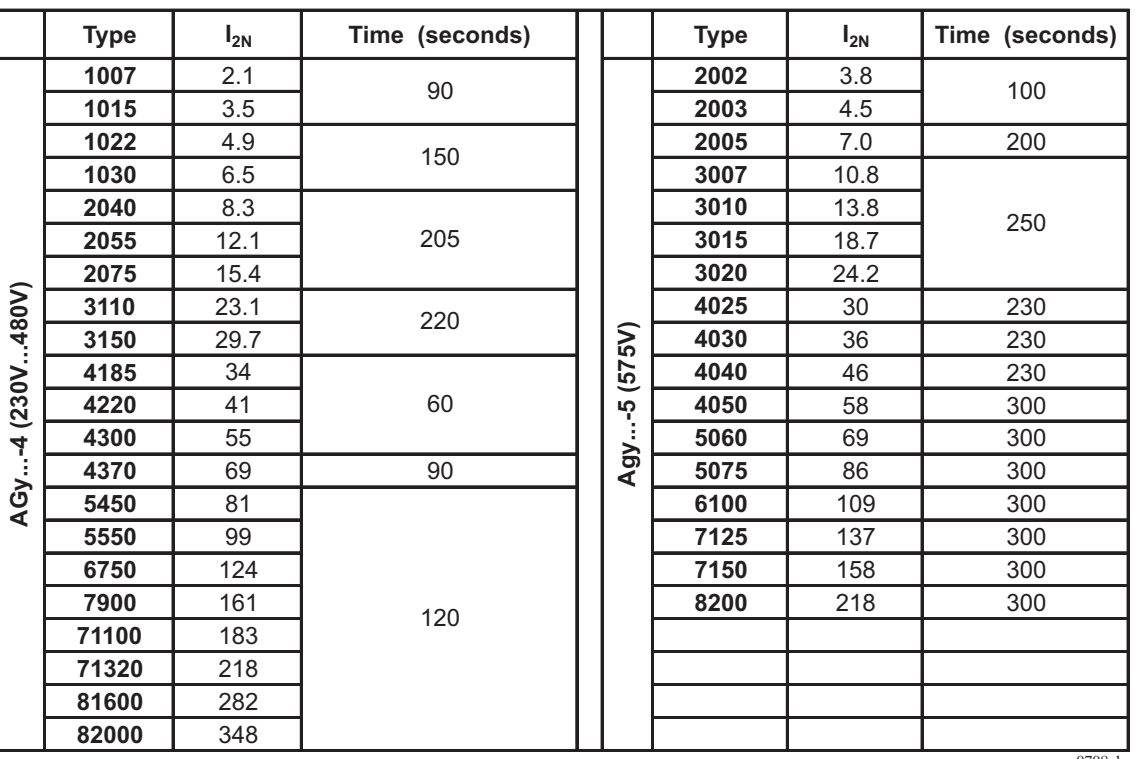

#### *Table 5.9.1: DC Link Discharge Times*

 $\sim$ This is the minimum time that must be elapsed since an AGy Drive is disconnected from the AC Input before an operator may service parts inside the Drive to avoid electric shock hazard.

**CONDITION:** These values consider a turn off for a Drive supplied at 480Vac +10%, without any option, (the charge for the switching supply is the regulation card, the keypad and the 24Vdc fans "if mounted"). The Drive is disabled. This represents the worst case condition.

# **Chapter 6 - Drive Keypad Operation**

In this chapter the parameters management is described, by using the drive keypad.

The following examples show some procedures with the two different keypads, **KBG-1** (7 segments display) and **KBG-EV-LCD** (alphanumeric LCD display). The procedures of parameters setting will be the same for both keypad types. The displaying of parameters will be different, in accordance with the keypad model mounted on the drive.

### *6.1 Keypad*

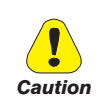

Changes made to parameter have immediate effect on drive operation, but are not automatically stored in permanent memory. An explicit command is required to permanently store the parameters:

"*C.000 - Save parameters "* and confirming with Enter.

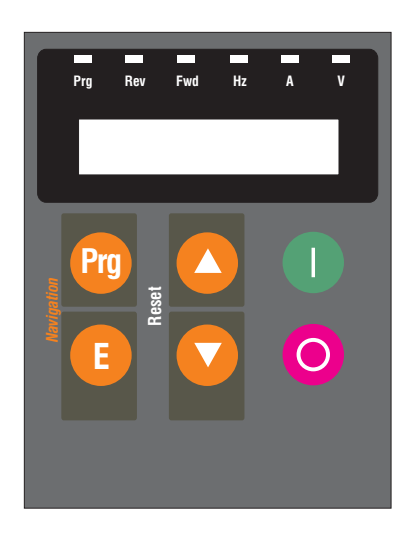

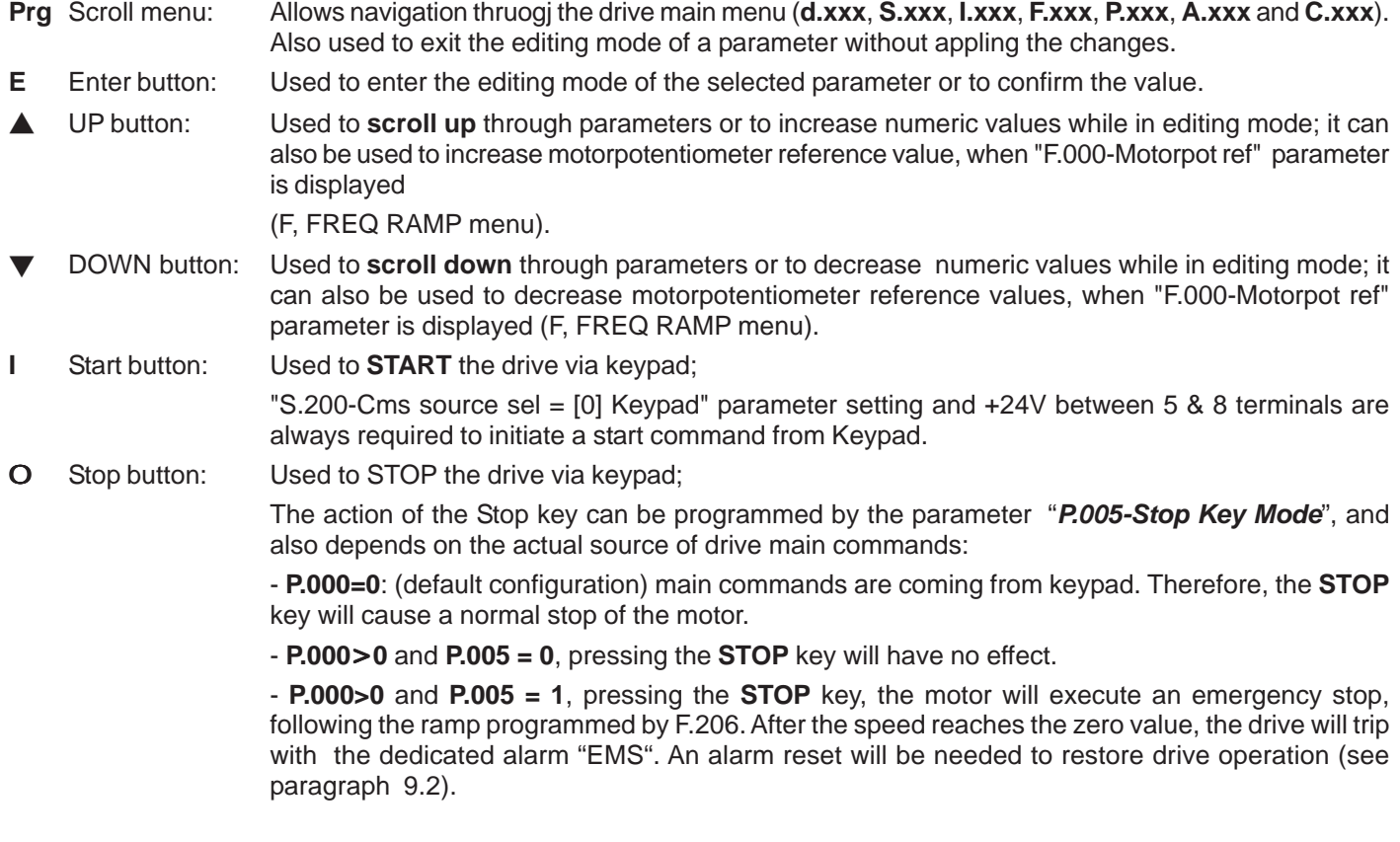

- **PRG** (Yellow LED): flashes if the parameters have not been permanently saved to memory.
- **REV** (Green LED): reverse running (\*)
- **FWD** (Green LED): forward running (\*)
- Hz,A,V (Red LEDs): Indicates the unit of measurement of the parameter currently displayed (\*\*).
	- *Note!* (\*) Green LEDs blinking denote the action of the motor stall prevention.
		- (\*\*) Red LEDs blinking denote an active alarm condition.

The pictures below show the alphanumeric LCD display and 7 segments display meaning (both available):

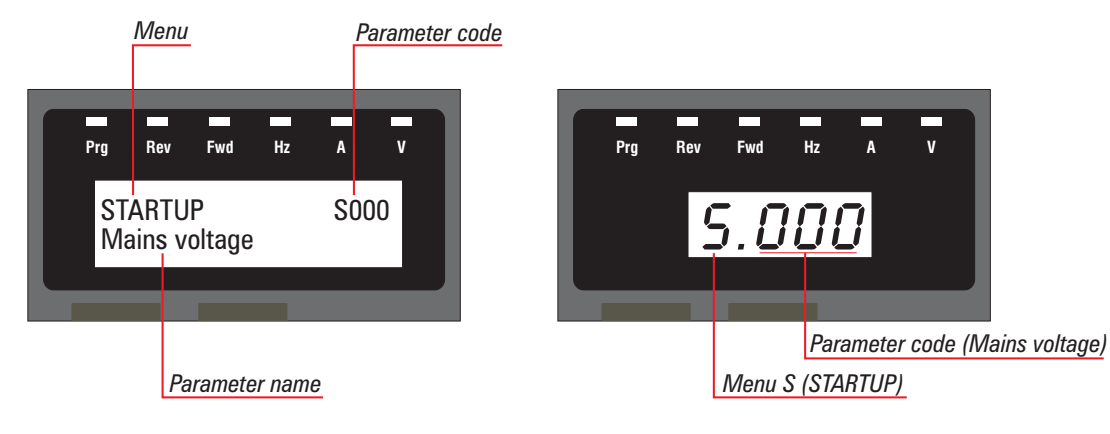

### *6.2 Language Selection*

Available only in **KB-EV-LCD/..** type keyboards.

The type keyboard has a "two languages at once" feature. The following versions are available (check the type on the label at the rear):

- **KB-EV-LCD/I** English and Italian version
- **KB-EV-LCD/F** English and French version
- **KB-EV-LCD/D** English and German version
- **KB-EV-LCD/E** English and Spanish version

#### The **default language** for all versions is **English**.

To select the second language (e.g. Italian in the "**KB-EV-LCD/I**" keyboard version, or French, in the "**KB-EV-LCD/F**" keyboard version) follow the procedure described below:

**1 -** Switch-on the drive

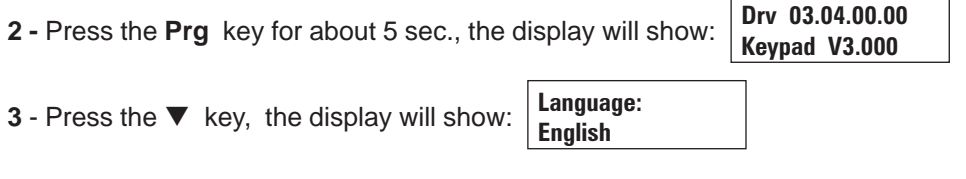

- **4** To select the second language, press ▼ or ▲
- **5** Press the **E** key to confirm.

### *6.3 Updating the language in E@syDrives*

The keyboard language can be changed with another language of any version of the KB-EV-LCD/ keyboard. Necessary tools A PC with a series connection to connect the drive, the E@sy Drives CD-Rom delivered with the drive, and the RS485 kit (protected cable with connectors and PCI485 for connection using the RS485series line: cod. S5QQ1

- 1) Install the E@syDrives program and connect the computer series port to the XS connector of the drive.
- 2) Power on the drive.
- 3) Follow the instructions of the E@syDrives program and begin a "Working Session"
- 4) Check to ensure that E@syDrives is connected to the drive ( check the lower righ hand corner for the display of the "CONNECTED" message.)
- 5) Execute the Service\Update keypad command
- 6) Press the "Browse" button and search until you find the file with the language you require. The file will be found in the directory corresponding to the firmware version of the drive. (The directory corresponding to the version of the drive firmware is shown by default).
- 7) Click on the "Download" button. This operation will take some time. During this phase a progress bar indicates the process.
- 8) If the operation is completed without errors the message "Loading completed" is shown.

#### *6.4 Moving Through the Drive Main Menu*

Soon after, the keypad display will show "Output frequency (d.000)" parameter of DISPLAY menu.

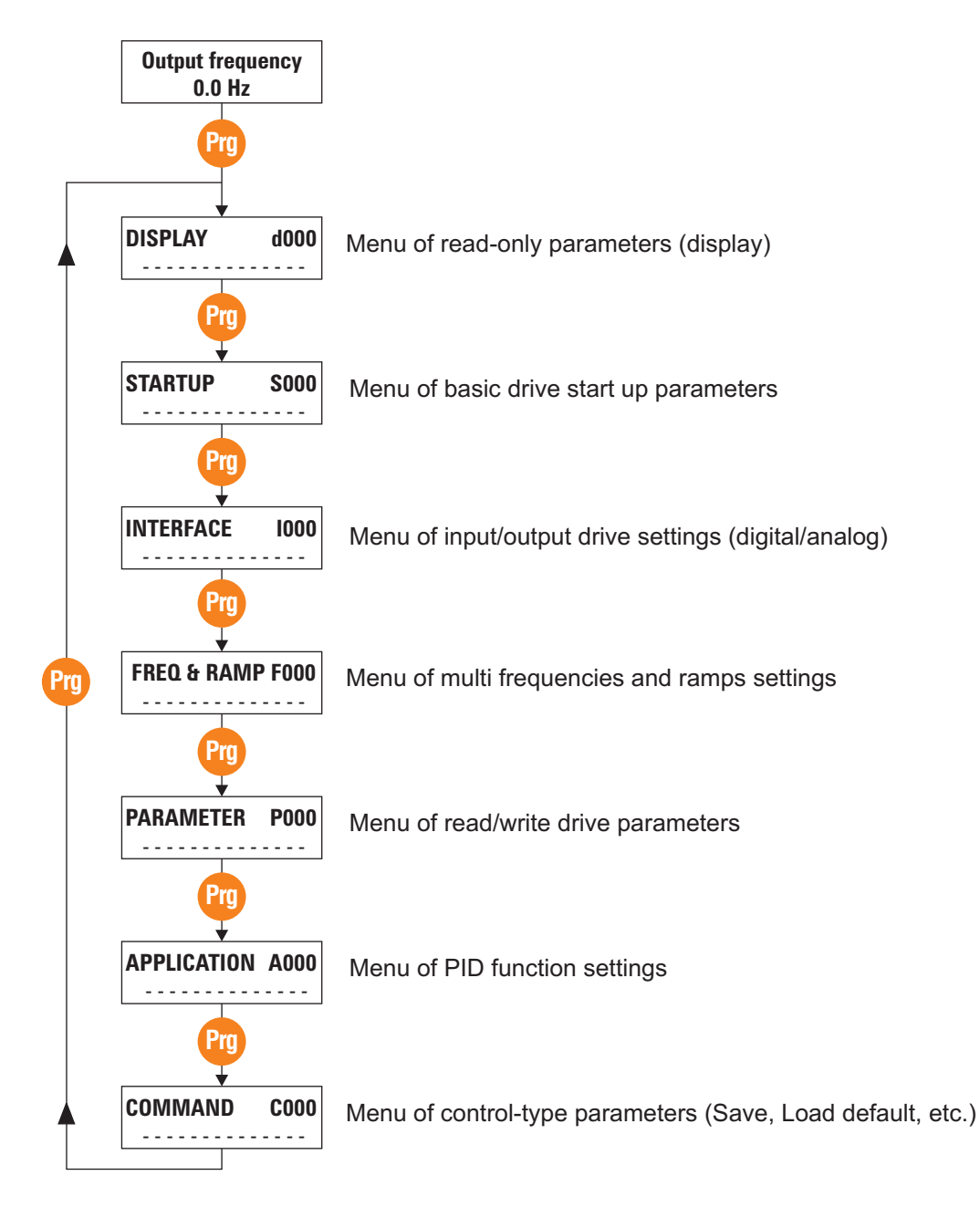

### *6.5 Scrolling Through the Drive Parameters*

INTERFACE menu example:

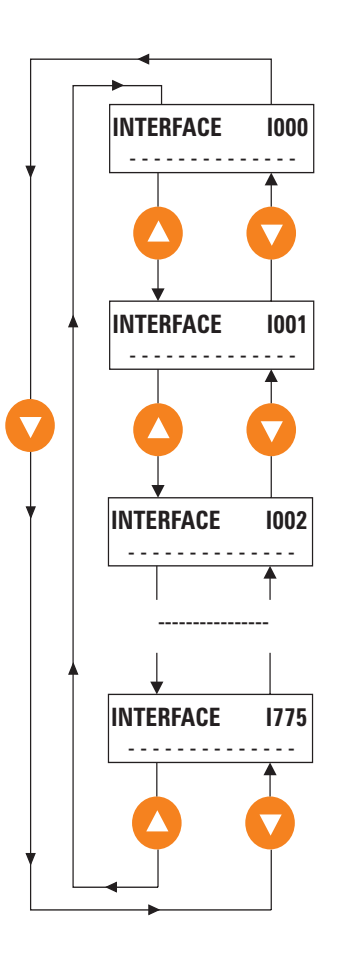

#### *6.6 Parameters Modification*

Example: how to change a frequency reference (FREQ & RAMP menu).

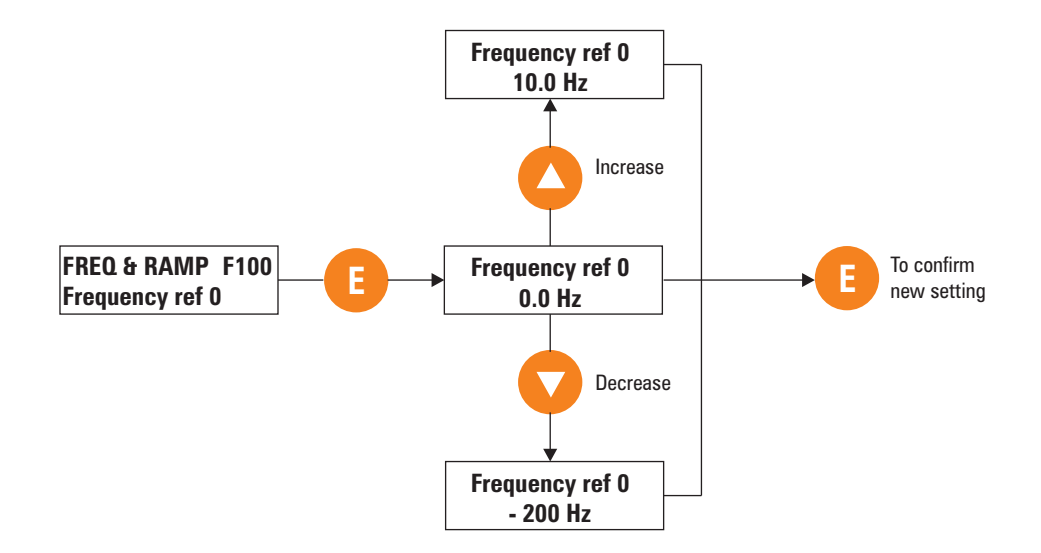

#### *Note!* Same procedure is also valid to Enable/Disable a function (i.e.: S.401 Auto boost en) or program the drive I/Os (i.e.: I.000 Dig input 1 cfg, etc. ...).

# *6.7 Quickstart procedure*

## *Basic settings for trial run*

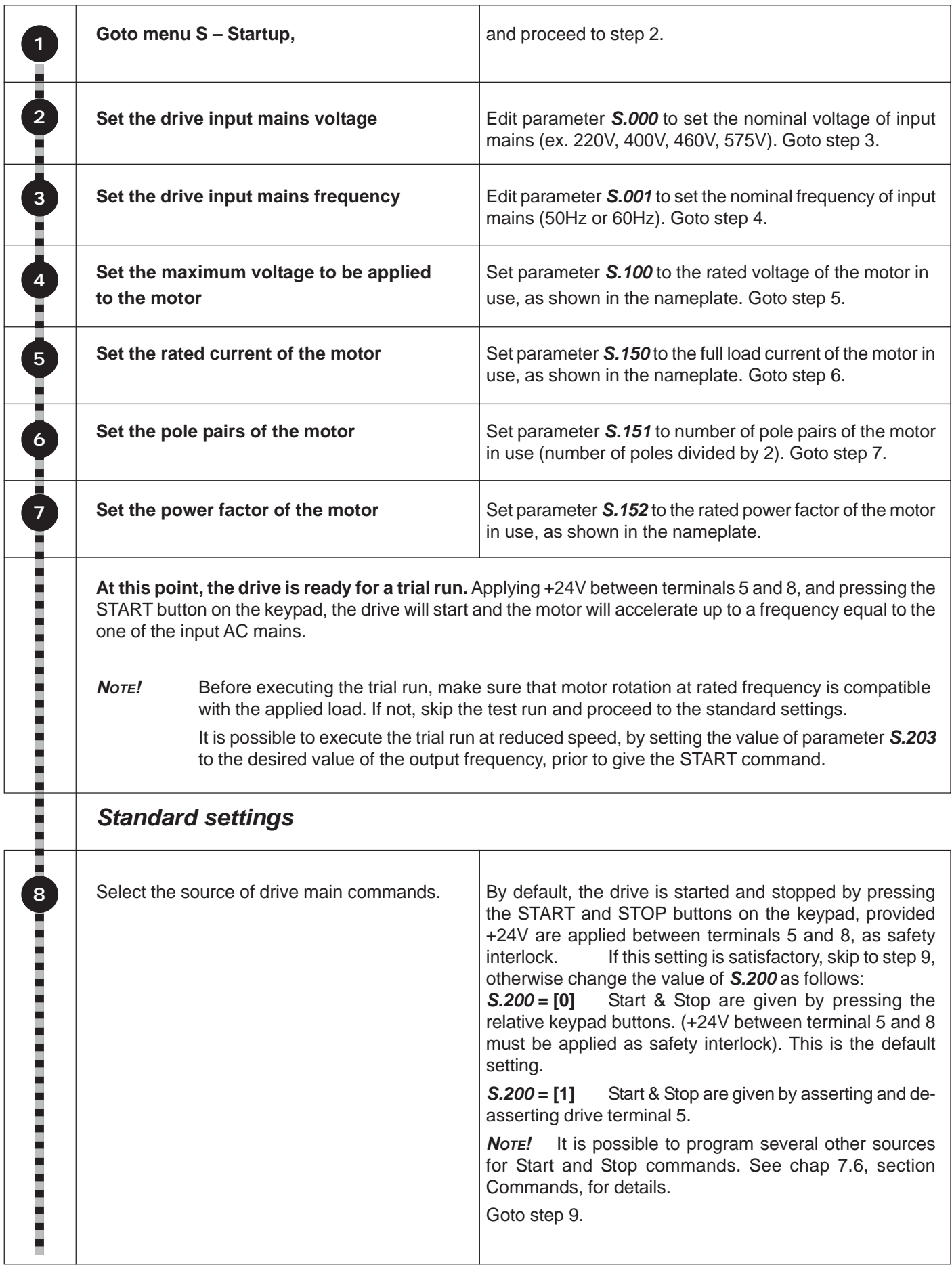

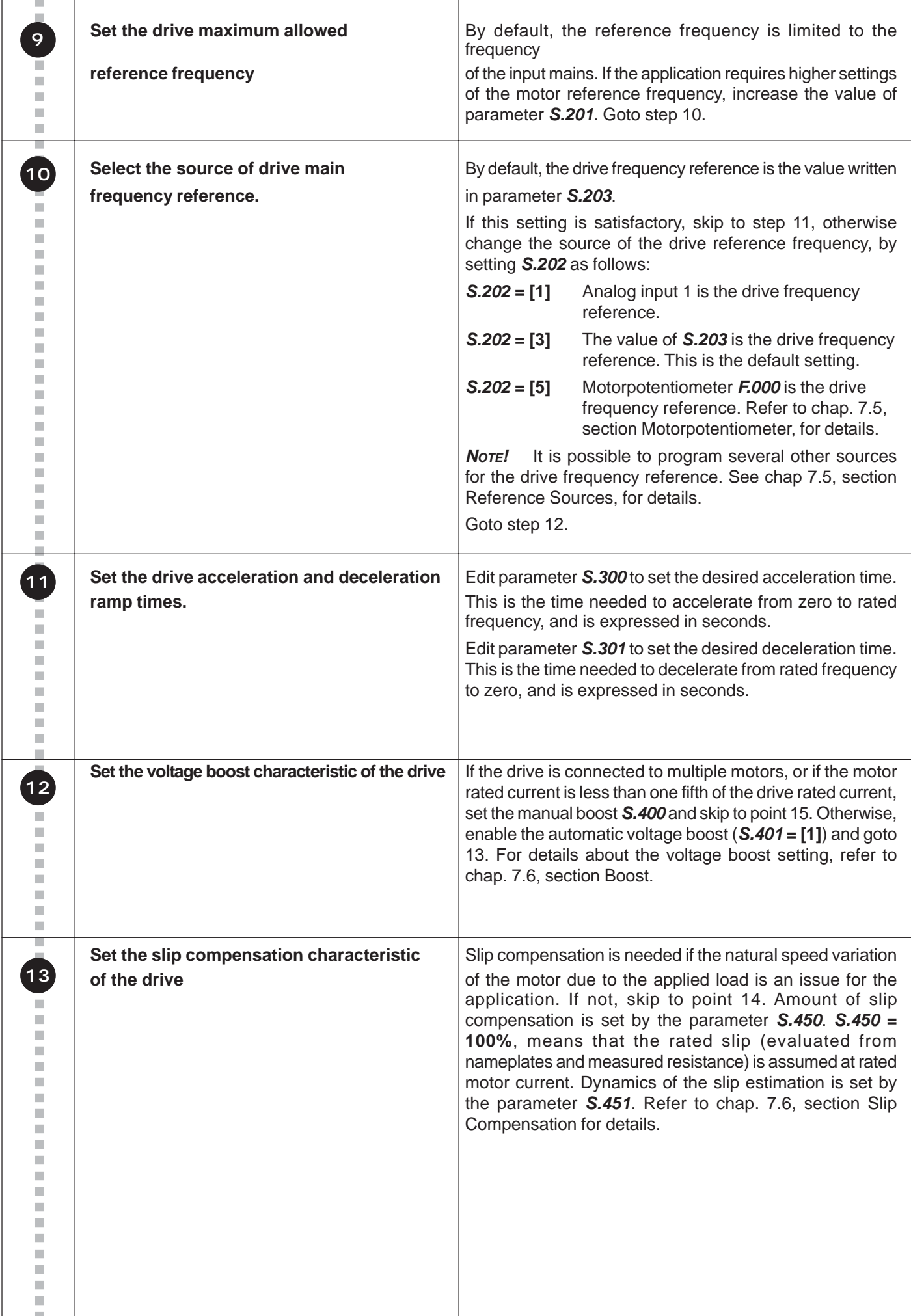

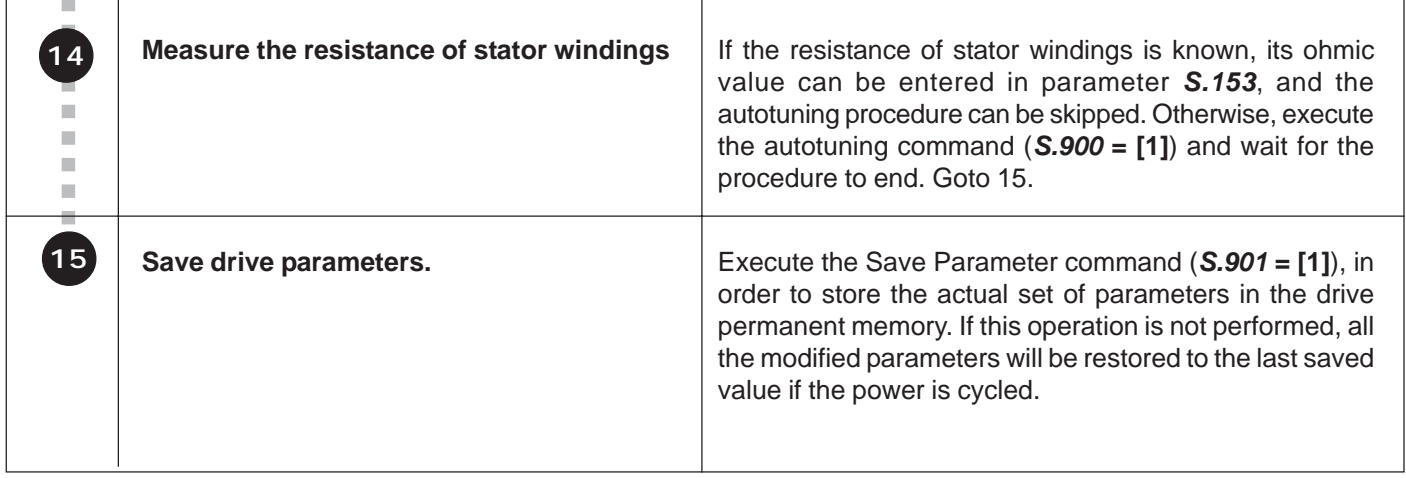

### *Advanced settings*

Depending on the application, it may be necessary to change drive parameters that are not included in the Startup menu. Refer to chapters 7.4 through 7.7 for a complete explanation of available drive functions.

# **Chapter 7 - Parameter Description**

### *7.1 Parameters List*

Legend of drive menu contents.

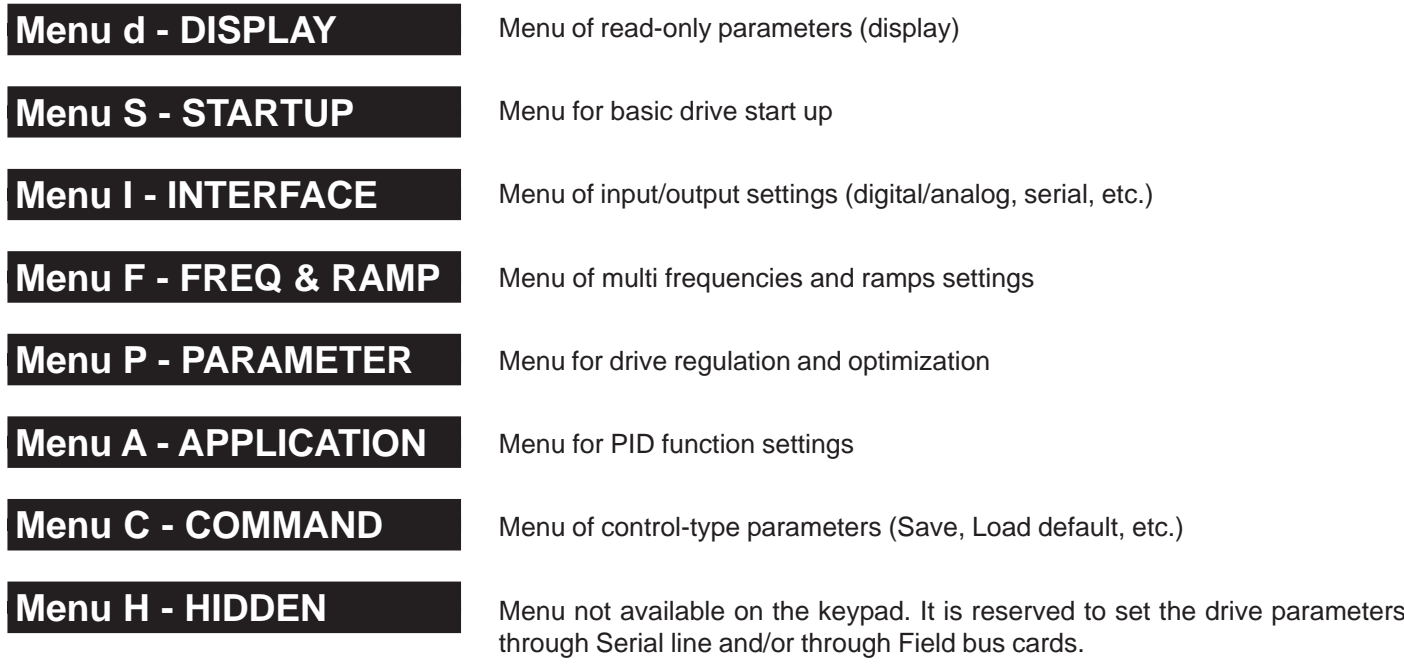

**NOTE!** In this chapter, the functions of each drive parameter are described. Depending on the keypads type, only the "parameter code" will be displayed for the **KBG-1** (7 segments display), and for the **KBG-EV-LCD** (alphanumeric LCD display) the "parameter code and name" will be displayed (see chapter 6). In any case, chapter 7 describes the code and the name of each single parameter.

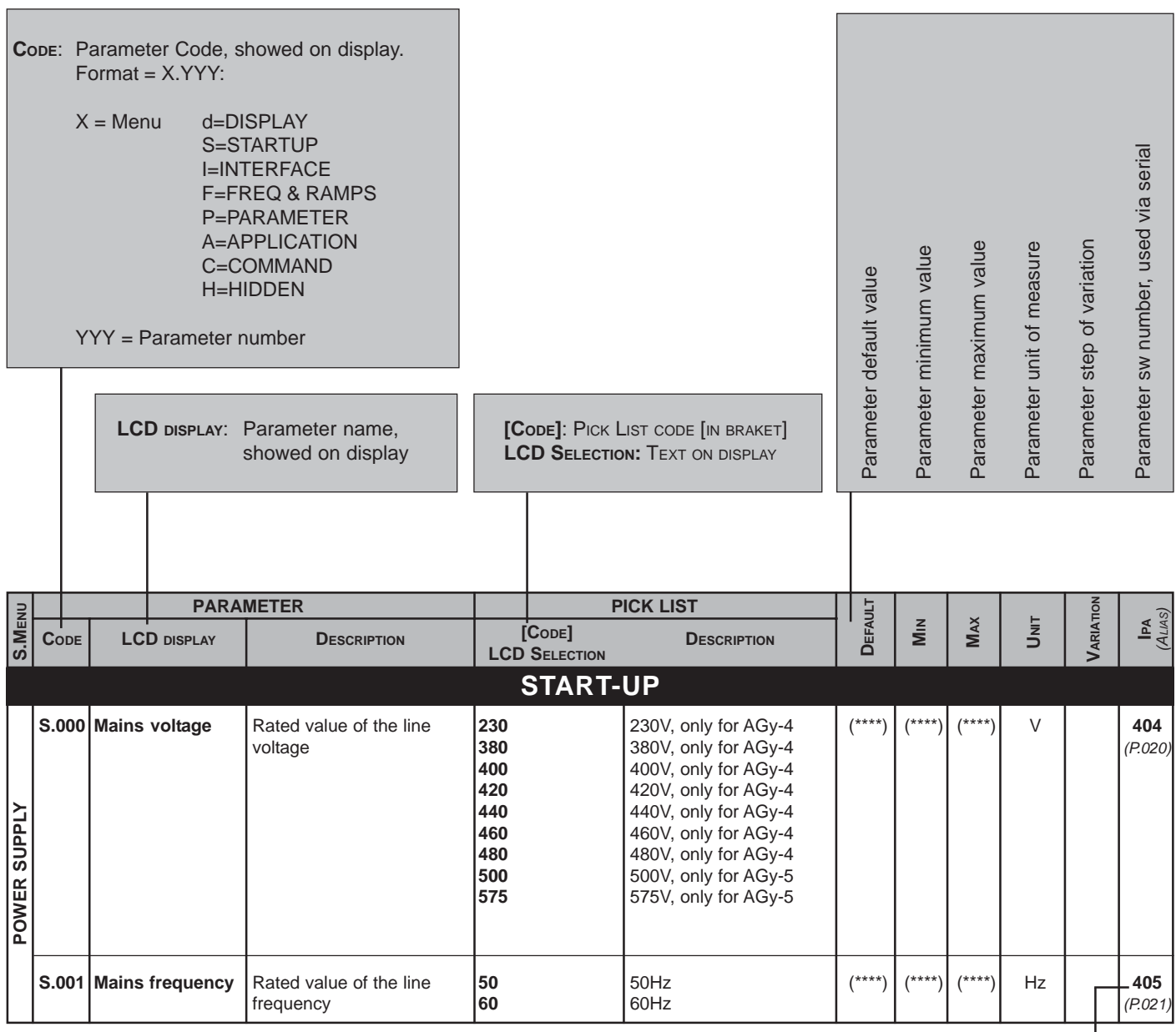

If **IPA** bold =

not writable parameter with running motor.

- *NOTE! (ALIAS):* On STARTUP menu only. Parameter code of same parameter on other menu *.*
	- *(\*):* Parameter value depends on the drive size.
	- *(\*\*):* Parameter value depends on the drive nominal main voltage and main frequency.
	- *(\*\*\*):* Value depends on the setting of another parameter.
	- *(\*\*\*\*):* Value depends on the drive type: 400V, 460 o 575V input.

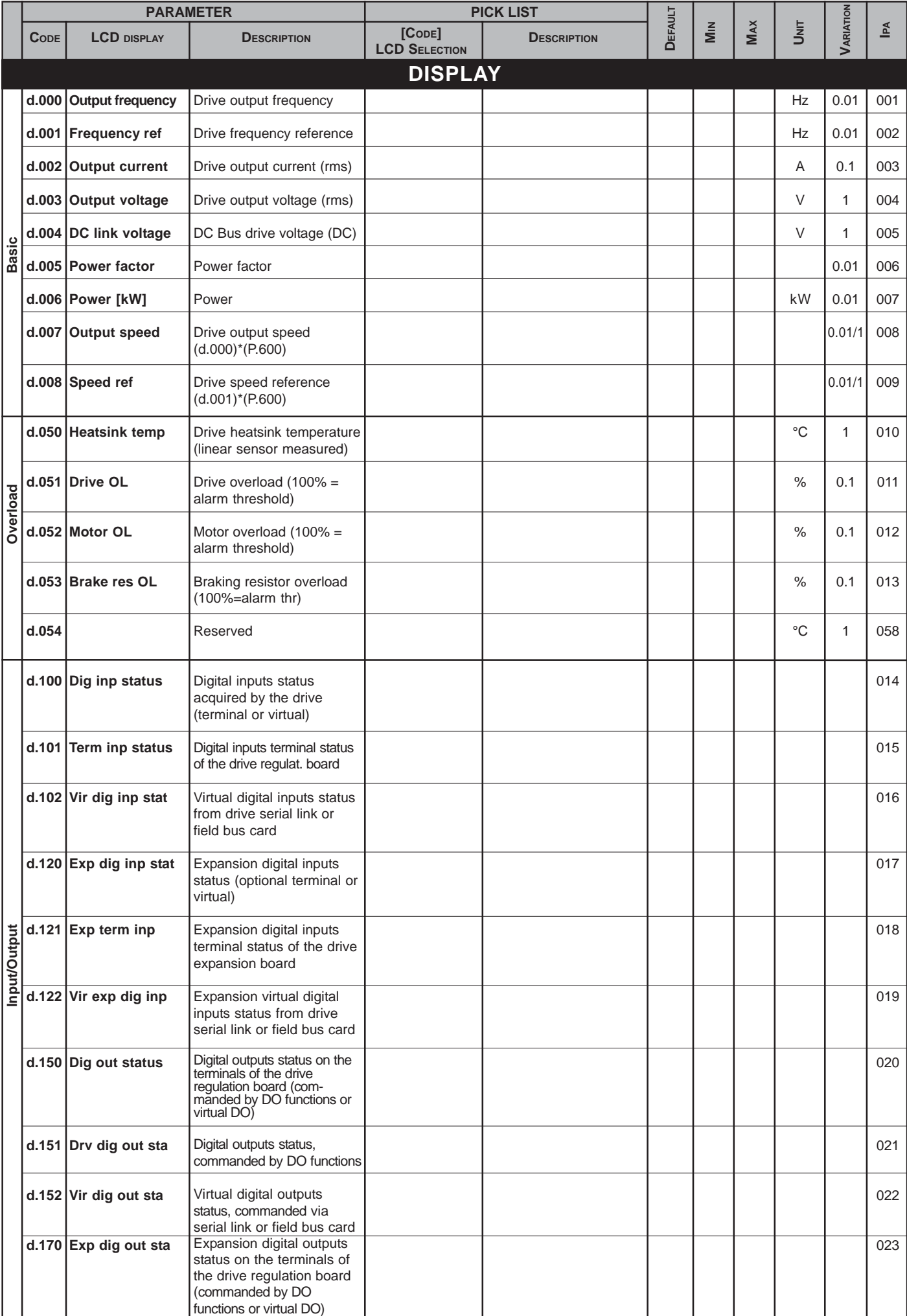

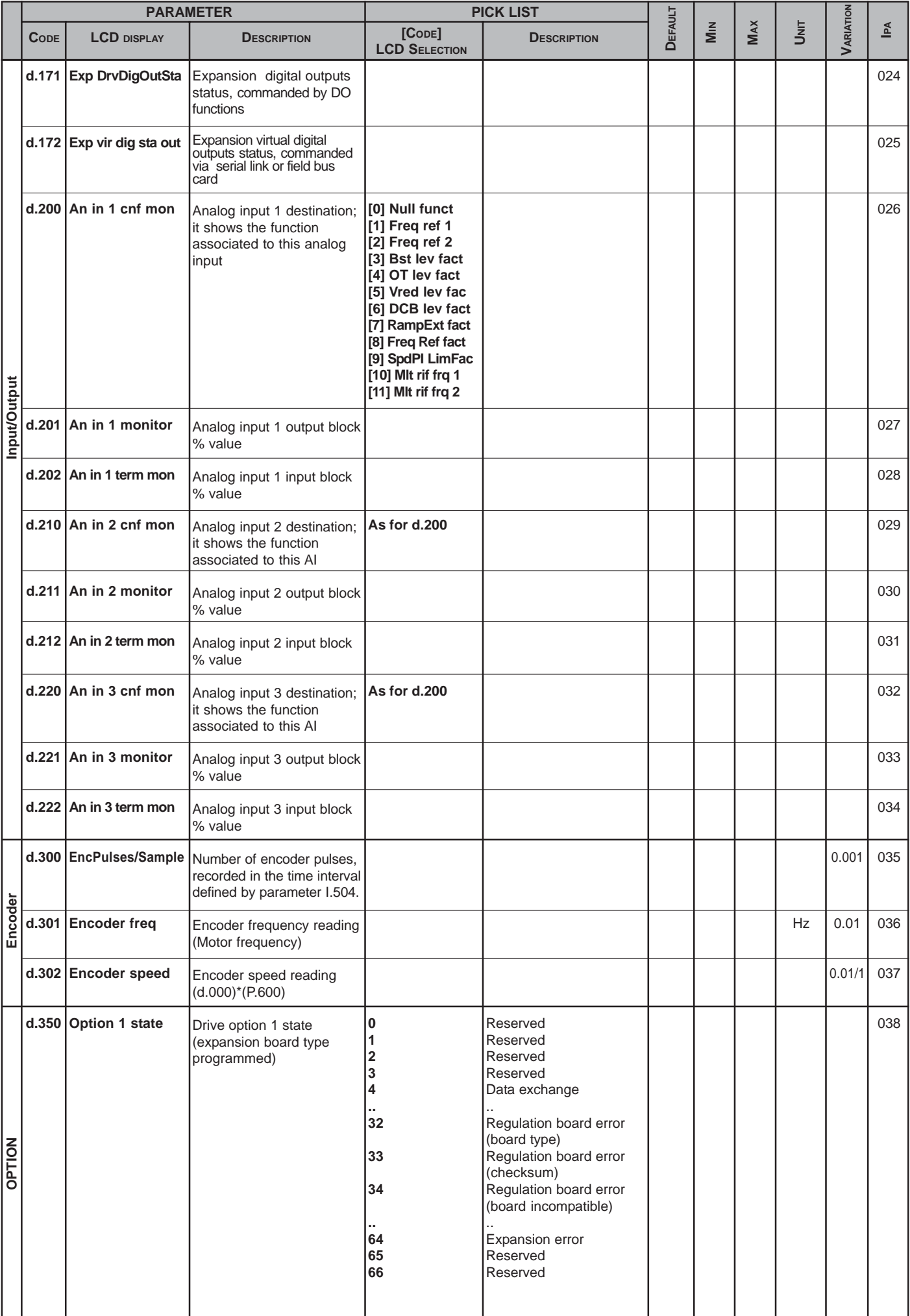

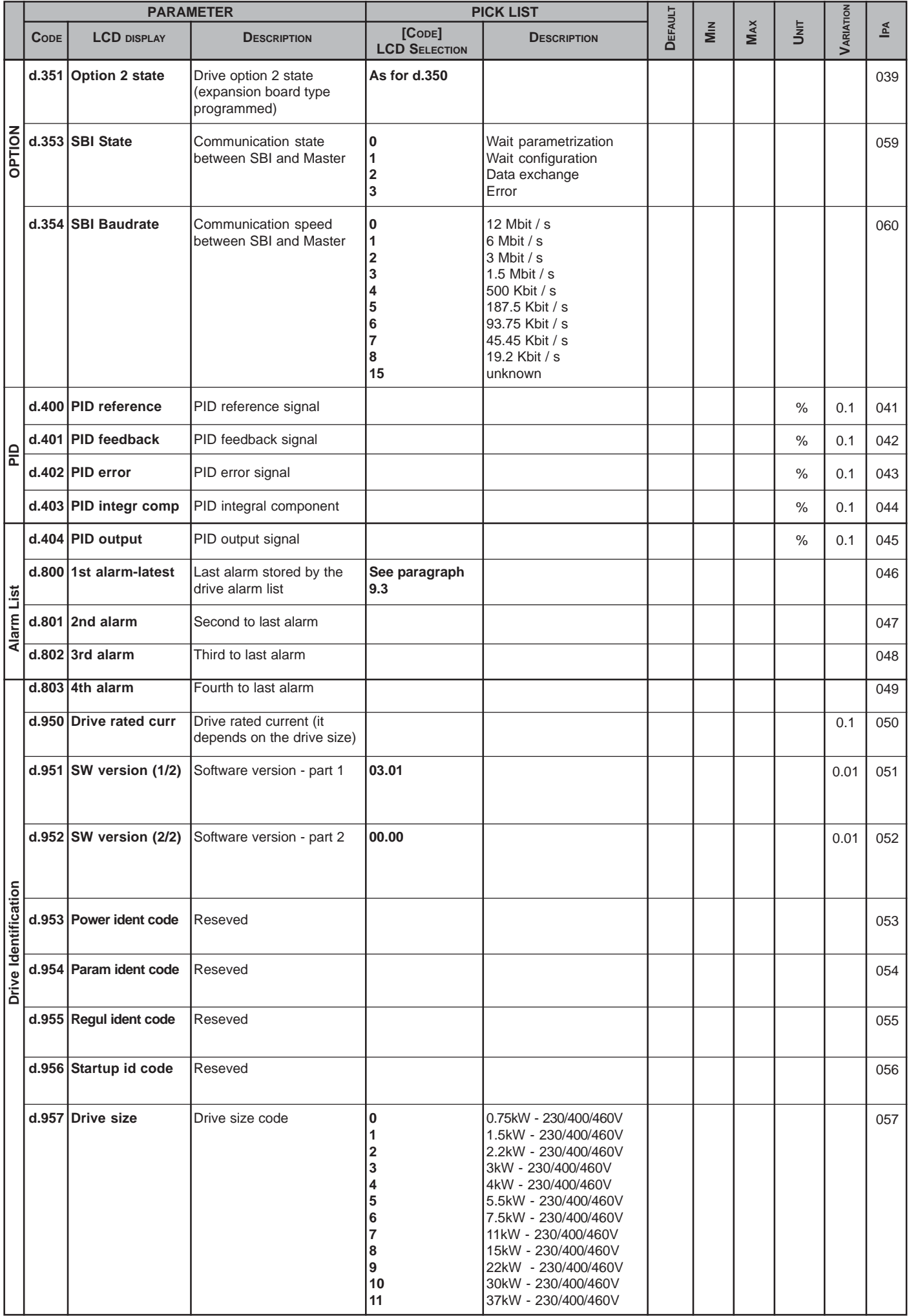

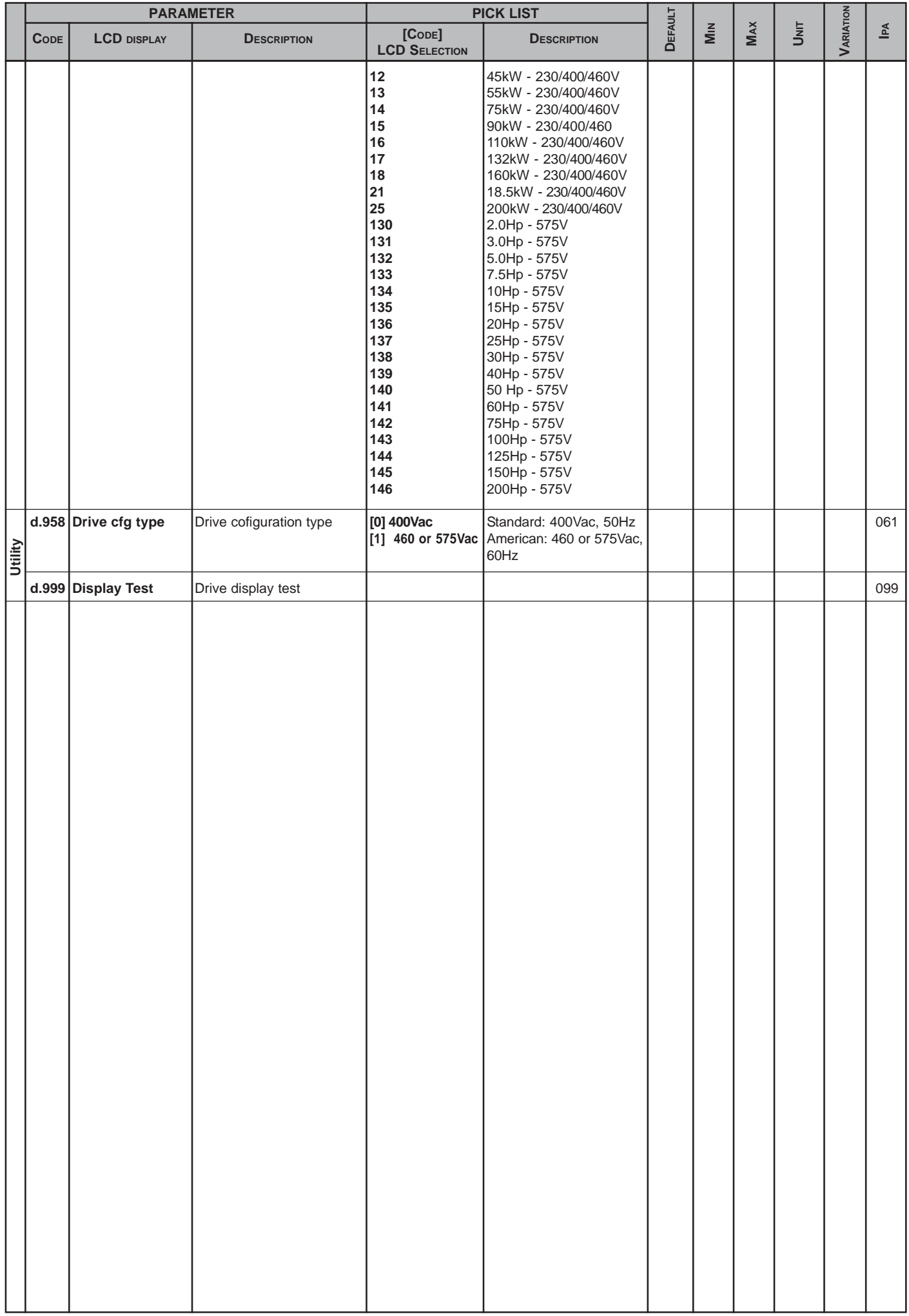
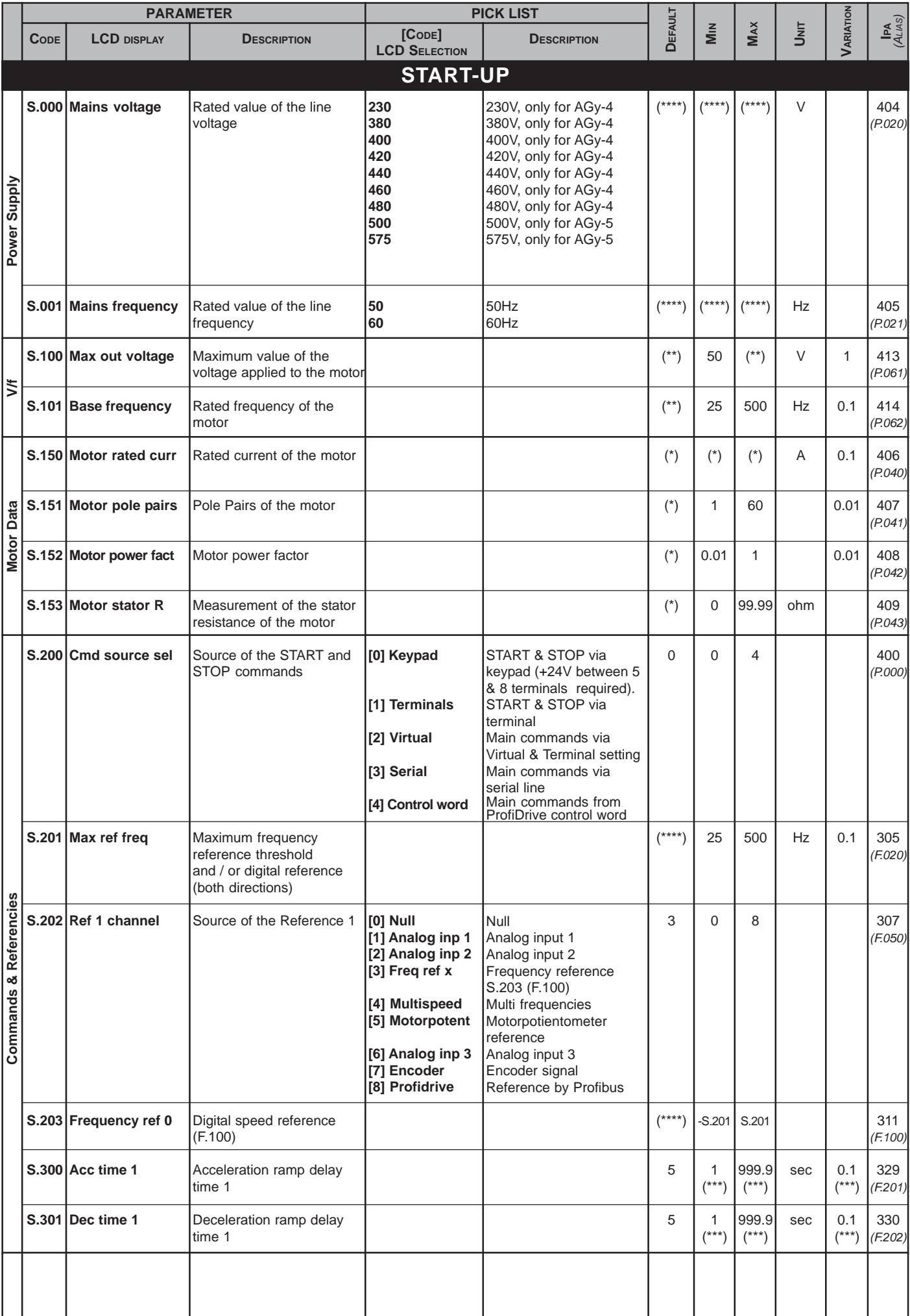

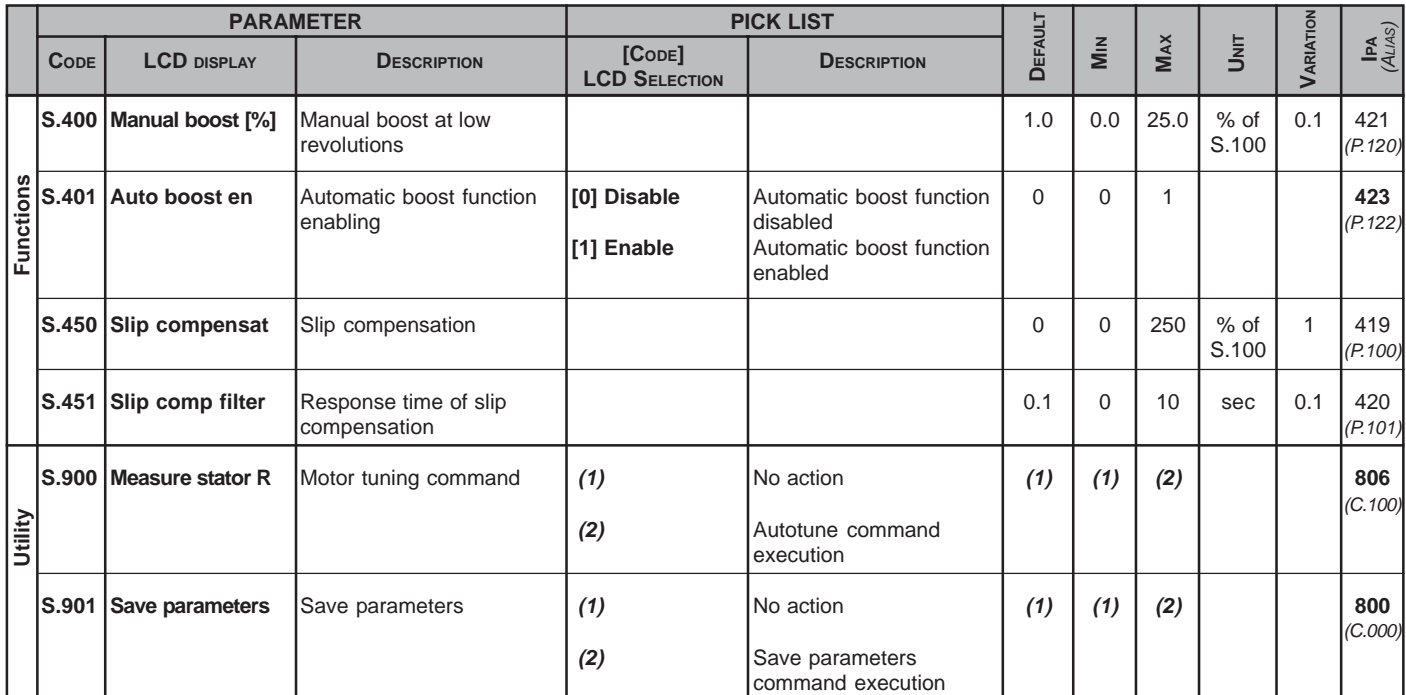

- *(1)* **: AGy-4A, AGy-5 = Confirm? NO AGy-4 = off**
- *(2)* **: AGy-4A, AGy-5 = Confirm? YES AGy-4 = do**

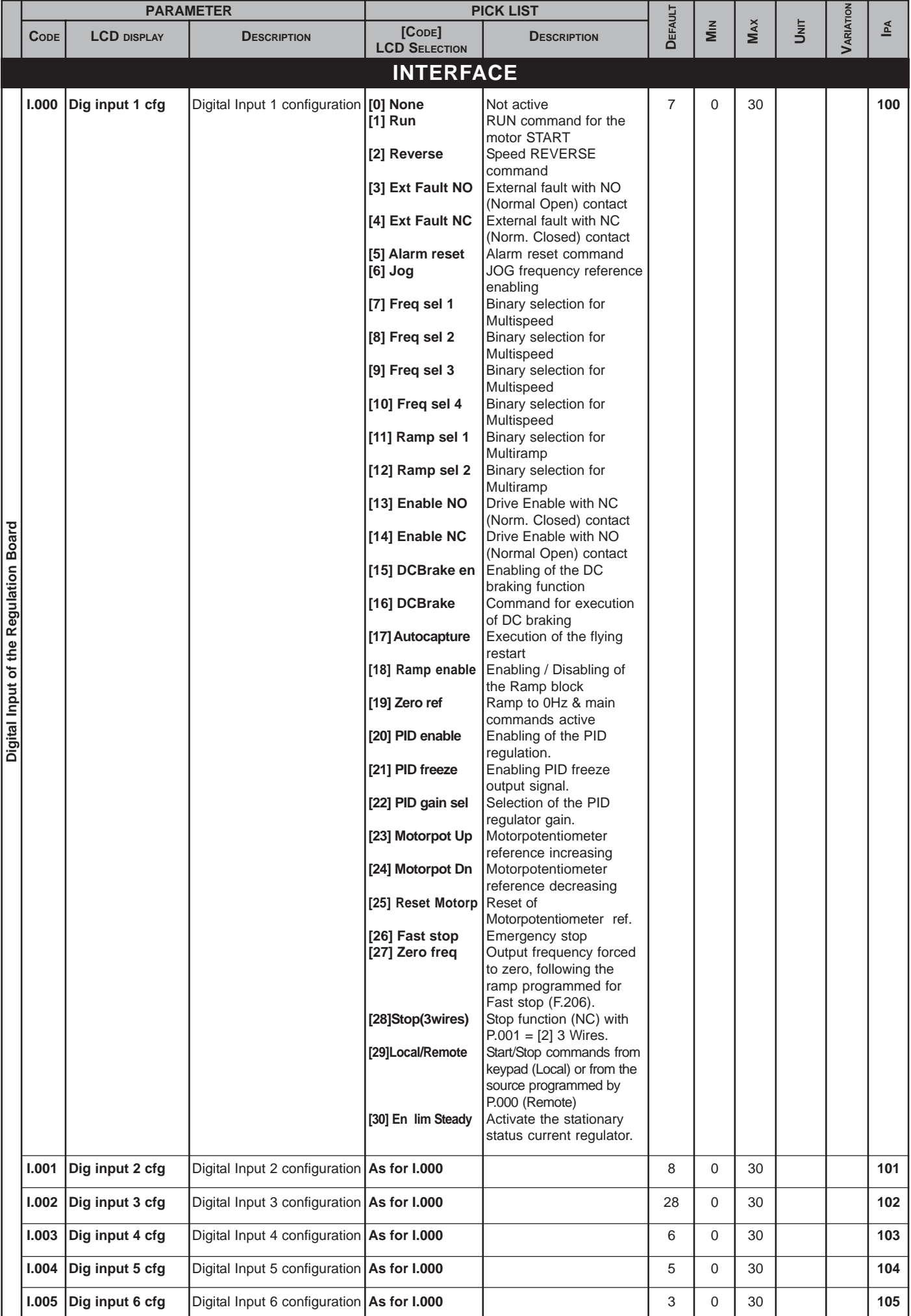

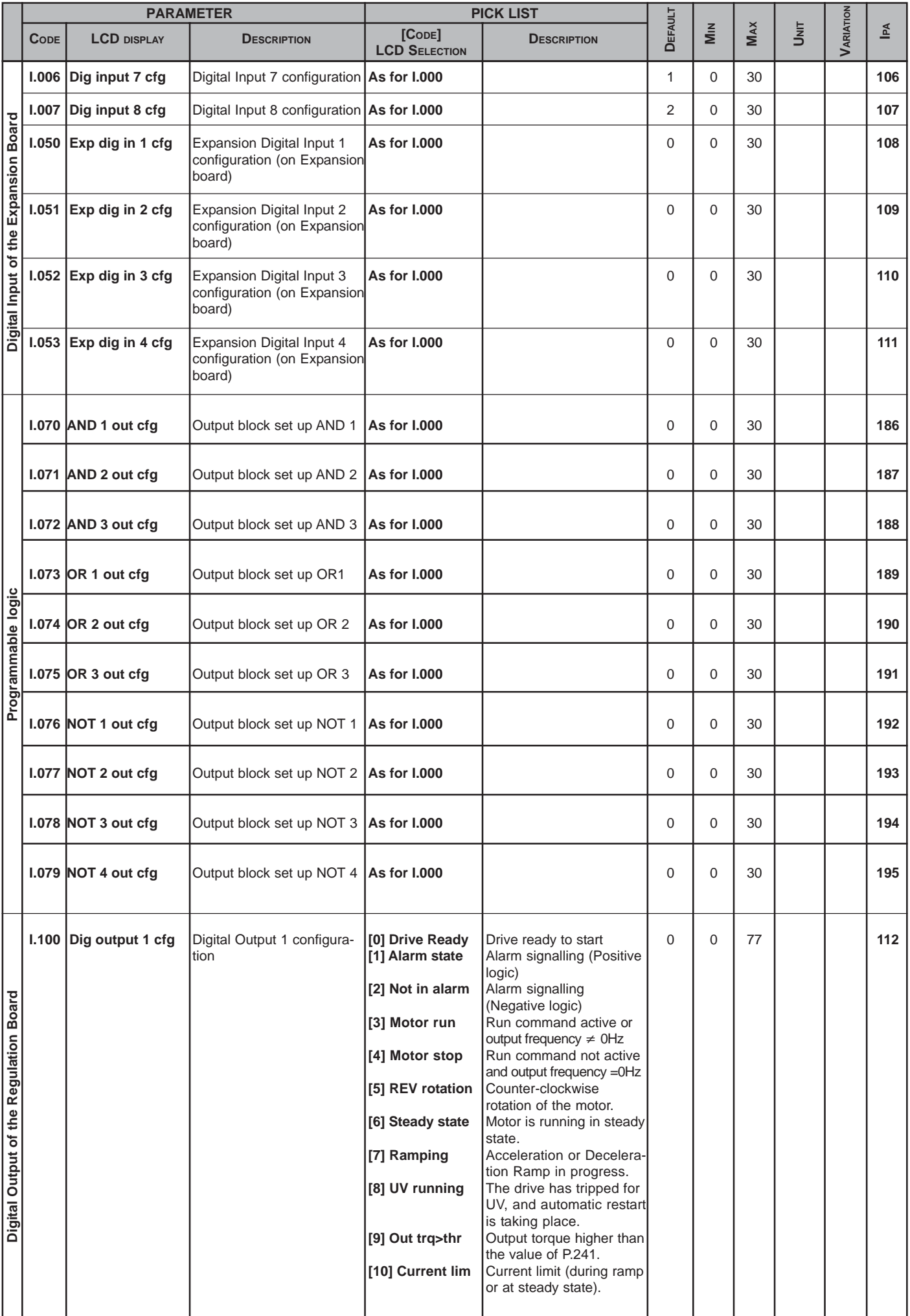

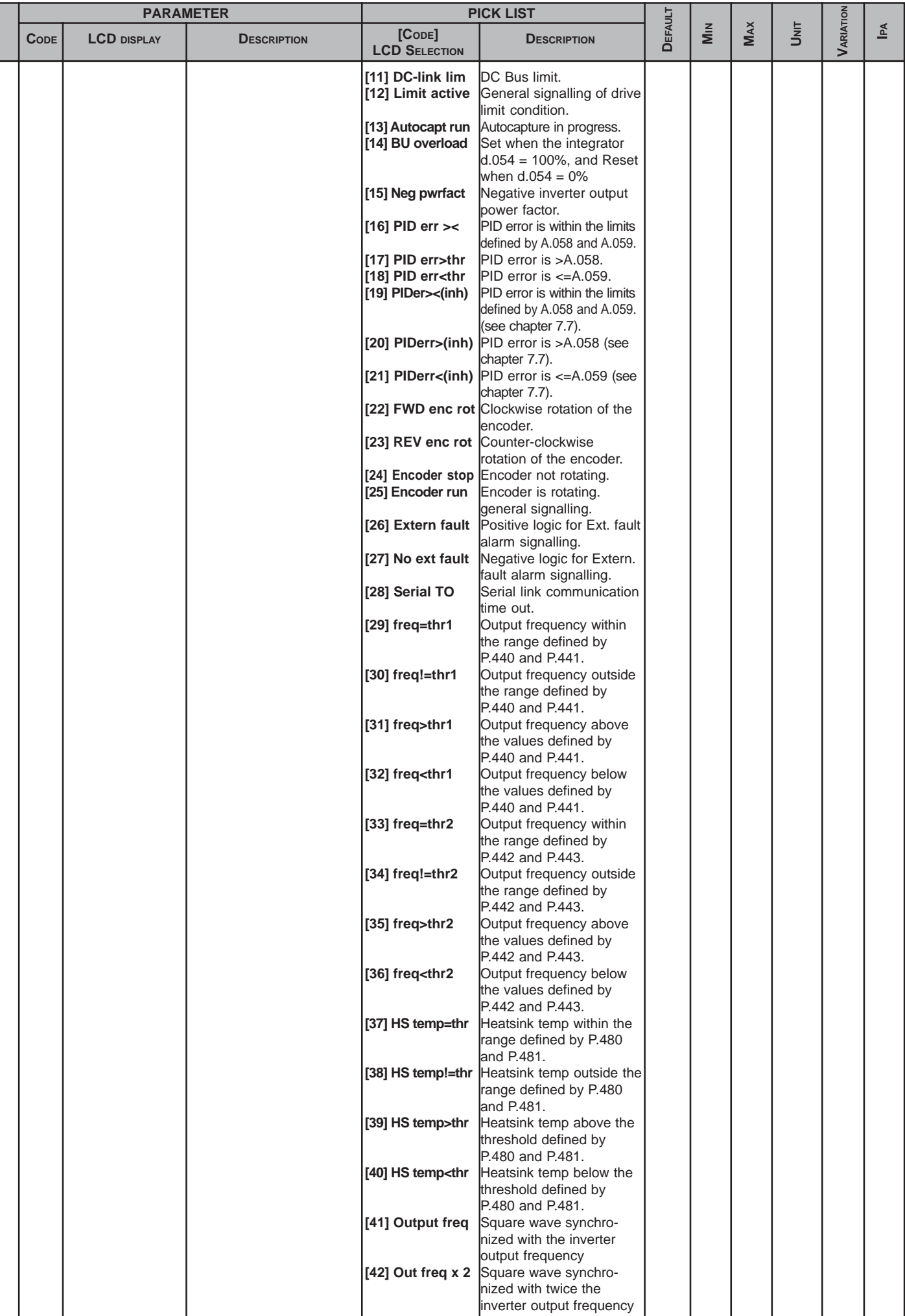

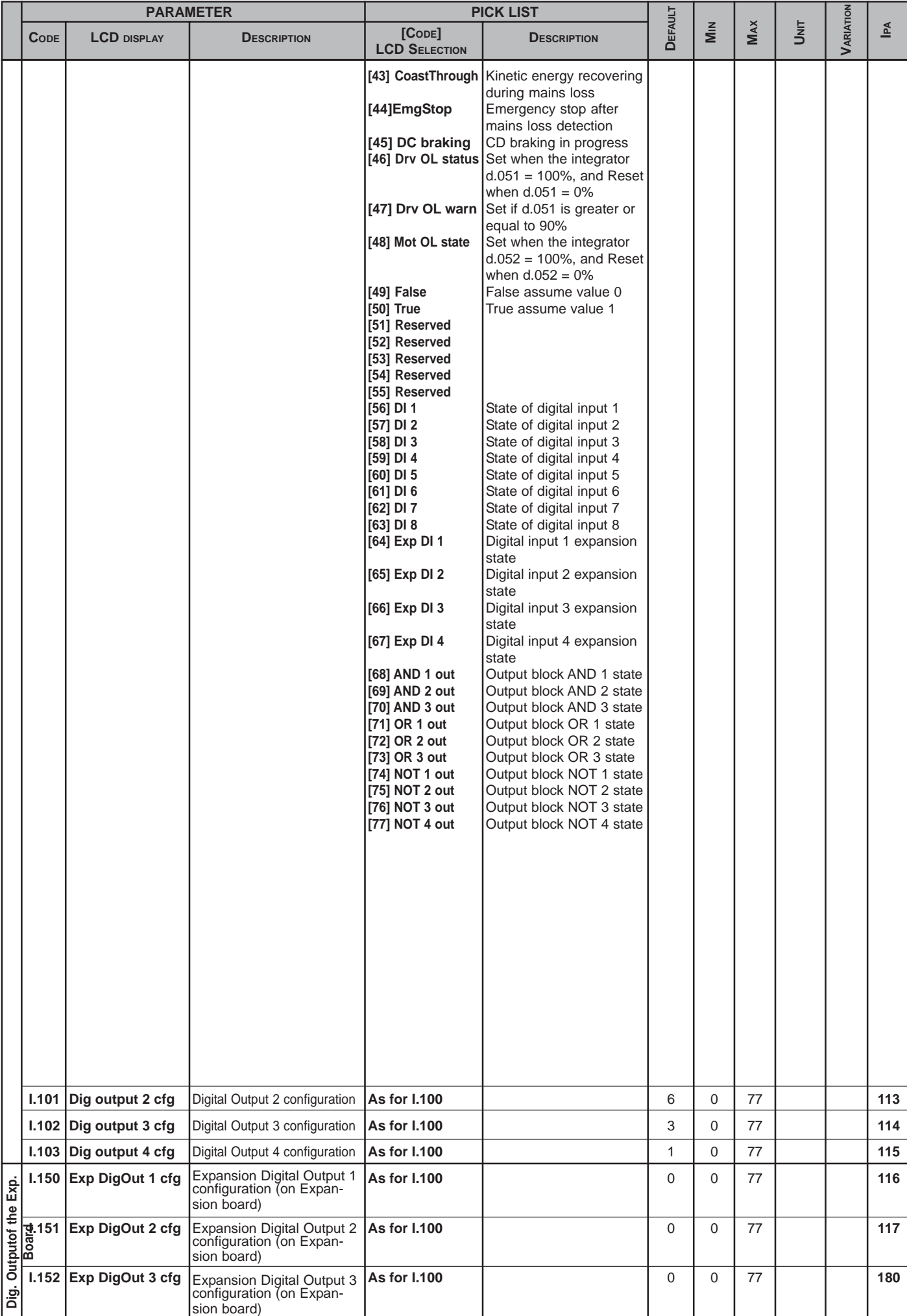

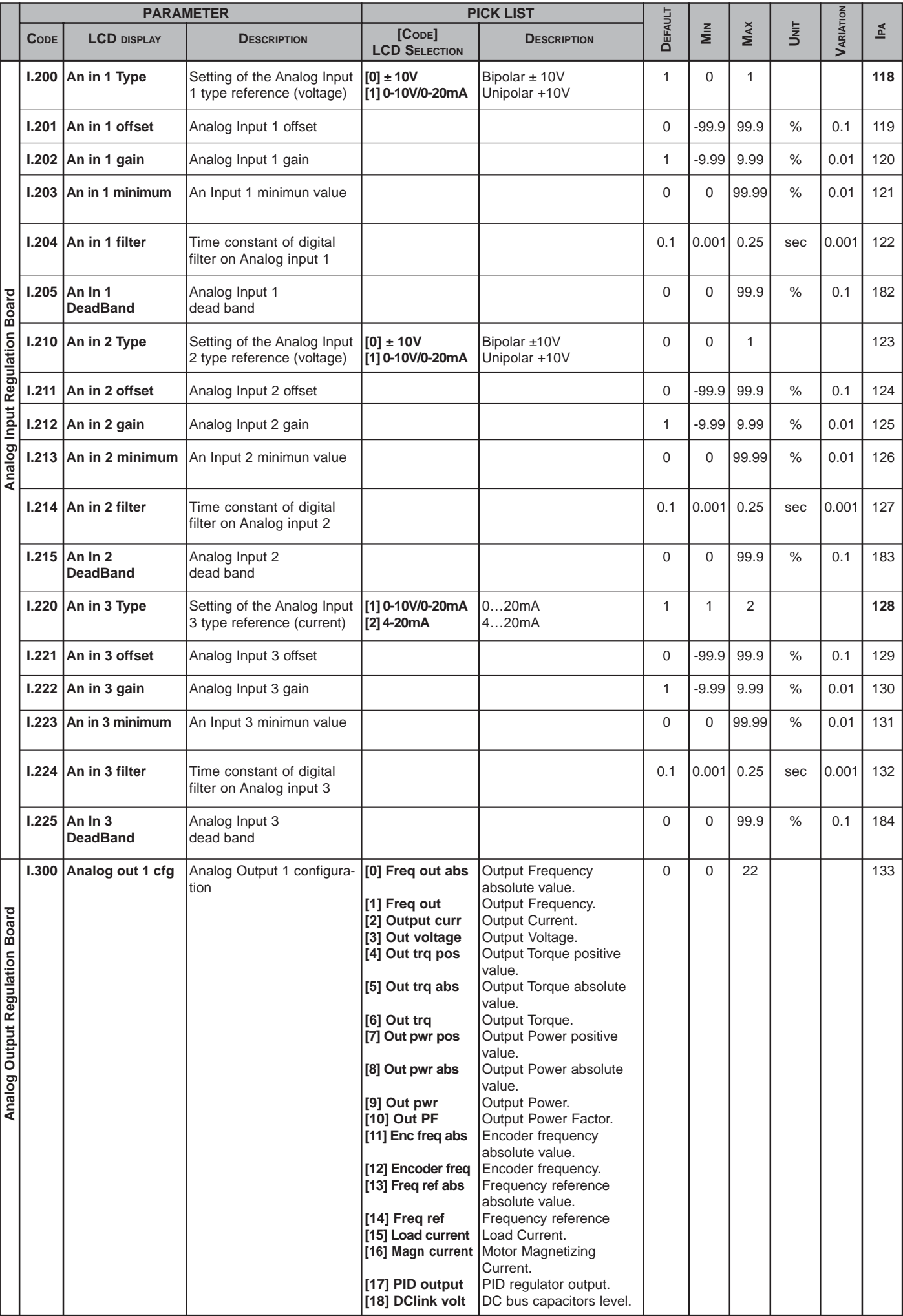

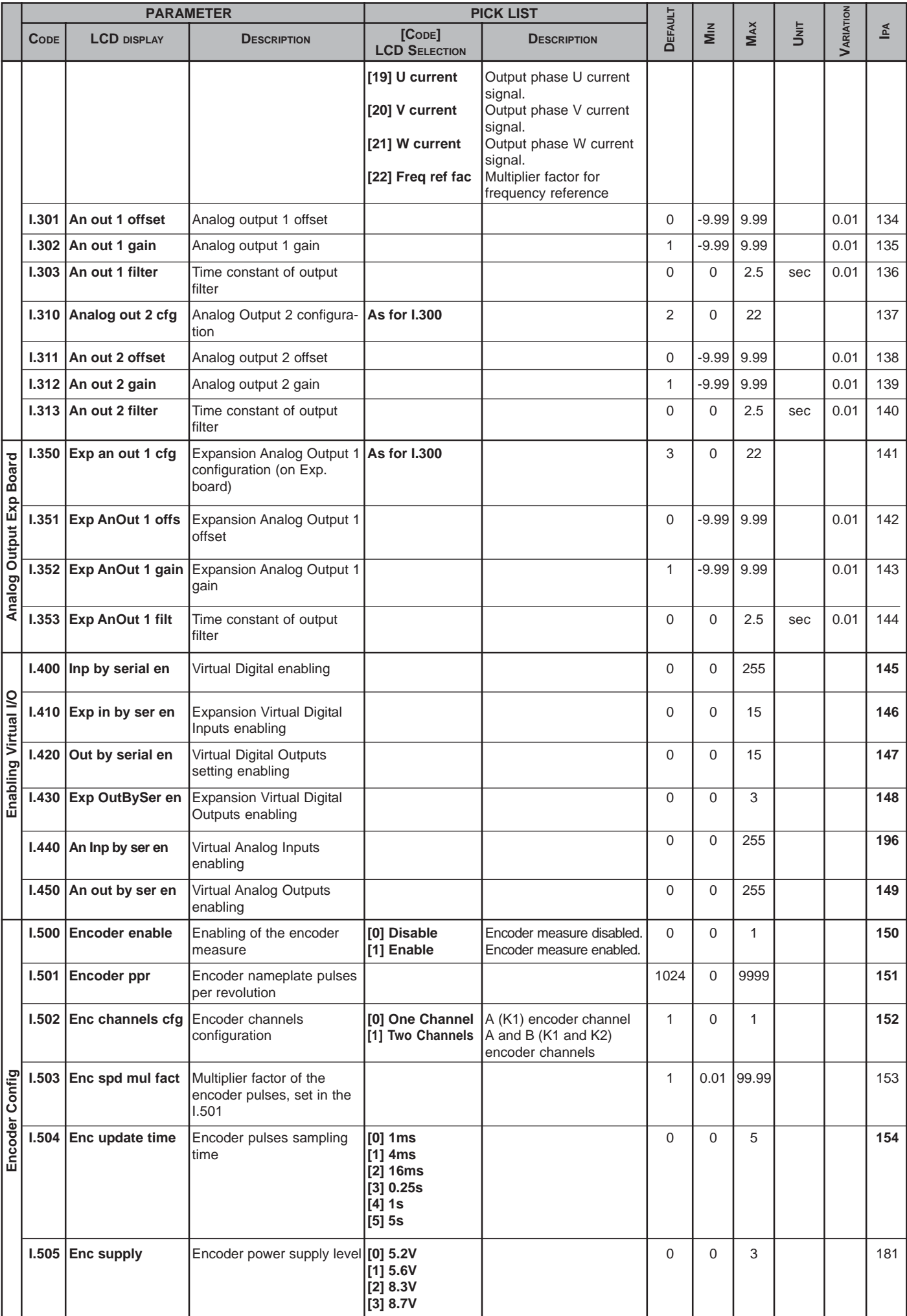

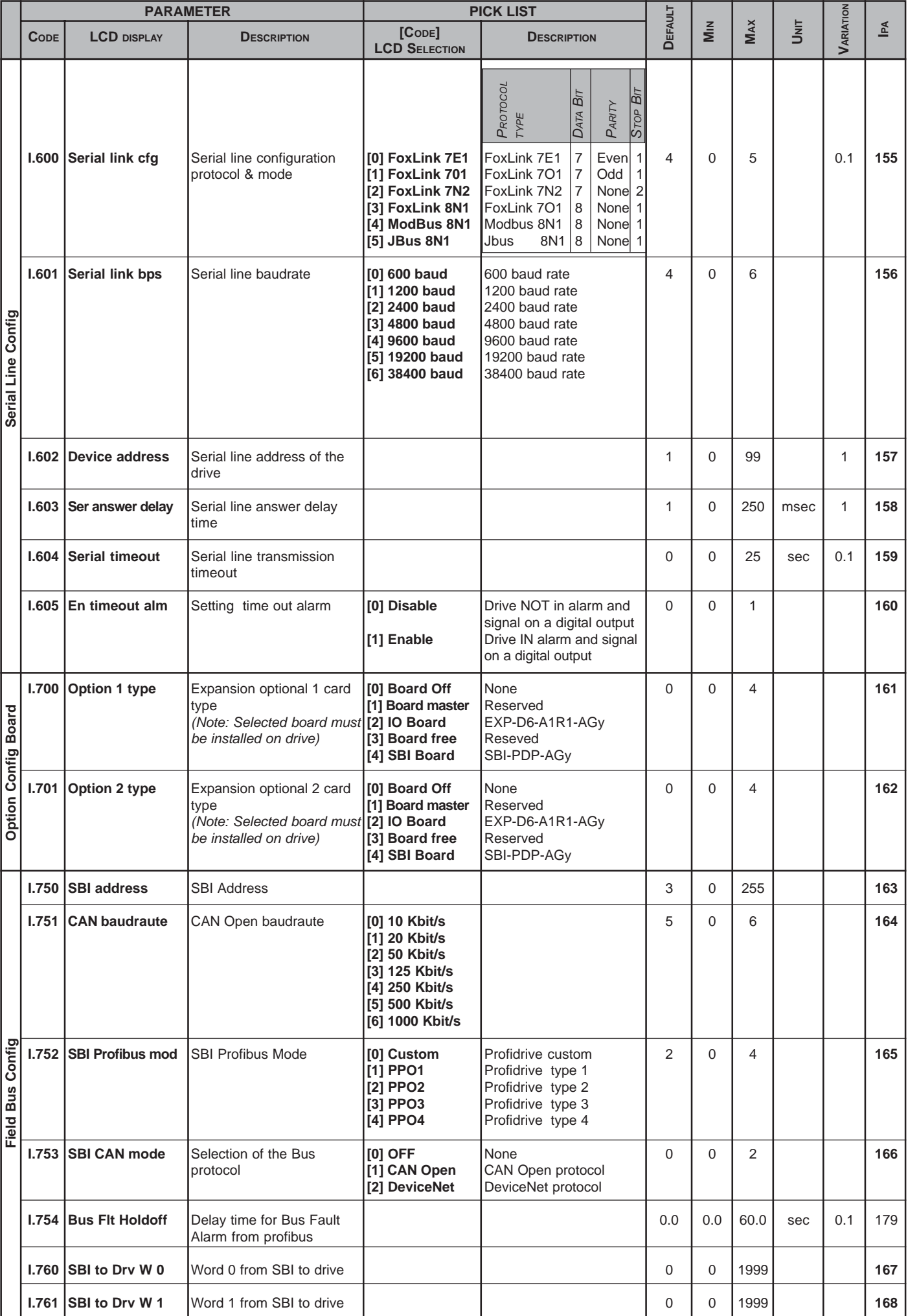

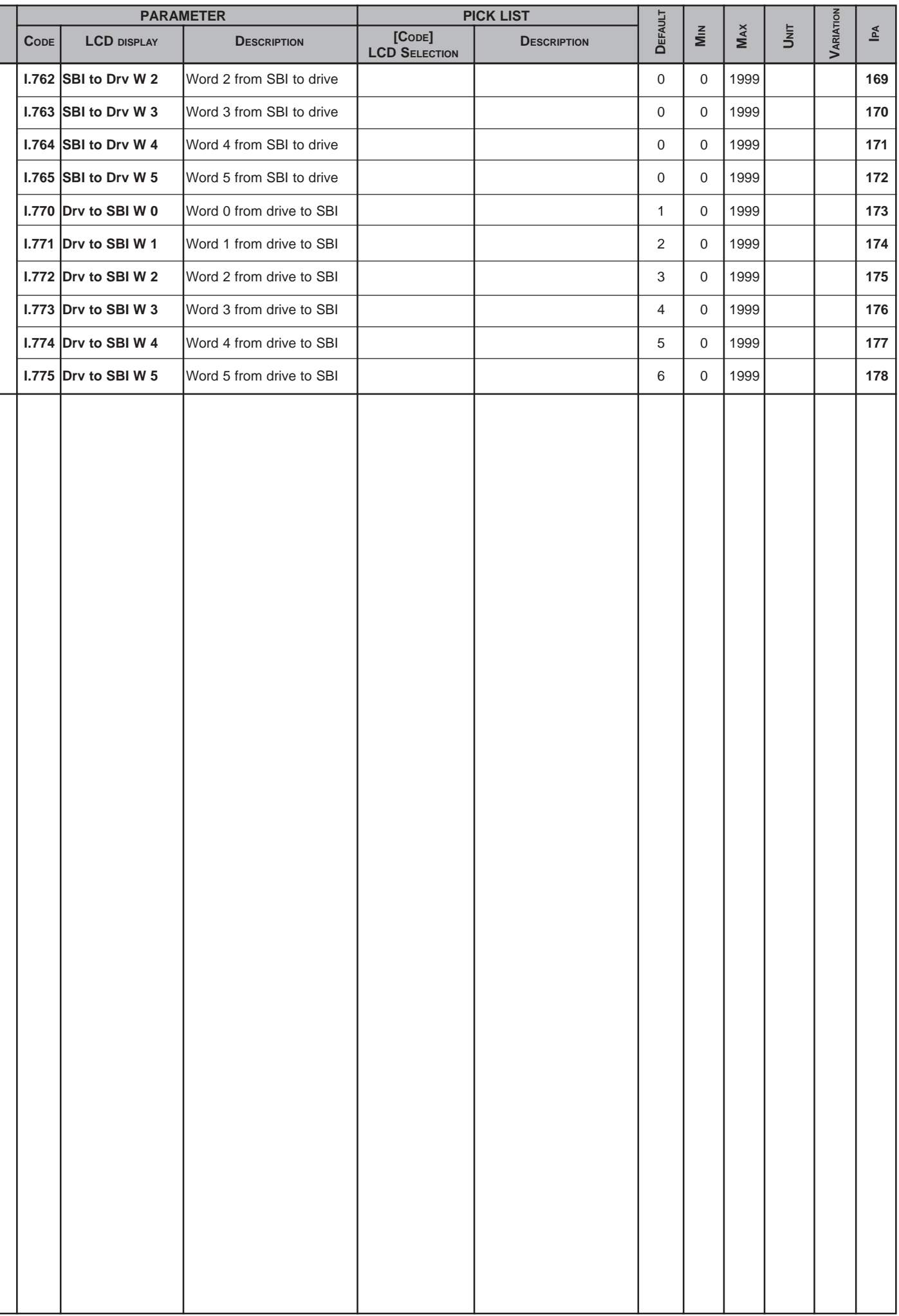

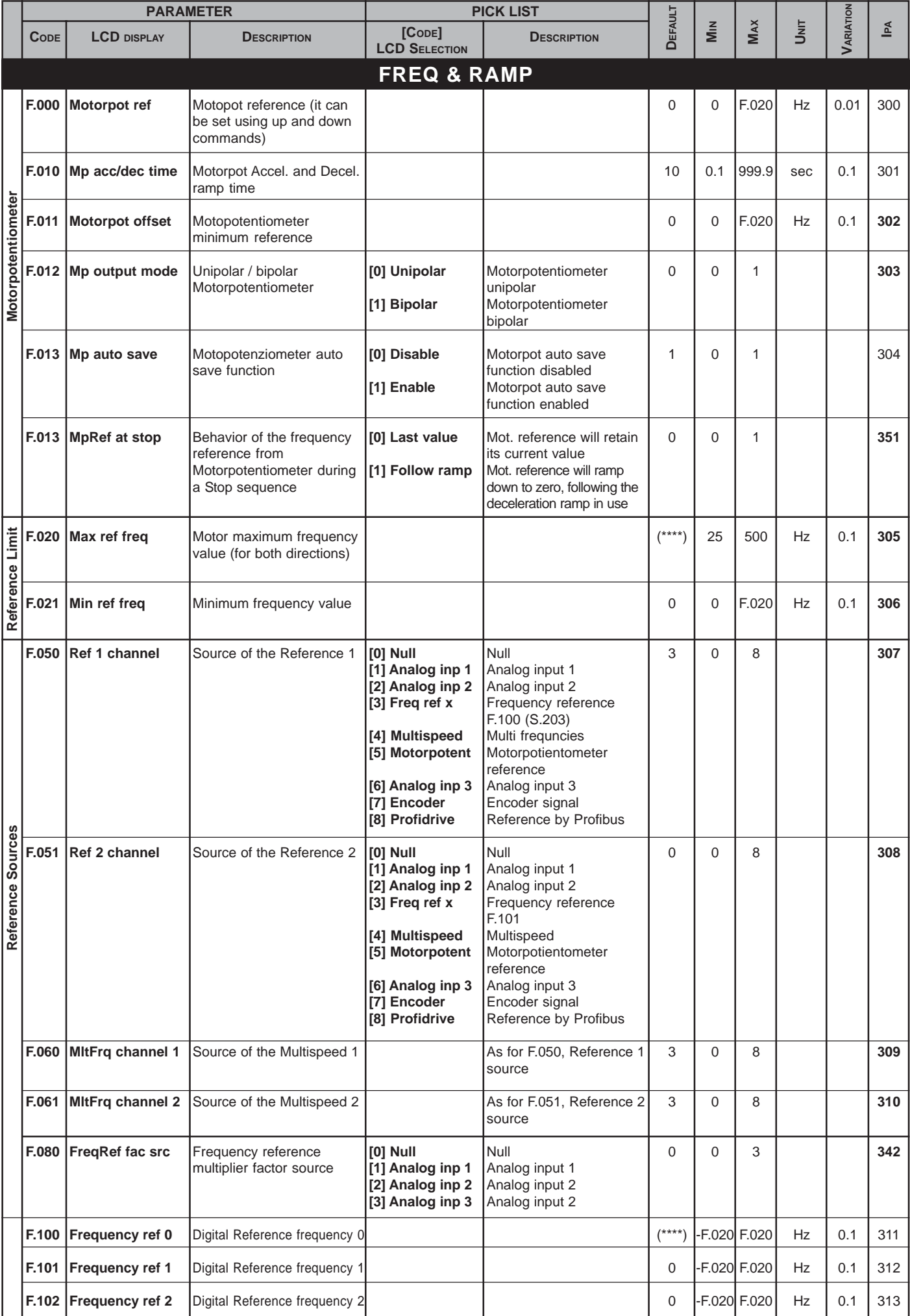

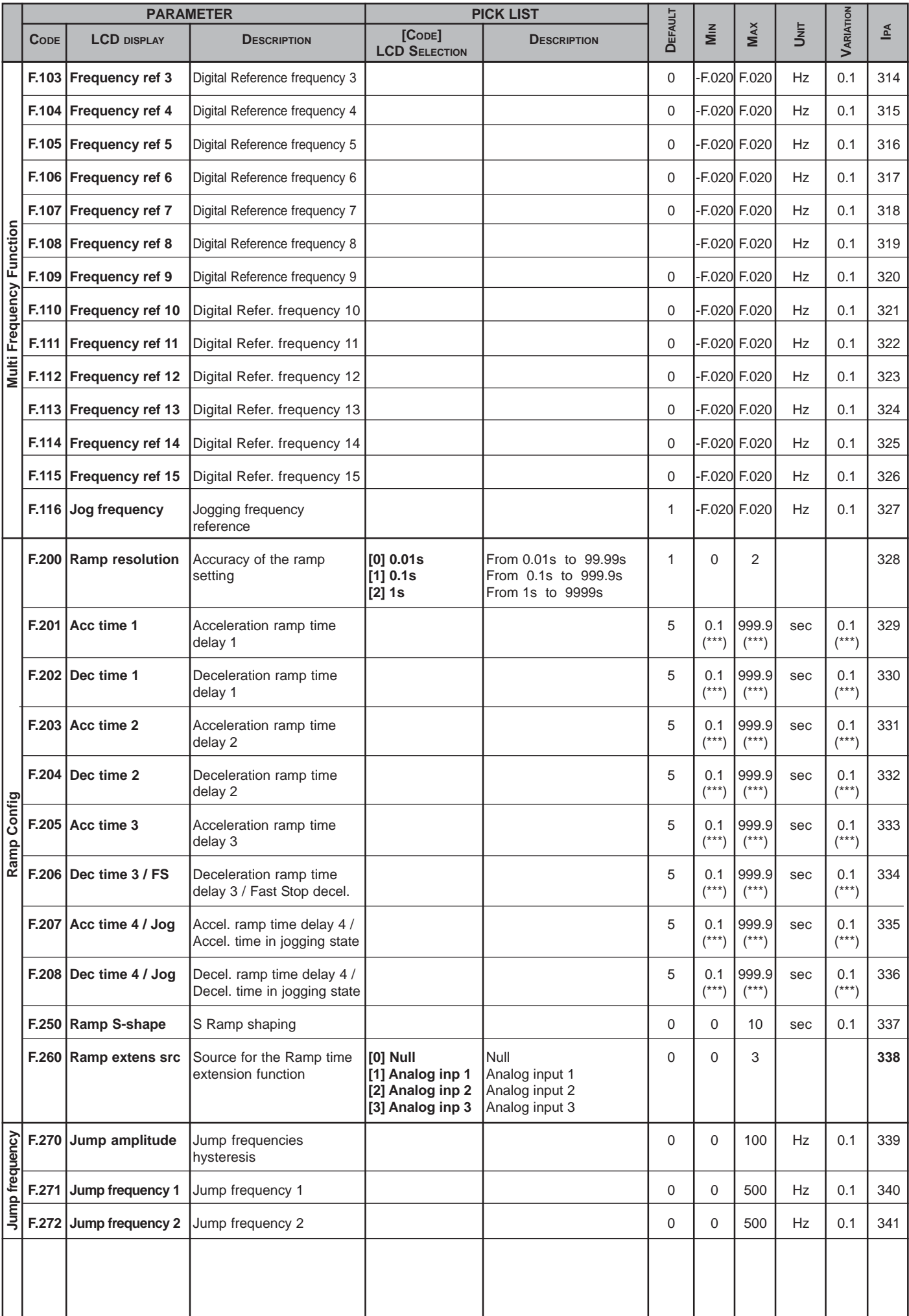

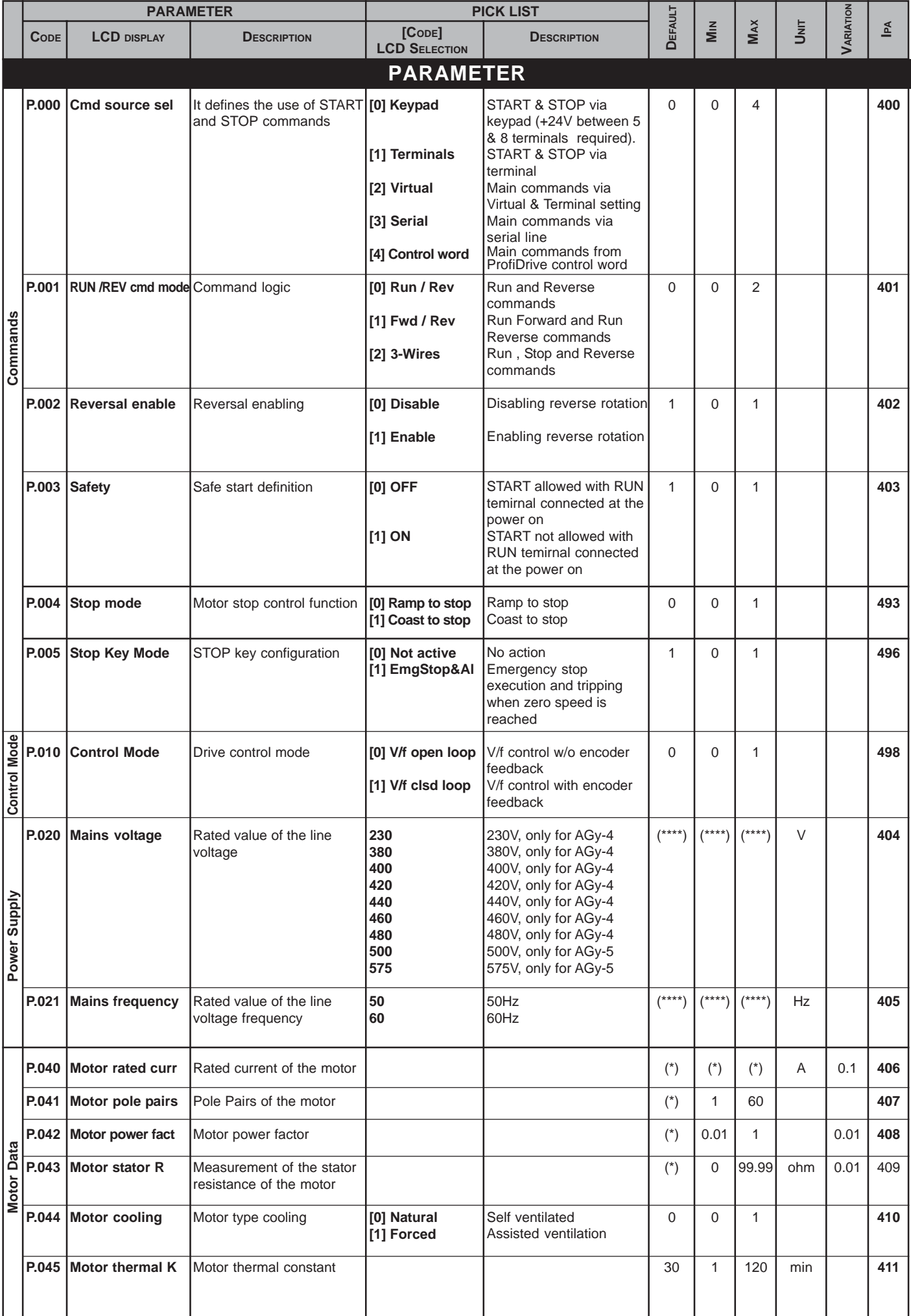

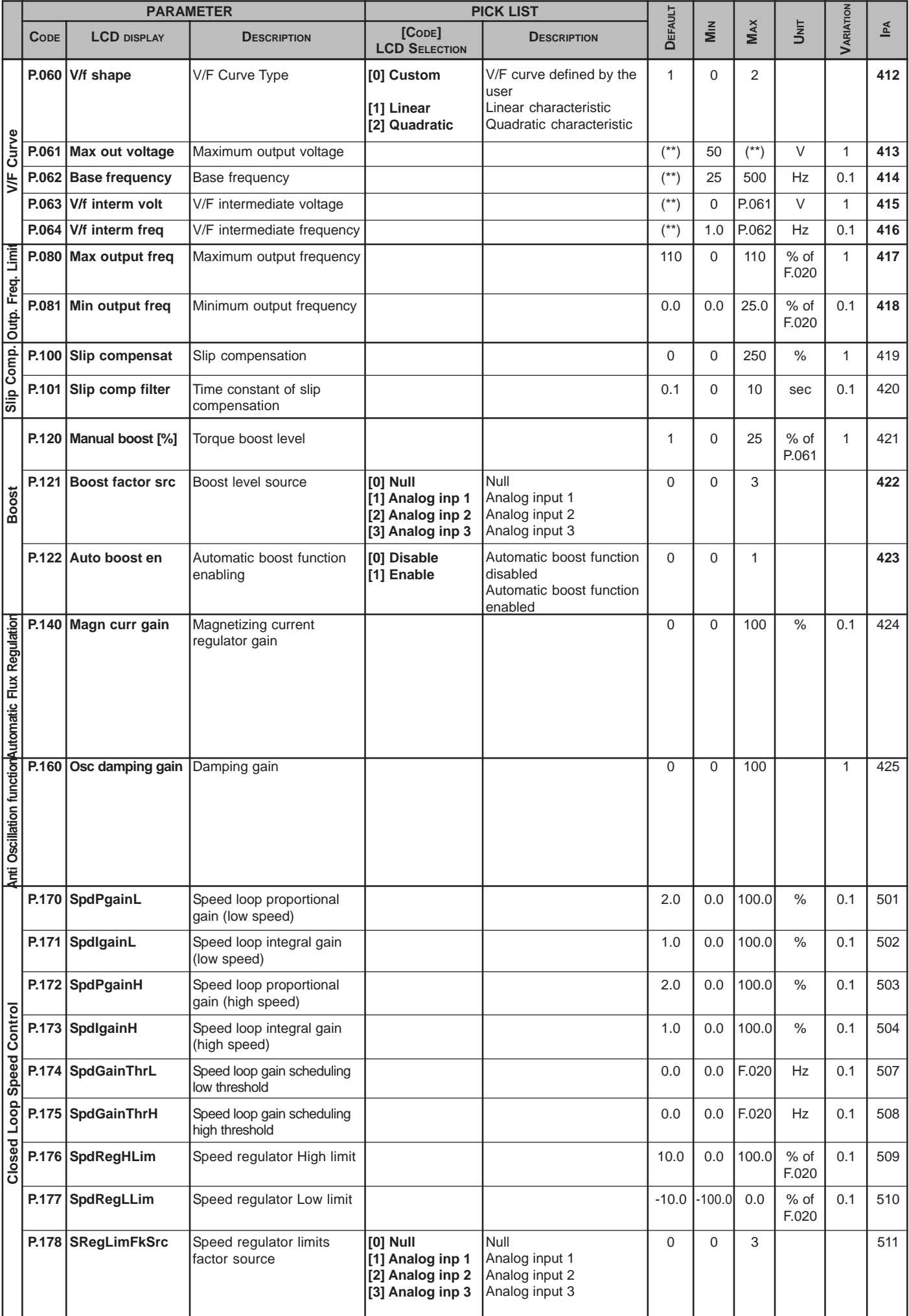

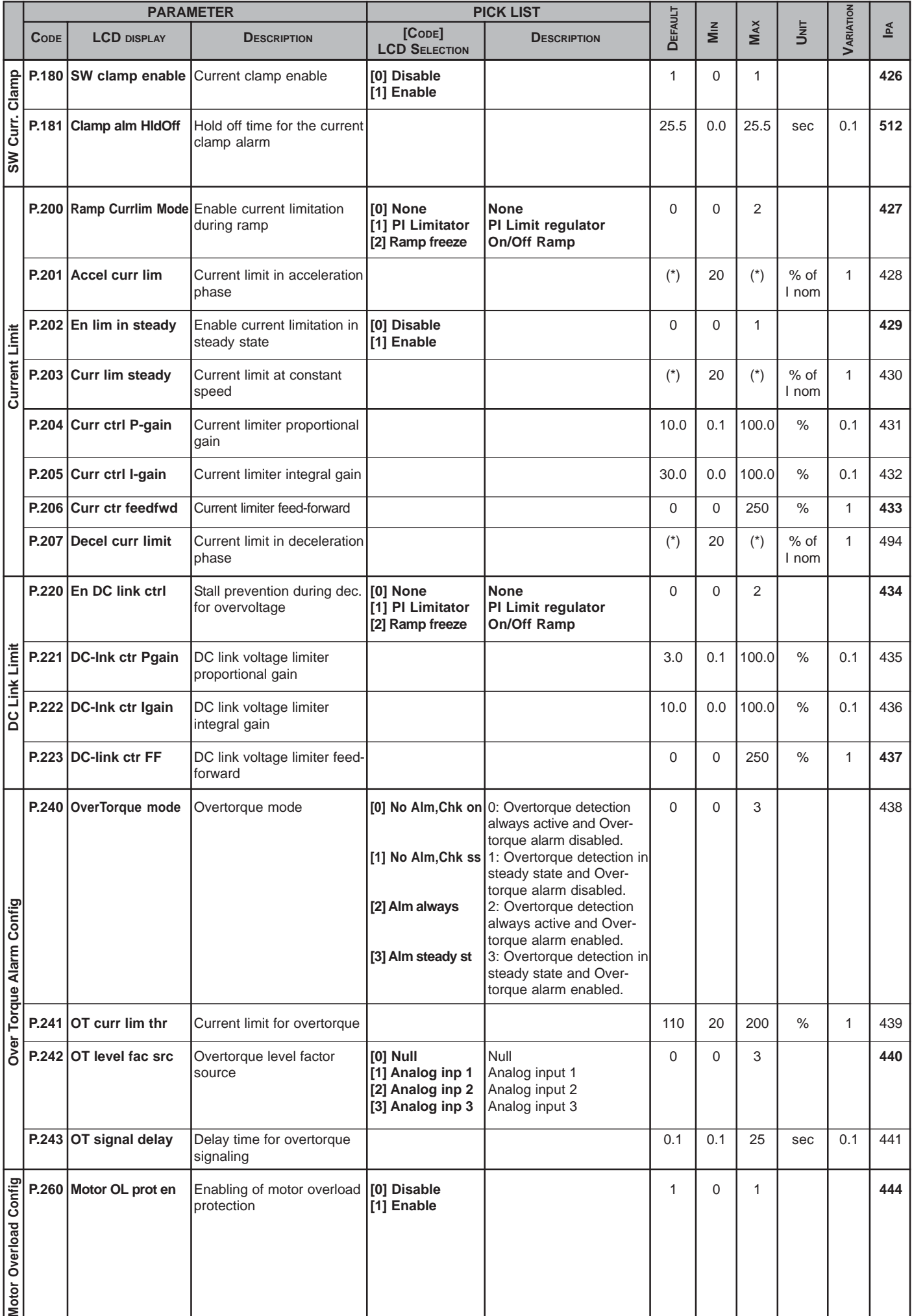

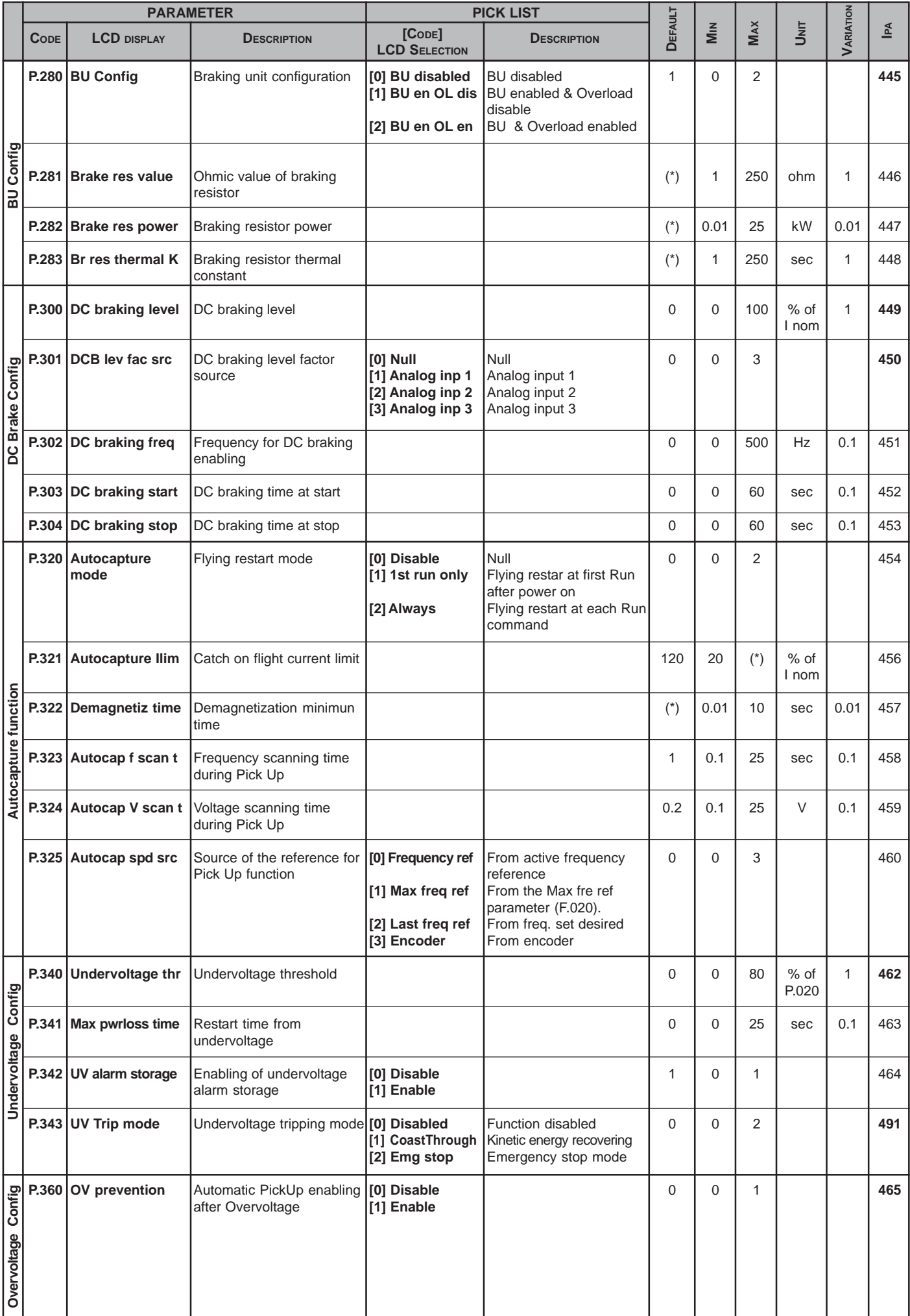

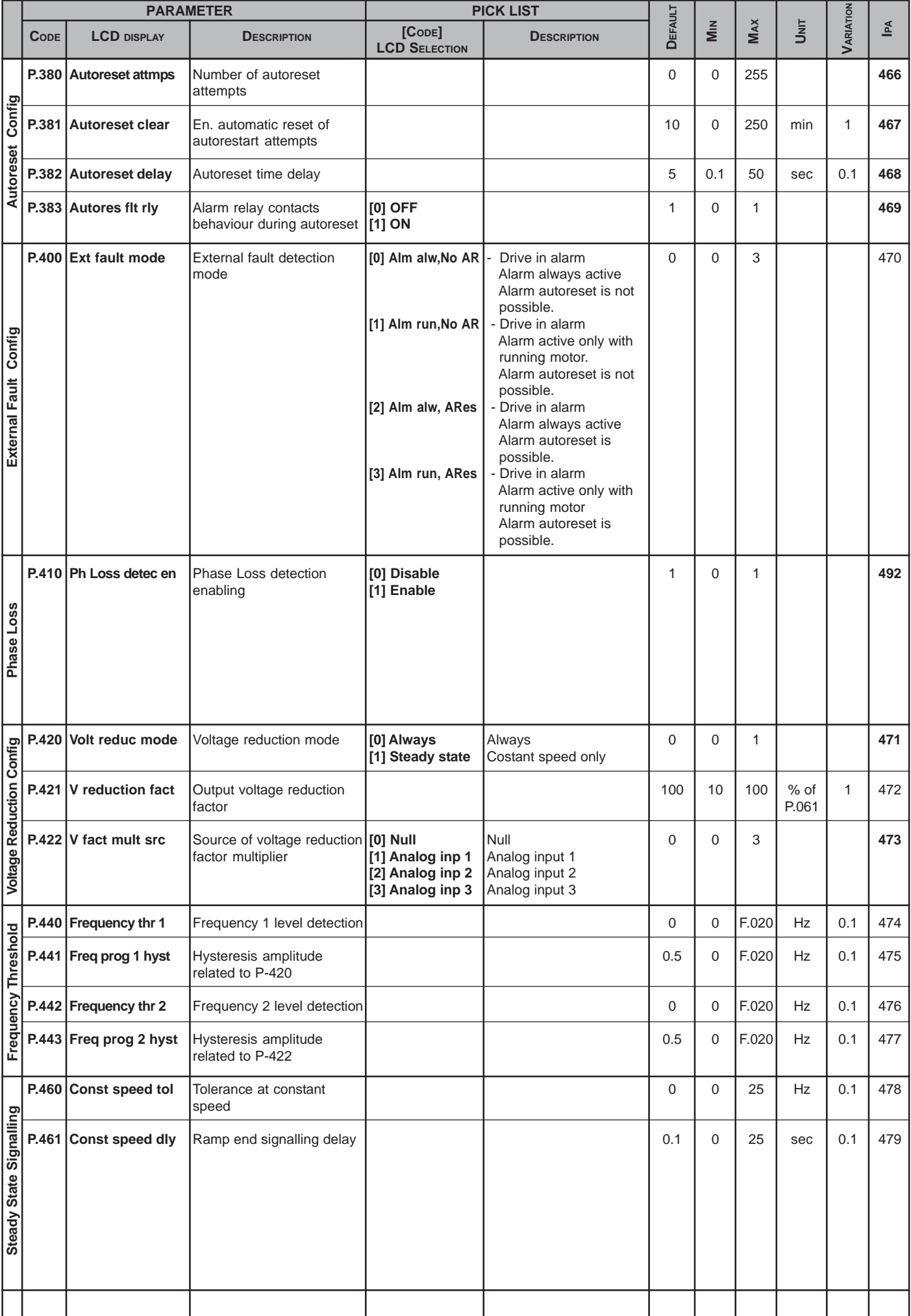

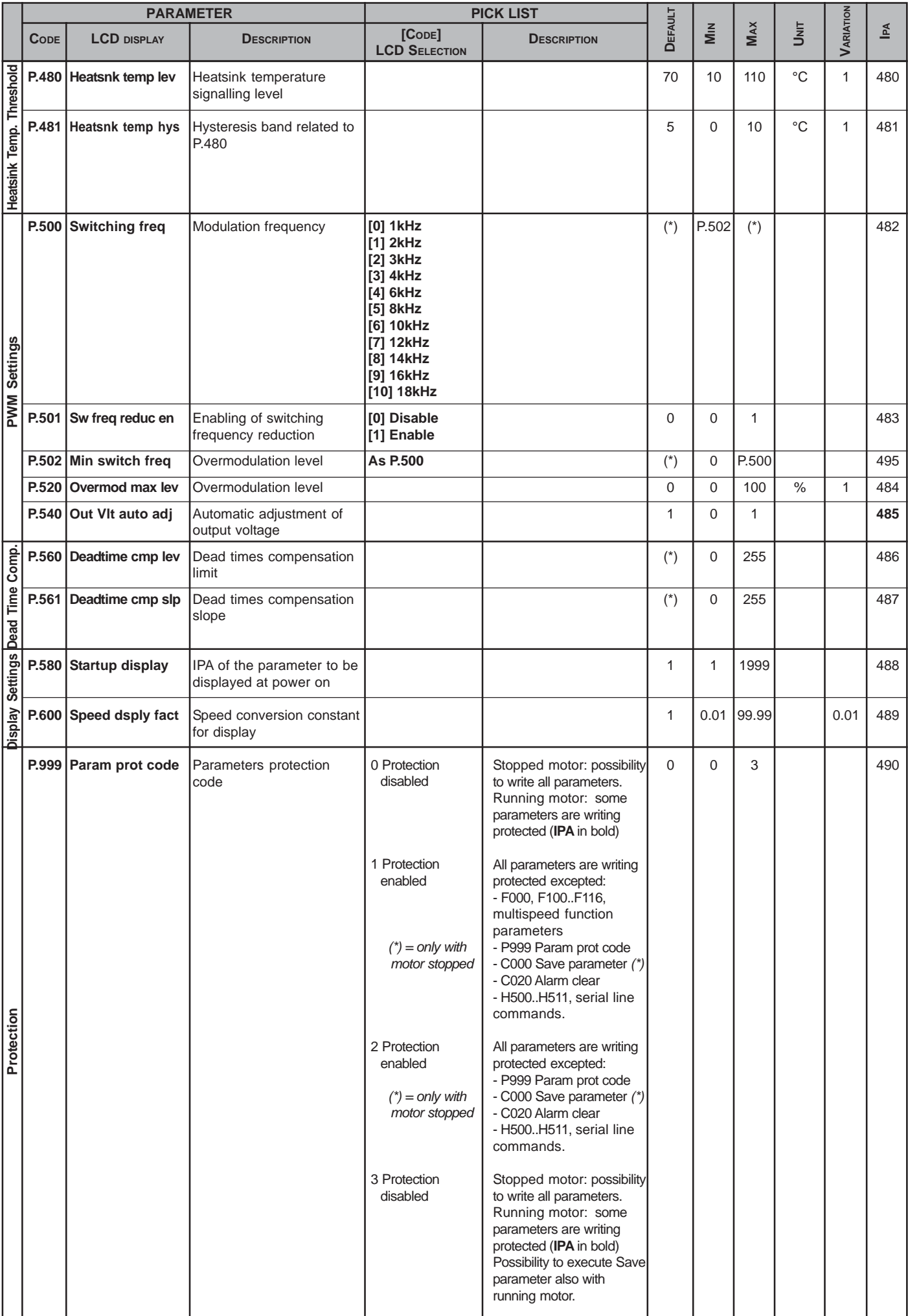

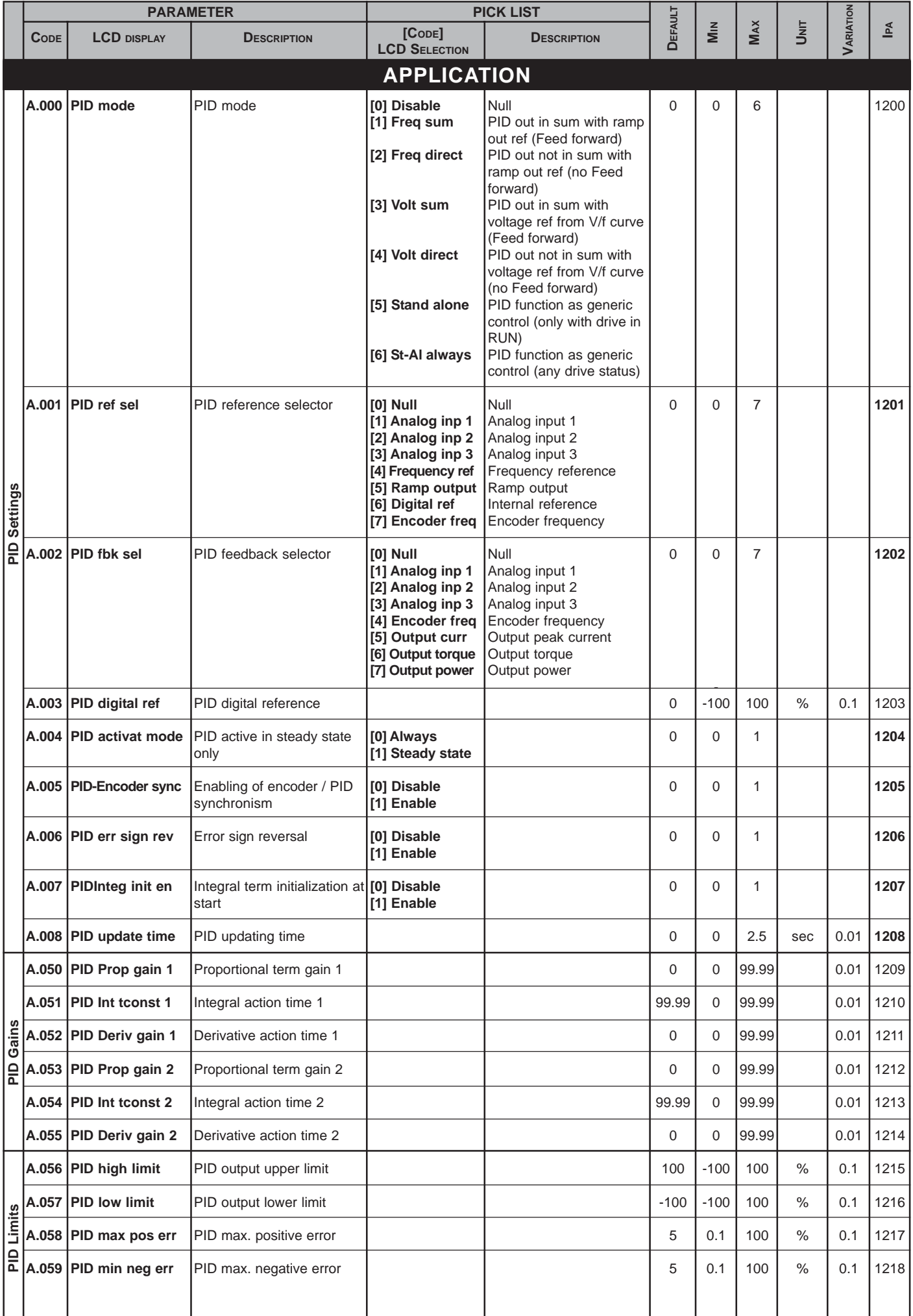

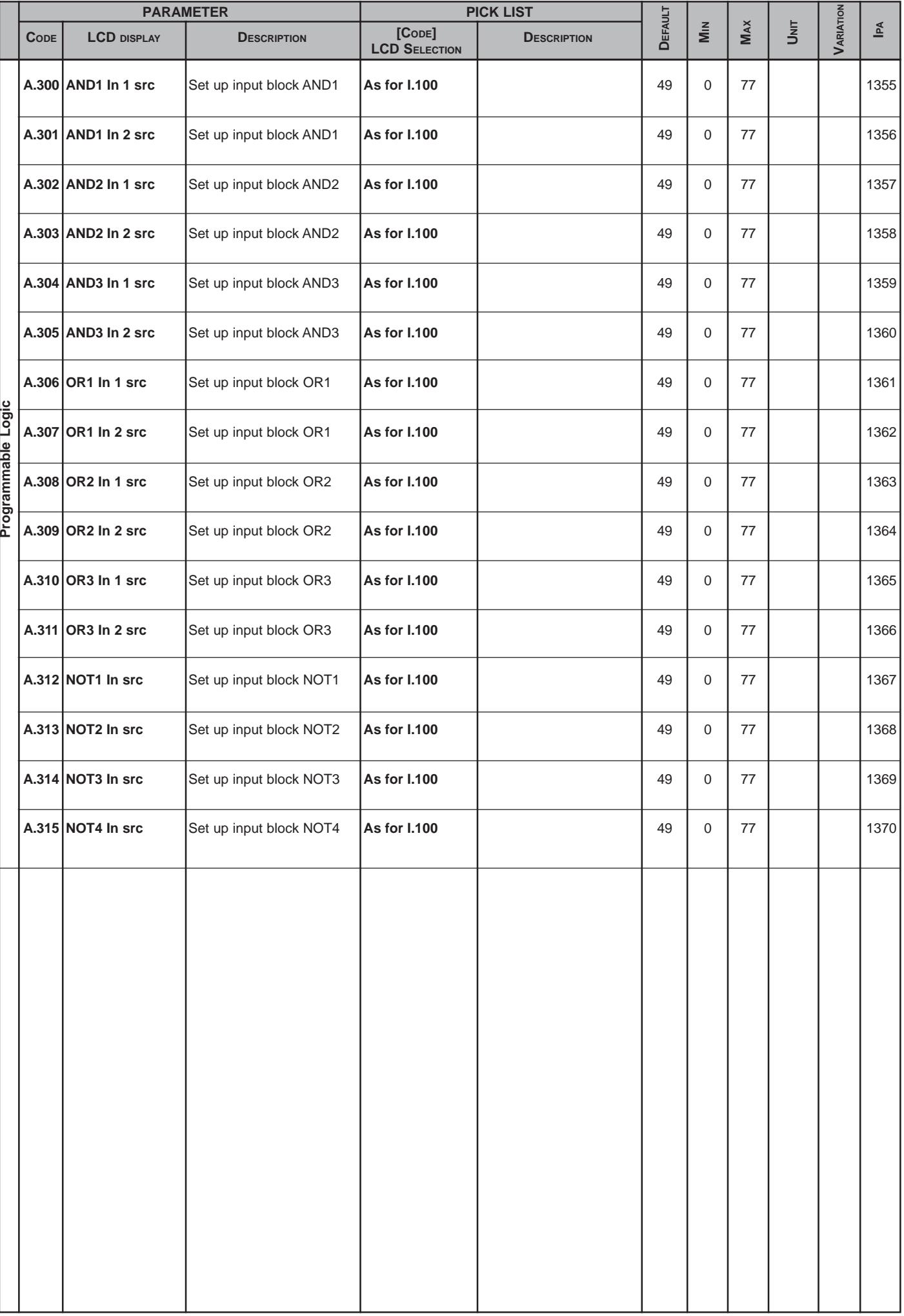

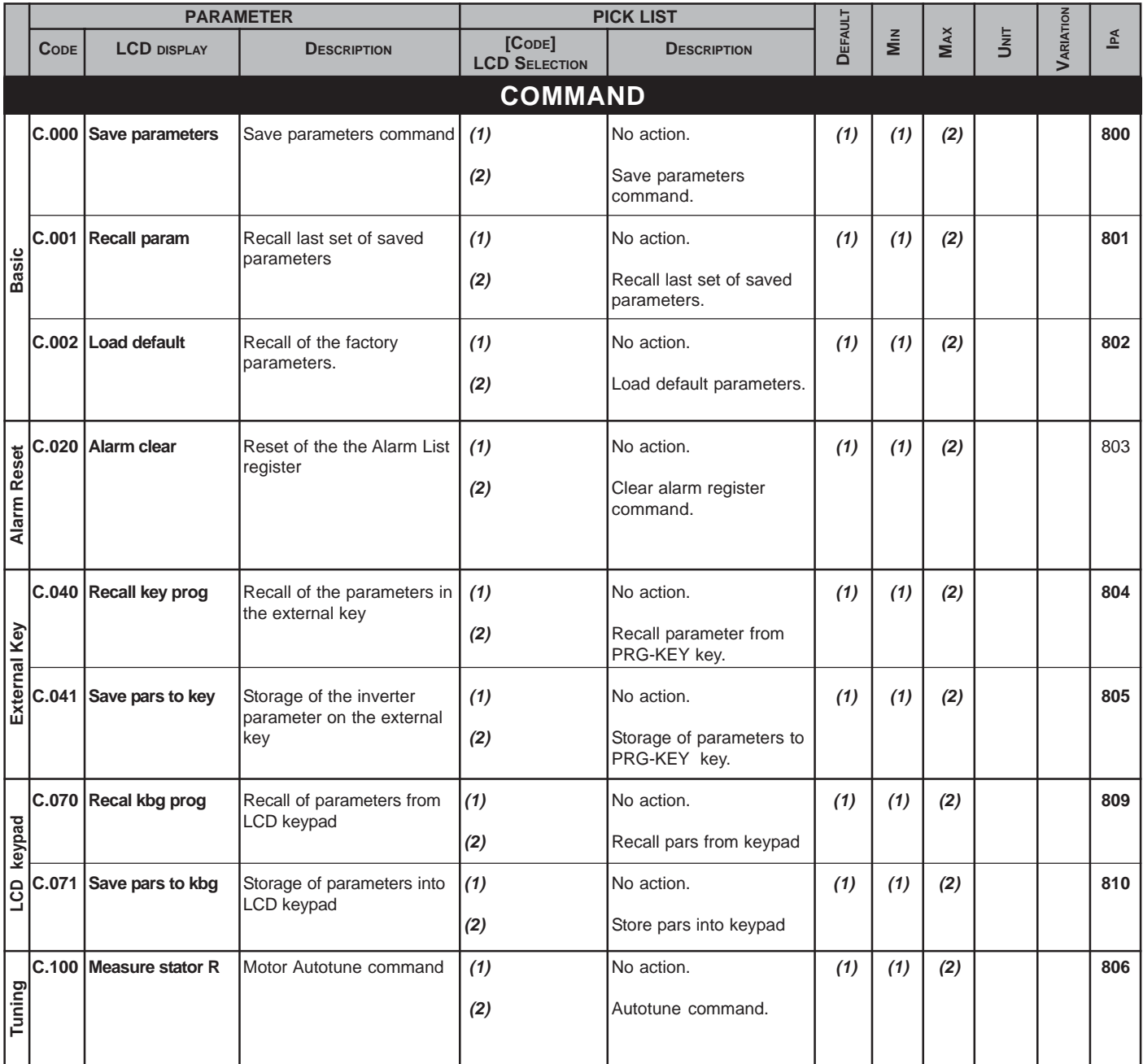

*(1)* **: AGy-4A, AGy-5 = Confirm? NO AGy-4 = off**

*(2)* **: AGy-4A, AGy-5 = Confirm? YES AGy-4 = do**

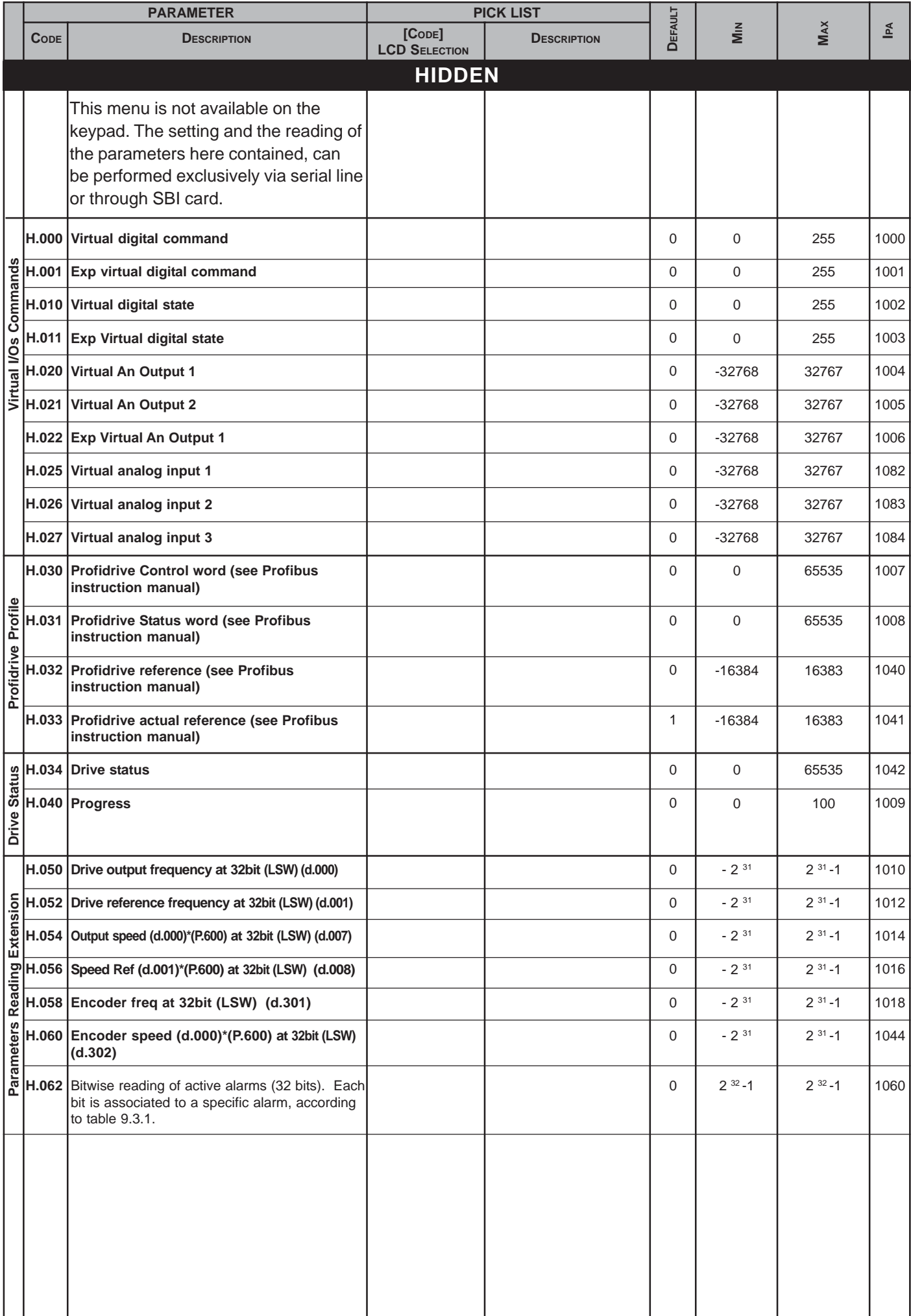

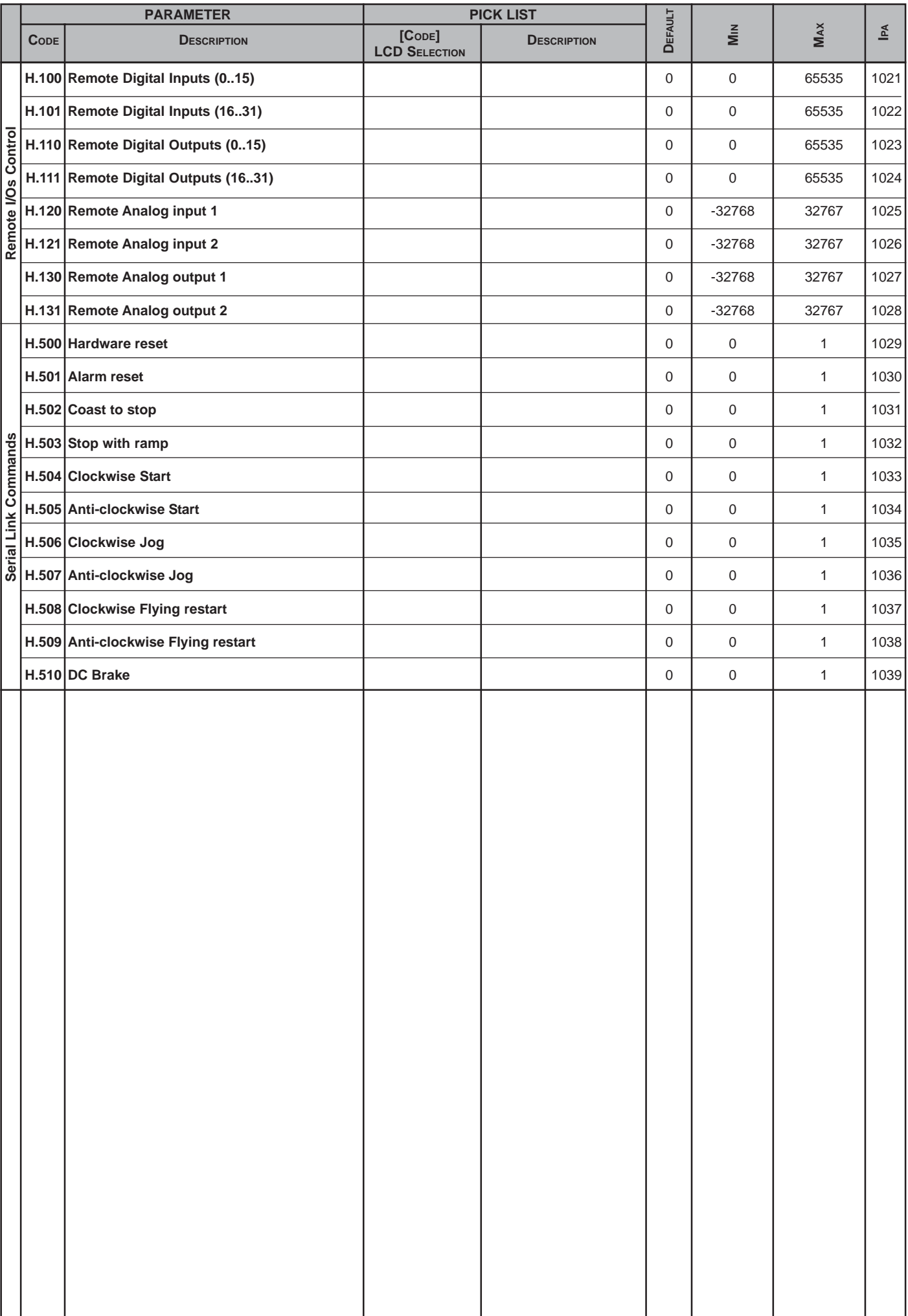

# **7.2 Menu d - DISPLAY**

#### **Basic**

#### **d.000 Output frequency**

Drive output frequency [Hz].

## d.001 Frequency ref (Frequency reference)

Drive frequency reference [Hz] .

#### **d.002 Output current**

Drive output current (rms) [A].

## **d.003 Output voltage**

Drive output voltage (rms) [V].

#### **d.004 DC link voltage**

Drive DC Bus voltage (DC) [V].

#### **d.005 Power factor**

Drive output power factor.

#### **d.006 Power [kW]**

Drive output active power

#### **d.007 Output speed**

Calculated speed **(d.000 \* P.600).**

#### **d.008 Speed ref** (Speed reference)

Calculated speed reference **(d.001 \* P.600).**

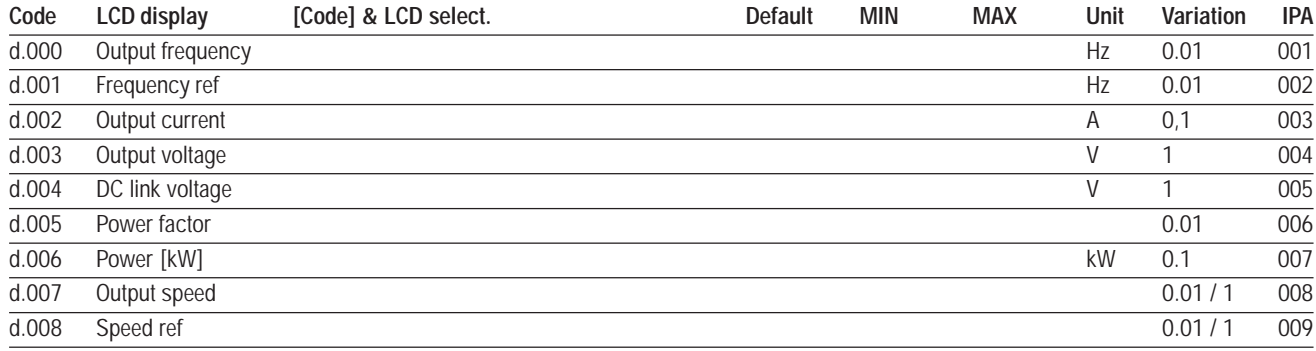

## **d.050 Heatsink temp** (Heatsink temperature)

Drive heatsink temperature [°C].

## **d.051 Drive OL** (Drive overload level)

The drive overload control function is based on a  $Pt$ , that allows for the IEC 146 class 2 service. The I<sup>2</sup>t integrator level can be read in d.051, and is calculated as follows:

d.051[%] = K<sub>OL</sub> x 
$$
\int (l_{out}^2 - l_{CONT}^2)
$$

Dove:

 $I_{\text{out}}$ Inverter output current;

 $I_{CONT}$ Inverted rated output current level, IEC 146 class 1 (see table 3.3.3.1), calculated taking into accounts all applicable deratings (see Table 3.3.2.1).

 $K_{\Omega}$ <sup>12t</sup> integration constant, calculated in order to obtain  $d.0.51 = 100\%$ , after operating for 60s with  $I_{\text{out}} = 1.36 \times I_{\text{CONT}}$ 

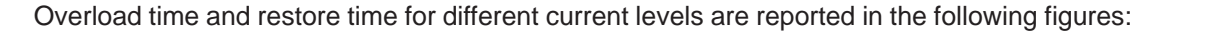

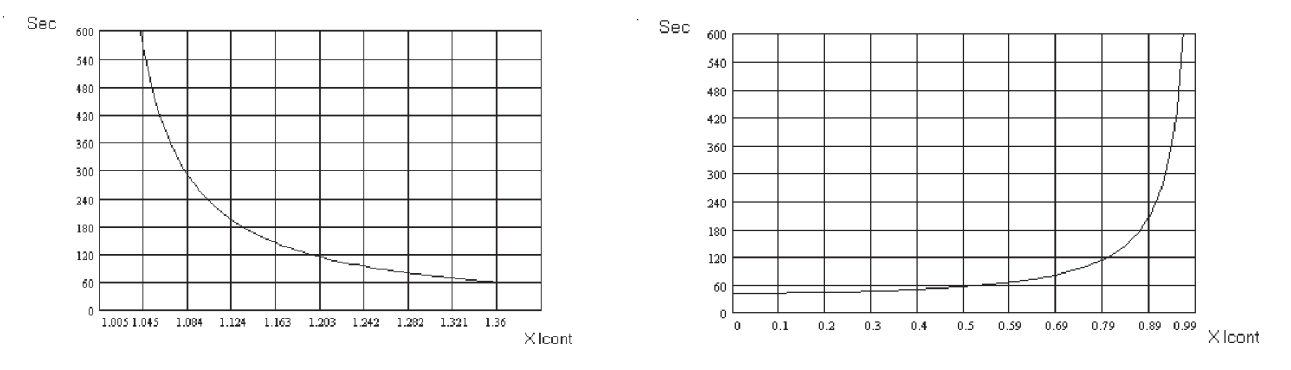

 *Figure 7.2.1: Overload Time Figure 7.2.2: Pause Time*

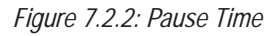

*NOTE!* A short overload of 200% of the inverter rated current is allowed for 0.5s.

The I<sup>2</sup>t logic acts on the limits of the inverter output current. During normal operation, instantaneous value of the inverter output current can reach 200% of inverter rated. After 0.5s at 200%, the output current limit is reduced to 150%. When the overload level *d.051* reaches 100%, the output current limit is reduced to 100% of inverter rated, and stays there until the overload integrator is completely discharged. At this point, the original limit of 200% is resumed.

*NOTE!* If active current limiters (see *P200*, *P202*) and current clamp (see *P.180*) are all disabled, the drive is not able to protect himself against excessive output current and will trip for overload as soon as the integrator reaches 100%.

Status of the overload function can be monitored on any digital output of the drive, programmed as follows (see Chap. 7.4, section Digital Inputs Regulation Board):

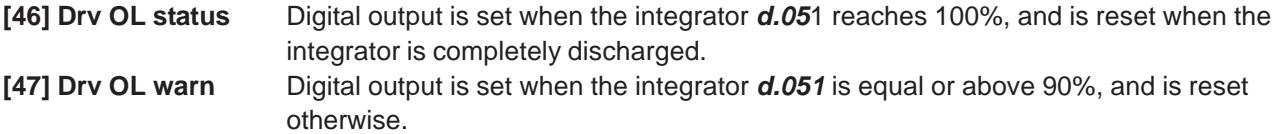

## d.052 Motor OL (Motor overload)

Motor overload level (100% = alarm threshold).

## **d.053 Brake res OL** (Brake resistror overload)

Braking resistor overload level (100%=alarm thr).

#### **d.054 Reserved**

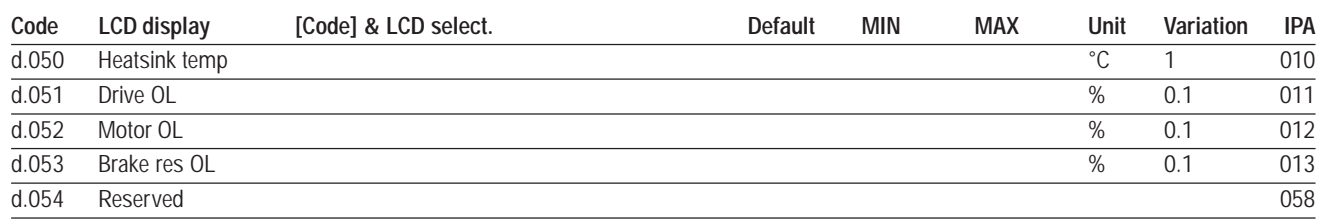

## **Inputs/Outputs**

## **d.100 Dig inp status** (Digital inputs status)

Status of the digital inputs acquired by the drive. Each of the inputs can come either from regulation board terminal , from optional field bus card or from serial line. See figure 7.4.8 . According to the type of keypad in use, the status of digital inputs will be displayed as follows:

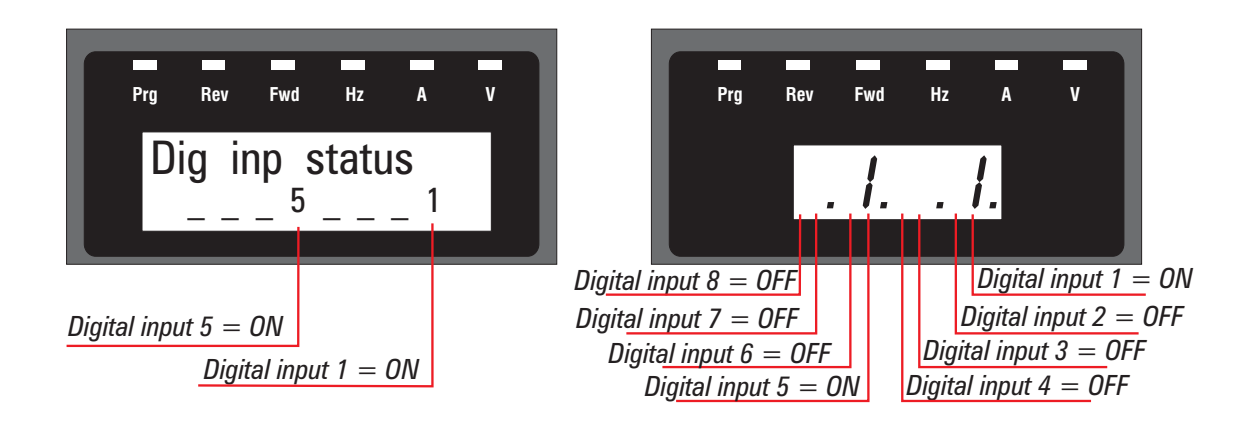

## **d.101 Term inp status** (Terminal inputs status)

Status of the digital inputs terminal of the drive regulation board. See example d.100

## **d.102 Vir dig inp stat** (Virtual digital inputs status)

Status of the virtual digital inputs received by serial link or field bus card, by writing parameter H.000. See example d.100

# **d.120 Exp dig inp stat** (Expansion board digital inputs status)

Status of the expansion digital inputs acquired by the drive. Each of the inputs can come either from regulation board terminal , from optional field bus card or from serial line. See figure 7.4.8 .

According to the type of keypad in use, the status of expansion digital inputs will be displayed as follows:

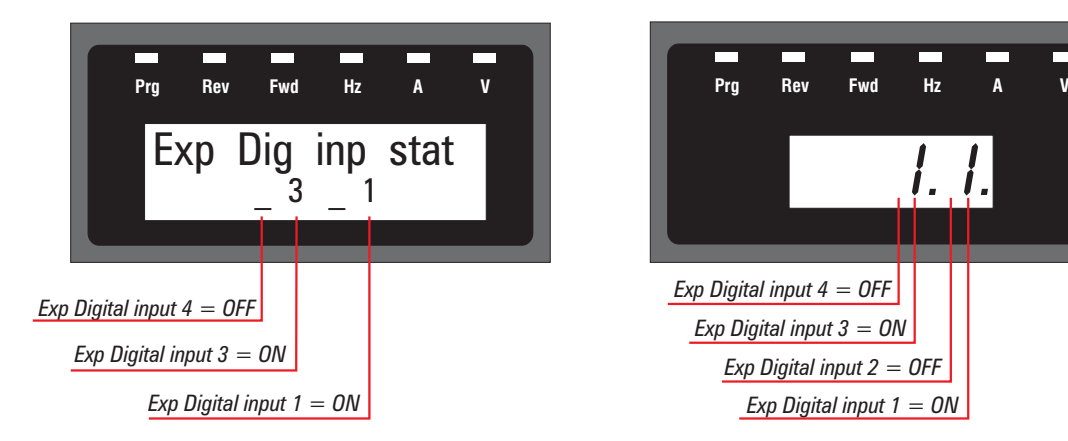

# **d.121 Exp term inp** (Expansion board terminal inputs status)

Status of the expansion digital inputs terminal of the drive expansion board. See example d.120

## **d.122 Vir exp dig inp** (Expansion Board virtual digital inputs status)

Status of the expansion virtual digital inputs received by drive serial link or field bus card, by writing parameter H.001.

See example d.120

## **d.150 Dig out status** (Digital outputs status)

Status of the digital outputs terminals of the regulation board. Each output can be set by the associated drive function (see I.100, ..., I.103) or by writing the parameter H.010 (see figure 7.4.9). According to the type of keypad in use, the status of digital outputs will be displayed as follows:

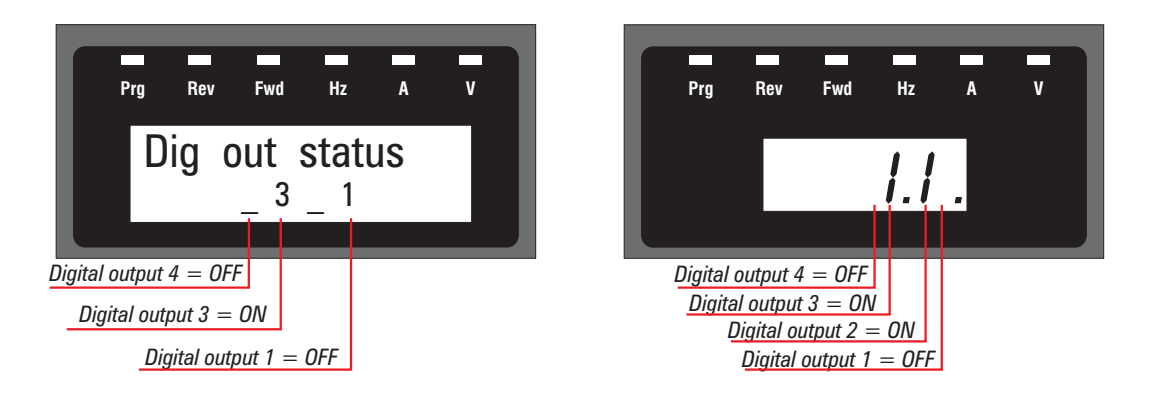

# **d.151 Drv dig out sta** (Terminal digital outputs status)

Status of the digital outputs set by the drive function programmed by parameters I.100 through I.103. See example d.150

## **d.152 Vir dig out sta** (Virtual digital outputs status)

Status of the virtual digital outputs set via serial link or field bus card, by writing parameter H.010. See example d.150

## **d.170 Exp dig out sta** (Expansion board digital outputs status)

Status of the expansion digital outputs terminals of the regulation board. Each output can be set by the associated drive function (see I.150, ..., I.152) or by writing the parameter H.010 (see figure 7.4.9). According to the type of keypad in use, the status of expansion digital outputs will be displayed as follows:

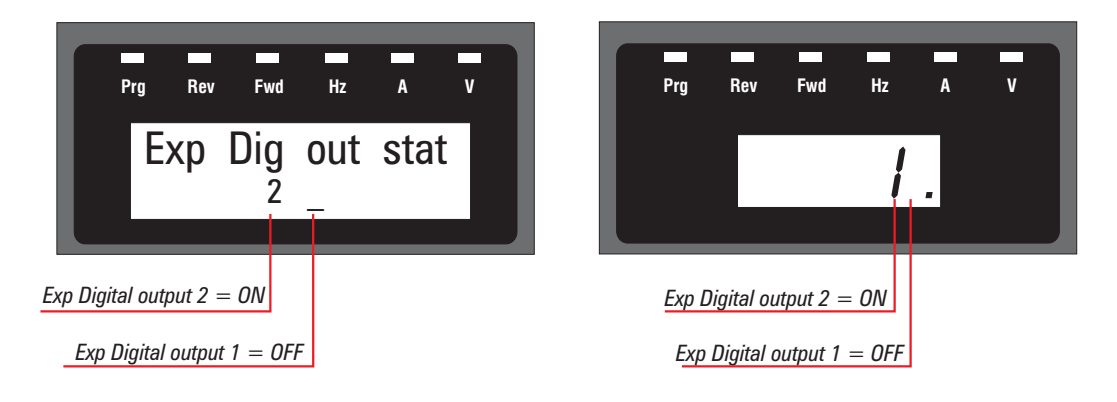

# **d.171 Exp DrvDigOutSta** (Expansion board terminal outputs status)

Status of the expansion digital outputs set by the drive function programmed by parameters I.100 through I.103. See example d.170

## **d.172 Exp VirDigOutSta** (Expansion board virtual digital outputs status)

Status of the expansion virtual digital outputs set via serial link or field bus card, by writing parameter H.010. See example d.170

## **d.200 An in 1 cnf mon** (Analog input 1 configuration monitor)

Monitor of the function associated to the Analog input 1:

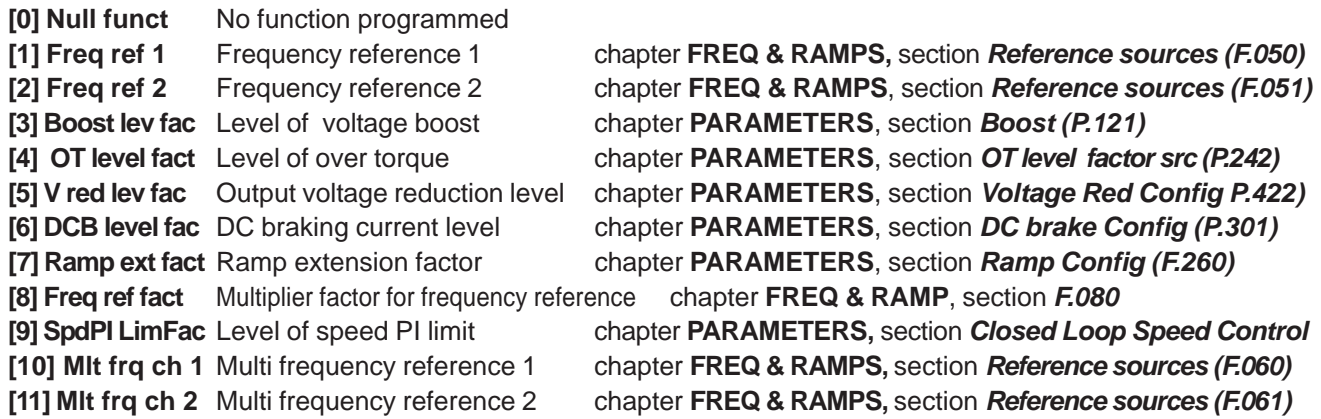

# **d.201 An in 1 monitor** (Analog input 1 monitor)

Analog input 1 - block output (%). See Fig. 7.4.1 .

#### **d.202 An in 1 term mon** (Analog input 1 terminals monitor)

Analog input 1 block input (%). See Fig. 7.4.1 . It monitors the signal at the An In 1 regulation board terminals, according to the value of *An inp 1 Type (I.200)* parameter:

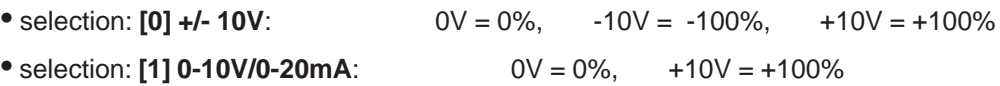

## **d.210 An in 2 cnf mon** (Analog input 2 configuration monitor)

Monitor of the function associated to Analog Input 2. See param. *d.200*.

## **d.211 An in 2 monitor** (Analog input 2 monitor)

Analog input 2 - block output (%). See figure 7.4.1.

#### **d.212 An in 2 term mon** (Analog input 2 terminals monitor)

Analog input 2 - block input (%). See Fig. 7.4.1. It monitors the signal at the An In 2 regulation board terminals, according to the value of *An inp 2 Type (I.210)* parameter:

• selection: **[0] +/- 10V**: 0V = 0%, -10V = -100%, +10V = +100% • selection: **[1] 0-10V/0-20mA**:  $0V = 0\%$ ,  $+10V = +100\%$ 

## **d.220 An in 3 cnf mon** (Analog input 3 configuration monitor)

Monitor of the function associated to Analog input 3. See param. *d.200*.

#### **d.221 An in 3 monitor** (Analog input 3 monitor)

Analog input 3 - block output (%). See Fig. 7.4.1.

#### **d.222 An in 3 term mon** (Analog input 3 terminals monitor)

Analog input 3 - block input (%). See Fig. 7.4.1. It monitors the signal at the An In 3 regulation board terminals, according to the value of *An inp 3 Type (I.220)* parameter:

• selection: **[1] 0-10V/0-20mA**: 0mA = 0%, 20mA = +100%

• selection: **[2] 4-20mA**:  $4mA = 0\%$ ,  $20mA = +100\%$ 

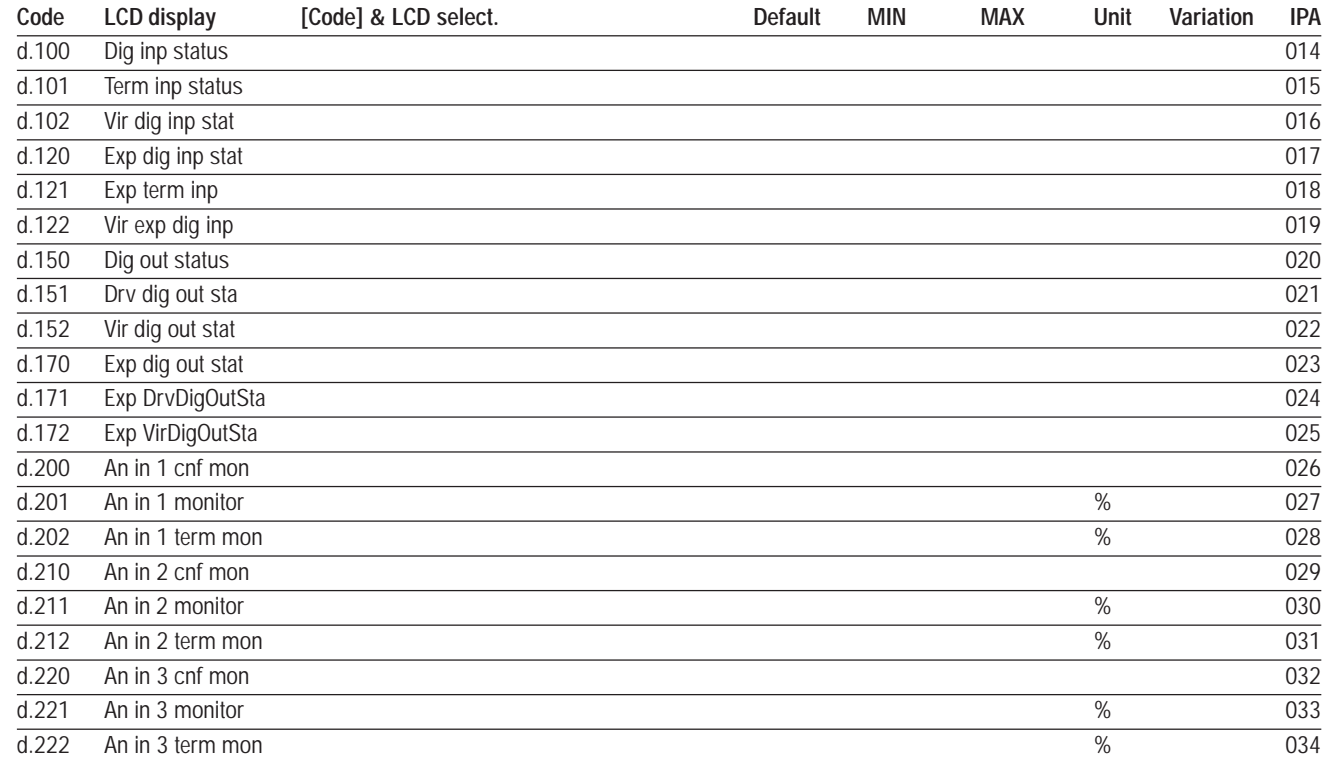

## **Encoder**

#### **d.300 EncPulses/Sample** (Encoder Pulses / Sample)

Number of encoder pulses, recorded in the time interval defined by parameter I.504.

## **d.301 Encoder freq** (Encoder frequency)

Frequency detected by the encoder (Motor electrical frequency) [Hz]

#### **d.302 Encoder speed**

Speed detected by the encoder (d.000 \* P.600).

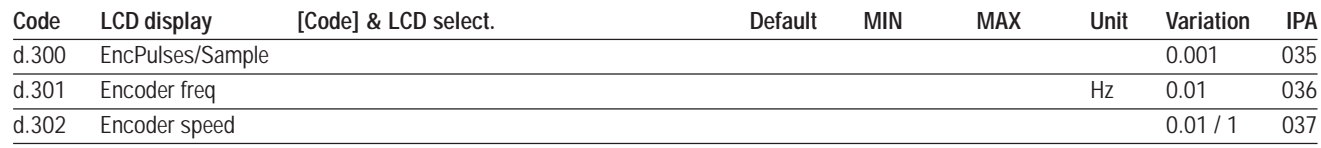

# **Option**

#### **d.350 Option 1 state**

It monitors the status of the optional board 1.

#### **d.351 Option 2 state**

It monitors the status of the optional board 2.

#### **d.353 SBI State**

Status of the communication between SBI optional board (Slave) and Master.

## **d.354 SBI Baudrate**

Baudrate of the communication between SBI and Master

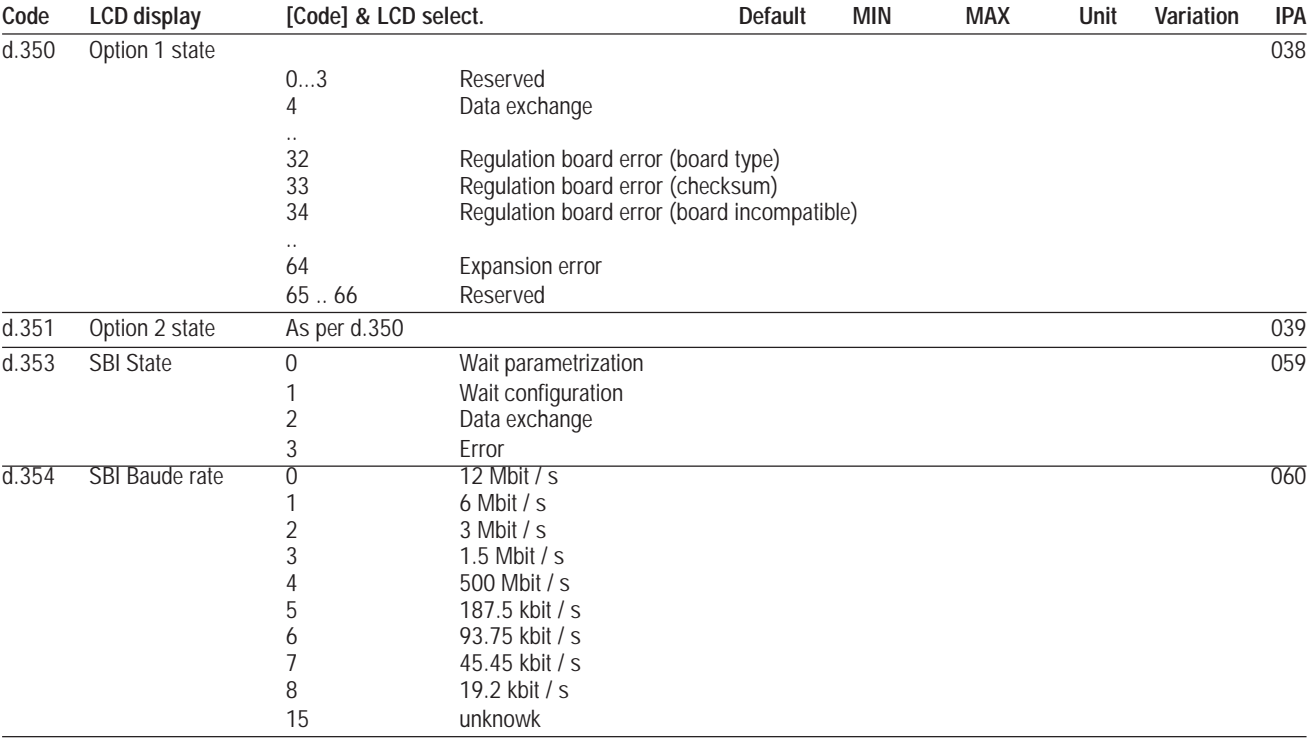

**Pid**

#### **d.400 PID reference**

PID reference signal (%), see figure 7.7.1.

## **d.401 PID feedback**

PID feedback signal (%), see figure 7.7.1.

## **d.402 PID error**

PID error signal (%), see figure 7.7.1.

# **d.403 PID integr comp** (PID integral component)

PID integral component (%), see figure 7.7.1.

## **d.404 PID output**

PID output signal (%), see figure 7.7.1.

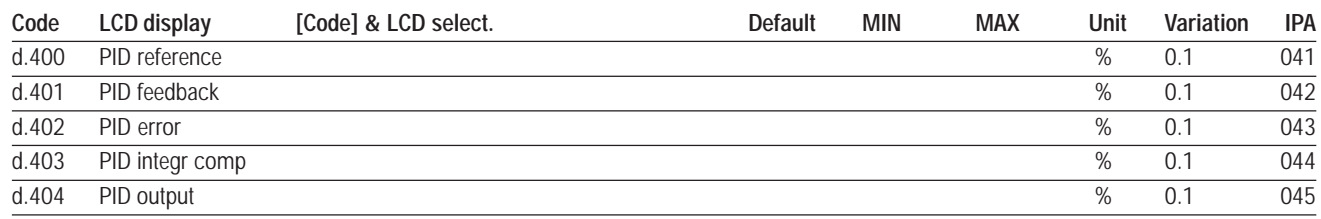

# **Alarm list**

#### **d.800 1st alarm-latest**

Last alarm stored in the drive alarm list (see paragraph 9.3).

#### **d.801 2nd alarm**

Second to last alarm stored in the drive alarm list (see paragraph 9.3).

#### **d.802 3rd alarm**

Third to last alarm stored in the drive alarm list (see paragraph 9.3).

#### **d.803 4th alarm**

Fourth to last alarm stored in the drive alarm list (see paragraph 9.3).

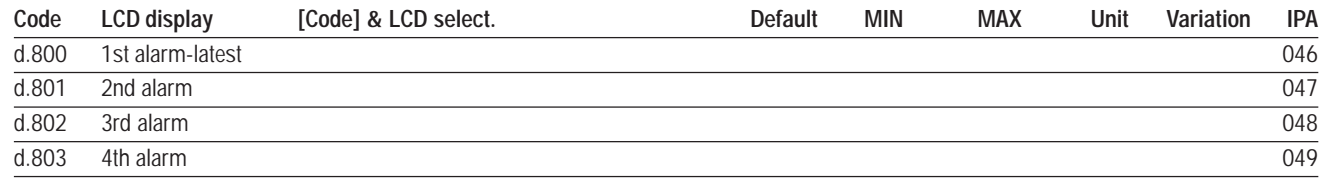

# **Drive Identification**

#### **d.950 Drive rated curr** (Drive rated current)

Drive rated current (dependent on the drive size, main voltage and programmed switching frequency): IEC146 Class 1.

#### **d.951 SW version (1/2)** (Software version - part 1)

Display example: **03.01**

- **03** = index of software identification
- **01** = index of software revision (new functions or parameters)

#### **d.952 SW version (2/2)** (Software version - part 2)

#### Display example: **00.00**

**00** = index of revision (fixing bugs) **00** = index of identification (special version)

*NOTE!* to be considered as reference for Gefran personell

#### **d.953 Power ident code** (Power identification code)

Reserved.

## **d.954 Param ident code** (Parameters identification code)

Reserved.

### **d.955 Regul ident code** (Regulation identification code)

Reserved.

# **d.956 Startup id code** (Startup identification code)

Reserved.

## **d.957 Drive size**

Drive size code.

### **d.958 Drive cfg type**

Drive configuration type:  $0 = 400$ Vac/50Hz,  $1 = 460$  or 575Vac / 60Hz.

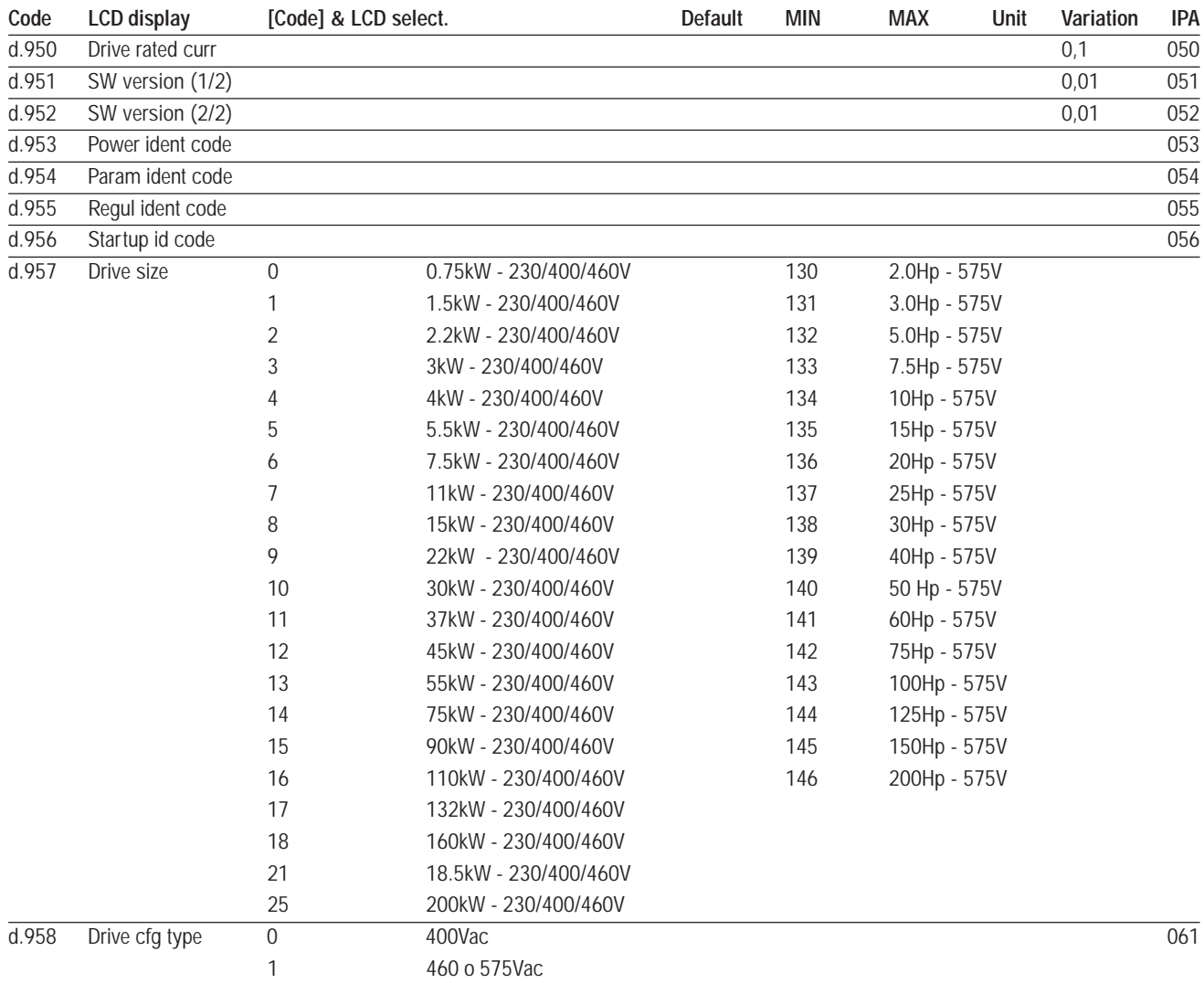

# **Utility**

# **d.999 Display Test**

Drive display test. On the 7-seg display, all the segments should be on.

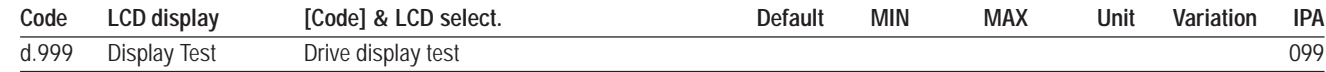

# **7.3 Menu S - START-UP**

*NOTE!* The **START UP** menu is a set of parameters and functions that allows a quick start of the motor.These parameters are actually links to a selection of parameters present in other menus. Therefore, avy modification on a parameter in the START-UP menu is also reflected on the linked parameter found on a different menu, and vice-versa.

## **Power Supply**

#### **S.000 Mains voltage** (linked to P.020)

Rated value of the AC input mains line to line voltage [V]. The undervoltage trip function is based on this value (see chapter **PARAMETERS**, section **Undervoltage configuration**).

## **S.001 Mains frequency** (linked to P.021)

Rated value of the AC input mains frequency [Hz].

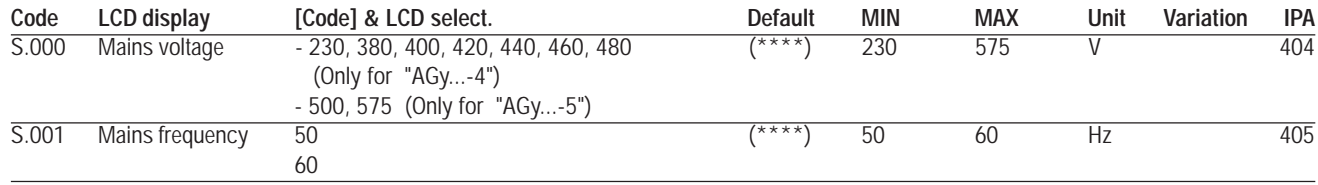

(\*\*\*\*) parameter value dependent on drive type.

## **V/F Characteristic**

## **S.100 Max out voltage** (Maximun output voltage) (linked to P.061)

Maximum value of the voltage applied to the motor (normally set as the nameplate, see figure 7.3.2).

## **S.101 Base frequency** (linked to P.062)

Rated frequency of the motor (given on the nameplate, see figure 7.3.2) It is the frequency at which the inverter output voltage reaches the *Max out voltage (S.100).*

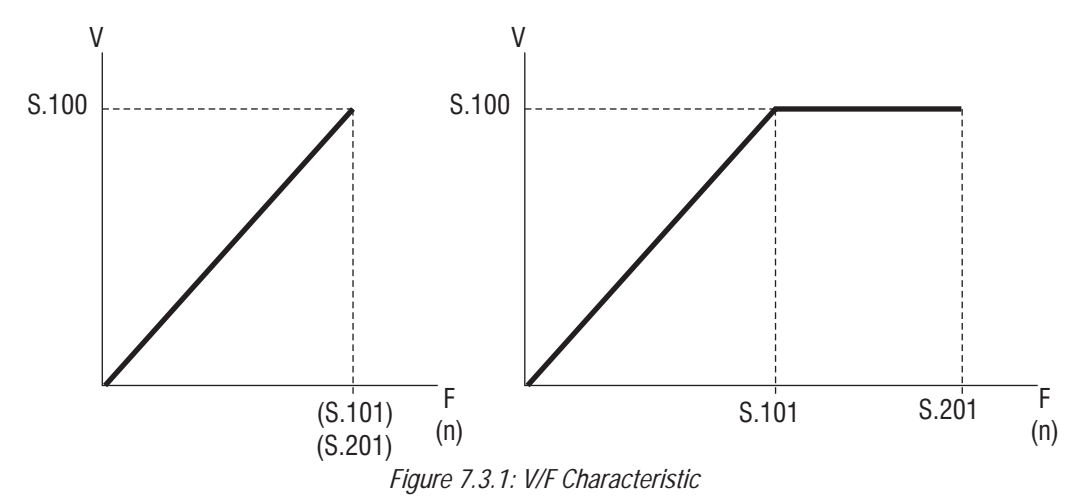

*NOTE!* For further setting of the V/F characteristic, see the chapter **PARAMETERS**, section **V/F Curve**

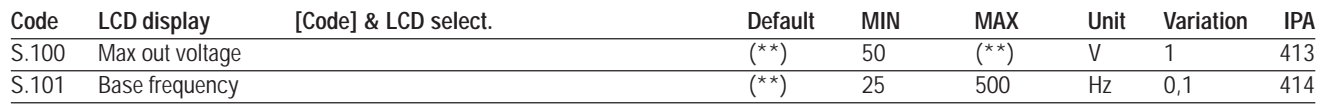

(\*\*) parameter value dependent on drive nominal mains voltage and mains frequency.

### **S.150 Motor rated curr** (Motor rated current) (linked to P.040)

Rated current of the motor at rated kilowatt/horsepower and voltage (given on the nameplate, see figure7.3.2).

In case of control with multiple motors, enter a value equal to the sum of the rated currents of all the motors. Do not perform any self tune.

#### **S.151 Motor pole pairs** (linked to P.041)

Pole pairs of the motor.

Starting from nameplate data, the number of pole pairs is calculated as follows:

$$
P = \frac{60 \text{ [s]} \times f \text{ [Hz]}}{n_{\text{N}} \text{ [rpm]}}
$$

where:  $p =$  motor pole pairs

f = rated frequency of the motor (*S.101*)

 $n_{N}$  = rated speed of the motor (see figure 7.3.2).

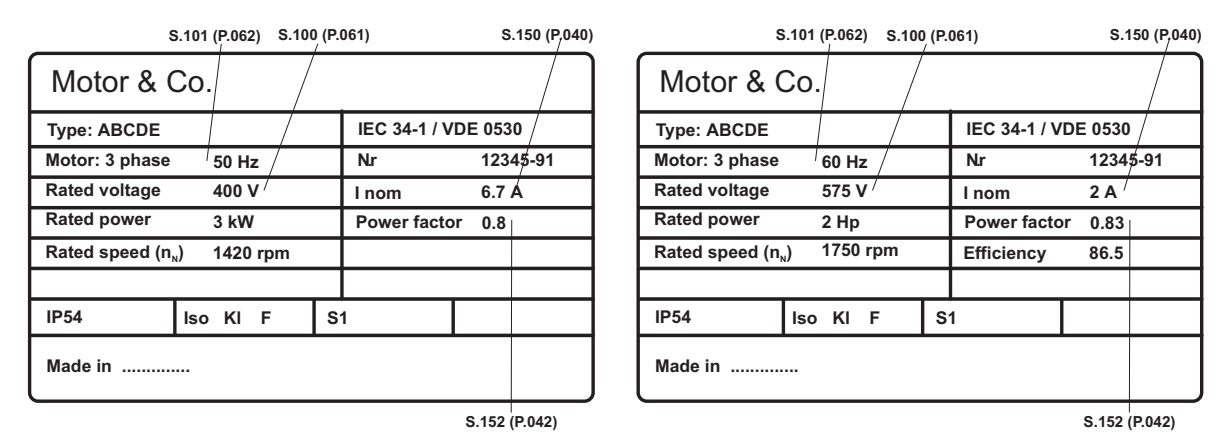

*Figure 7.3.2: Motor Nameplate (Example: kW rating for 400V motor and Hp rating for 575V motor)*

Example: calculation of the pole pairs of a motor having data shown in the above 400V label:

p [polepairs]  $=$   $\frac{60 \text{ [s]} \times \text{f [Hz]}}{50 \text{ [s]} \times 50 \text{ [Hz]}} = 2.1$  $n_{\scriptscriptstyle N}$  [rpm] 60 [s] x 50 [Hz] 1420 [rpm]

the value to be set in the parameter *S.152* is "2"

#### **S.152 Motor power factor** (linked to P.042)

Motor power factor in rated condition (given on the nameplate, see figure 7.3.2).

#### **S.153 Motor stator R** (Motor stator Resistance) (linked to P.043)

Ohmic value of the stator resistance of the motor.

This value will be automatically updated, by performing the self tune procedure.

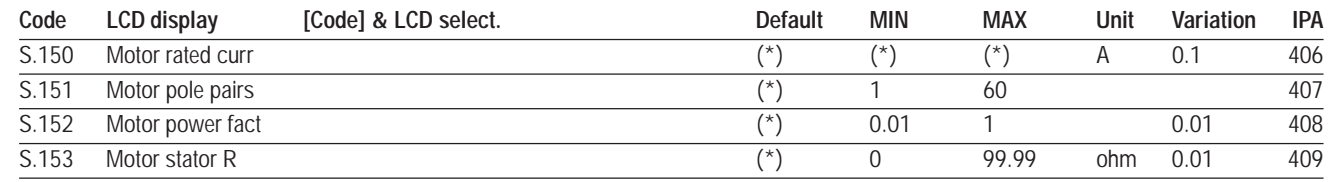

(\*) parameter value dependent on drive size.

## **S.200 Cmd source sel** (Command source selection) (linked to P.000)

It defines the source of the main commands (START and STOP) and auxiliary commands (REVERSE, ENABLE, DC-BRAKE, etc.).

#### **S.200 = 0 START & STOP via keypad, auxliliary commands via digital input terminals.**

In this configuration, START and STOP commands are given through the keypad buttons.

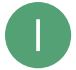

START button **CON** STOP button

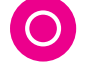

In order to start the motor, the Digital Input 7 (terminal 5), factory programmed as RUN, must be asserted. If the Digital input programmed as RUN is not active, the motor will STOP with the deceleration ramp time in use. All auxliliary commands are given via digital input terminals.

#### **S.200 = 1 START & STOP and auxliliary commands via digital input terminals.**

In this configuration, all drive commands are given through the digital input terminals. By default, The START command i given by asserting the Digital Input 7 (terminal 5), factory set as RUN, while the STOP command is given by de-asserting the same Digital Input. It is possible to use several other configurations for giving START, STOP and REV commands from digital input terminals. See chapter **PARAMETERS**, section **Commads**, for details.

- *Note!* At power on, the motor will not start until a positive transition is seen on the Digital Input programmed as RUN (edge sensitive). See description of parameter *P.003* for further details.
- **Nore!** Depressing the STOP key on the keypad will cause an emergency stop of the motor. See description of parameter *P.005* for details.
- *S.200 = 2 START & STOP and auxliliary commands via terminals or virtual digital inputs.* In this configuration, any drive command may come either from digital input terminals or from virtual digital inputs. Virtual digital inputs are used to give commands from serial line or fieldbus. Refer to chapter **INTERFACE**, section **Enabling Virtual I/O**, for explanation about the use of virtual commands.
- *Note!* At power on, the motor will not start until a positive transition is seen on the Digital Input programmed as RUN (edge sensitive). See description of parameter *P.003* for further details.
- **Nore!** Depressing the STOP key on the keypad will cause an emergency stop of the motor. See description of parameter *P.005* for details.

## *S.200 = 3 START & STOP and auxiliary commands via serial line.* All drive commands are given through via serial line or filedbus, by using dedicated commands. Refer to chapter **HIDDEN,** section **Commands**, for a complete description of the available commands.

- *Note!* No interlock from digital input terminals is provided, when using commands from serial line.
- *NOTE!* Depressing the STOP key on the keypad will cause an emergency stop of the motor. See description of parameter *P.005* for details.

#### *P.200 = 4 START & STOP and auxiliary commands via Profidrive control word.*

In this configuration, all commands are given through the *Profidrive* standard control word. The optional *ProfiBus* SBI card is needed.

- *NOTE!* No interlock from digital input terminals is provided, when using commands from *Profidrive*.
- **Nore!** Depressing the STOP key on the keypad will cause an emergency stop of the motor. See description of parameter *P.005* for details.

## **S.201 Max ref freq** (Maximum reference frequency) (linked to F.020)

It is the maximum allowed value for the frequency reference (absolute value), which ever the source. (See figure 7.5.1).

## **S.202 Ref 1 Channel** (Reference 1 channel) (linked to F.050)

It defines the source of the frequency reference 1. By default, the frequency reference is supplied through the parameter *S.203*.

For further details, refer to chapter **FREQ & RAMPS**, section **Reference Source**.

## **S.203 Frequency ref 0** (Frequency reference 0) (linked to F.100)

It is the effective frequency reference when *S.202* = [3] FreqRefx (default settings). It is possible to set either positive or negative values that do not exceed the setting of *S.201*. The polarity will determine the direction of rotation of the motor. Regardless of the polarity, the REV command will reverse the direction of rotation.

The maximum settable value is correlated to *Max ref freq (S.201).*

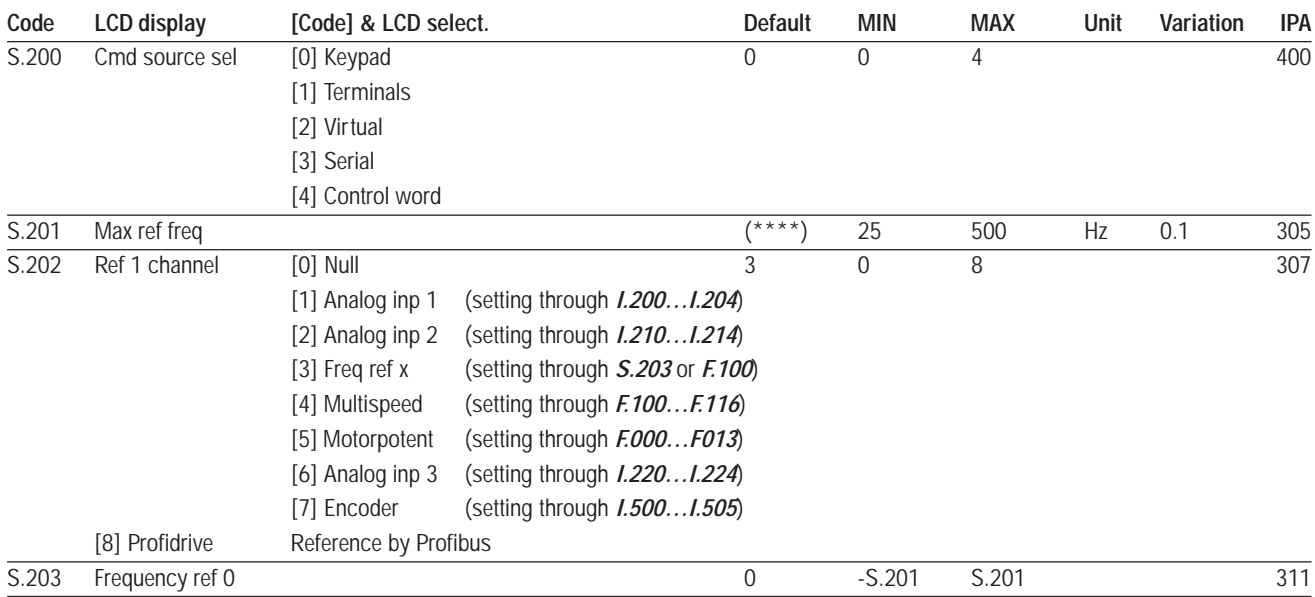

(\*\*\*\*) parameter value dependent on drive type.

## **S.300 Acc time 1** (Acceleration time 1) (linked to F.201)

The drive is equipped with a ramp generator, in order to avoid abrupt changes in output frequency when the frequency reference is changed or when the drive is started.

Acceleration time S.300 represents the time needed to ramp up the frequency from zero to the maximum value defined by " *S.201-Max ref freq*" parameter.

#### **S.301 Dec time 1** (Deceleration time 1) (linked to F.202)

The drive is equipped with a ramp generator, in order to avoid abrupt changes in output frequency when the frequency reference is changed or when the drive is started.

Deceleration time S.301 represents the time needed to ramp down the frequency from the maximum value defined by "*S.201-Max ref freq*" parameter to zero .

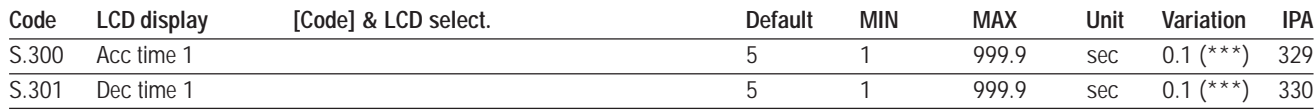
# **S.400 Manual boost [%]** (linked to P.120)

The resistive impedance of the stator windings causes a voltage drop within the motor, which results in a reduction of torque in the lower speed range.

Compensation can be made for this effect by boosting the output voltage.

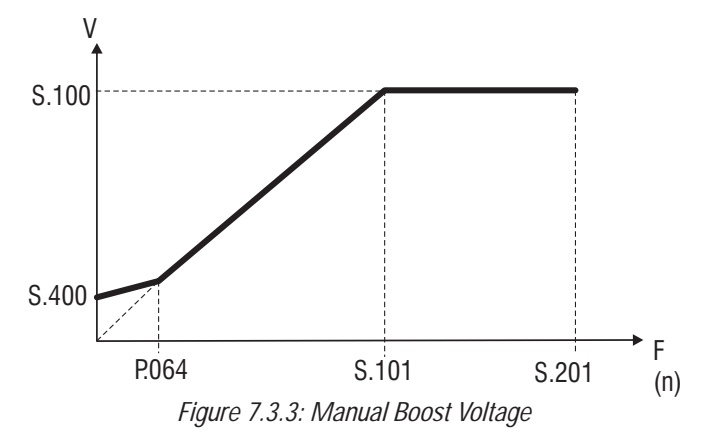

The setting is in percentage of the *Max out voltage (S.100)*.

*NOTE!* When custom V/f shape is selected (*P.060* **= 0**):

*P.064* parameter represents the return point of the output voltage, on the linear characteristic of V/f characteristic (see figure 7.3.3).

# **S.401 Auto boost en** (Automatic boost enabling) (linked to P.122)

By enabling the automatic boost calculation, the drive will optimize the V/f profile in order to obtain constant flux level inside the motor over the whole operating speed range. This will improve torque availability at low speed, increasing the starting torque of the drive. The drive uses the stator resistance of the motor in use (either set in parameter *S.153* or measured by the autotuning procedure *S.900*) and the current measured at the inverter output terminals to calculate the necessary voltage boost for the V/f profile.

**Nore!** Performance achievable with the automatic voltage boost depends on motor parameters. Therefore, in order to obtain best performance, motor nameplate data should be set correctly and the stator resistance value should be measured by running the autotuning procedure.

*Note!* Automatic boost calculation must be disabled when multiple motors are connected to a single inverter.

In some applications, it can be necessary to overflux the machine in order to obtain even more starting torque. In those cases, the manual boost (set by *S.400*) can be used in conjunction to the automatic boost. The resulting voltage boost will be the sum of the two contributions.

# **S.450 Slip compensat** (Slip compensation) (linked to P.100)

When an induction motor is loaded, the mechanical speed of the shaft varies due to the electrical slip between stator and rotor quantities which is responsible for the generation of torque.

In order to keep the shaft speed constant, the slip compensation function of the drive can be used. The compensation is performed by varying the inverter output frequency of an amount that is calculated from inverter output current and motor parameters. therefore, in oder to obtain best results, motor nameplate data has to be properly set, and the correct value of the stator resistance *(S.153)* has to be either edited or measured by self-tuning *(S.901)*. Tuning of the slip compensation function is performed by editing the parameter *S.450*. If *S.450* **= 0.0** (default), the slip compensation assumes the nominal value, calculated from nameplate data.

**Note!** The Slip compensation must be disabled when a multiple motor connection is being used.

# **S.451 Slip comp filter** (Slip compensation filter) (linked to P.101)

It is the response time (in seconds) of the slip compensation function.

The lower the setting of this parameter, the quicker will be the response od slip compensation. However, setting too low may give rise to undesired oscillations of the speed after sudden load variations.

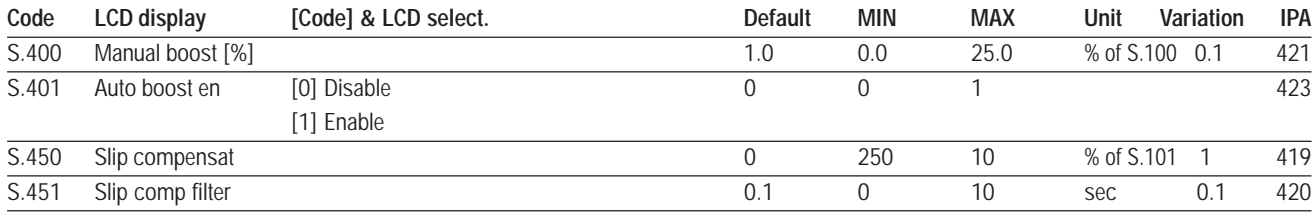

# **Utility**

## **S.900 Measure stator R** (Measurement of stator resistance)

It measures the stator resistance of the motor connected.

A correct value of the motor parameters will optimize drive performance in terms of torque availability and speed control, when using Automatic boost *(P.401)* and Slip compensation *(P.450)*.

Do not perform any tune when a multiple motor connection is being used.

#### **S.901 Save parameters**

Every modification of parameter value has immediate effect on drive operation, but is not automatically stored in permanent memory

The Save parameter command is used to store the set of parameters currently in use in permanent memory. The drive signals the presence of unsaved parameters by blinking the dedicated yellow LED (**Prg**) on the keypad.

When the drive is turned off, all unsaved modifications are lost.

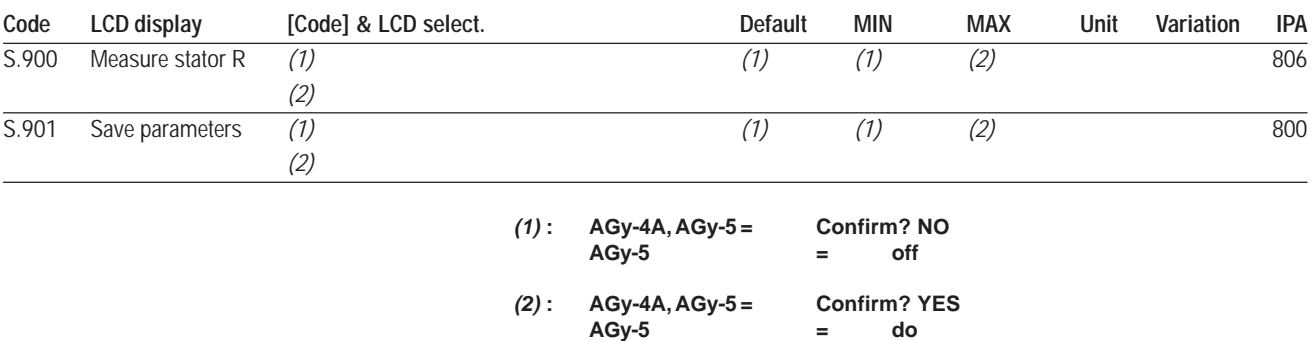

Below, the sequence for executing the Save parameters command is shown. The sequence is also valid for *Measure stator R (S.900)* command.

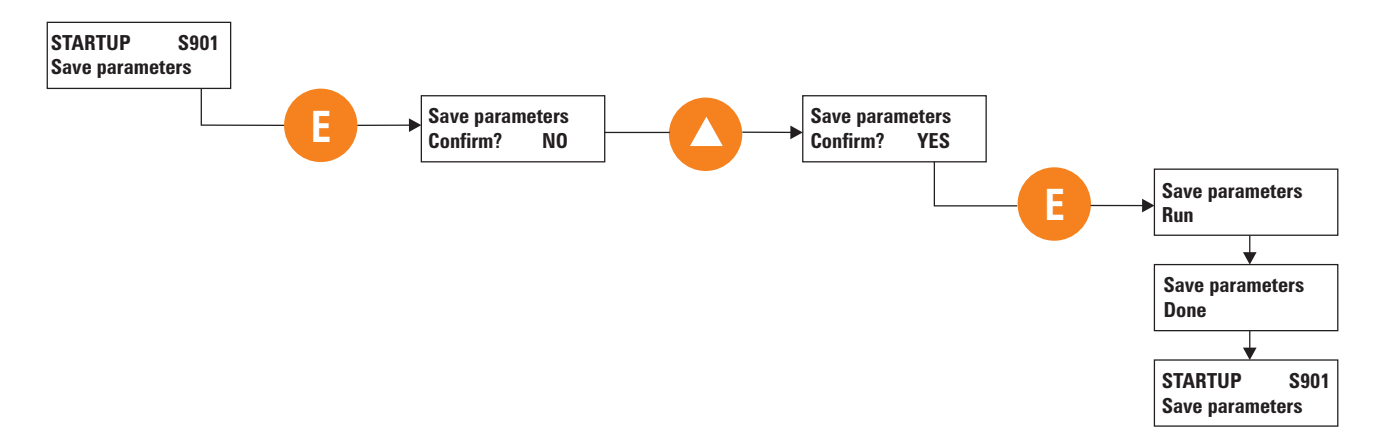

# **7.4 Menu I - INTERFACE**

# **Digital Inputs Regulation Board**

**I.000 Dig input 1 cfg** (Digital input 1 configuration)

- **I.001 Dig input 2 cfg** (Digital input 2 configuration)
- **I.002 Dig input 3 cfg** (Digital input 3 configuration)
- **I.003 Dig input 4 cfg** (Digital input 4 configuration)
- **I.004 Dig input 5 cfg** (Digital input 5 configuration)
- **I.005 Dig input 6 cfg** (Digital input 6 configuration)
- **I.006 Dig input 7 cfg** (Digital input 7 configuration)
- **I.007 Dig input 8 cfg** (Digital input 8 configuration)

The regulation board provides as standard 8 opto-coupled digital inputs. A PNP or NPN logic level, can be selected according to figure 5.5.1.2. Every input is programmable with a specific code and function, as shown in the list below.

#### *DIGITAL INPUTS SELECTION LIST:*

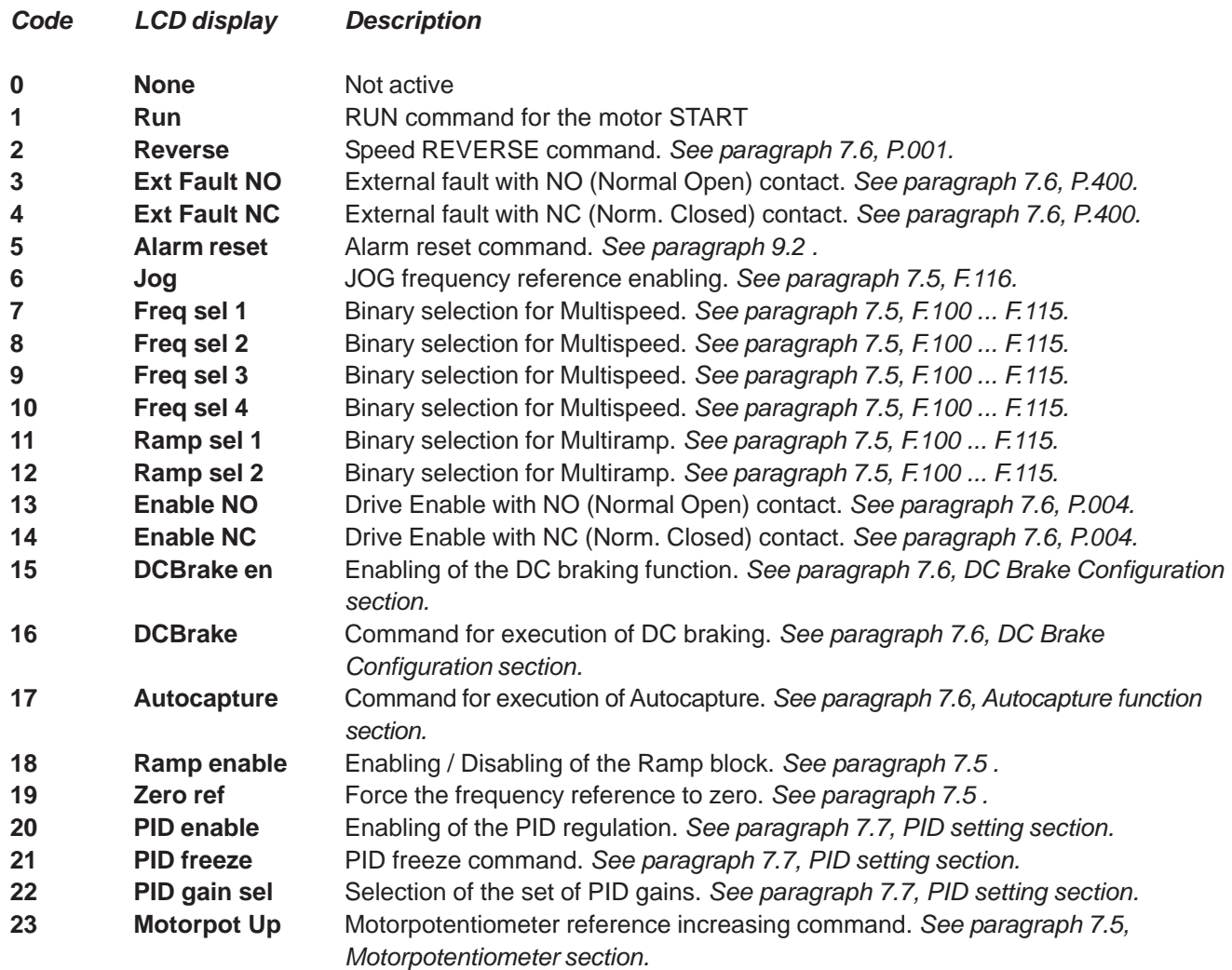

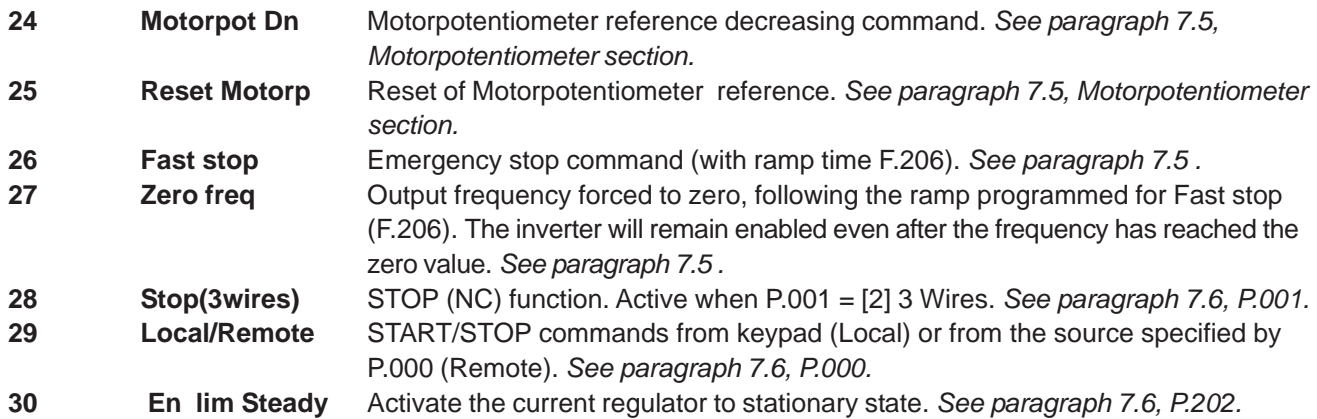

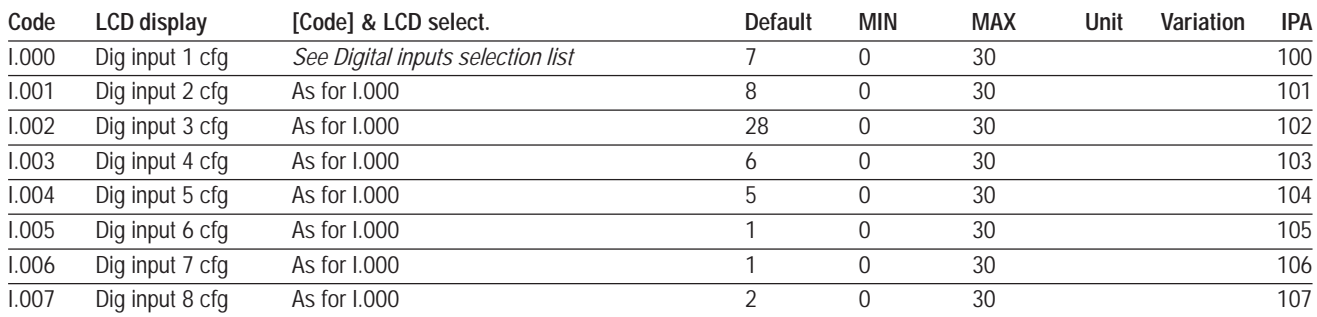

Factory settings for digital inputs are as follows:

*Dig input 1 cfg* (Terminal 22) = **7 Freq sel 1** *Dig input 2 cfg* (Terminal 23) = **8 Freq sel 2** *Dig input 3 cfg* (Terminal 24) = **28 Stop (3Wires)** *Dig input 4 cfg* (Terminal 25) = **6 JOG** *Dig input 5 cfg* (Terminal 7) = **5 Alarm reset** *Dig input 6 cfg* (Terminal 6) = **13 External fault NO** *Dig input 7 cfg* (Terminal 5) = **1 Run** *Dig input 8 cfg* (Terminal 4) = **2 Reverse**

# **Digital Inputs Expansion Board**

- **I.050 Exp dig in 1 cfg** (Expansion digital input 1 configuration) See list associated to I.000, ..., I.007.
- **I.051 Exp dig in 2 cfg** (Expansion digital input 2 configuration) See list associated to I.000, ..., I.007.
- **I.052 Exp dig in 3 cfg** (Expansion digital input 3 configuration) See list associated to I.000, ..., I.007.
- **I.053 Exp dig in 4 cfg** (Expansion digital input 4 configuration) See list associated to I.000, ..., I.007.

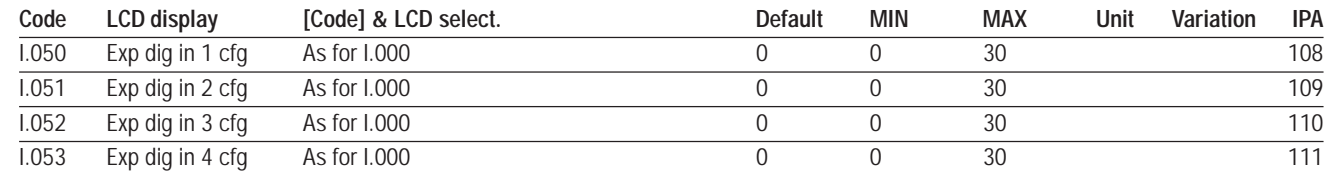

# **Programmable Logic Output**

**I.070 AND 1 out cfg** (AND 1 block output configuration)

**I.071 AND 2 out cfg** (AND 2 block output configuration)

**I.072 AND 3 out cfg** (AND 3 block output configuration)

- **I.073 OR 1 out cfg** (OR1 block output configuration)
- **I.074 OR 2 out cfg** (OR 2 block output configuration)
- **I.075 OR 3 out cfg** (OR 3 block output configuration)
- **I.076 NOT 1 out cfg** (NOT 1 block output configuration)
- **I.077 NOT 2 out cfg** (NOT 2 block output configuration)
- **I.078 NOT 3 out cfg** (NOT 3 block output configuration)
- **I.079 NOT 4 out cfg** (NOT 4 block output configuration)

See the list of selections associated to standard digital inputs (I.000 ... I.007). For more information see chapter 7.7 (A.300 ... A.315)

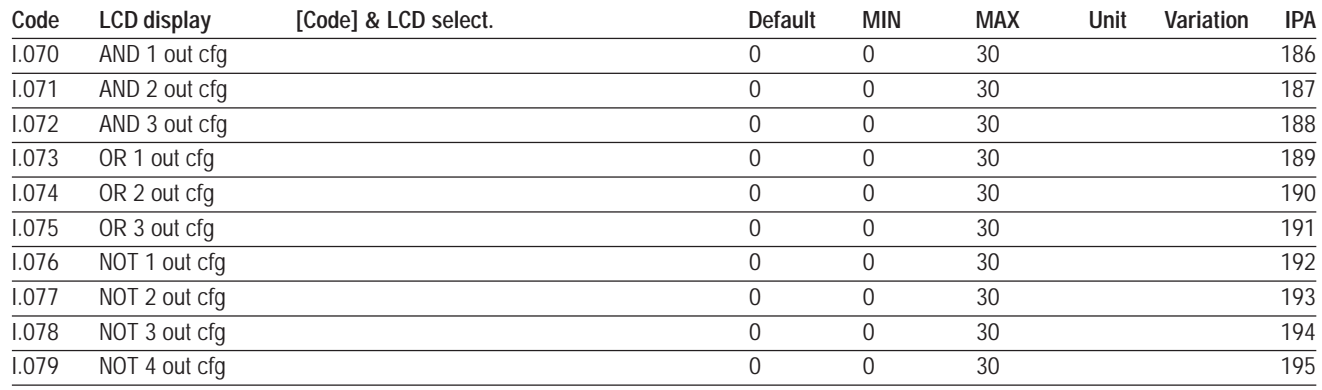

## **Digital Ouputs Regulation Board**

- **I.100 Dig output 1 cfg (Digital output 1 configuration)**
- **I.101 Dig output 2 cfg (Digital output 2 configuration)**
- **I.102 Dig output 3 cfg** (Digital output 3 configuration)
- **I.103 Dig output 4 cfg** (Digital output 4 configuration)

The regulation board provides as standard, 2 static opto-coupled digital outputs in Open Collector configuration and 2 relays with commutation contacts (see figure 5.5.1.1).

Every output is programmable with a specific code and function, as shown in the list below.

# *DIGITAL OUTPUTS SELECTION LIST:*

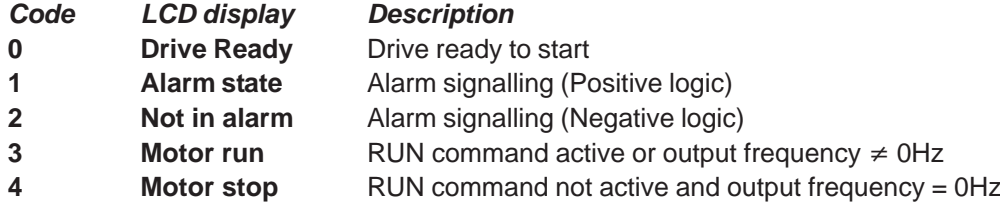

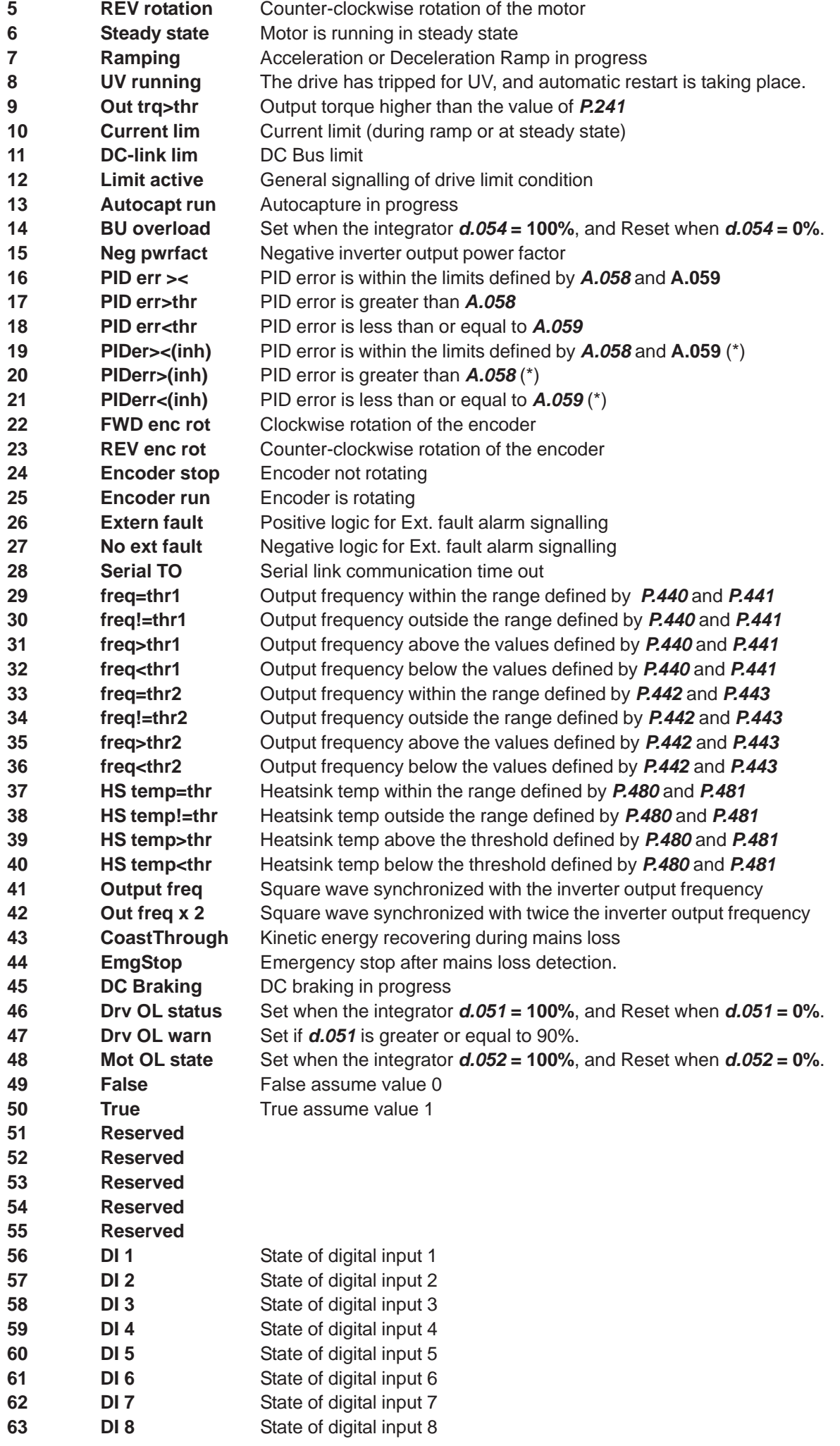

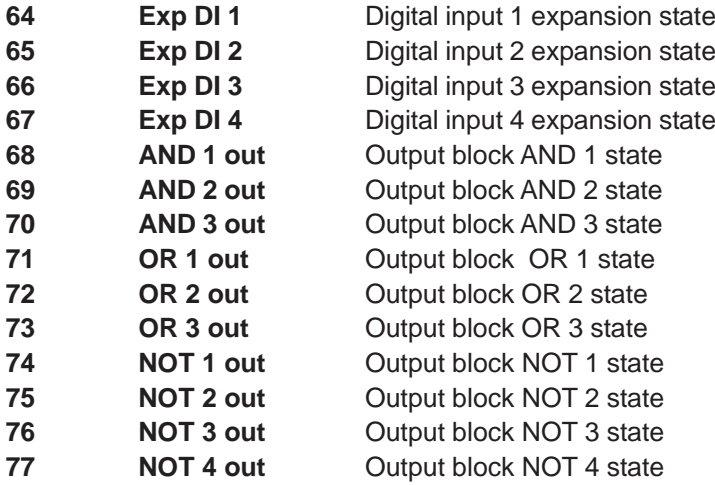

(\*) see chapter 7.7, section PID Limit.

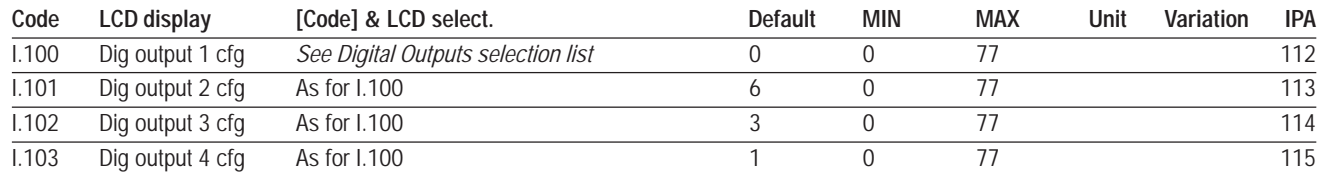

Factory settings for Digital Outputs are as follows:

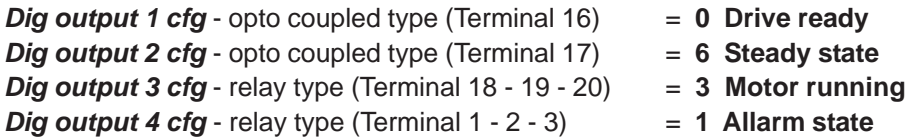

# **Digital Outputs Expansion Board**

- **I.150 Exp DigOut 1 cfg** (Expansion Digital Output 1 configuration) See list associated to *I.100, ..., I.103*.
- **I.151 Exp DigOut 2 cfg** (Expansion Digital Output 2 configuration) See list associated to *I.100, ..., I.103*.

# **I.152 Exp DigOut 3 cfg** (Expansion Digital Output 3 configuration)

See list associated to *I.100, ..., I.103*.

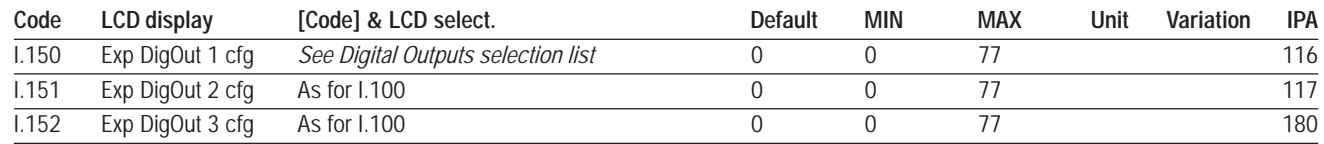

The figure below describes the block diagram of the standard "Analog Inputs" of the drive.

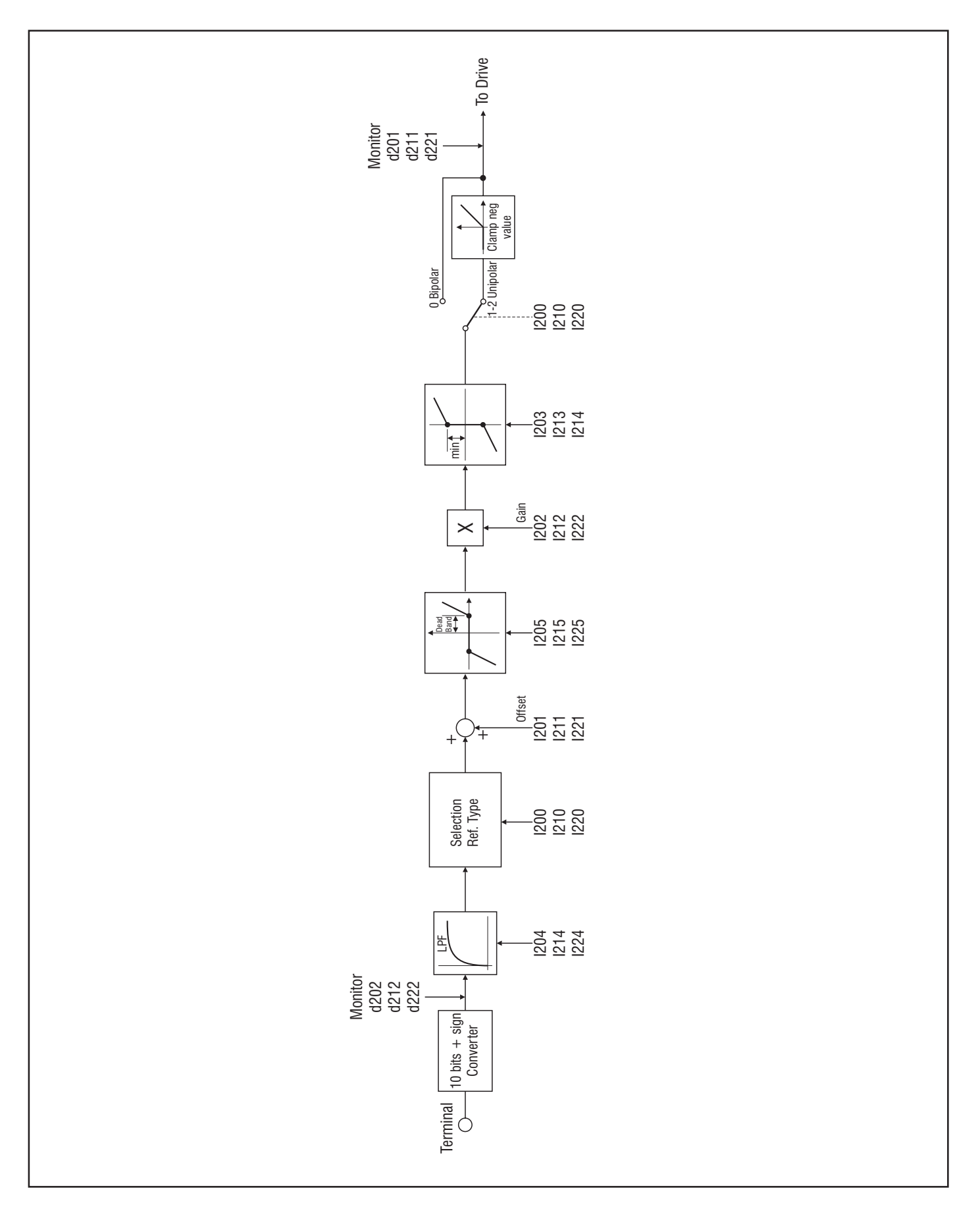

*Figure 7.4.1: Analog Inputs*

The regulation board provides as standard 3 analog inputs.

Analog inputs resolution: voltage input setting: 11 bits (10 bits + sign) current input setting: 10 bits

A typical connection is reported in figure 5.5.1.1.

Each analog input can be programmed to execute any of the functions below:

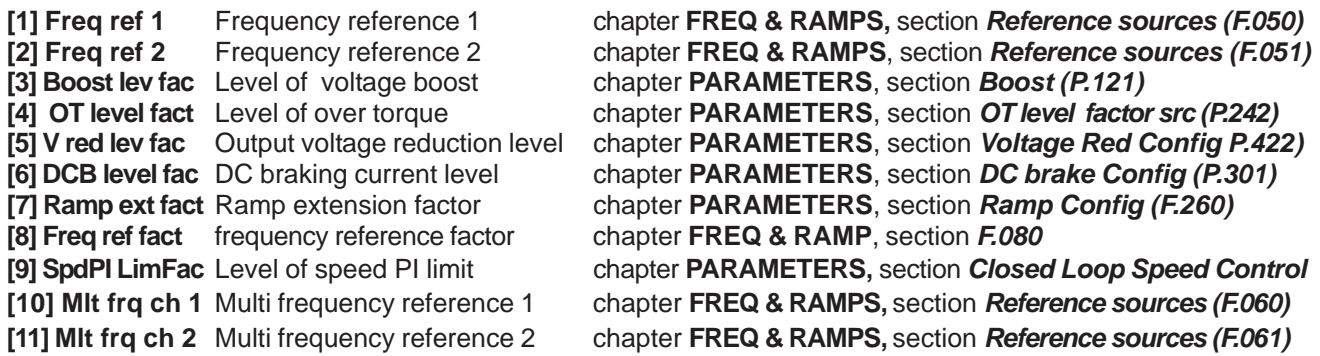

Programming logic for the Analog Input function is "destination to source".

For example, to program an analog input as drive frequency reference, the user needs to properly set the parameter associated to the selection of the source for the frequency reference (F.050 or F.051, as shown in figure 7.5.1).

The function currently associated to any of the analog inputs can be monitored through parameters *d.200*, *d.210*, *d.220*.

**I.200 An In 1 type** (Analog Input 1 type)

Setting of the characteristic of Analog Input 1 (voltage input).

- *I.200 = 0 Bipolar -/+10V*
- *I.200 = 1 Unipolar +10V*
- *I.200 = 2 Not used*
- **I.210 An In 2 type** (Analog Input 2 type)

Setting of the characteristic of Analog Input 2 (voltage input).

- *I.210 = 0 Bipolar -/+10V*
- *I.210 = 1 Unipolar +10V*
- *I.210 = 2 Not used*
- **I.220 An In 3 type** (Analog Input 3 type)

Setting of the characteristic of Analog Input 3 (current input).

*I.220 = 0 Not used I.220 = 1 0…20mA I.220 = 2 4…20mA*

- **I.201 An In 1 offset** (Analog Input 1 offset)
- **I.211 An In 2 offset** (Analog Input 2 offset)
- **I.221 An In 3 offset** (Analog Input 3 offset)

It is used to add an offset to the characteristic of the related Analog Input.

- **I.202 An In 1 gain** (Analog Input 1 gain)
- **I.212 An In 2 gain** (Analog Input 2 gain)
- **I.222 An In 3 gain** (Analog Input 3 gain)

Gain of the analog input. It is used to amplify or to attenuate the analog signal at the related terminal.

- **I.203 An In 1 minimum** (Analog Input 1 minimun)
- **I.213 An In 2 minimum** (Analog Input 2 minimun)

# **I.223 An In 3 minimum** (Analog Input 3 minimun)

It defines the minimum value of the output of the related analog input block (see figure 7.4.3).

- **I.204 An In 1 filter** (Analog Input 1 filter)
- **I.214 An In 2 filter** (Analog Input 2 filter)
- **I.224 An In 3 filter** (Analog Input 3 filter)

It is the time costant of the digital filtering performed on the related Analog Input. By using the above described parameters, it is possible to customize the input/output characteristic of each Analog input block.

Some samples are reported In the figures below.

- **I.205 An In 1 DeadBand** (Analog input 1 dead band)
- **I.215 An In 2 DeadBand** (Analog input 2 dead band)

# **I.225 An In 3 DeadBand** (Analog input 3 dead band)

Dead band of the corresponding analog input. When the input at the terminal is below the threshold defined by the parameter, the output of the Analog input block is kept to zero. Outside the dead band, the output varies linearly from zero to 100%. (Refer to figure 7.4.5).

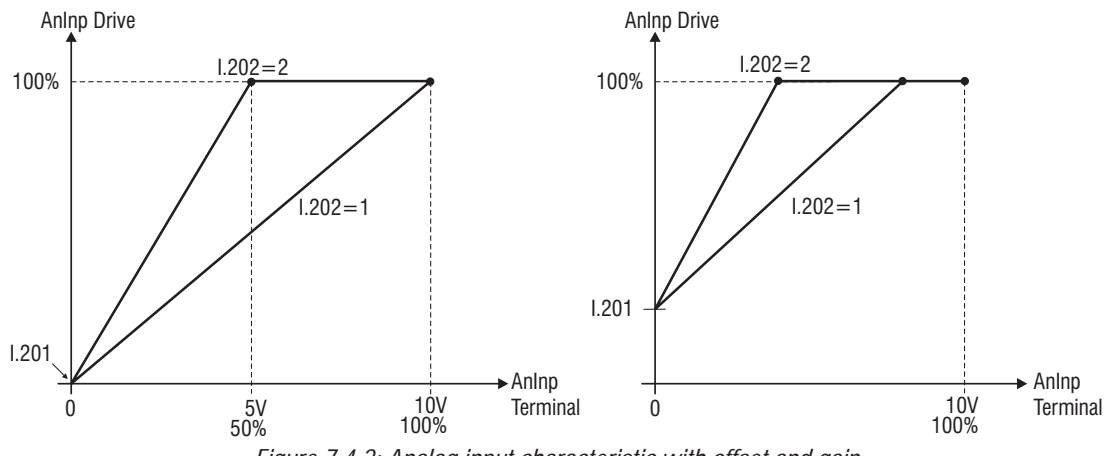

*Figure 7.4.2: Analog input characteristic with offset and gain*

An Inp Drive [%] = I.202 x  $\Big(\!$  An Inp Terminal  $\,$  [%] +I.201 $\Big)$ 

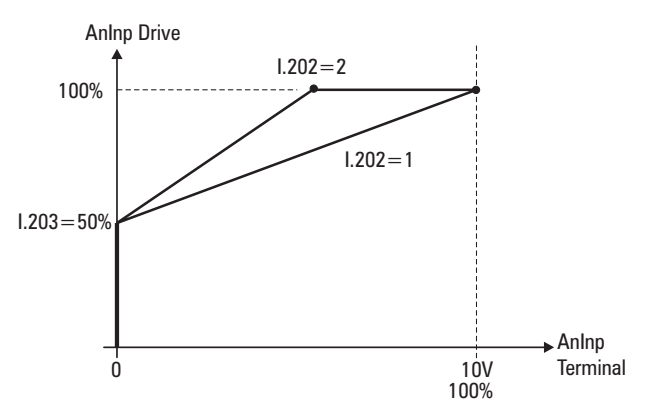

*Figure 7.4.3: Analog input characteristic with minimum value, offset and gain (unipolar)*

An Inp Drive [%] = 1.203 + 
$$
\frac{100 - 1.203}{100}
$$
 x 1.202 x (An Inp Terminal [%] + 1.201)

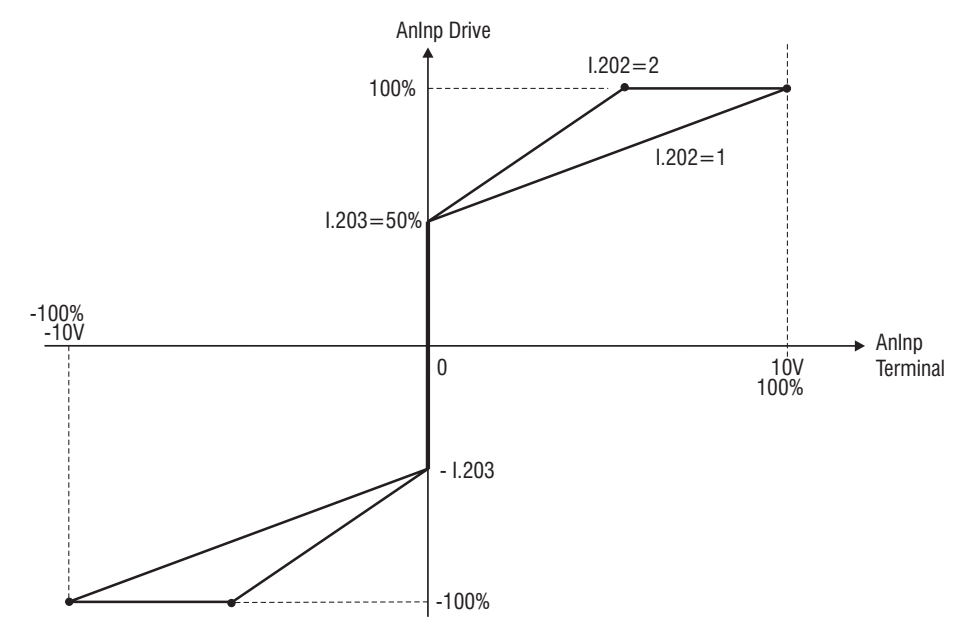

*Figure 7.4.4:Analog input characteristic with minimum value, offset and gain (bipolar)*

*Note!* When the analog input reference is set to 0V, an eventual "noise" can cause undesired speed oscillation between positive and negative values of *I.203* parameter.

An Inp Drive [%] = I.203 x signum  $\Big[$  I.202 x  $\Big(A$ n Inp Terminal [%] +I.201 $\Big)$  +  $\frac{100 - 1.203}{100}$  x I.202 x  $\Big(A$ n Inp Terminal [%] +I.201 $\Big)$ 

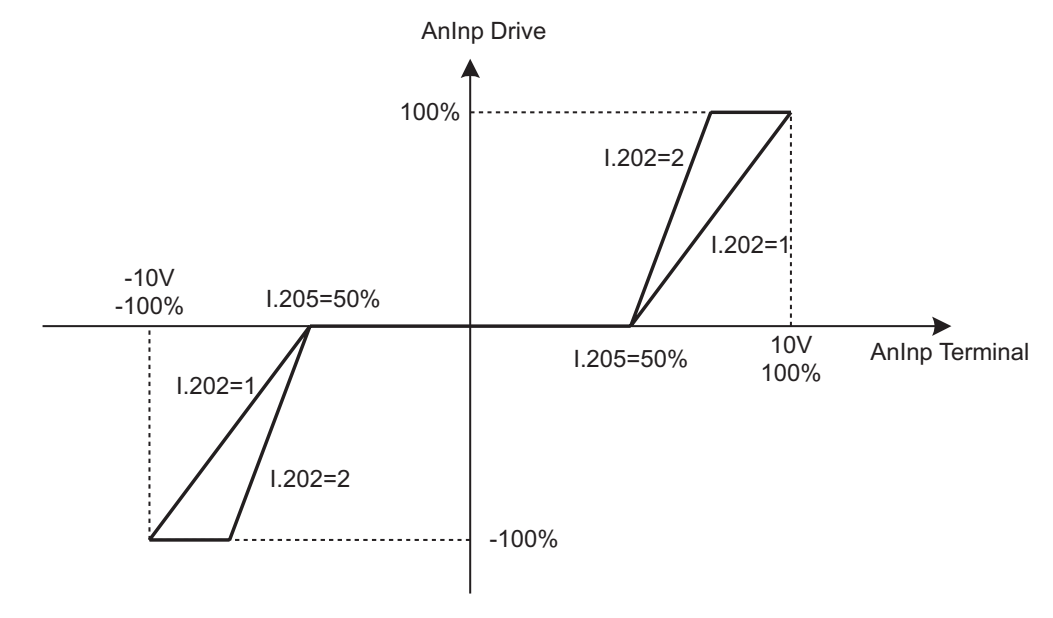

*Figure 7.4.5: Analog input characteristic with dead band*

AnInp Drive [%] = 
$$
\begin{cases} 0 & \text{for} \quad |\text{AnInp[%]}| ≤ 1.205 \\ \frac{100}{100 - 1.205} × (\text{AnInp [%]} - 1.205) & \text{for} \quad |\text{AnInp[%]}| > 1.205 \end{cases}
$$

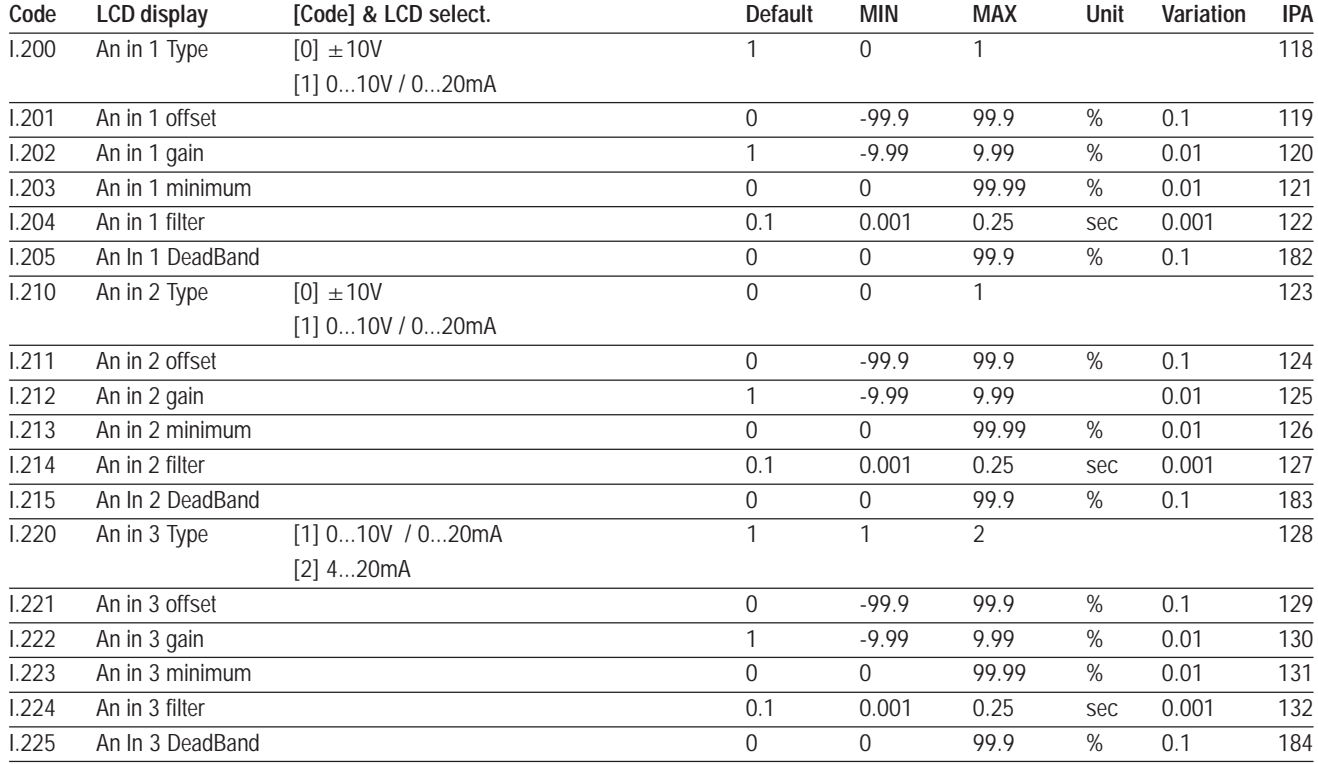

# **Analog Outputs Regulation Board**

The figure below, describes the block diagram of the standard Analog Outputs of the drive

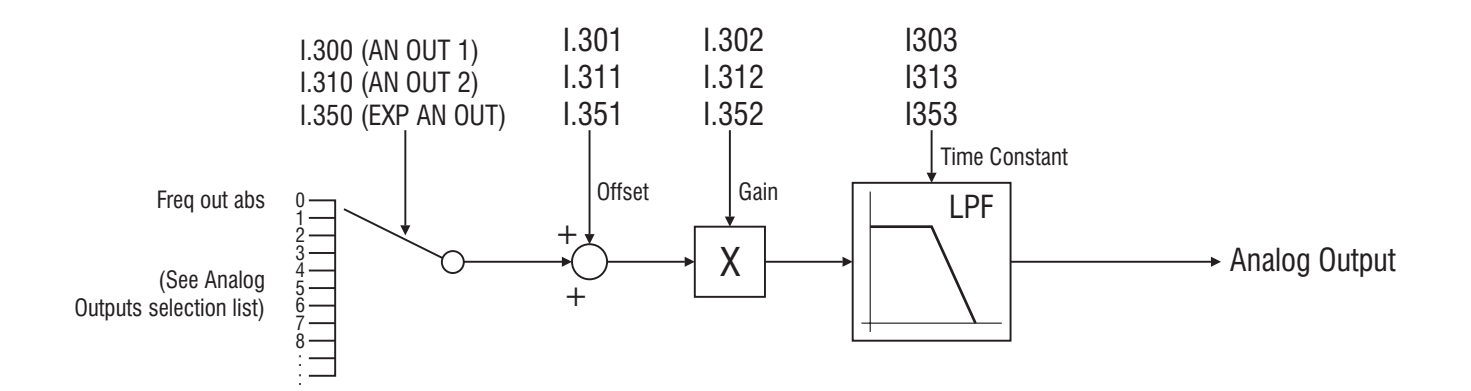

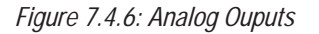

The regulation board provides as standard 2 analog outputs.

Analog output resolution: 10 bits

A typical connection is reported in the figure 5.5.1.1.

Both analog outputs, can provide a full scale signal **0V / +10Vdc** (absolute and positive) or **+/-10Vdc** (generic setting), according to the parameter assigned .

# **I.300 Analog out 1 cfg** (Analog output 1 configuration)

# **I.310 Analog out 2 cfg** (Analog output 2 configuration)

Each output is programmable with a specific code and function, as shown in the list below.

#### *ANALOG OUTPUTS SELECTION LIST:*

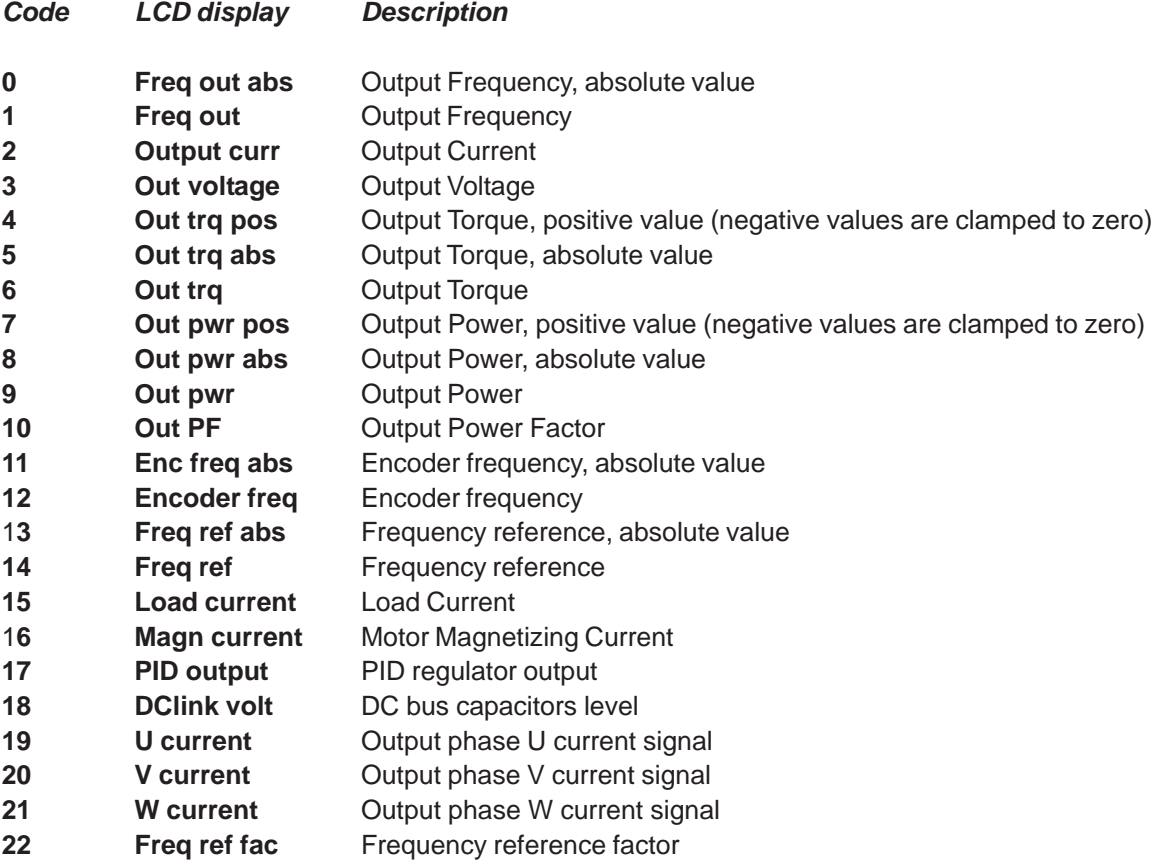

**I.301 An out 1 offset** (Analog output 1 offset)

# **I.311 An out 2 offset** (Analog output 2 offset)

It is used to add an offset to the related analog output. See figure 7.4.6.

**I.302 An out 1 gain** (Analog output 1 gain)

## **I.312 An out 2 gain** (Analog output 2 gain)

Gain of the analog output.

It can be used to amplify or attenuate the input value of the related analog output block. See figure 7.4.6.

# **I.303 An out 1 filter** (Analog output 1 filter)

#### **I.313 An out 2 filter** (Analog output 2 filter)

It is the time costant of the digital filtering performed on the related Analog output. See fig.7.4.6.

By using the above described parameters, it is possible to customize the input/output characteristic of each Analog output block, as shown below. For brevity, only parameters related to AnOut1 are considered, but the same applies to Analog output 2.

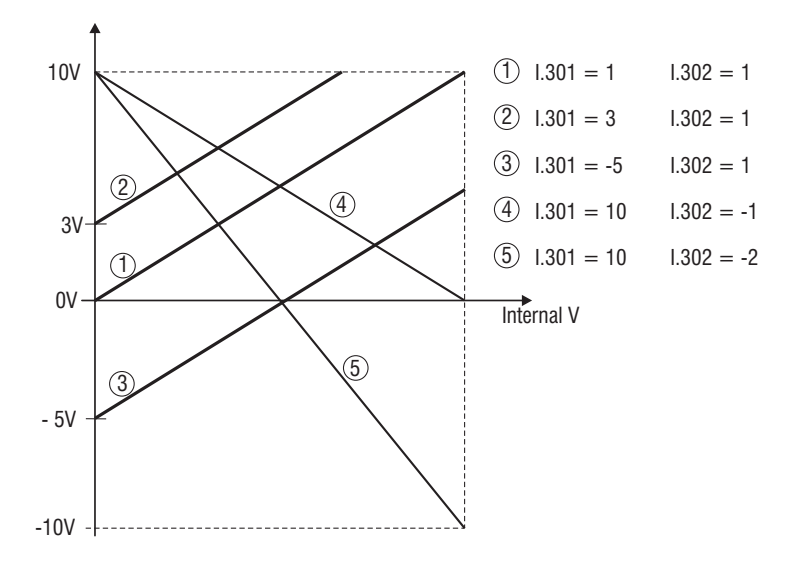

*Figure 7.4.7: Scaling References and Minimum Values*

Vout = 
$$
10 \times \left(\frac{\text{Stp Var}}{\text{Fs Var}} \times 1.302\right) + 1.301
$$

Where:

**Vout** output voltage at board terminals

**Stp Var** actual variable value (units of the variable)

**Fs Var** full scale of the variable (units of the variable)

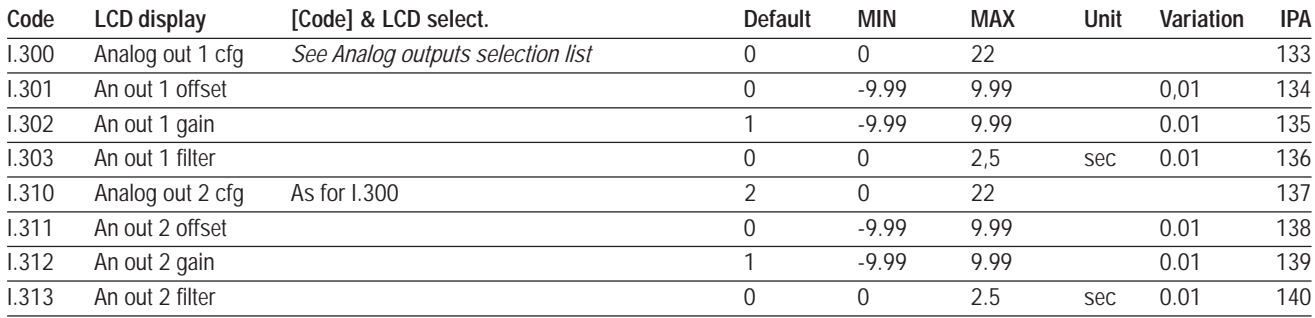

The table below shows the analog outputs scaling.

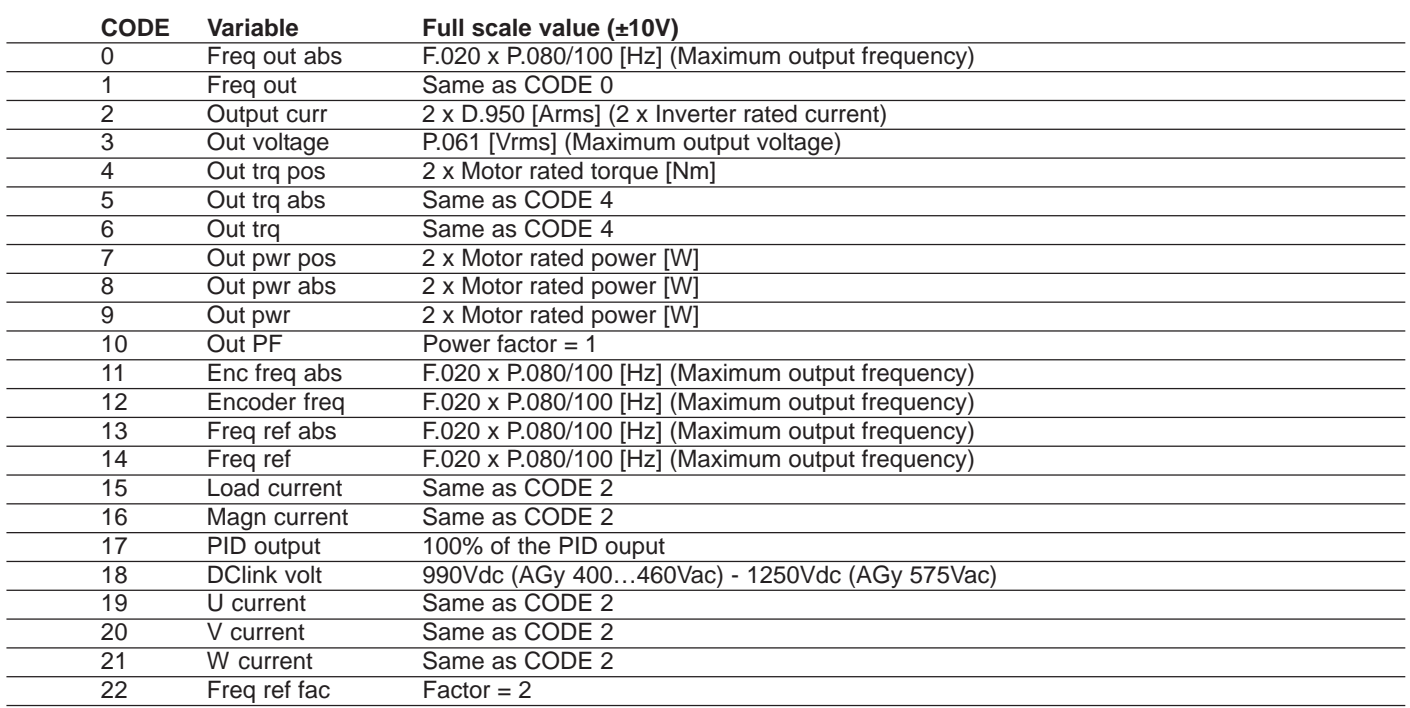

# **Analog Outputs Exp Board**

- **I.350 Exp An out 1 cfg** (Expansion analog output 1 configuration) See description of I.300, I.310.
- **I.351 Exp AnOut 1 offs** (Expansion Analog Output 1 offset) See description of I.301, I.311.
- **I.352 Exp AnOut 1 gain** (Expansion Analog Output 1 gain) See description of I.302, I.312.
- **I.353 Exp AnOut 1 filt** (Expansion Analog Output 1 filter)

See description of I.303, I.313.

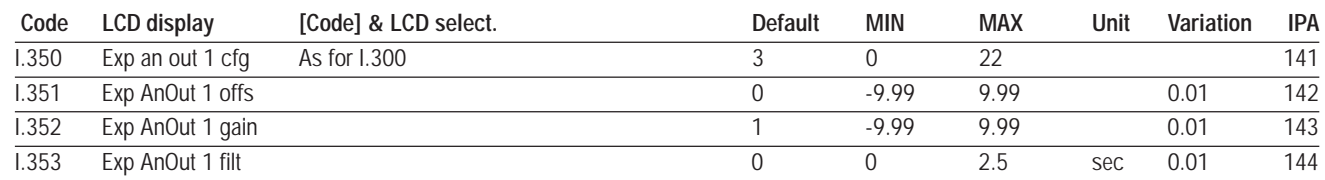

# **Enabling Virtual I/O**

By using "virtual I/O", it is possible to mix digital inputs actually coming from terminals of the regulation board with a string of virtual digital inputs directly controlled via serial line or fieldbus.

Likewise, it is possible to control some of the drive digital and analog outputs directly from serial line or fieldbus.

It is possible to configure the drive so that some commands come from digital input terminals of the regulation board (terminal digital inputs), while others come from serial line or fieldbus, by writing the dedicated parameters *H.000* and *H.001* (virtual digital inputs).

The selection between terminals and virtual digital inputs is determined by the binary code written in the mask parameters *I.400, I.410*.

Digital outputs at the terminals of the regulation board are normally driven by the drive, according to the functions programmed by the parameters *I.000* to *I.152*. However, it is possible to drive any of the digital outputs on the regulation board directly from serial line or fieldbus, by writing the virtual digital outputs *H.010, H.011.*

Whether to use the virtual settings or not is determined by mask parameters *I.420, I.430*.

Using "virtual assignation" the analogical inputs from the terminal board of the regulator board can be combined with the virtual analogical entries controlled through the serial line or through the bus field.

The analogical output can also be directed directly through the series line or the bus field (virtual analogical outputs).

Mask parameters have to be managed bitwise. Each bit corresponds to a switch, according to the following logic.

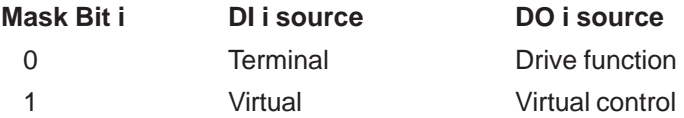

#### **VIRTUAL DIGITAL INPUTS CONFIGURATION**

Selection logics for digital input is described by the following figure:

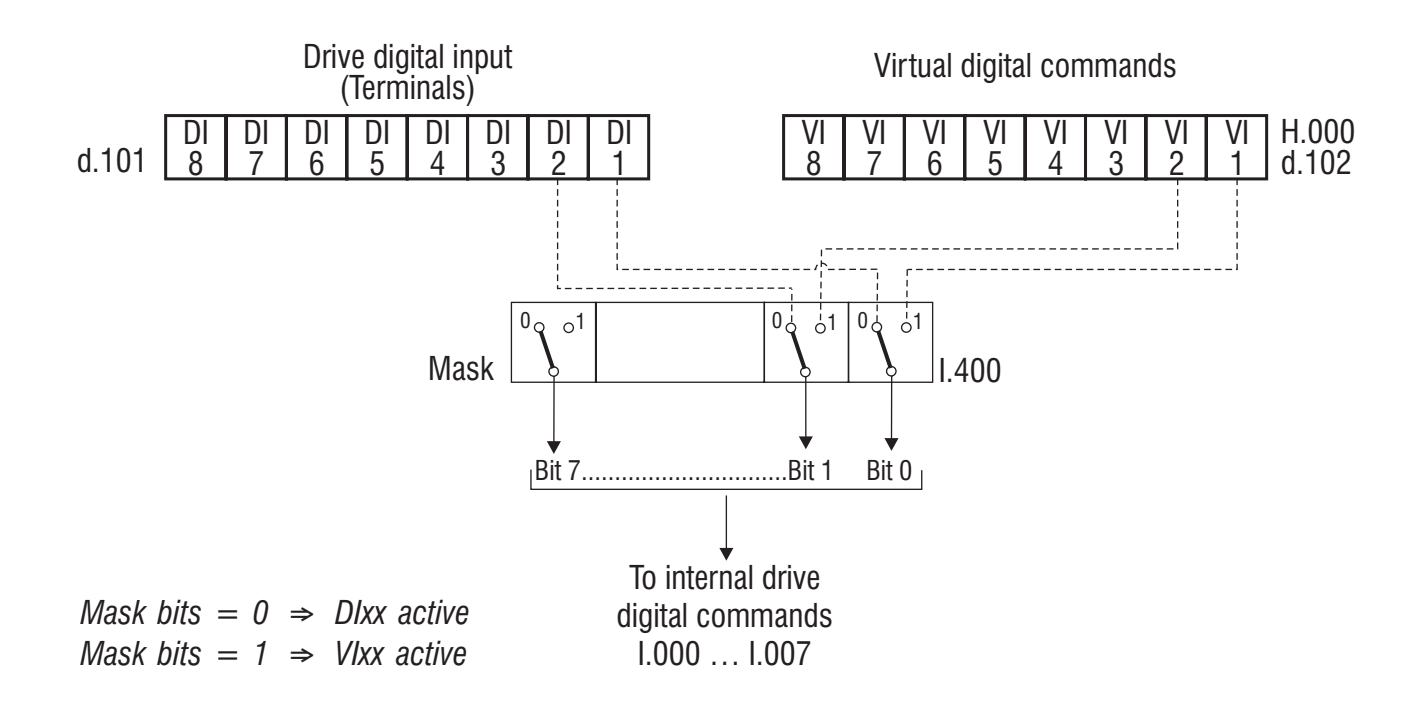

*Figure 7.4.8: Virtual digital inputs configuration*

#### **VIRTUAL DIGITAL OUTPUTS CONFIGURATION**

Selection logics for digital output is described by the following figure:

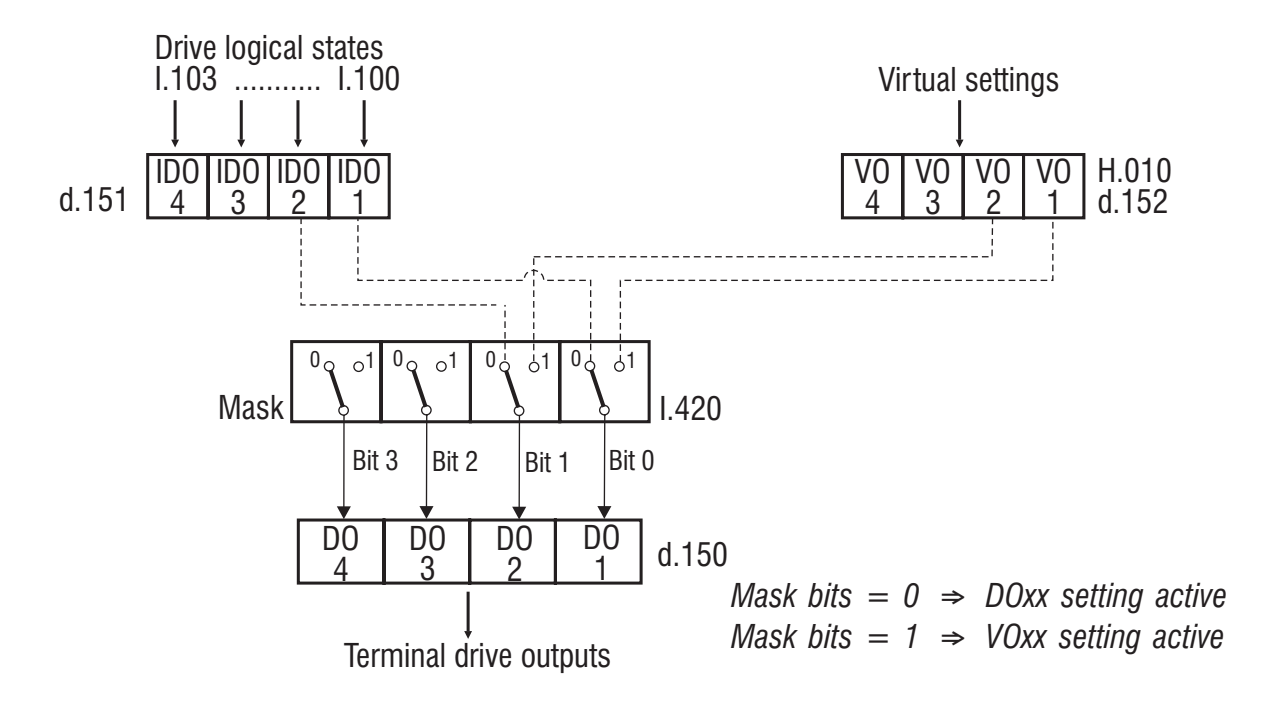

*Figure 7.4.9: Virtual digital outputs configuration*

## **VIRTUAL ANALOG INPUTS CONFIGURATION**

Selection logic for analog inputs is described by the following figure:

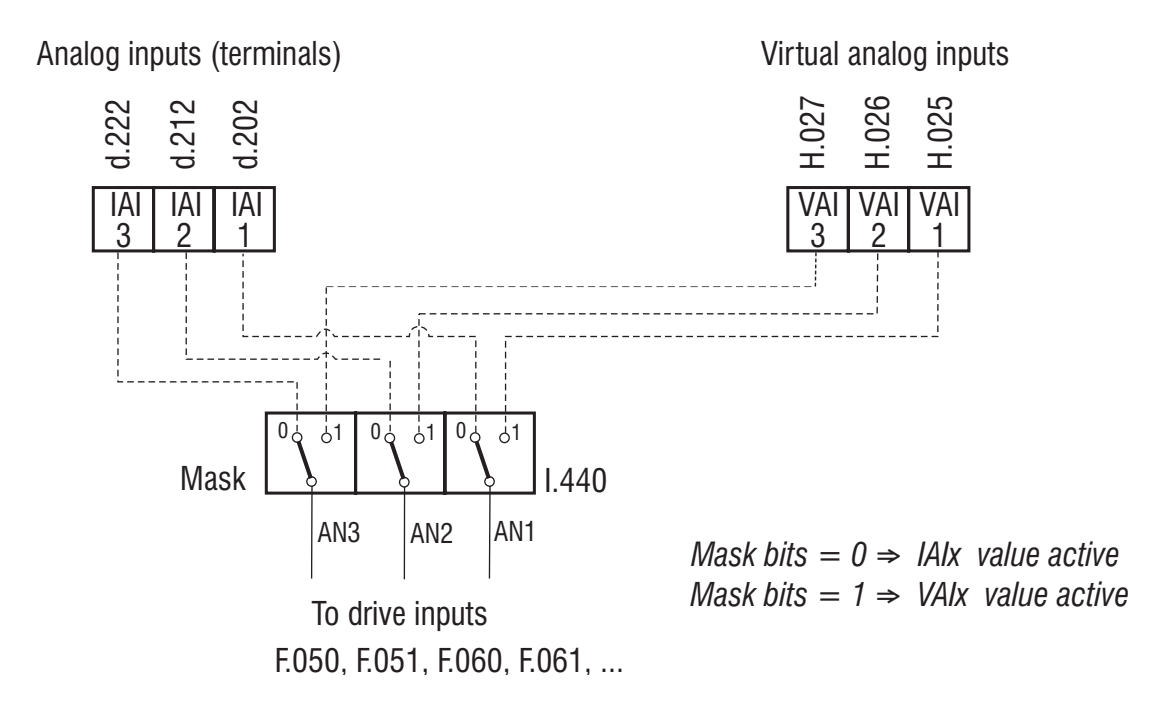

*Figure 7.4.10: Virtual analog inputs configuration*

#### **VIRTUAL ANALOG OUTPUTS CONFIGURATION**

Analog outputs at the terminals of the regulation board are normally written by the drive, according to the settings of parameters *I.300*, *I.310*, *I.320*. However, it is possible to control the analog outputs directly from serial line or fieldbus, by writing parameters *H.020, H.021, H.022* .

Switching between internal and virtual source for analog output is determined by the mask parameter *I.450*, according to the following figure

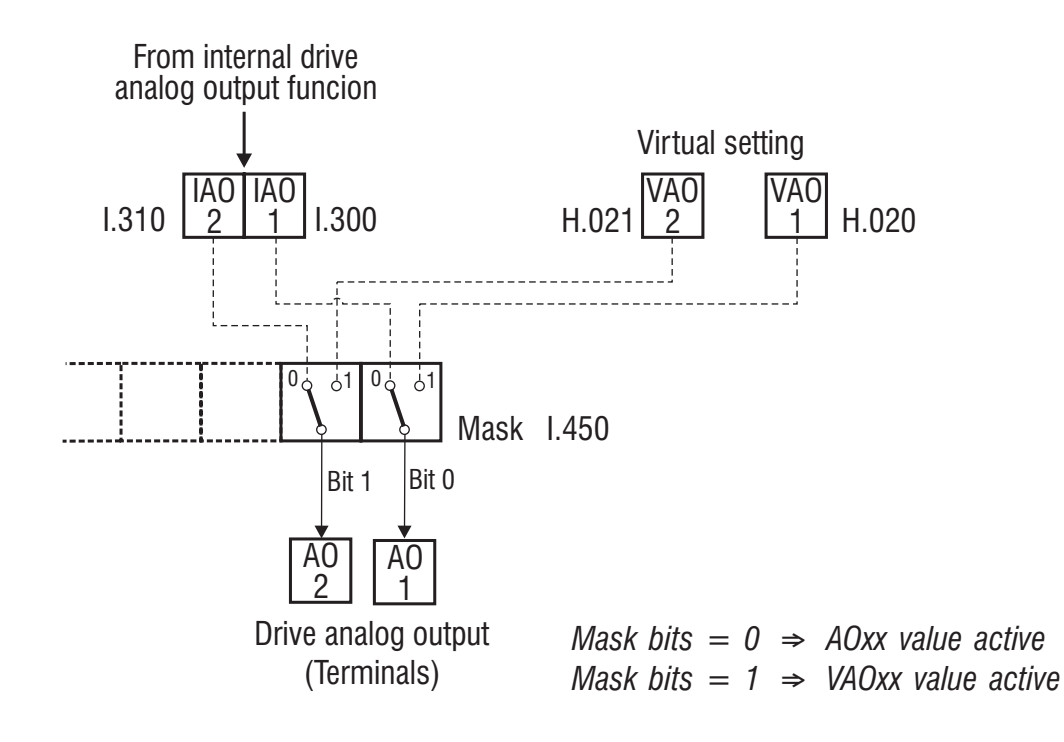

*Figure 7.4.11: Virtual analog outputs configuration*

Some examples about the programming of basic functions via virtual assignment are given below:

## *A) DIGITAL INPUTS*

Programming example for:

- RUN and REVERSE commands via "virtual mode"
- EXT FAULT command via "terminal"

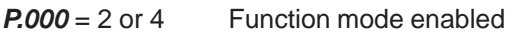

- $I.400 = 3$  bit 0 and bit 1 are high (1) and bit 5 is low (0)
- *I.000* = 1 RUN (programmed on digital input 1)
- *I.001* = 2 REVERSE (programmed on digital input 2)
- *I.005* = 3 EXTERNAL FAULT (programmed on digital input 6)
- Writing *H.000* = 1 the motor will turn in FORWARD direction
- Writing *H.000* = 3 the motor will turn in REVERSE direction
- Writing  $H.000 = 0$  the motor will STOP

Refer to chapter 7.9 for more information on *H.000* parameter. The EXTERNAL FAULT command will be activated by applying +24Vdc to terminal 6 (Digital input 6).

# *B) DIGITAL OUTPUTS*

Programming example for:

- ALARM STATE signalling on Digital output 1
- VIRTUAL SETTING on Digital output 2

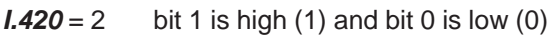

- *I.100* = 1 ALARM STATE (programmed on digital output 1)
- *I.101* = X ANY SELECTION (programmed on digital output 2)

Digital output 1 active in accordance with the drive alarm status Digital output 2 active if bit 1 of *H.010* = 1 not active if bit 1 of *H.010* = 0

## **C) ANALOG INPUT**

*Programming examples for:*

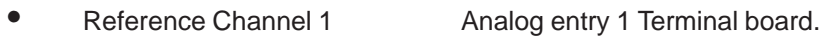

• Reference Channel 2 Virtual analog input 2

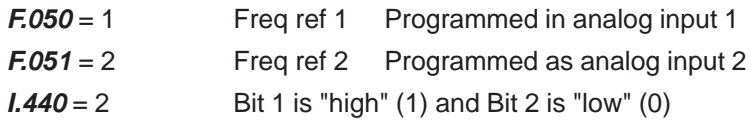

Writing *H.026* = +32767 Freq ref 2 = F.020 Writing  $H.026 = +0$  Freq ref  $2 = 0$ 

## **D) ANALOG OUTPUTS**

Programming example for:

- OUTPUT FREQUENCY signalling on Analog output 1
- VIRTUAL SETTING on Analog output 2

 $I.450 = 2$  bit 1 is high (1) and bit 0 is low (0)

- *I.300* = 0 OUTPUT FREQUENCY (programmed on analog output 1)
- *I.310* = X ANY SELECTION (programmed on analog output 2)

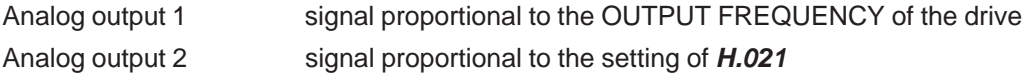

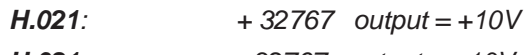

*H.021: - 32767 output = - 10V*

# **I.400 Inp by serial en**

Bitwise mask parameter for virtual digital input. The state of each one of the bits in this mask determines if the corresponding digital input function of the drive (programmed by I.000 ... I.007) has to be associed to the virtual digital input or to the terminal digital input. The value which must be assigned to the mask is the equivalent decimal of the binary code defined by the state of each switch, according to the following:

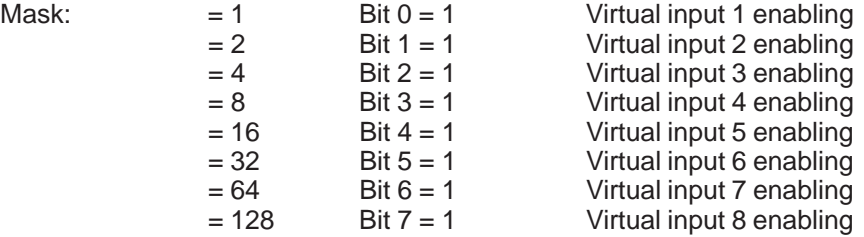

Example: if we want to use virtual input 3 and virtual input 6, the value to be written to the mask is  $(4 + 32) = 36$ .

# **I.410 Exp in by ser en** (Enabling of Expansion inputs via serial line)

Bitwise mask parameter for expansion virtual digital input. The state of each one of the bits in this mask determines if the corresponding digital input function of the drive (programmed by I.050 ... I.053) has to be associed to the expansion virtual digital input or to the expansion board digital input terminal. The value which must be assigned to the mask is the equivalent decimal of the binary code defined by the state of each switch, as described for parameter I.400.

# **I.420 Out by serial en** (Enabling of Outputs via serial line)

Bitwise mask parameter for virtual digital output. The state of each one of the bits in this mask determines if the corresponding digital output terminal of the regulation board is controlled by the drive function (programmed by I.100 ... I.103) or by the virtual digital output. The value which must be assigned to the mask is the equivalent decimal of the binary code defined by the state of each switch, according to the following:

Mask:  $= 1$  Bit 0 = 1 Virtual output 1 enabling  $= 2$  Bit 1 = 1 Virtual output 2 enabling  $= 4$  Bit 2 = 1 Virtual output 3 enabling

Example: if we want to use virtual output 1 and virtual output 3, the value to be written to the mask is  $(1 + 4) = 5$ .

 $= 8$  Bit 3 = 1 Virtual output 4 enabling

# **I.430 Exp OutBySer en** (Enabling of Expansion Outputs via serial line)

Bitwise mask parameter for expansion virtual digital output.The state of each one of the bits in this mask determines if the corresponding digital output terminal of the regulation board is controlled by the drive function (programmed by I.150 ... I.152) or by the expansion virtual digital output.The value which must be assigned to the mask is the equivalent decimal of the binary code defined by the state of each switch, as described for parameter I.420 (Bit 0, Bit1and Bit 2).

# **I.440 An inp by ser en** (Enabling of analog inputs via serial line)

Bitwise mask parameter for virtual analog input. The state of each one of the bits in this mask determines if the corresponding function of the drive has to be associated with the virtual analogical input or with the analogical input of the terminal board. The value which must be assigned to the mask is the equivalent decimal of the binary code defined by the state of each switch with respect to:

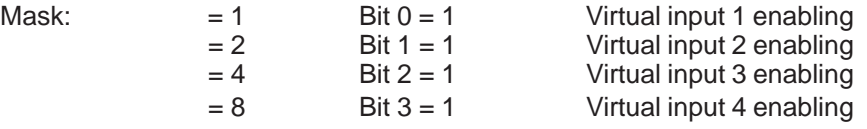

# **I.450 An out by ser en** (Enabling of Analog outputs via serial line)

Bitwise mask parameter for virtual analog output. The status of each bit of this mask determines whether the corresponding analog output terminal of the regulation board is controlled by the drive function (programmed by I.300, I.310, I.350) or by the virtual analog output. The value which must be assigned to the mask is the equivalent decimal of the binary code defined by the state of each switch, according to the following:

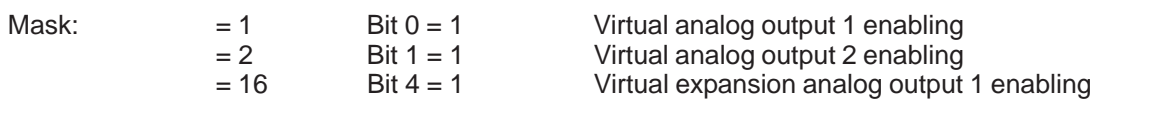

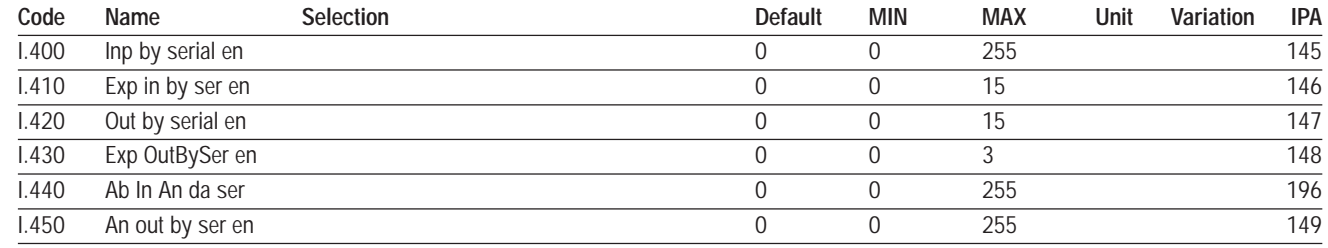

# **Encoder Configuration**

If the optional card EXP-ENC-AGY is mounted, it is possible to read the signals from a digital encoder and use the detected speed as a feedback for closed loop speed control, or as a frequency reference to be tracked by the drive. AGy can be configured to work with either HTL (+24V) or TTL (5V or 8V) digital encoders having one or two channels, by properly setting the HW switches on the optional card and the drive parameters. Maximum input frequency on each channel is 150kHz. Refer to the EXP-ENC-AGY manual for detailed electrical specifications and encoder wiring procedures.

# **I.500 Encoder enable** (Encoder enabling)

Enabling of the encoder reading.

# **I.501 Encoder ppr** (Encoder pulses per revolution)

Setting of the encoder nameplate pulses per revolution.

# **I.502 Enc channels cfg** (Encoder channels configuration)

Setting of the encoder type. The drive is able to read either single-channel or double-channel encoders.

# **I.503 Enc spd mul fact** (Encoder speed multiplier factor)

Multiplier factor of the encoder pulses. This parameter allows for management of an encoder that is not directly mounted on the motor shaft (E.g. an encoder mounted on the "slow shaft side" of a gearbox). Has no effect on the closed loop speed control (P.010 Type of control = [1] V/f Clsd loop).

# **I.504 Enc update time** (Encoder updating time)

Setting of the sampling time of the encoder pulses. The encoder sampling time affects both the measurement accuracy and the dynamics that can be achieved in closed loop speed control. Higher sampling times yield better accuracy on the single speed measurement (more pulses counted at a given speed), but introduce a sampling delay that reduces the dynamics achievable in closed loop speed control.

*Note!* Due to drive logic internal scaling, the encoder sampling time must be set so that the number of pulses counted in the interval defined by I.504 never exceeds 32767.

The following formulas relate the number of encoder pulses read by the drive to the actual motor frequency:

The following formulas are for the calculation of the encoder shaft frequency.

$$
F_{\text{mot}}[Hz] = N_{\text{puls}} \times \frac{P041 \text{ [polepairs]}}{1.501 \text{ [ppr]} \times T_{\text{e}}[\text{s}] \times 1.503 \text{ [factor]}} \times \frac{1}{E_{\text{e}}}
$$

$$
N_{\text{\tiny puls}} = F_{\text{\tiny mot}}[Hz] \times \frac{1.501[ppr] \times T_{\text{c}}[s] \times 1.503 \text{ [factor]}}{P.041 \text{ [polepairs]}} \times E_{\text{c}}
$$

Motor electrical frequency, expressed in Hz, and motor mechanical speed, expressed in revolutions per minute,

are related as follows:

 $n \text{ [rpm]} = \frac{F_{\text{mol}}[rpm] \times 60[s]}{P.041 \text{ [polepair]}}$ ;  $F_{\text{mot}}[\text{Hz}] =$  $F_{\text{mot}}$  [Hz] =  $\frac{n \text{ [rpm]} \times P.041 \text{ [polepairs]}}{n \times P}$ 60[s]

Where:

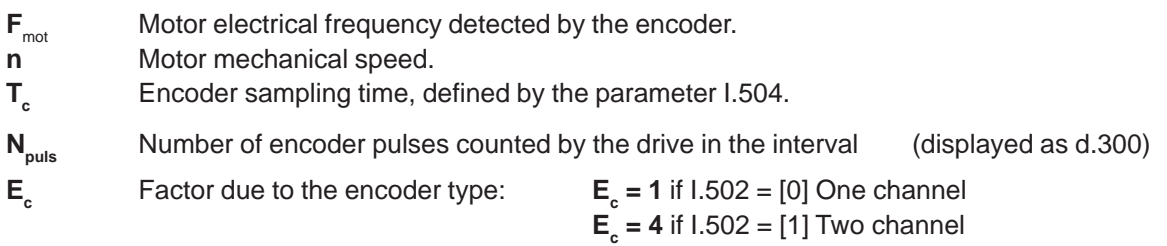

# **I.505 Enc supply** (Encoder power supply)

Setting of the power supply level for the encoder. This parameter determines the voltage level at the power supply terminals of the EXP-ENC-AGY. Therefore, it is important when using TTL encoders, to select 5V or 8V range. Selection between TTL or HTL is performed by setting the switches on the EXP-ENC-AGY, as explained in the manual of the optional card.

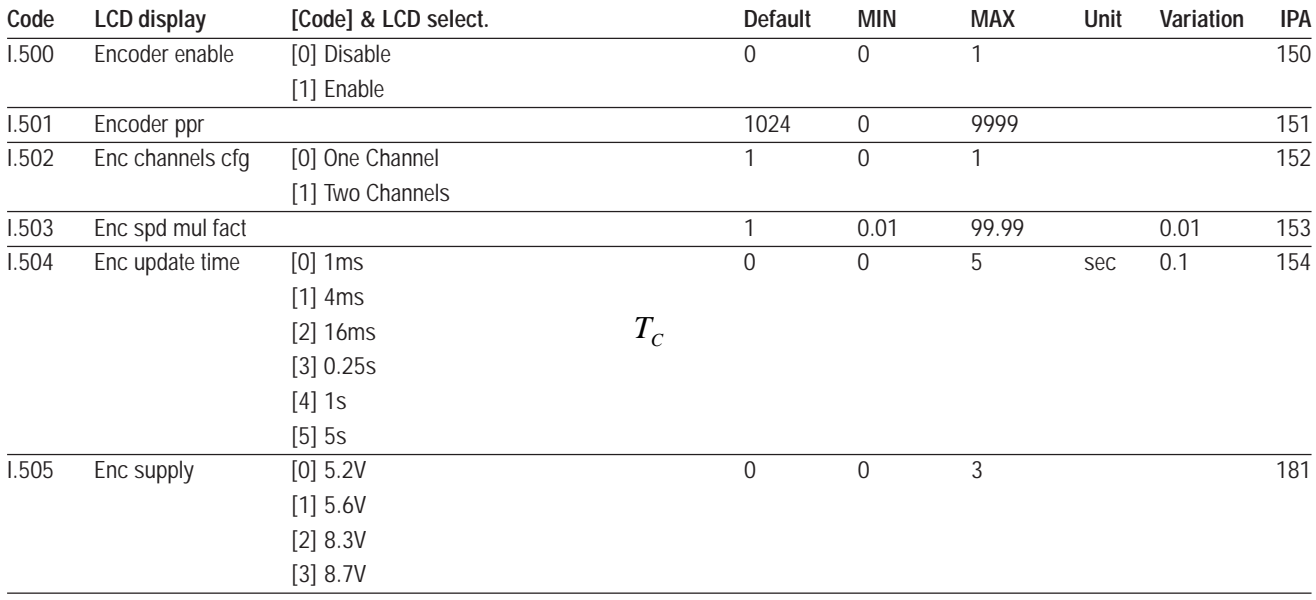

# **Serial Configuration**

The AGy provides as standard an RS485 serial line.

For the connection of the serial line, a 9-pin SUB-D connector, named JP7 or an AMP connector named JP15 (see chapter 5.4 Serial Interface), are available on the regulation card.

The parameters and variables can be written and read through the serial line.

It is also possible to give commands to the drive through serial line, by setting the *Cmd source sel (P.000)* as follows:

**P.000 = 2** Terminal or Virtual

**P.000 = 3** Serial

Further information is reported in the chapter **PARAMETER**, section **Commands** .

## **I.600 Serial link cfg** (Serial link configuration)

Selection of the serial line protocol. Several protocols are available, as shown in the selection list of *I.600* at the end of the paragraph. DEFAULT VALUE = 4 (Modbus protocol)

# **I.601 Serial link bps** (Serial link bit per second)

It defines the Baud rate (bit per second) of the serial communication. Possible selections are shown on the table at the end of the paragraph.

# **I.602 Device address**

Address at which the drive can be accessed if it is networked via the RS485 interface.

The range of the selectable addresses is between **0** and **99.**

As reported in the chapter 5.4 (Serial Line), it is possible to perform a Multidrop configuration with a maximum of 32 devices.

# **I.603 Ser answer delay** (Serial link answer delay)

Minimum delay setting between the reception of the last byte and the beginning of the corresponding answer. The delay will help avoid conflicts on the serial line, when the RS485 interface is not preset for an automatic Tx/Rx communication.

The *Ser answer delay (I.603)* parameter is specific for the standard serial line RS485.

E.g.: if in the master the communication delay Tx/Rx has a maximum of 20 ms, the setting of *Ser answer delay (I.603)* parameter will have to be higher than 20ms: 22ms.

# **I.604 Serial timeout** (Serial link timeout)

Adjust the maximum time permitted after the reception of the two consecutive frames.

If this time elapsed from last activity exceeds the value written in *I.604*, the drive will behave as programmed by *I.605.*

Setting *I.604* to zero will disable the timeout check.

*Note!* Even if the timeout control function is enabled at the drive power-on, the detection of "St" alarm is temporarily non active.

The detection of the alarm will be automatically activated after the first restore of the communication between master and slave.

# **I.605 En timeout alm** (Enabling serial link timeout alarm)

Setting of the behaviour for Serial time out alarm.

**I.605 = 0** Signalling of the alarm on a digital output (programmed to this purpose)

**I.605 = 1** Drive in alarm and signalling on a digital output (programmed to this purpose)

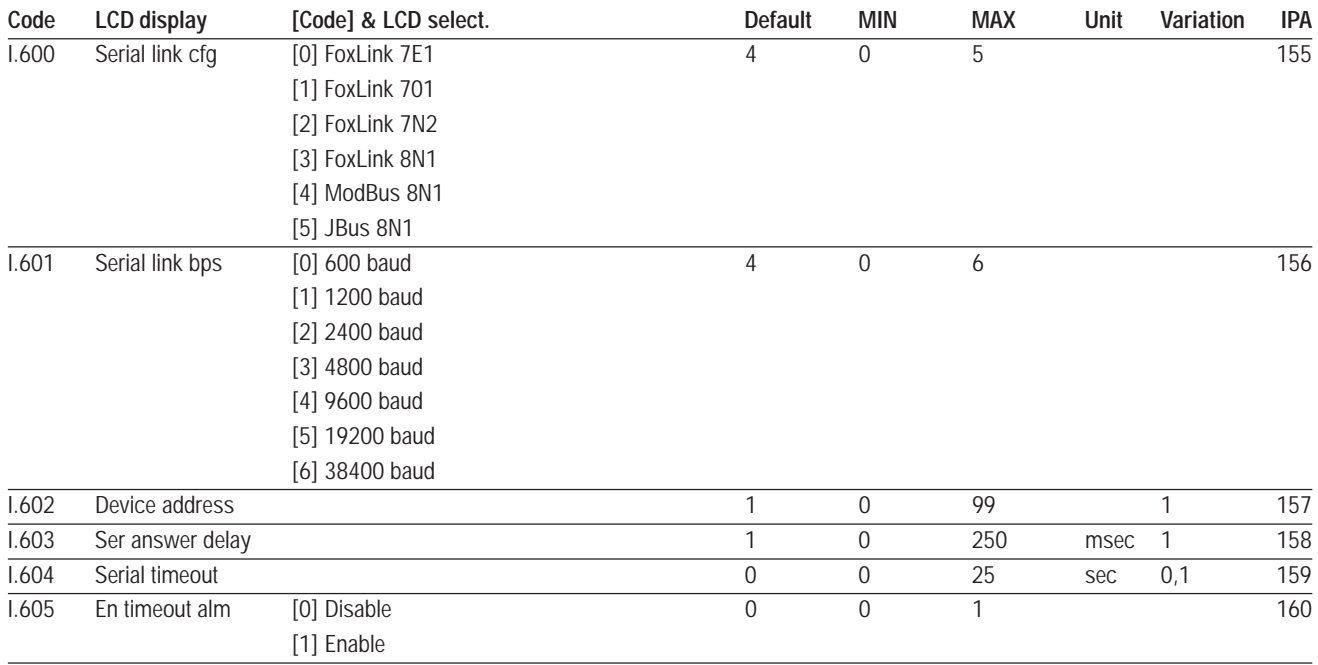

# **Options Configuration**

# **I.700 Option 1 type**

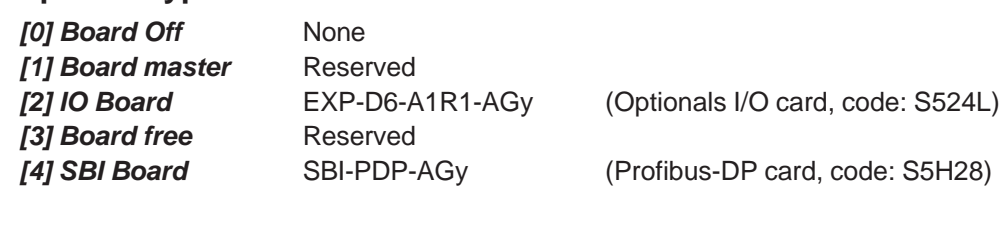

# **I.701 Option 2 type**

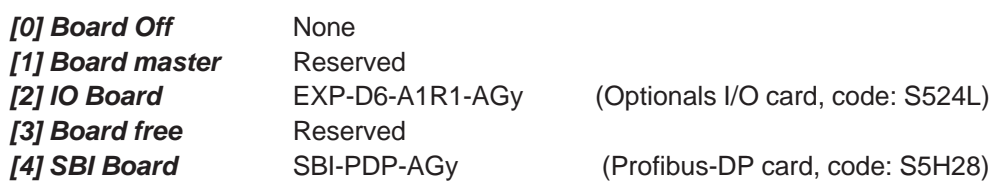

#### Set up achieved: **I.700 Option 1 type = [2] IO Board I.701 Option 2 type = [4] SBI Board**

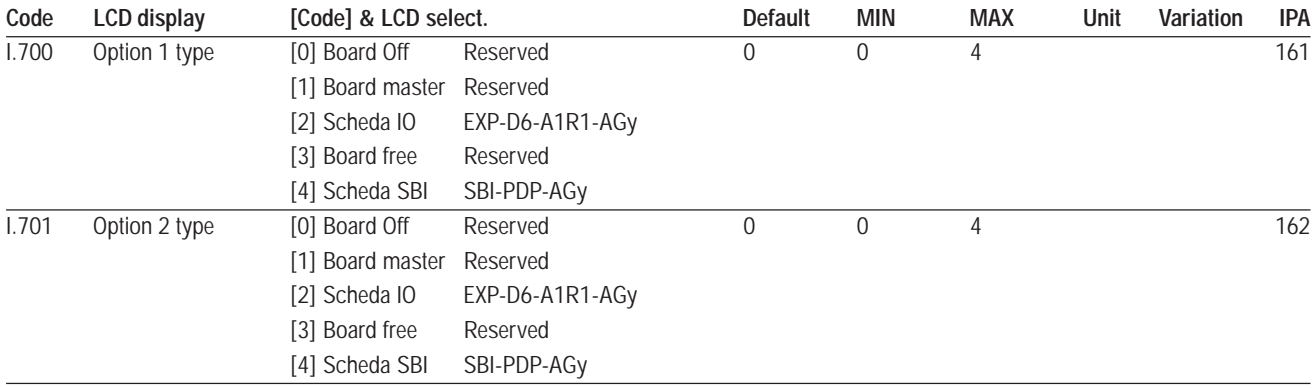

# **SBI Configuration**

In this menu it is possible to perform the configuration of the SBI card.

Detailed information about the filedbus interfacing, is reported in the specific instruction manuals of the SBI cards.

## **I.750 SBI Address**

Setting of the different addresses of the slaves connected to the bus.

#### **I.751 CAN baudrate**

CAN Open or DeviceNet baudrate.

### **I.752 SBI Profibus Mode**

Definition of the data exchange structure, between the SBI card of the drive and the Profibus master.

5 different configurations are available: *PP0-0….PP0-4*

#### *PP0-0* **User defined structure**

*PP0-1…PP0-4* Structures in accordance with *Profidrive profile*

# **I.753 SBI CAN Mode**

Selection of the fieldbus protocol for:

- $I.753 = 0$  OFF
- *I.753* = 1 CANOpen
- *I.753* = 2 DeviceNet

# **I.754 Bus FIt Holdoff (Bus fault hold off from profibus)**

A communication drop with the fieldbus master, is detected by the SBI card. This parameter allows the setting of a delay for the intervention of the BUS FAULT alarm.

If the communication is restored within this time, the drive will continue working. If this time is elapsed and the communication is still missing, an alarm will occur stopping the drive.

If the communication is re-active in the time sets with this parameter, the drive will fault to an alarm storing the "**bF**" code.

During this stage, the information data (received and sent) is frozen at the status prior to the communication drop.

At the restoring of the transmission, the first data sent and received will be the one previously frozen.

- **I.760 SBI to Drv W 0** (SBI to Drive Word 0)
- **I.761 SBI to Drv W 1** (SBI to Drive Word 1)
- **I.762 SBI to Drv W 2** (SBI to Drive Word 2)
- **I.763 SBI to Drv W 3** (SBI to Drive Word 3)
- **I.764 SBI to Drv W 4** (SBI to Drive Word 4)
- **I.765 SBI to Drv W 5** (SBI to Drive Word 5)
- **I.770 Drv to SBI W 0** (Drive to SBI Word 0)
- **I.771 Drv to SBI W 1** (Drive to SBI Word 1)
- **I.772 Drv to SBI W 2** (Drive to SBI Word 2)
- **I.773 Drv to SBI W 3** (Drive to SBI Word 3)
- **I.774 Drv to SBI W 4** (Drive to SBI Word 4)
- **I.775 Drv to SBI W 5** (Drive to SBI Word 5)

**Sbi to Drive W**x = Word exchanged from Sbi to Drive **Drive to Sbi W**x = Word exchanged from Drive to Sbi

The structure of the data exchange is formed by 6 words. In parameters I.760 ... I.775 must be inserted in the IPA code of the parameter which is to be read or written.

#### E.g.

I.760=311 written parameter **F100 Frequency ref 0**. I.770=0 read parameter **d000 Output frequency**

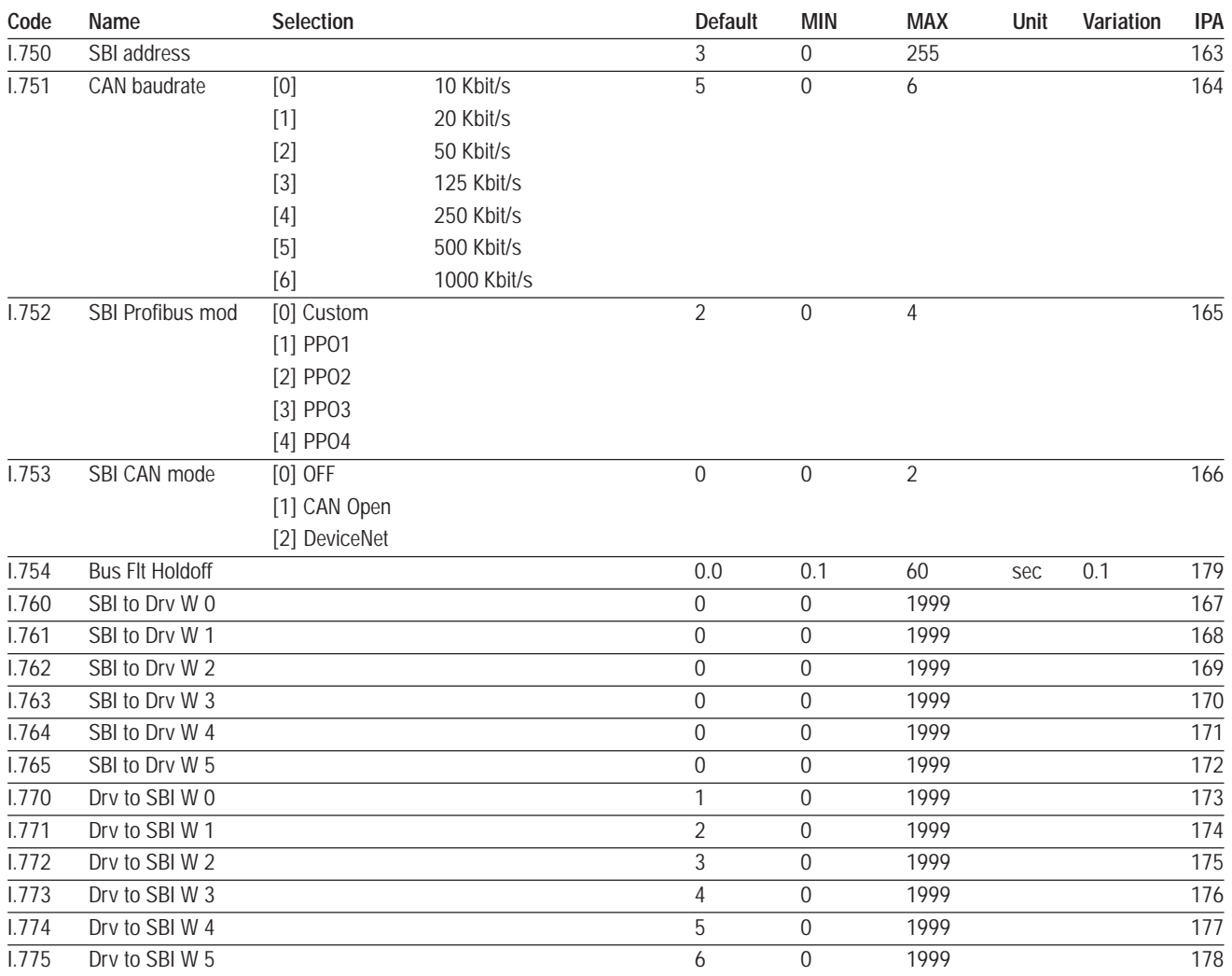

# **7.5 Menu F - FREQ & RAMPS**

The diagram below, describes the logic for the "Reference selection".

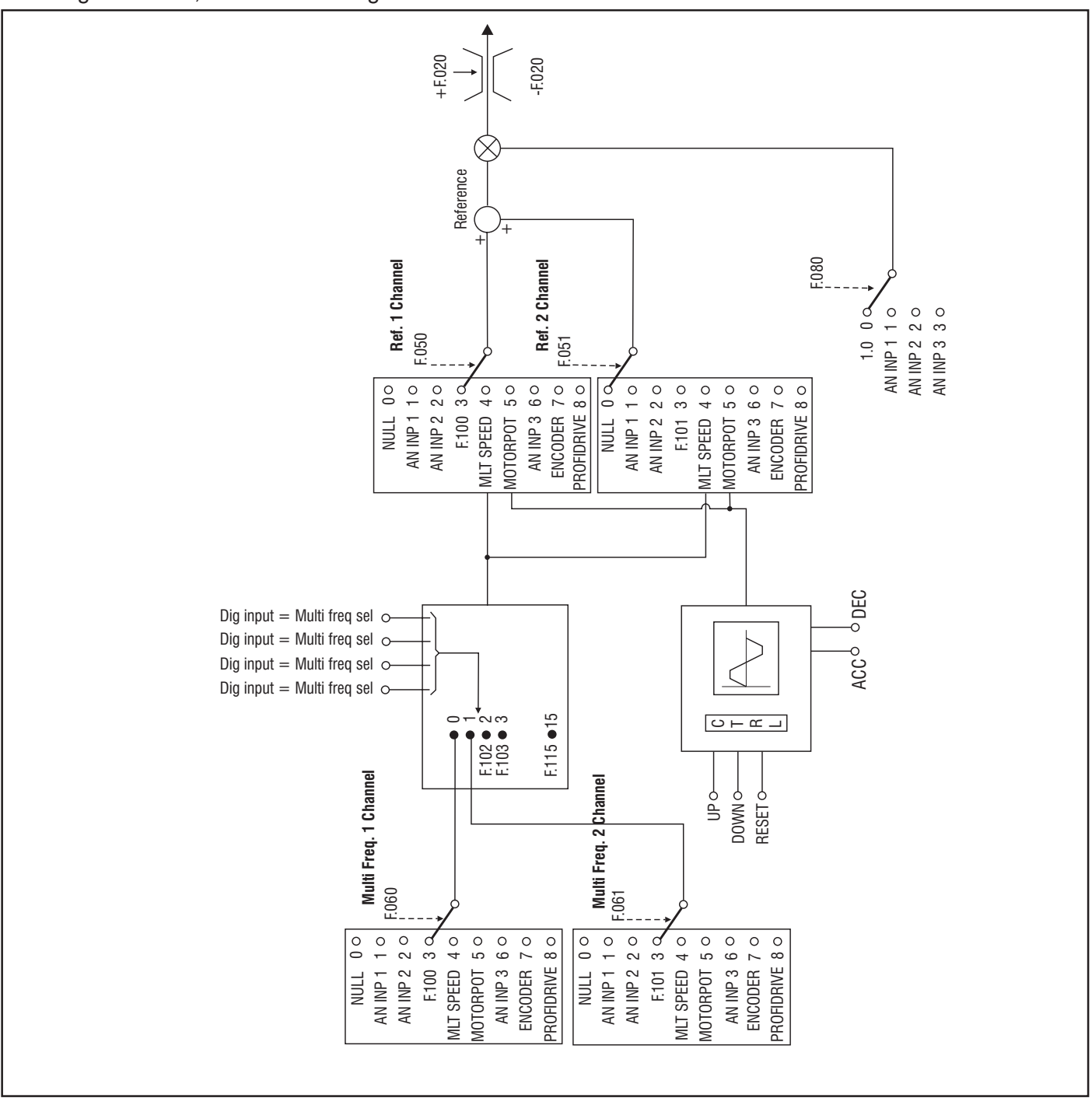

*Figure 7.5.1: Reference Selection*

## **Motorpotentiometer**

#### **F.000 Motorpot ref** (Motorpotentiometer reference)

When this parameter is shown, the UP and DOWN keys are activated to increase or decrease the frequency value. Pressing the UP and DOWN Keys will increase or decrease the motor speed respectively until the keys are released.

The maximum value settable is defined by *Max ref freq (F.020).*

*NOTE!* A RUN command is always necessary, in order to START the motor.

The Motorpotentiometer reference can also be changed via digital inputs, programmed as **Motorpot up** and **Motorpot down** (see par. 7.4, I.000). It is possible to reset the Motorpotentiometer via a digital input programmed as **Reset Motorpot**. The Motorpotentiometer is reset if the motor is not in "Run" (see par. 7.4, I.000).

# **F.010 Mp acc/dec time** (Motorpotentiometer Acceleration / Deceleration time)

It sets the acceleration and deceleration ramp time (in seconds), for the Motorpotentiometer function.

### **F.011 Motorpot offset** (Motorpotentiometer offset)

It is the minimum value allowed for the Motorpotentiometer, when configured as unipolar (see *F.012*). The setting of **F.011** will have no effect if the Motorpotentiometer is configured as bipolar.

#### **F.012 Mp output mode** (Motorpotentiometer output mode)

Variation range of the frequency reference from Motorpotentiometer (unipolar or bipolar). In either setting the HW Reverse command is active (when enabled).

#### **F.013 Mp auto save** (Motorpotentiometer auto save)

When this function is enabled, the Motorpot reference is continuously saved into non-volatile memory. At power on, the reference will start from the last saved value.

When this function is disabled, the Motorpot reference is always zero after power-on.

*NOTE!* Saving drive parameters by command *C.000* (or *S.901*) will not save the Motorpot ref value.

If **F.014** is set = [1] Follow ramp, **Motorpot reference** is always reset to zero, after power on, regardless of the setting of F.013 .

## **F.014 MpRef at stop** (Stop mode of Motorpotentiometer function)

Behavior of the Motorpotentiometer reference after a STOP command.

| $F.014 = 0$ | Motorpotentiometer reference remains fixed to its current value.                    |
|-------------|-------------------------------------------------------------------------------------|
| $F.014 = 1$ | Motorpotentiometer reference ramps down to zero.                                    |
|             | When a STOP command is given, Motorpotentiometer reference follows the deceleration |

ramp in use.

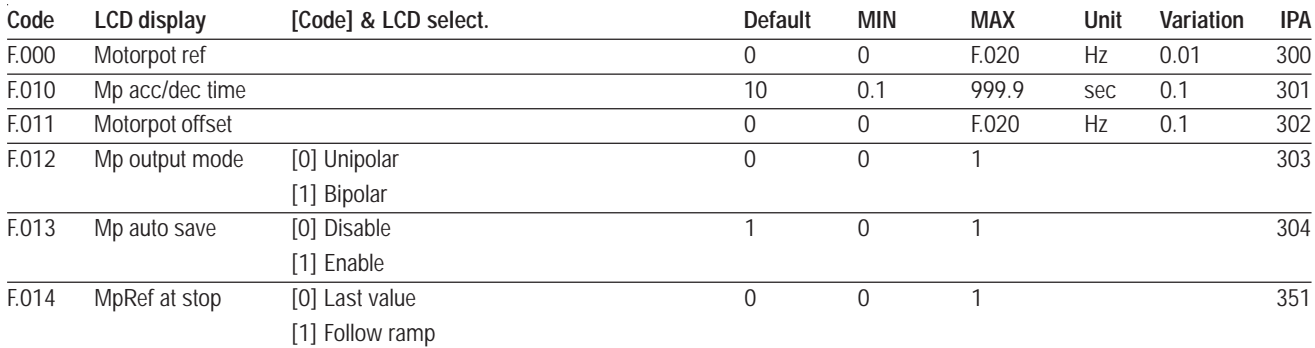

# **Reference Limits**

# **F.020 Max ref freg (Maximum reference frequency)**

Defines the maximum value (absolute value) allowed for the frequency reference. This parameter applies to the sum of the two references available on the drive (*Reference 1* and *Reference 2*).

## **F.021 Min ref freq** (Mimimum reference frequency)

It defines the minimum frequency value, under which any regulation with analog or digital references has no effect.

The START of the motor will be carried out (with the ramp delay) at this frequency value also with null reference.

As described in the following figure, this behaviour is correlated also to the setting of *Min output freq (P.081).*

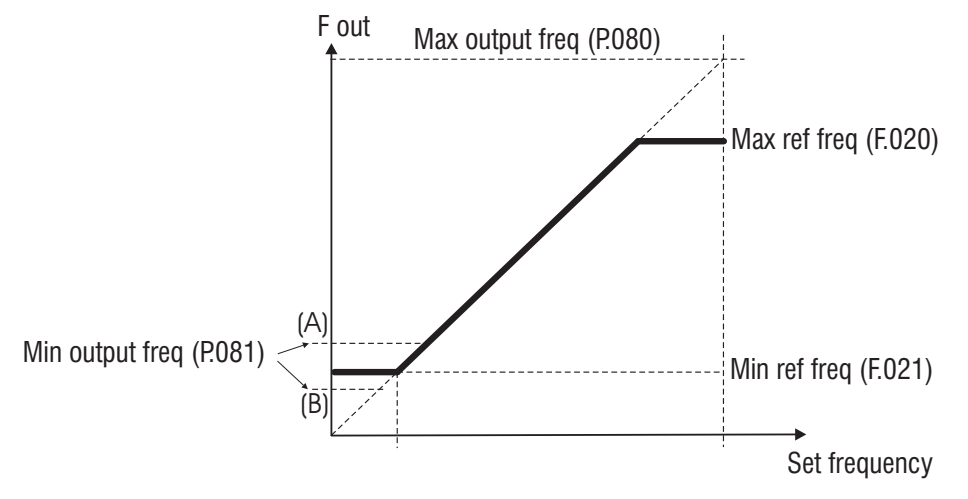

*Figure 7.5.2: Min and Max Reference Frequency*

## *Drive behaviour around minimum values*

#### *P.081* settings in A condition

• Giving the RUN command, the motor will reach the frequency set by *P.081* (A) without following the setting of acceleration ramp time.

• The reference action on the frequency curve, will have effect starting from the setting value of *P.081* parameter.

#### **P.081** settings in B condition

• Giving the RUN command, the motor will reach the frequency set by *P.081* (B) without following the setting of acceleration ramp time.

• References below *F.021* will be adjusted to the value of *F.021*. The variation of *P.081* to *F.021* is carried out in the adjusted acceleration time.

#### The *Max output freq (P.080)* and the *Min output freq (P.081)* are expressed as percentage of the values of *Max ref freq (F.020)***.**

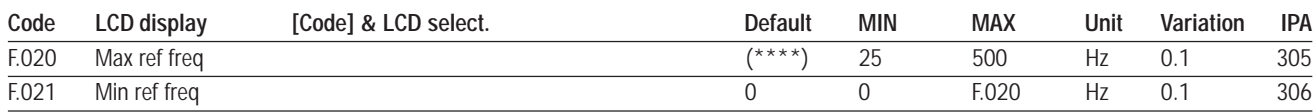

(\*\*\*\*) parameter value depending on drive type.

# **Reference Sources**

## **F.050 Ref 1 Channel (Reference 1 channel)**

# **F.051 Ref 2 Channel (Reference 2 channel)**

As shown in figure 7.5.1, the source of each of the two frequency referencies can be independently selected. Available selections are reported in the table at the end of this paragraph. The effective frequency reference for the drive will always be the algebric sum of the two channels.

# **F.060 Mlt Frq Channel 1** (Multi frequency channel 1)

## **F.061 Mlt Frq Channel 2** (Multi frequency channel 2)

These parameters allow selection of the source of the **First** and **Second** frequency reference of the *Multispeed function* (See figure 7.5.1).

Available selections are reported in the table at the end of this paragraph.

In the example reported below, it is shown how to switch the source of the frequency reference, between **Analog Input 1** and **Motorpotentiometer**.

- 1) set: *F.050 Ref 1 channel* = [4] Multispeed
- 2) set:  $F.060 M$ **It Fra channel 1** =  $[1]$  Analog input 1

- 3) set: *F.061 MltFrq channel 2* = [5] Motorpotentiometer
- 4) configure one of the digital input (eg. Dig Inp 1) as follows:

*I.000* - *Dig input 1 cfg* = [7] Freq sel 1 (Binary selection Multispeed function)

The result of the above settings is:

- a) when **Dig input 1** is OFF, the **Analog Input 1** is used as main reference
- b) when **Dig input 1** is ON, the **Motorpotentiometer** is used as main reference

*NOTE!* When **Dig input 1** is ON, in order to use Motorpot on the keypad, it is necessary to enter the editing mode of *F.000* parameter.

## **F.080 FreqRef fac src** (Frequency reference multiplier source)

Select the multiplier source of the frequency reference. If set to 1, 2 or 3, the frequency reference resulting by the sum of the two channels, is multiplied by the analog input value (positive only), according to the following formula:

$$
F_{REF,OUT} = F_{REF,IN} x \frac{An \ln p \, [%]}{50 \, [%]}
$$

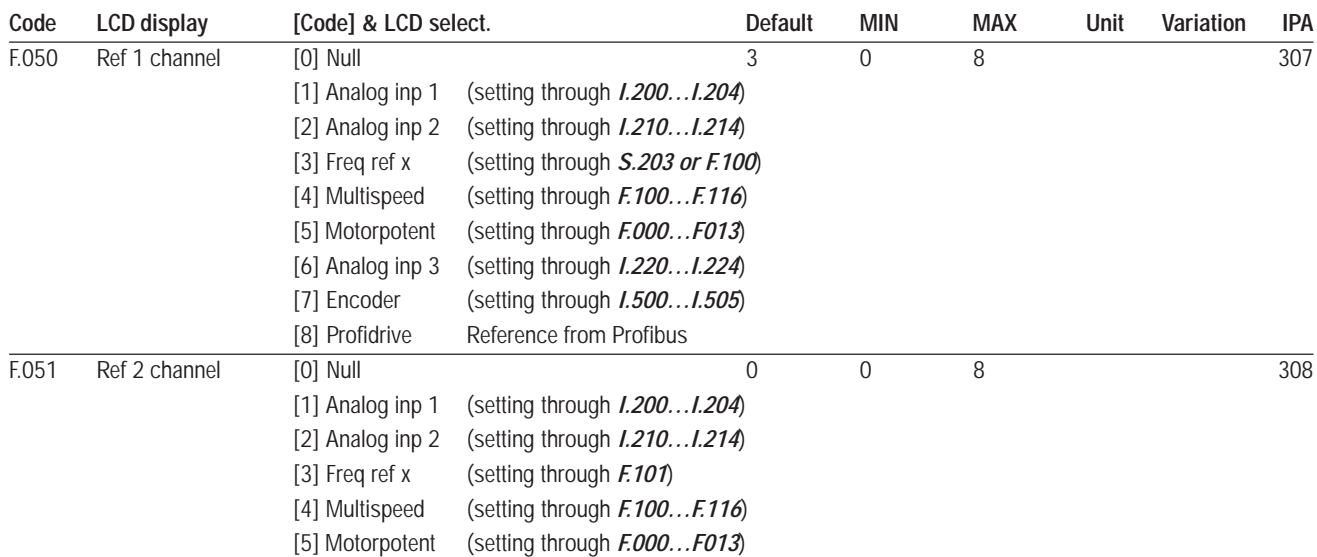

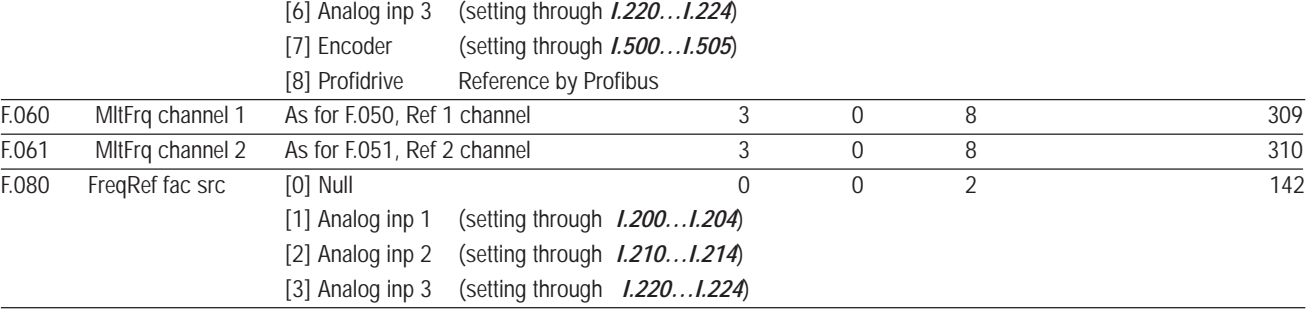

# **Multispeed Function**

# **F.100 Frequency Ref 0** (Multi frequency channel 1)

# **F. ...**

# **F.115 Frequency Ref 15** (Multi frequency channel 15)

It is possible to select up to 16 frequencies, whose value can be set by these parameters.

The selection of these frequencies is performed through the binary setting of digital inputs programmed as Freq sel.

The following table describes the basis sequence of the Multispeed selection:

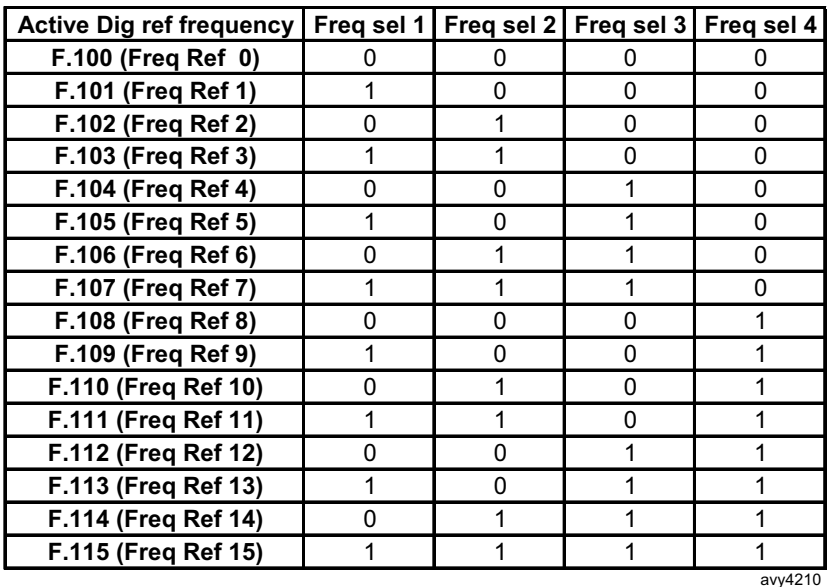

DEFAULT SETTINGS: **I.000** - **Dig Input 1 cfg** (terminal 22) = 7 programmed as **Freq sel 1 I.001** - **Dig Input 1 cfg** (terminal  $23$ ) = 8 programmed as **Freq sel 2** 

*Note!* "Freq sel 3" and "Freq sel 4" are two functios that can be associated to any of the drive digital inputs. However, in the factory settings they are not associated to any of the terminals on the regulation board.

The following figure shows the setting of a 8 Multispeed control.

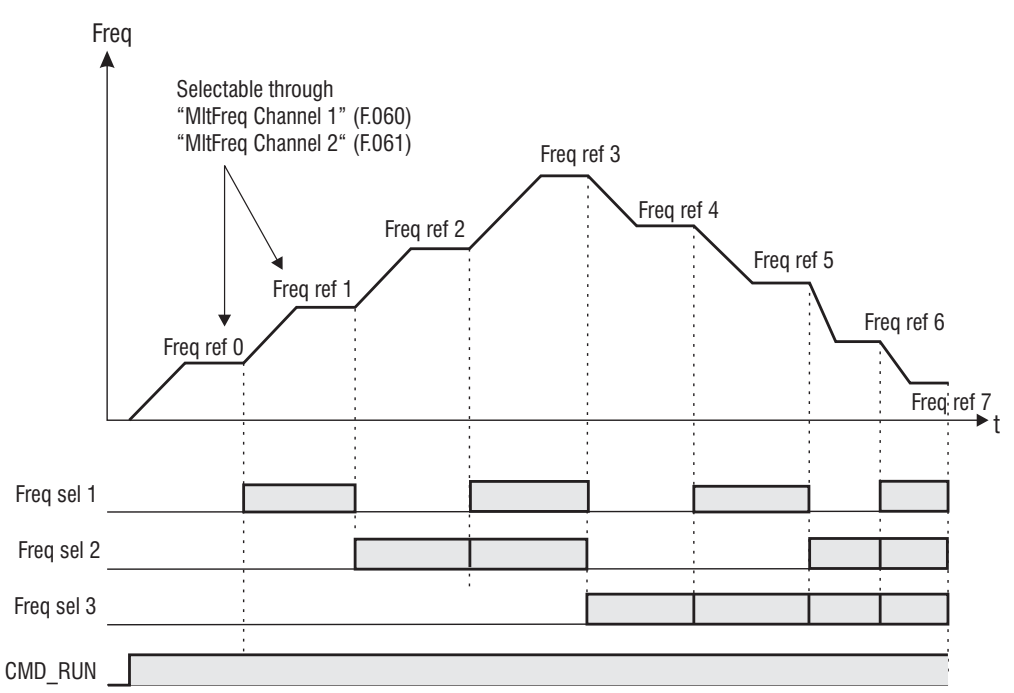

*Figure 7.5.3: Multispeed Frequencies*

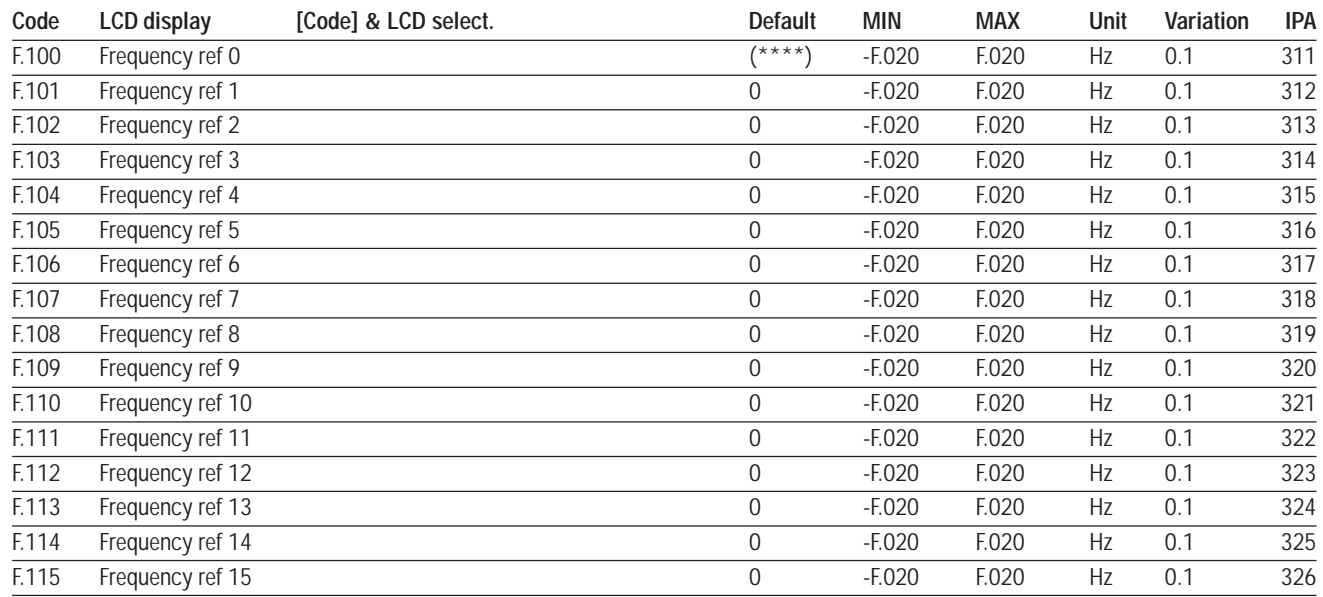

# **F.116 Jog frequency**

It is the frequency reference for the JOG speed.

**Jog** command is given through a digital input programmed as "Jog", see par. 7.4. **Jog** command has lower priority than **Run** command. Therefore, if both commands are active, a normal **Run** will be executed.

The setting of the JOG reference value, can be either positive or negative. Hardware **Reverse** command (code 2 of digital input) can be used to reverse the motor rotation even during Jog.

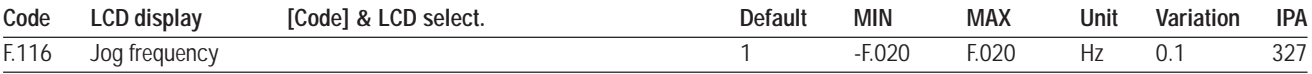

# **Ramp Configuration**

During normal drive operation, a ramp generator is used to ramp the drive output frequency up or down to a programmed setpoint.

It is possible to temporarily freeze the ramp generator output, by using a digital input programmed as "Ramp enabled" (DI\_Ramp Enable = 0), see 7.4 paragraph, I.000.

It is also possible to force to zero the ramp generator input, programming a digital input as "Zero Ref", see 7.4 paragraph, I.000.

When "DI\_ZeroRef=1", motor will stop following the standard drive ramp time; the drive will remain enabled until a STOP command is given.

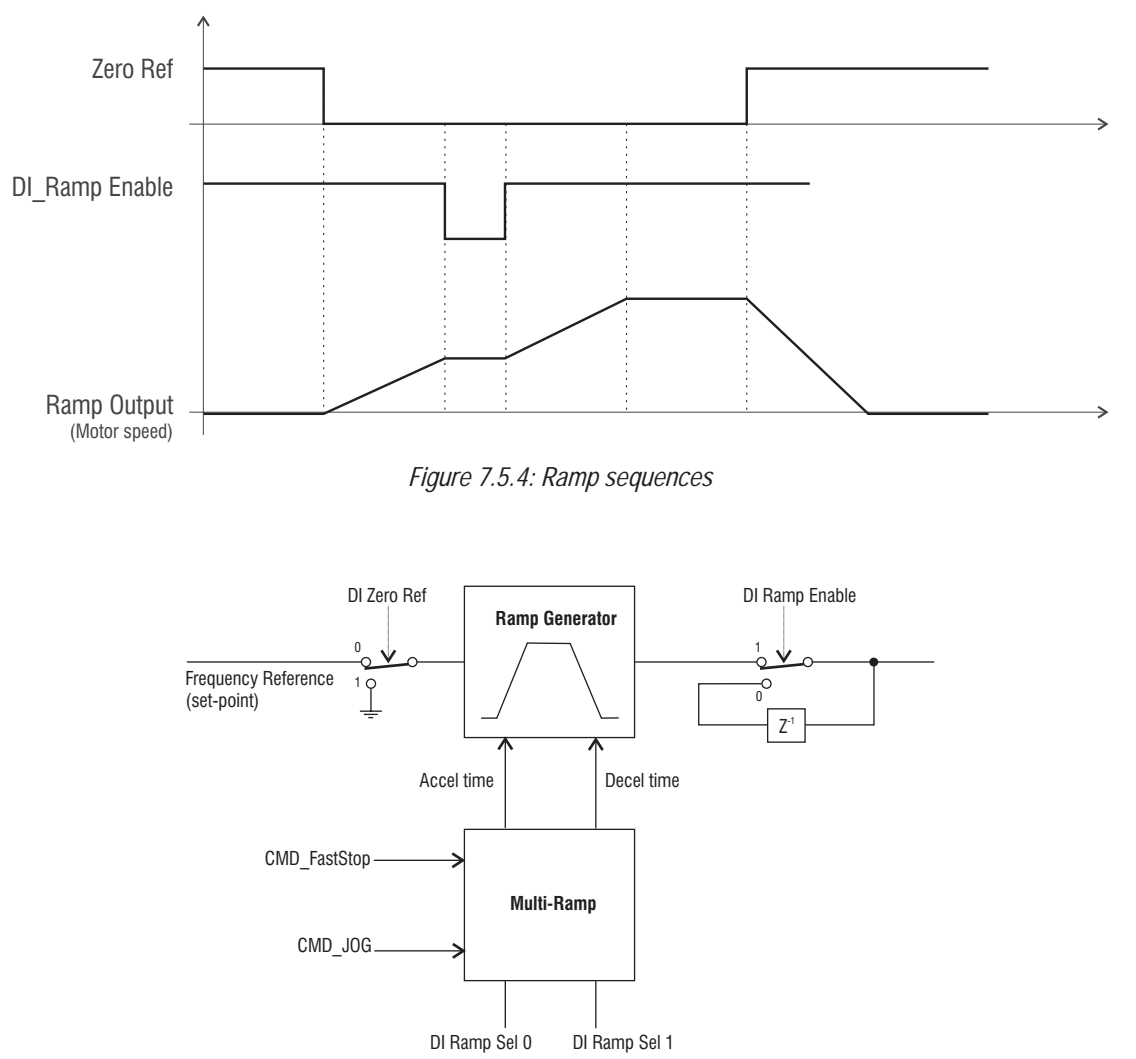

*Figure 7.5.5: Block diagram of ramp generation*

## **F.200 Ramps resolution**

It defines the range and the accuracy of ramp time settings.

- **F.201 Acc time 1 (Acceleration time 1)**
- **F.202 Dec time 1** (Deceleration time 1)
- **F.203 Acc time 2** (Acceleration time 2)
- **F.204 Dec time 2** (Deceleration time 2)

# **F.206 Dec time 3 / FS** (Deceleration time 3)

# **F.207 Acc time 4** (Acceleration time 4)

## **F.208 Dec time 4** (Deceleration time 4)

Ramp acceleration and deceleration times are used to avoid abrupt changes in the inverter output frequency that may cause mechanical shocks, excessive motor current and excessive DC-bus voltage. Acceleration times (*F.201, F.203, F.205, F.207*) are expressed as the time that is needed to ramp up the frequency from 0 to maximum value specified by *Max ref freq (F.020)*. Conversely, deceleration times (*F.202, F.204, F.206, F.208*) are expressed as time needed to ramp down the frequency from the maximum value specified by *Max ref freq (F.020)* to zero.

Each of the 4 available ramp sets can be selected by using one or two digital inputs programmed as **Ramp sel** (see par. 7.4, I.000) .

The following table describes the ramp selection process:

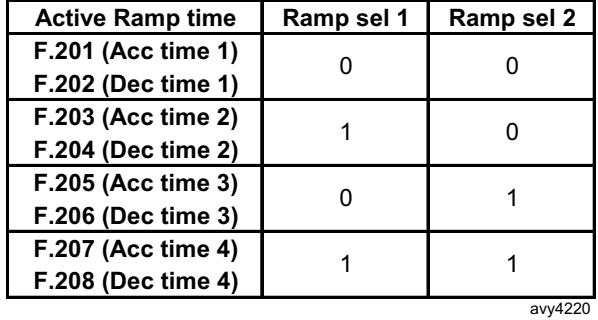

*NOTE!* When the JOG function is activated, *Acc time 4 (F.207)* and *Dec time 4 (F.208)* are automatically selected. When the "FAST STOP" is activated (through digital input command, see par. 7.4, I.000), the function is executed with the *DEC TIME 3*.

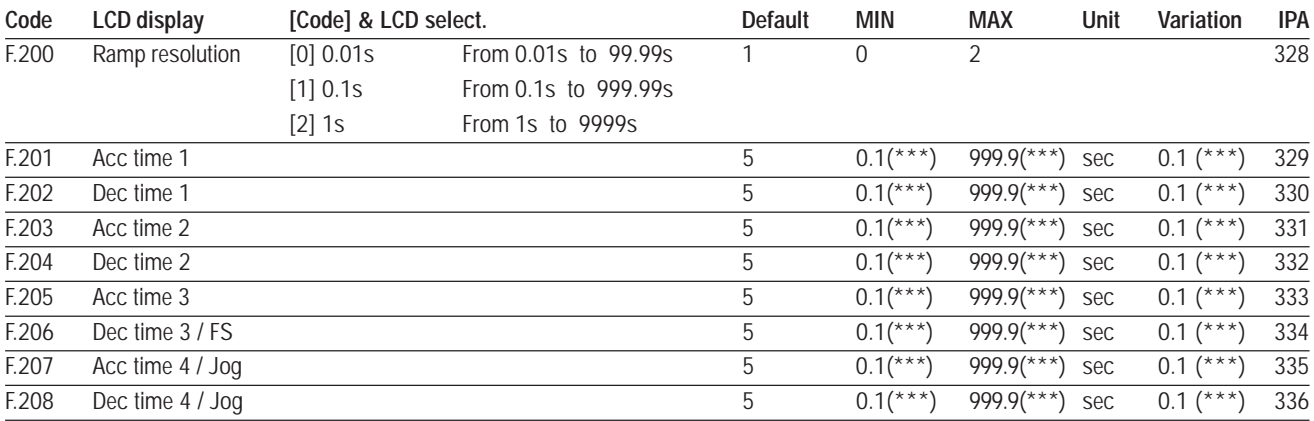

(\*\*\*) value depends on the setting of *F.200* parameter.

# **F.250 Ramp S-shape**

The S-shaped ramp can be used to obtain a smooth behaviour of the system at the beginning and at the end of the acceleration and deceleration.

The ramp time, intended as the time needed for accelerating from zero to the maximum frequency *F.020*, is given by the sum of the linear ramp time in use and the S-shape time *F.250*.

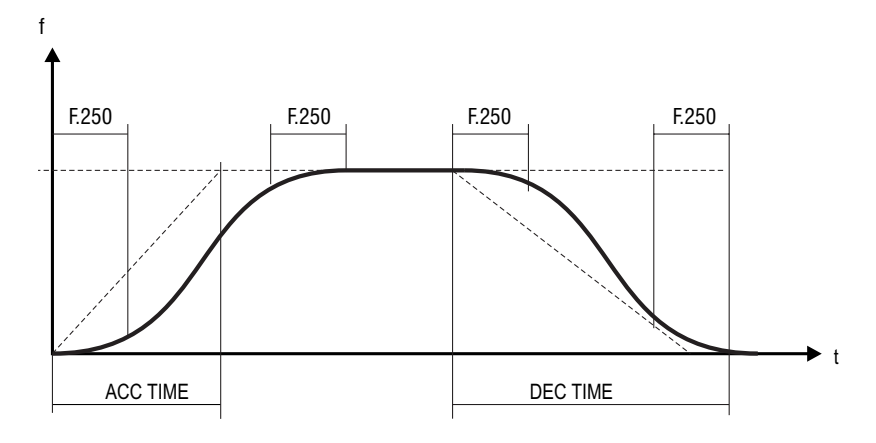

*Figure 7.5.6: Ramp S-shape*

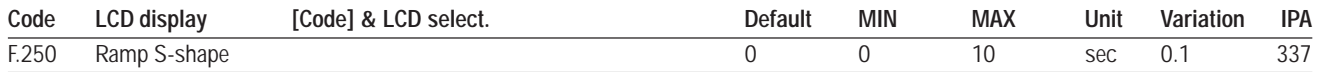

# **F.260 Ramp extens src** (Ramp extension source)

Any of the Analog Inputs can be used to extend the programmed ramp time

This extension will change linearly according to the value applied on the Analog Input.

The programmed ramp times are multiplied by a factor ranging from 1.0, when the Analog Input is less than equal to 10%, to 10.0, when the Analog Input is 100%.

The parameter select the source from where this function is provided and controlled.

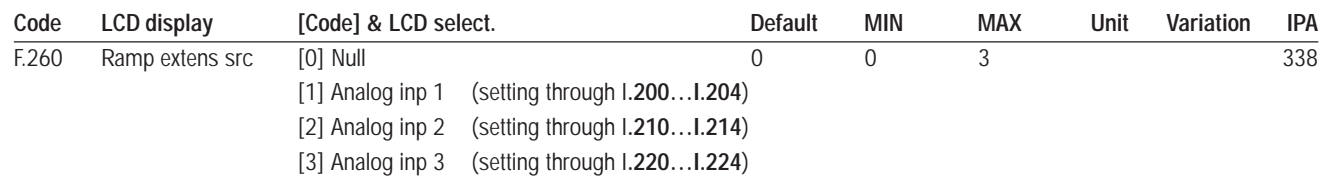

# **Jump Frequencies**

# **F.270 Jump amplitude**

# **F.271 Jump frequency1**

## **F.272 Jump frequency2**

In a system composed by motor and drive, at certain frequencies values, it is possible to meet the generation of noisy vibrations, caused by mechanical resonances.

Through the parameters *F.271* and *F.272*, it is possible to specify two frequencies that are forbidden for inverter operation.

The parameter *F.270* defines the band of the forbidden zone.

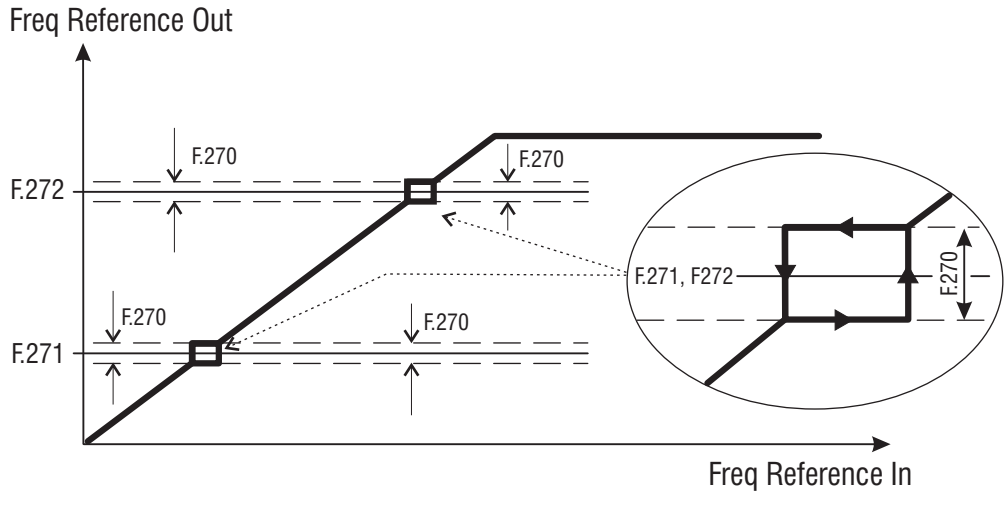

*Figure 7.5.7: Jump Frequencies*

When the frequency reference is set to a value within the forbidden band, the frequency output assumes the following behavior.

Example:

**A)** Increasing the reference from values lower than *F.271*

*F.271* = 30Hz (first forbidden frequency threshold) *F.270* = 1Hz (forbidden band: 29Hz….31Hz) Setting of frequency reference = 29,5Hz Frequency output = 29Hz Setting of frequency reference = 30,5Hz Frequency output = 29Hz

**B)** Decreasing the reference from values higher than *F.271*

*F.271* = 30Hz (first forbidden frequency threshold) *F.270* = 1Hz (tolerance band: 29Hz….31Hz)

Setting of frequency reference = 30,5Hz Frequency output = 31Hz

Setting of frequency reference = 29,5Hz Frequency output = 31Hz

The user can set any frequency reference, but if its value is within the forbidden range, the inverter will maintain automatically the speed out of the limit of the tolerance band.

During the ramp execution the forbidden frequencies have no influence, so the output frequency will be linearly generated.

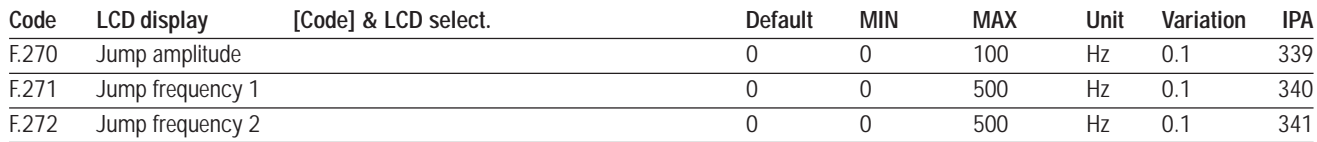
# **7.6 Menu P - PARAMETERS**

# **Commands**

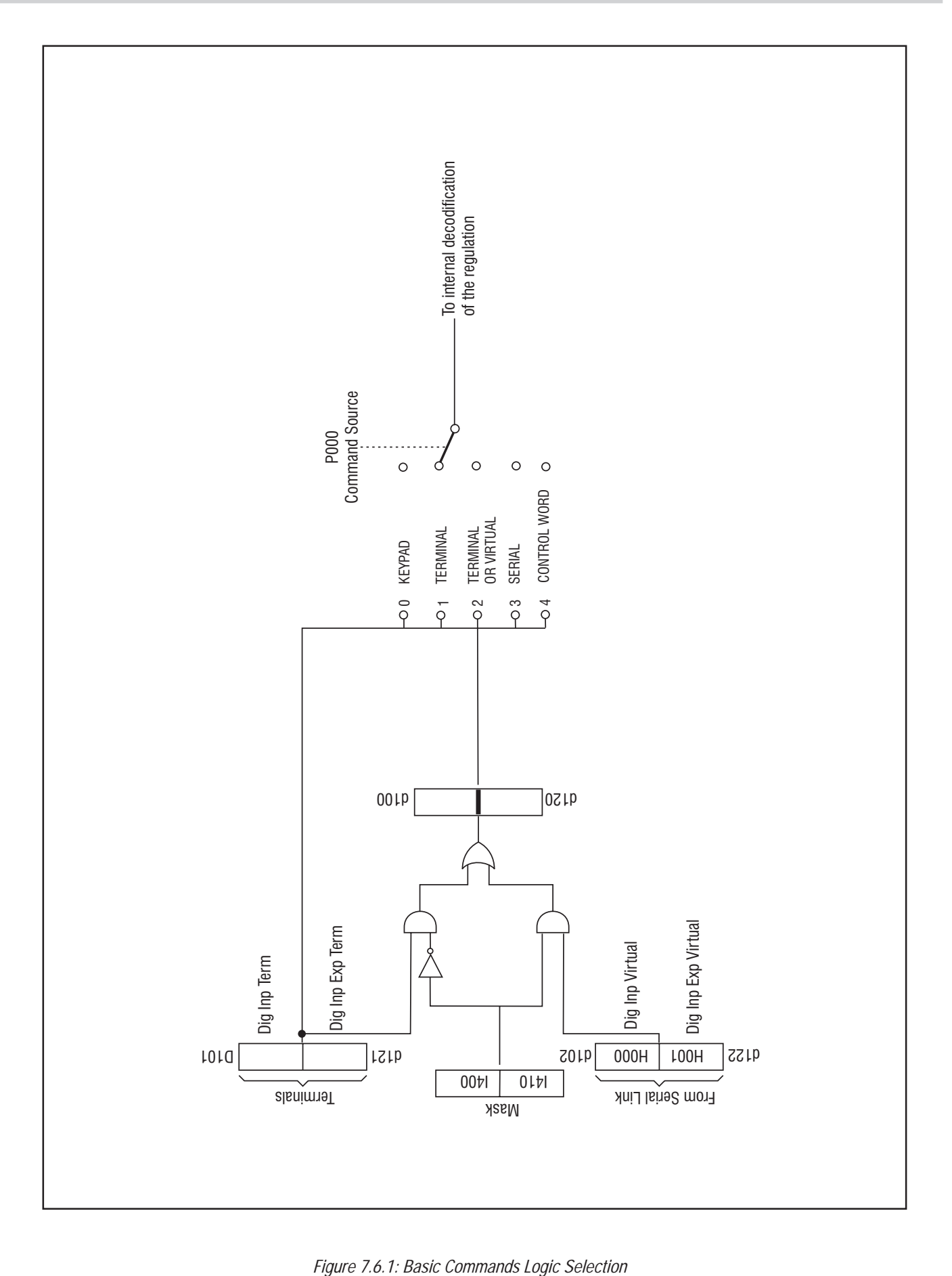

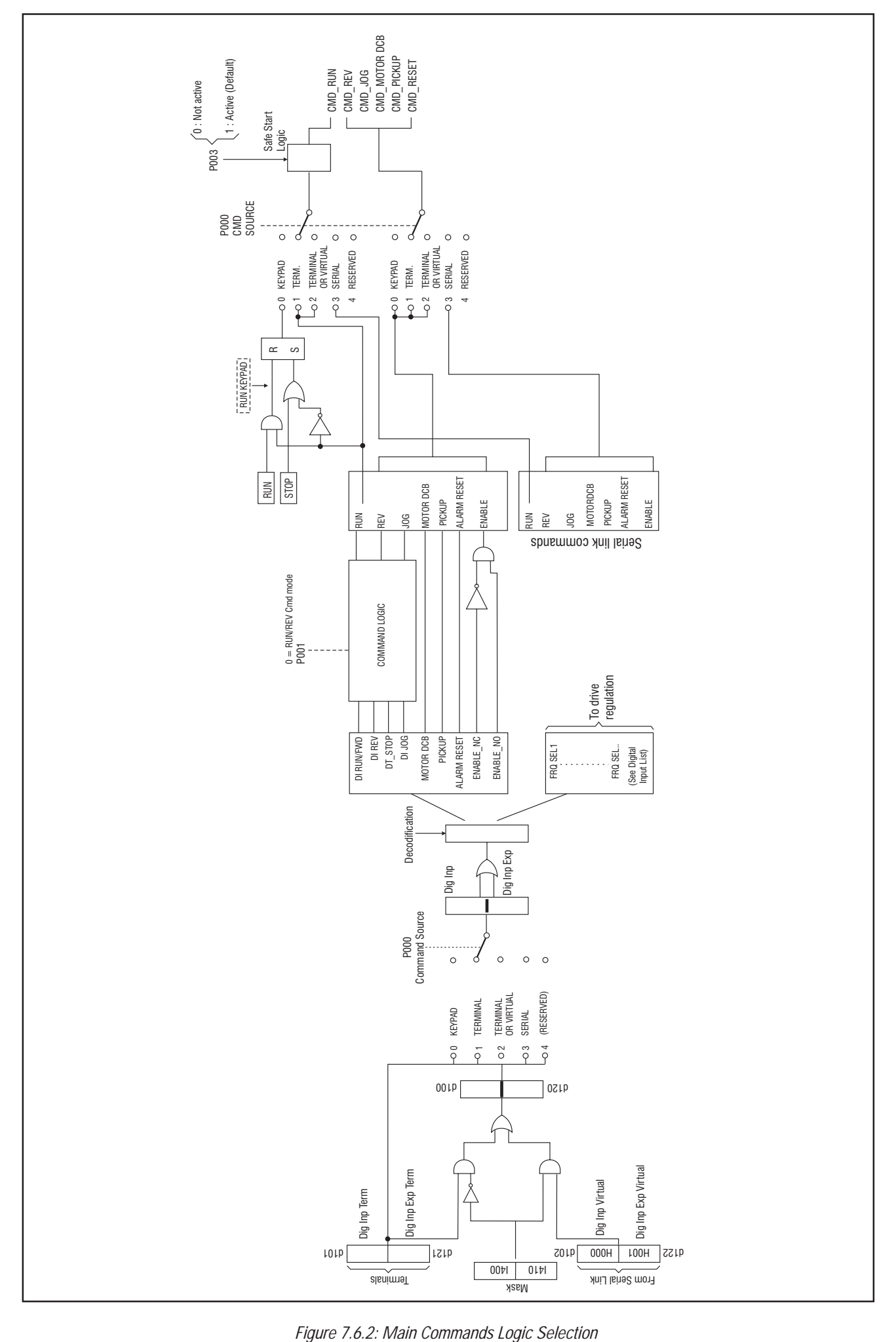

### **P.000 Cmd source sel** (Command source selection)

It defines the source of the main commands (START and STOP) and auxiliary commands (REVERSE, ENABLE, DC-BRAKE, etc.).

#### **P.000 = 0 START & STOP via keypad, auxliliary commands via digital input terminals.**

In this configuration, START and STOP commands are given through the keypad buttons.

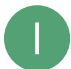

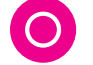

START button **CON** STOP button

In order to start the motor, the Digital Input 7 (terminal 5), factory programmed as RUN, must be asserted. If the Digital input programmed as RUN is not active, the motor will STOP with the deceleration ramp time in use.

All auxliliary commands are given via digital input terminals.

#### **P.000 = 1 START & STOP and auxliliary commands via digital input terminals.**

In this configuration, all drive commands are given through the digital input terminals. By default, The START command i given by asserting the Digital Input 7 (terminal 5), factory set as RUN, while the STOP command is given by de-asserting the same Digital Input. It is possible to use several other configurations for giving START, STOP and REV commands from digital input terminals. See chapter **PARAMETERS**, section **Commads**, for details.

- *Note!* At power on, the motor will not start until a positive transition is seen on the Digital Input programmed as RUN (edge sensitive). See description of parameter *P.003* for further details.
- *Note!* Depressing the STOP key on the keypad will cause an emergency stop of the motor. See description of parameter *P.005* for details.

## *P.000 = 2 START & STOP and auxliliary commands via terminals or virtual digital inputs.*

In this configuration, any drive command may come either from digital input terminals or from virtual digital inputs. Virtual digital inputs are used to give commands from serial line or fieldbus. Refer to chapter **INTERFACE**, section **Enabling Virtual I/O**, for explanation about the use of virtual commands.

- *Note!* At power on, the motor will not start until a positive transition is seen on the Digital Input programmed as RUN (edge sensitive). See description of parameter *P.003* for further details.
- **Nore!** Depressing the STOP key on the keypad will cause an emergency stop of the motor. See description of parameter *P.005* for details.

#### *P.000 = 3 START & STOP and auxiliary commands via serial line.*

All drive commands are given through via serial line or filedbus, by using dedicated commands. Refer to chapter **HIDDEN,** section **Commands**, for a complete description of the available commands.

- *Note!* No interlock from digital input terminals is provided, when using commands from serial line.
- *Note!* Depressing the STOP key on the keypad will cause an emergency stop of the motor. See description of parameter *P.005* for details.

#### *P.000 = 4 START & STOP and auxiliary commands via Profidrive control word.*

In this configuration, all commands are given through the *Profidrive* standard control word. The optional *ProfiBus* SBI card is needed.

- *NOTE!* No interlock from digital input terminals is provided, when using commands from *Profidrive*.
- **Nore!** Depressing the STOP key on the keypad will cause an emergency stop of the motor. See description of parameter *P.005* for details.

#### **Local/Remote command through digital input**

It is possible to change the source of the main commands via digital input. In order to do so, one of the digital inpiuts has to be programmed with the code "[29]Local/Remote".

The following figure shows the selection logic for the source of START and STOP commands:

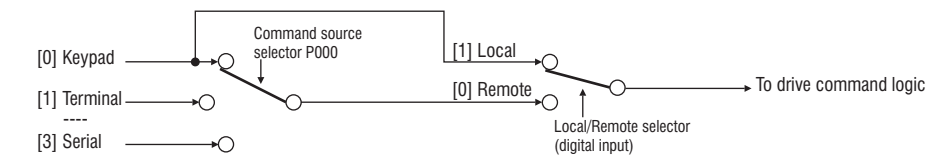

When the selector (dedicated digital input) is 0 (Remote), START and STOP commands come from the source specified by parameter P.000.

When the selector (dedicated digital input) is 1 (Local), START and STOP commands come from the keypad, regardless of what is set into parameter P.000.

The status of the digital selector is read by the drive only when the output of the inverter bridge is disabled. As a result, it is not possible to switch between local and remote source for main commands while the motor is running.

#### **P.001 RUN/REV cmd mode** (RUN input configuration)

Definition of the **RUN** and **Reverse** logic control.

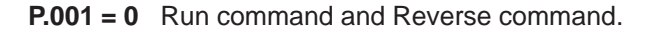

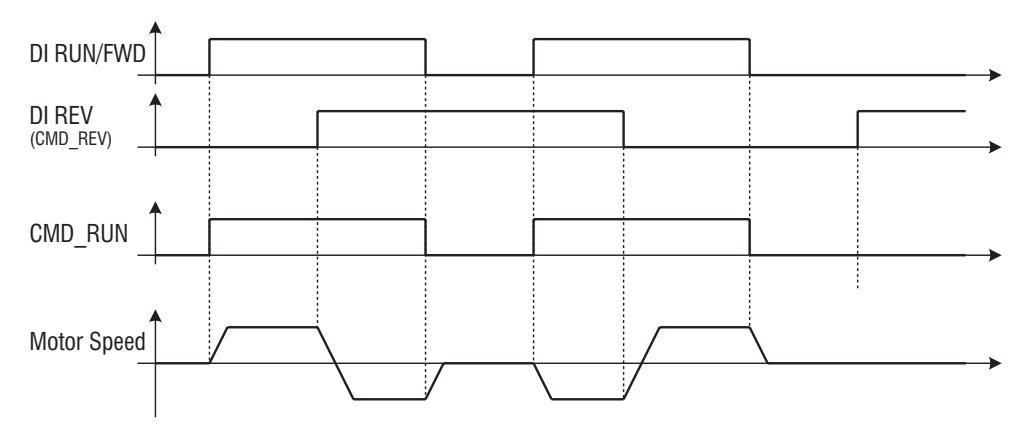

*Figure 7.6.3: P.000=0 start sequences*

#### **P.001 = 1** Run forward command and Run reverse command.

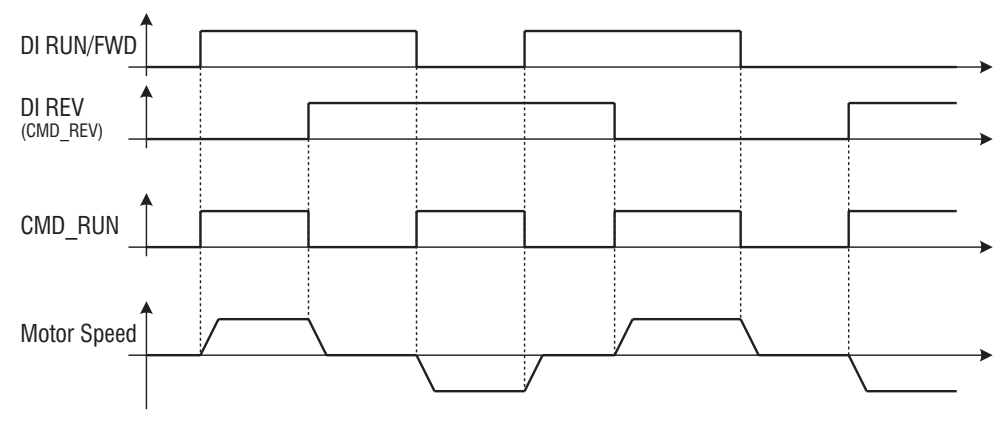

*Figure 7.6.4: P.000=1 start sequences*

#### **P.001 = 2** Three-wires controll. Run command, Stop command and Reverse command.

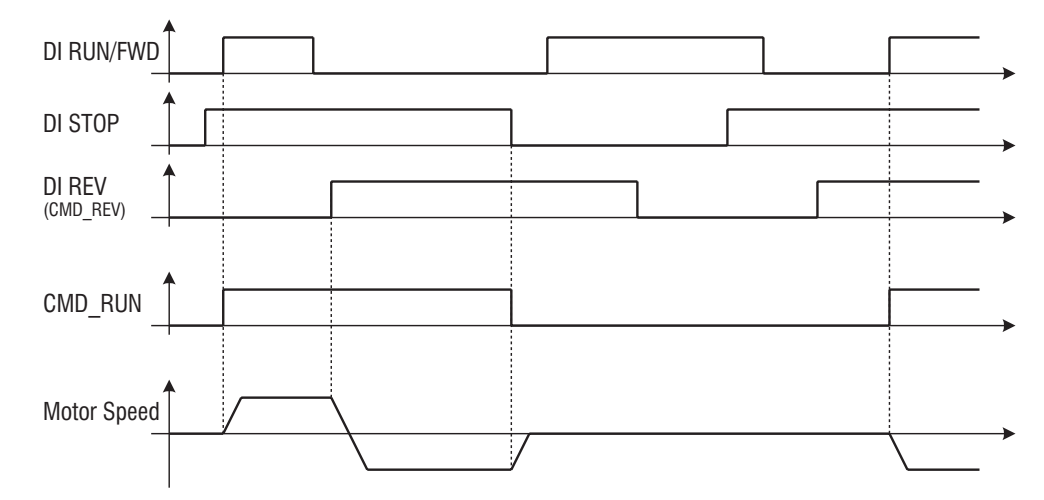

*Figure 7.6.5: P.000=2 start sequences*

#### **P.002 Reversal enable**

#### **P.002 = 0**

Motor reverse rotation **not enabled**..

#### $P.002 = 1$

Motor reverse rotation **enabled**.

The function, associated to P.002, will be applied to any kind of REV logical command (digital input, negative reference and serial line).

#### **P.003 Safety**

The parameter defines the RUN (or REVERSE) command behavior at the drive power on:

#### *P.003 = 0* Interlock safety disabled.

At the drive power on, the starting of the motor is allowed when the RUN command is already present on terminal strip.

#### *P.003 = 1* Interlock safety enabled.

At the drive power on, the starting of the motor is not allowed when the RUN command is already present on terminal strip (Interlock state).

The motor can be started by de-asserting and then re-asserting the RUN command.

By monitoring a digital output programmed as "Ready", it is possible to know whether the drive is ready to start or is in the interlocked condition defined above.

#### **P.004 Stop mode**

Motor stop control function.

#### **P.004 = 0**

Giving a Stop command, the motor will decelerate down to 0 Hz, following the ramp in use. As soon as the inverter output frequency reaches 0 Hz, the drive is disabled.

#### **P.004 = 1**

Giving a Stop command, the drive output will be immediately disabled, and the motor will coast to stop.

**Nore!** Regardless of the setting of P.004, the drive output can be disabled at any time by de-asserting a digital input programmed with code "[13] Enable NO" or by asserting a digital input programmed as "[14] Enable NC".

## **P.005 Stop Key Mode**

Stop key configuration.

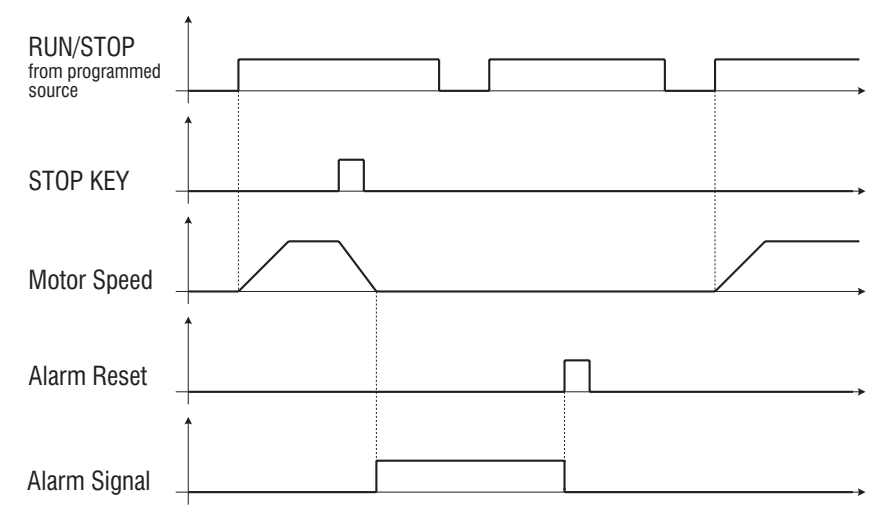

*Figure 7.6.6: Stop Key Mode sequences*

**P.000=0** (default configuration) main commands are coming from keypad. Therefore, the **STOP** key will cause a normal stop of the motor.

**P.000**≠**0** and **P.005 = 0**, pressing the **STOP** key will have no effect.

#### **P.000>0 and P.005 = 1**

Pressing the Stop key, the motor will execute an emergency stop, following the ramp programmed by F.206. After the speed reaches the value zero, the drive will trip with the dedicated alarm "EMS". An alarm reset will be needed to restore drive operations (see paragraph 9.2).

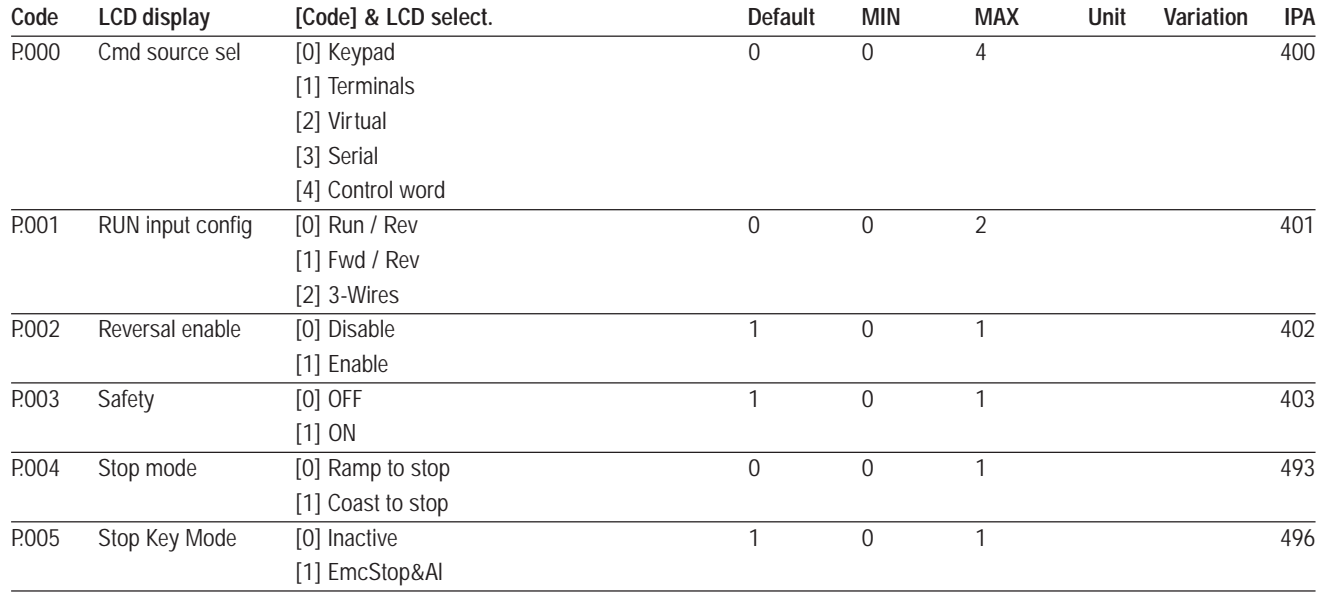

## **Control Mode**

# **P.010 Control mode** (Drive control mode)

AGy can operate either in open loop or closed loop speed control mode.

Open loop speed control is set as default, and does not require speed feedback. The natural variation in speed of the induction machine caused by the load, known as slip, can be compensated for by enabling the slip compensation function (see description of *P.100*).

Closed loop speed control requires speed measurement from a digital encoder coupled to the motor shaft. The optional card EXP-ENC-AGY is needed in order to read the encoder signals. The speed detected by the encoder is fed back to a PI speed controller that regulates the inverter output frequency in order to keep the actual motor speed under control. See Chapter 7, section "Closed loop speed control", for a complete description of the speed regulator.

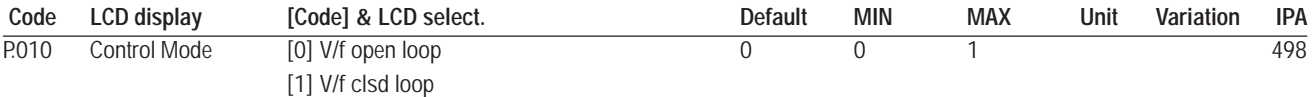

## **Power Supply**

### **P.020 Mains voltage**

Rated value of the AC input mains line to line voltage  $[V_{m_s}].$ The undervoltage trip function is based on this value (see also chapter **PARAMETERS,** function **Undervoltage configuration**).

### **P.021 Mains frequency**

Rated value of the AC input mains frequency [Hz].

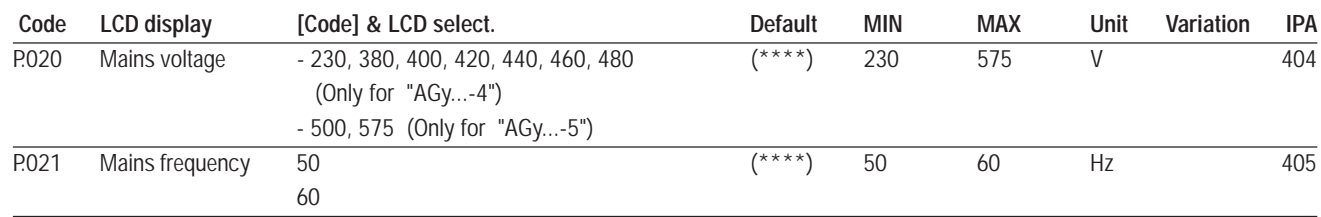

(\*\*\*\*) parameter value depending on drive type.

## **Motor Data**

### **P.040 Motor rated curr** (Motor rated current)

Rated current [A<sub>rms</sub>] of the motor at rated kilowatt/horsepower and voltage (given on the nameplate, see figure 7.6.7).

In case of control with multiple motors, enter a value equal to the sum of the rated currents of all the motors. Do not perform any self tune.

### **P.041 Motor pole pairs**

Pole pairs of the motor.

Starting from nameplate data, the number of pole pairs is calculated as follows:

 $P = \frac{60 [s] \times f [Hz]}{2}$  $n_{N}$  [rpm]

where:  $p =$  motor pole pairs

f = rated frequency of the motor (*P.062*)

 $n_N$  = rated speed of the motor (see figure 7.6.7).

| S.100 (P.061)<br>S.101 (P.062) |          |                |                     |                | S.150 (P,040) | S.101 (P.062)<br>S.100 (P.061) |  |          |          |                |                     |          | S.150 (P.040) |
|--------------------------------|----------|----------------|---------------------|----------------|---------------|--------------------------------|--|----------|----------|----------------|---------------------|----------|---------------|
| Motor & Co.                    |          |                |                     |                |               | Motor & Co.                    |  |          |          |                |                     |          |               |
| <b>Type: ABCDE</b>             |          |                | IEC 34-1 / VDE 0530 |                |               | <b>Type: ABCDE</b>             |  |          |          |                | IEC 34-1 / VDE 0530 |          |               |
| Motor: 3 phase                 | 50 Hz    |                | Nr                  |                | 12345-91      | Motor: 3 phase                 |  | 60 Hz    |          |                | Nr                  | 12345-91 |               |
| <b>Rated voltage</b>           | 400 $V'$ |                | I nom               | $6.7\text{ Å}$ |               | <b>Rated voltage</b>           |  | 575 V    |          |                | I nom               | 2 A      |               |
| <b>Rated power</b>             | 3 kW     |                | Power factor        | 0.8            |               | <b>Rated power</b>             |  | 2 Hp     |          |                | <b>Power factor</b> | 0.83     |               |
| Rated speed (n.)<br>1420 rpm   |          |                |                     |                |               | Rated speed (n.)               |  |          | 1750 rpm |                | Efficiency          | 86.5     |               |
|                                |          |                |                     |                |               |                                |  |          |          |                |                     |          |               |
| <b>IP54</b>                    | Iso KI F | S <sub>1</sub> |                     |                |               | <b>IP54</b>                    |  | Iso KI F |          | S <sub>1</sub> |                     |          |               |
| Made in                        |          |                |                     |                | Made in       |                                |  |          |          |                |                     |          |               |
|                                |          |                |                     |                | S.152 (P.042) |                                |  |          |          |                |                     |          | S.152 (P.042) |

*Figure 7.6.7: Motor Nameplate (Example: kW rating for 400V motor and Hp rating for 575V motor)*

Example: calculation of the pole pairs of a motor having data shown in the above 400V label:

p [polepairs]  $=$   $\frac{60 \text{ [s]} \times \text{f [Hz]}}{100 \text{ s}} = \frac{60 \text{ [s]} \times 50 \text{ [Hz]}}{100 \text{ s}} = 2.1$  $n_{\scriptscriptstyle N}$  [rpm] 60 [s] x 50 [Hz] 1420 [rpm]

the value to be set in the parameter *P.041* is "2".

#### **P.042 Motor power fact (Motor power factor)**

Motor power factor in rated conditions (given on the nameplate, see figure 7.6.7).

#### **P.043 Motor stator R** (Motor stator Resistance)

Ohmic value of the stator resistance of the motor. This value will be automatically updated, after performing the self tune procedure.

#### **P.044 Motor cooling**

Setting of the type of cooling of the motor connected.

#### **P.045 Motor thermal K** (Motor thermal costant)

Thermal characteristic of the motor connected.

The data is normally provided by the motor manufacturer, as the time needed to reach the maximum temperature at rated current.

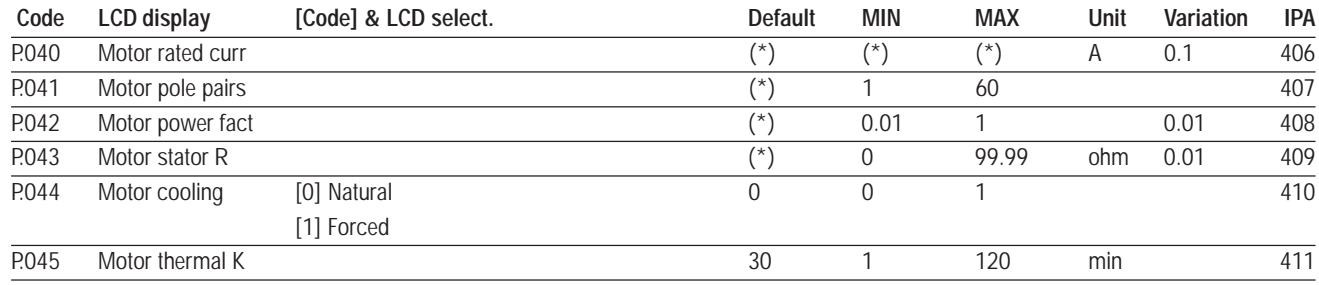

## **V/F Curve**

#### **P.060 V/f shape**

Selection of the curve for the V/f characteristic.

#### *P.060 = 0 (Custom )*

The intermediate values of voltage and frequency, are defined by the parameters *P.063* and *P.064* as well as the link of the manual Boost on the characteristic.

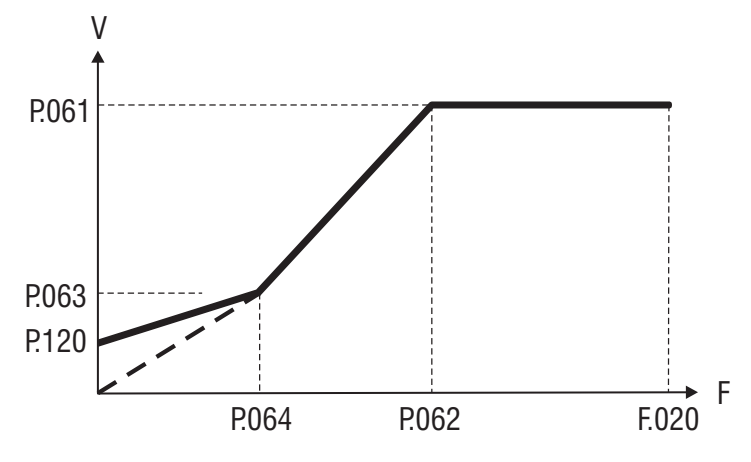

*Figure 7.6.8: Custom V/f shape*

#### *P.060 = 1 (Linear )*

The factory setting provides a Linear V/f characteristic, having the middle points fixed to half the values of *P.062* and *P.061*.

The Boost action on the V/f curve will be executed automatically.

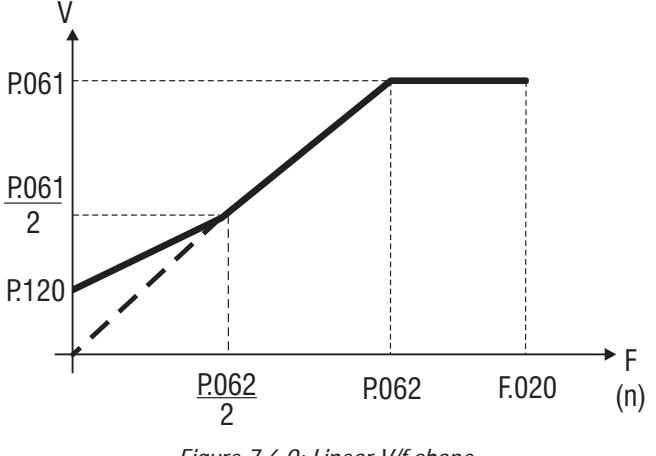

*Figure 7.6.9: Linear V/f shape*

#### *P.060 = 2 (Quadratic )*

The Quadratic characteristic is useful when a pump or fan has to be controlled (load where the torque is proportional to the speed squared).

When this ratio is selected, the middle voltage point is fixed to 0,25% of the Max output voltage, and the middle frequency point is fixed to 50% of *P.062*.

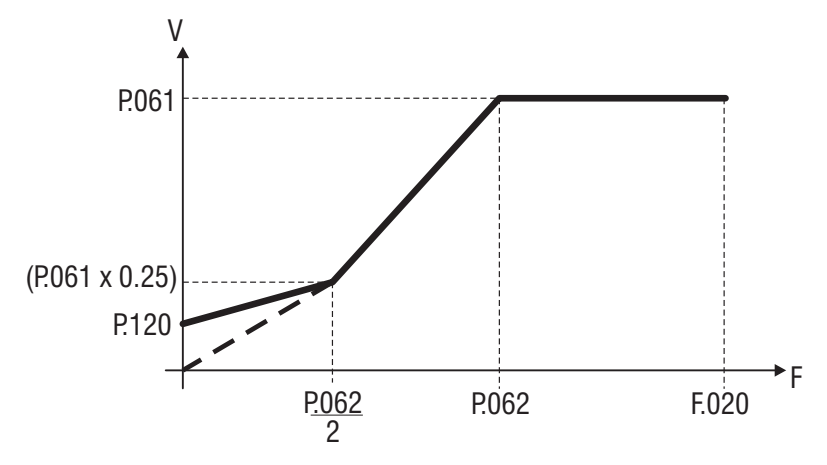

*Figure 7.6.10: Quadratic V/f shape*

### **P.061 Max out voltage** (Maximum output voltage)

Maximum value of the voltage to be applied to the motor (normally set as the nameplate, see figure 7.6.7).

### **P.062 Base frequency**

Rated frequency of the motor (given on the nameplate, see figure 7.6.7). It is the frequency at which the inverter output voltage reaches the Max out voltage (*P.061*).

### **P.063 V/f interm volt** (V/f intermediate voltage)

Intermediate "voltage" value of the V/f characteristic selected.

### **P.064 V/f interm freg (V/f intermediate frequency)**

Intermediate "frequency " value of the V/f characteristic selected.

#### *NOTE!* When custom V/f shape is selected (*P.060* = 0):

*P.064* parameter represents the return point of the output voltage, on the linear V/f characteristic (see figure 7.6.8).

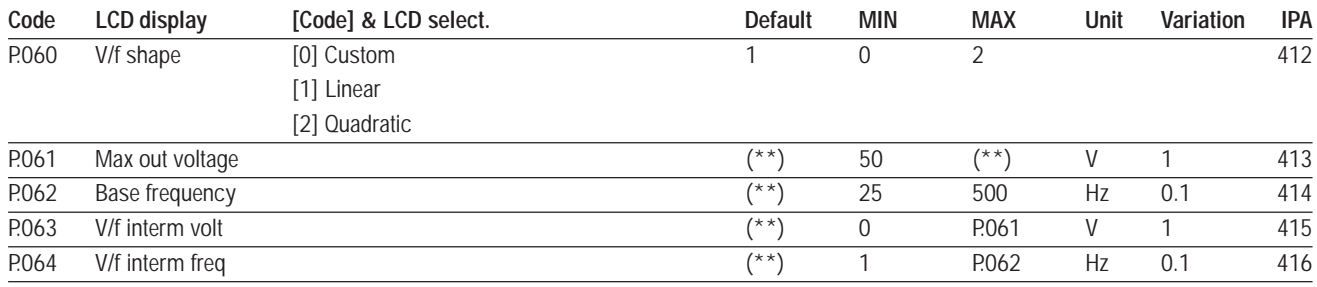

### **Ouput Frequency Limit**

#### **P.080 Max output freg (Maximum output frequency)**

It is the maximum allowed of the output frequency of the drive, expressed as percentage of *Max ref freq (F.020)*.

*Note!* When using slip compensation or PID speed regulation, P.080 should be set to a value higher than 100%, in order to allow for frequency regulation also when the frequency reference approaches its maximum value, defined by *Max ref freq (F.020)*.

### **P.081 Min output freg (Minimun output frequency)**

Minimum value of output frequency, under which no frequency regulation has effect. It is expressed as percentage of *Max ref freq (F.020)***.**

The parameter is correlated to the *Min ref freq (F.021)*. See description of parameter *F.021* for further details.

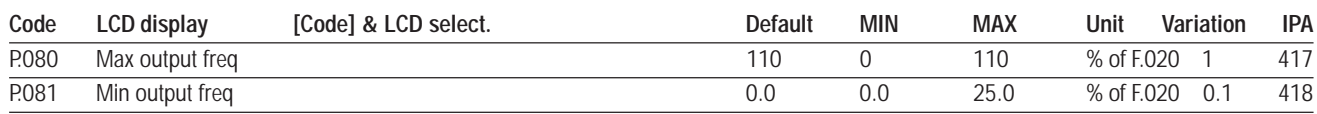

### **Slip Compensation**

### **P.100 Slip compensat (Slip compensation)**

When an induction motor is loaded, the mechanical speed of the shaft varies due to the electrical slip between stator and rotor quantities which is responsible for the generation of torque.

In order to keep the shaft speed constant, the slip compensation function of the drive can be used. The compensation is performed by varying the inverter output frequency of an amount that is calculated from inverter output current and motor parameters. therefore, in oder to obtain best results, motor nameplate data has to be properly set, and the correct value of the stator resistance *(P.043)* has to be either edited or measured by self-tuning *(S.901)*. Tuning of the slip compensation function is performed by editing the parameter *P.100*. If *P.100* = 0.0 (default), the slip compensation assumes the nominal value, calculated from nameplate data.

*P.100 = 0.0* (value by default), the slip compensation has been deactivated.

*P.100 =100.***0**, the slip compensation assumes the nominal value calculated from the motor characteristics board.

**Note!** The Slip compensation must be disabled when a multiple motor connection is being used.

## **P.101 Slip comp filter** (Slip compensation filter)

It is the response time (in seconds) of the slip compensation function.

The lower the setting of this parameter, the quicker will be the response od slip compensation. However, setting too low may give rise to undesired oscillations of the speed after sudden load variations.

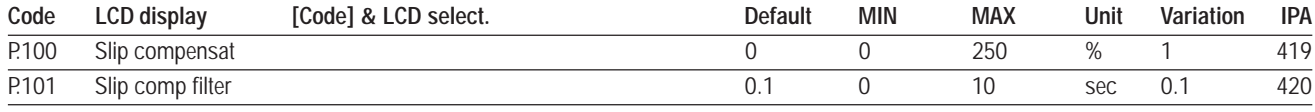

### **Boost**

### **P.120 Manual boost [%]**

The resistive impedance of the stator windings causes a voltage drop within the motor, which result in a reduction of torque in the lower speed range.

Compensation for this effect can be made by boosting the output voltage.

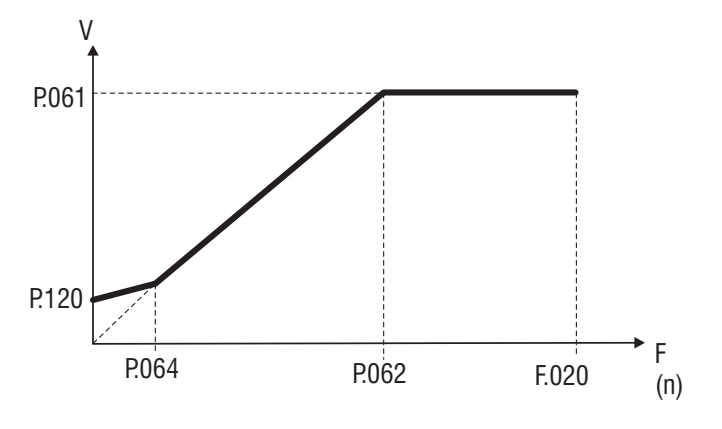

*Figure 7.6.11: Manual Boost Voltage*

The setting is in percentage of the *Max out voltage (P.061***)**.

### **P.121 Boost factor src** (Factor extension source of manual Boost)

The manual Boost level can be linearly regulated by any of the Analog input of the drive. The regulation of the Boost level will be between 0% (An Inp = 0%) and 100% of the value set in *P.120* (An Inp  $= 100\%$ ).

This parameter selects the Analog input to be used for boost modulation.

### **P.122 Auto boost en** (Automatic boost enabling)

By enabling the automatic boost calculation, the drive will optimize the V/f profile in order to obtain constant flux level inside the motor over the whole operating speed range. This will improve torque availability at low speed, increasing the starting torque of the drive. The drive uses the stator resistance of the motor in use (either set in parameter *P.043* or measured by the autotuning procedure *C.100*) and the current measured at the inverter output terminals to calculate the necessary voltage boost for the V/f profile.

- **Nore!** Performance achievable with the automatic voltage boost depends on motor parameters. Therefore, in order to obtain best performance, motor nameplate data should be set correctly and the stator resistance value should be measured by running the autotuning procedure.
- **Note!** Automatic boost calculation must be disabled when multiple motors are connected to a single inverter.

In some applications, it can be necessary to overflux the machine in order to obtain even more starting torque. In those cases, the manual boost (set by *P.120*) can be used in conjunction to the automatic boost. The resulting voltage boost will be the sum of the two contributions.

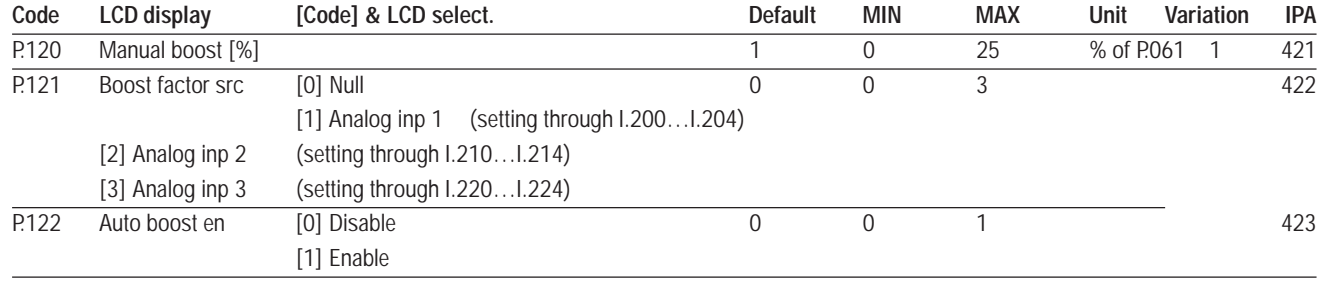

### **Automatic Flux Regulation**

### **P.140 Magn curr gain (Magnetizing current gain)**

The magnetizing current of an induction motor is approximately equal to the no-load current value at rated voltage and rated frequency.

By properly setting the parameter *P.140*, the magnetizing current of the motor and, as a consequence, the motor flux, is controlled to its nominal value, calculated from nameplate data.

The main benefit is a higher torque availability at low speed.

An excessive value for the gain *P.140* may cause undesired oscillation.

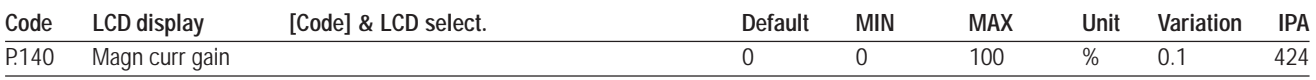

### **Anti Oscillation Function**

### **P.160 Osc damping gain** (Anti Oscillation damping gain)

The parameter (current symmetry) is used to eliminate any oscillation or beat in the motor current resulting from tolerances or configurations capable of generating oscillations within the Inverter/cable/ motor system. If oscillations arise, it is advised to progressively increase the value of *P.160*, until the oscillation is damped. Excessive values of *P.160* may cause instability.

The frequency operation range is around 10Hz…30Hz .

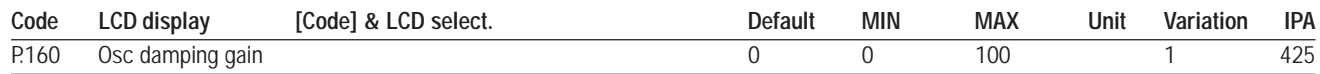

### **Closed Loop Speed Control**

Tight control of the speed of the motor is possible, if a digital encoder is coupled to the shaft. The speed deviation is fed to a PI controller, which outputs the necessary correction for the inverter frequency command, in order to compensate for the slip caused by the load.

Closed loop speed control must be enabled by setting the parameter:

#### **P.010 Control Mode = [1] V/f Clsd Loop**

- *Note!* Closed loop speed control is possible only if the drive is equipped with the optional card EXP-ENC-AGY (see chapter 4.4.2). Parameter related to the encoder configuration (*I.501* through *I.505*) must be properly set, prior to enable closed loop speed control.
- **Note!** In order to obtain good dynamics, it is strongly recommended to use a two-channels digital encoder with at least 512ppr.

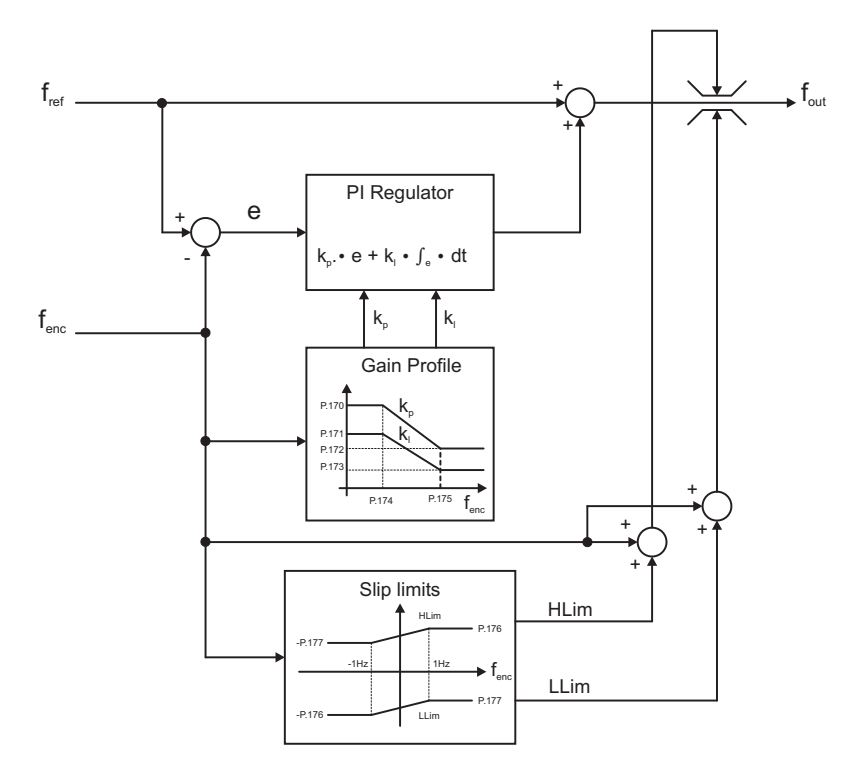

*Figure 7.6.12: Speed control structure.*

Proportional and integral gains can be scheduled as a function of the speed, as described in Fig.7.6.12.

The maximum amount of correction of the PI regulator is defined by the user through parameters P.176 and P.177. If the motor is transferring power to the load (motoring), the inverter frequency cannot exceed the following value:

$$
|f_{\text{out}}[Hz] < |f_{\text{enc}}[Hz]| + P.176 \times \frac{F.020 \text{ [Hz]}}{100.0}
$$

If the motor is draining power from the load (braking), the inverter frequency must satisfy the following:

$$
|f_{\text{out}}[Hz] > |f_{\text{enc}}[Hz]| + P.177 \times \frac{F.020 \text{ [Hz]}}{100.0}
$$

If the encoder frequency is within ±1.0Hz, linear interpolation is performed between motoring and braking limits, as described in Fig. 7.6.12.

#### **P.170 SpdPgainL** (Speed regulator proportional gain at low speed)

Proportional gain of the PI speed regulator, applied when the speed is below the threshold defined by *P.174* (see Fig.7.6.12).

### **P.171 SpdIgainL** (Speed regulator integral gain at low speed)

Integral gain of the PI speed regulator, applied when the speed is below the threshold defined by *P.174* (see Fig.7.6.12).

#### **P.172 SpdPgainH** (Speed regulator proportional gain at high speed)

Proportional gain of the PI speed regulator, applied when the speed is above the threshold defined by *P.175* (see Fig.7.6.12).

#### **P.173 SpdIgainH** (Speed regulator integral gain at high speed)

Integral gain of the PI speed regulator, applied when the speed is above the threshold defined by *P.175* (see Fig.7.6.12).

## **P.174 SpdGainThrL** (Speed regulator gain scheduling low threshold)

### **P.175 SpdGainThrH** (Speed regulator gain scheduling high threshold)

The proportional and integral gains of the PI speed regulator equal *P.170* and *P.171* respectively, when the speed is below the threshold *P.174*. The gains equal *P.172* and *P.173* respectively, when the speed is above the threshold *P.175*. If the speed is within the two thresholds, the PI gains are calculated by means of linear interpolation (see Fig. 7.6.12).

### **P.176 MaxSlipMotor** (Maximum amount of allowed slip during motoring)

The parameter defines the maximum amount of compensation allowed while motoring (see Fig. 7.6.12). It is expressed in percentage of parameter *F.020*.

### **P.177 MaxSlipRegen** (Maximum amount of allowed slip during regeneration)

The parameter defines the maximum amount of compensation (negative) allowed while braking (see Fig. 7.6.12). It is expressed in percentage of parameter *F.020*.

### **P.178 SpdPI lim FacSrc** (Speed PI limits factor source)

Each of the analog inputs can be used to modify the output limits of the speed regulator. The resulting limits will be zero when the analog input is 0% and will increase with the analog input, assuming the values determined by *P.176* and *P.177* when the analog input is 100%.

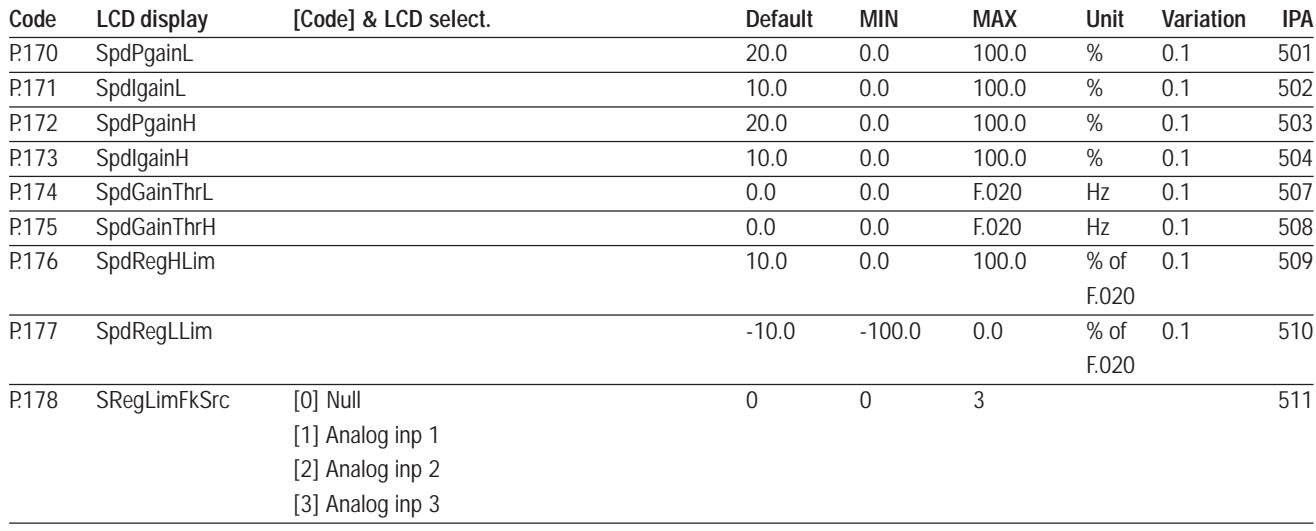

### **SW Current Clamp**

### **P.180 SW clamp enable** (Software current clamp enabling)

To optimize the performance of the inverter, it is necessary to be able to accelerate and decelerate the motor with the maximum current that the inverter can supply.

The setting of very short ramp times, that would cause the output current to exceed the limits of the drive, activates the "Current Clamp"circuit, preventing the drive from tripping for overcurrent (OC).

It is possible to disable the clamp function by setting this parameter to zero.

### **P.181 Clamp alm HIdOff** (Hold off time for the current clamp alarmp)

f the drive stays at "Active Clamp" status during the time established for this parameter the "LF Fault Limit" alarm is activated.

If the value 25.5 [s] is selected for this parameter the alarms are not activated.

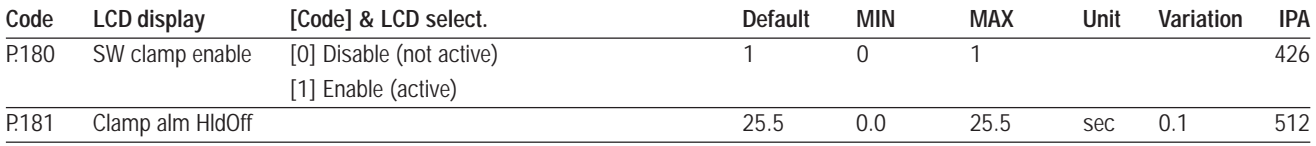

### **Current Limit**

The drive is provided with a function for an active limitation of the current.

It is possible to select different current limits, during the ramps or at steady state.

Current limitation is achieved by a regulating the inverter output frequency (see *P.206* parameter).

### **P.200 Ramp Currlim Mode (Current limitation mode)**

*P.200 = 0* Function disabled.

- *P.200 = 1* Enabling of the current limit control during the ramps. Current is limited using an active PI regulation of the inverter output frequency.
- *P.200 = 2* Enabling of current control by ramp freezing. Current is limited by temporarily freezing the acceleration ramp. During speed acceleration or deceleration, if the current value exceeds the setting of *P.201* (Current limit during the ramp), the ramp stage will be momentary blocked. As soon as the current returns below the limit, the ramp is restarted with. As a result, the actual ramp time is lengthened by the execution of this control.

### **P.201 Accel curr lim (Current limit in acceleration ramp)**

Value of the current limit during acceleration ramp. It is expressed as percentage of the nominal current of the drive (see also parameter *d.950*, chapter **DISPLAY**).

### **P.202 En lim in steady** (Enabling limit in steady)

 $P.202 = 0$  Function disabled.

*P.201 = 1* Enabling of the current limit control in steady state.

The digital entry programmed with the value "[30] En Lim Steady" conditions the state of the current limit when in stationary mode. Digital entry=  $0$  (deactivated limit), digital input = 1 (activated limit).

If the function is not programmed in the digital input, it will be controlled through the **P.202** parameter only.

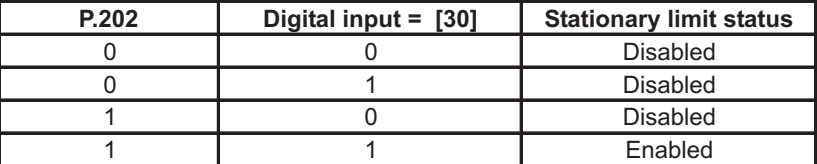

### **P.203 Curr lim steady (Current limit in steady)**

Value of the current limit in steady state. It is expressed as percentage of the nominal current of the drive (see also parameter *d.950,* chapter **DISPLAY**).

### **P.204 Curr ctrl P-gain** (Current control proportional gain)

Proportional gain of the current regulator.

- a setting too low could cause a slow regulation response.
- a setting too high could cause oscillations of the system.

## **P.205 Curr ctrl I-gain** (Current control integral gain)

Integral gain of the current regulation.

- a setting too low could cause a slow reaction on the regulation response.
- a setting too high could can cause oscillations of the system.

## **P.206 Curr ctr feedfwd** (Current control feed forward)

As described in the figure below, the setting of the feed-forward, will prevent tripping of the drive for overcurrent (OC) during fast acceleration of the load.

When the current exceeds the value of *Lim Curr in acc*, a quick frequency step (percentage of the motor rated slip), is automatically subtracted from the reference.

This function operates only during the ramp time (not in steady state).

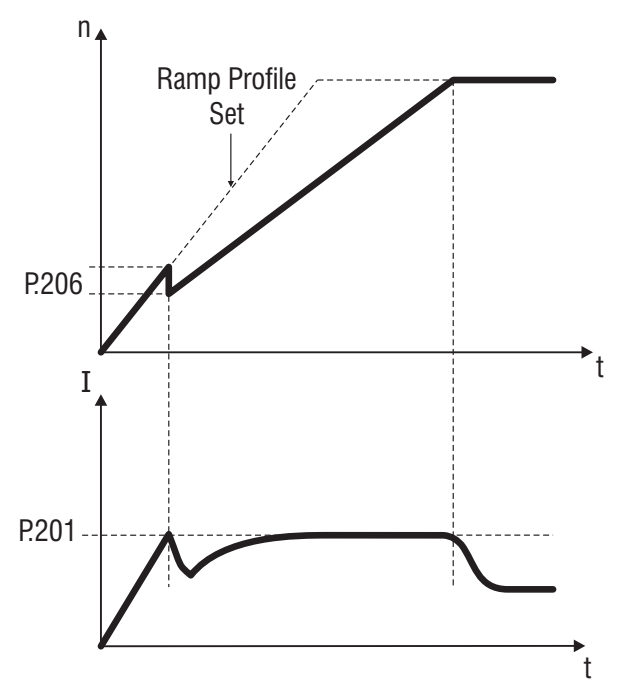

*Figure 7.6.13: Current Limit Control in Ramp*

A signalling of the "current limit" condition is available on the digital output as "*Current limit*". A signalling of the "overcurrent" condition is available on the digital output as "*Alarm state*".

### **P.207 Decel curr lim** (Current limit in deceleration ramp)

Value of the current limit during the deceleration ramp.

It is expressed as percentage of the nominal current of the drive (see also parameter *d.950*, chapter **DISPLAY**).

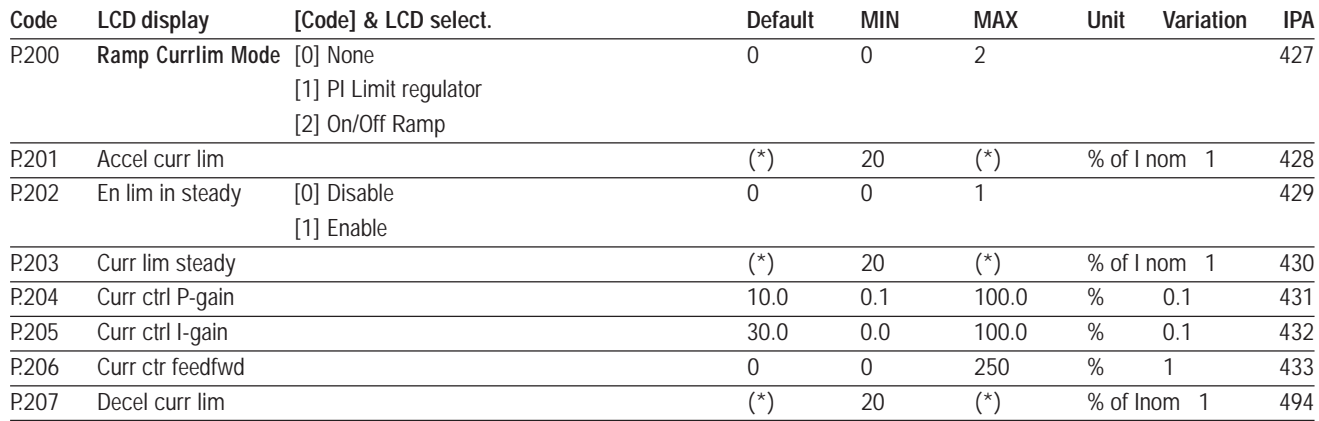

# **DC Link Limit**

The function controls the voltage level of the DC link bus capacitor.

During fast deceleration, if the load has a big inertia, the DC link value can suddenly increase close to the alarm threshold. In this case, the output frequency is controlled keeping the voltage level within safe values.

Consequently, the deceleration ramp time is automatically extended, in order to achieve the deceleration of the load, avoiding an eventual block for "overvoltage" (OV alarm).

As for the current limiter, the DC-Link controller is PI-based, with the addition of a programmable feed forward term.

### **P.220 En DC link ctrl (Enabling DC link control)**

- *P.220 = 0* Function disabled.
- *P.220 = 1* Enabling of the DC link control by means of PI regulation of the inverter output frequency.
- *P.220 = 2* Enabling of the DC link control by ramp freezing.

During fast deceleration, if the DC link level increases close to the alarm threshold, the ramp stage is momentarily blocked.

As soon as the DC link level returns within the internal safety values, the ramp is restarted. As a result, the ramp time is lengthened by the execution of this control.

### **P.221 DC-lnk ctr Pgain** (DC link control proportional gain)

Proportional gain of the DC link control regulation.

- a setting too low could cause a slow regulation response.
- a setting too high could cause oscillations of the system.

### **P.222 DC-lnk ctr Igain** (DC link control integral gain)

Integral gain of the DC link control regulation.

- a setting too low can cause a slow regulation response.

- a setting too high can cause oscillations of the DC link.

### **P.223 DC-link ctr FF** (DC link control feed forward)

This is the setting of the feed-forward for the DC bus voltage control function.

As the DC link level increases above a safety threshold, a quick frequency step (percentage of the motor slip) is automatically added to the reference. The voltage level decreases toward its rated value. The system will be ready to have effect, when the load generates a DC-link voltage variations to low values near the alarm threshold.

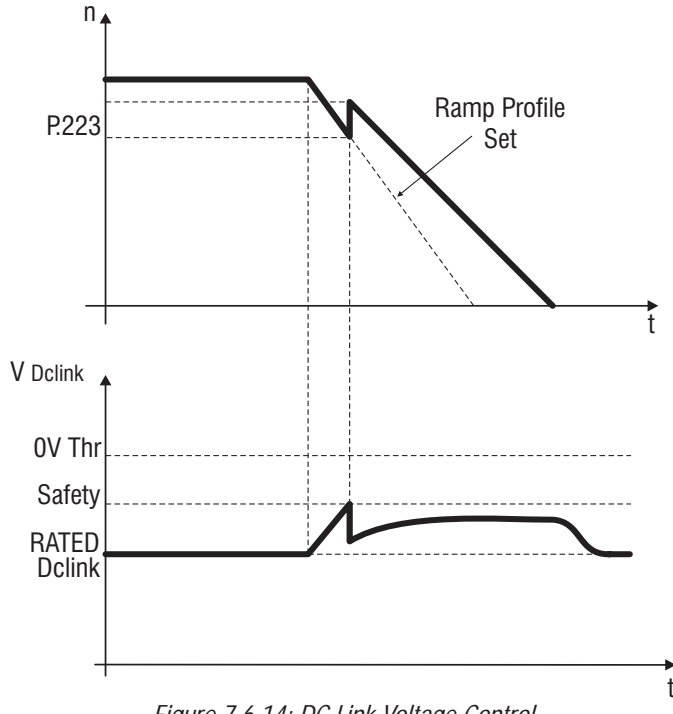

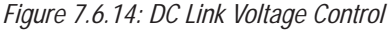

A signaling of the "DC link" status is available on the digital output I.000 ... I.103 as "*DC bus limit*".

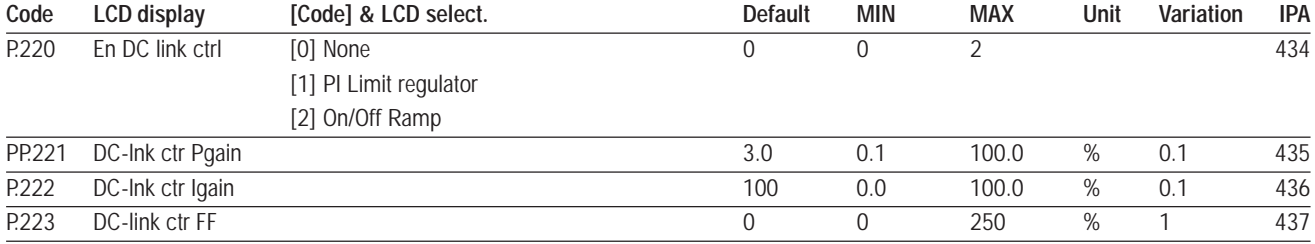

### **Over Torque Alarm Configuration**

The torque of the motor is calculated by the drive, as a function of onverter output current and motor parameters.

The behaviour of the drive in case of detection of an excessive torque can be configured by the following parameters.

#### **P.240 OverTorque mode**

It defines the behaviour of the drive in case of overtorque detection.

- *P.240* = 0 Overtorque signalling during ramps and at steady state. No alarm will be generated.
- *P.240 = 1* Overtorque signalling only at steady state. No alarm will be generated.
- *P.240 = 2* Overtorque alarm and signalling during ramps and at steady state.
- *P.240 = 3* Overtorque alarm and signalling only at steady state.

#### **P.241 OT curr lim thr (Overtorque current limit threshold)**

Overtorque signalling threshold.

It is expressed as percentage of the *Motor rated curr (P.040).*

#### **P.242 OT level fac src** (Overtorque level factor source)

The overtorque level can be linearly regulated through an analog reference signal. The regulation of this level will be performed between  $0\%$  (Analog input =  $0\%$ ) and 100% of the percentage value set by  $P.241$  (Analog input = 100%).

This parameter selects the Analog input that has to be used for overtorque threshold modulation.

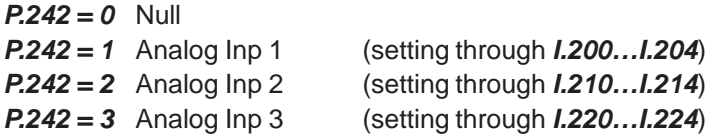

### **P.243 OT signal delay** (Overtorque signalling delay)

Delay time for the alarm signalling.

The overtorque alarm will be displayed with the message "**Ot**" A signalling of the "overtorque" condition is available on the digital output as "*Out trq>thr*".

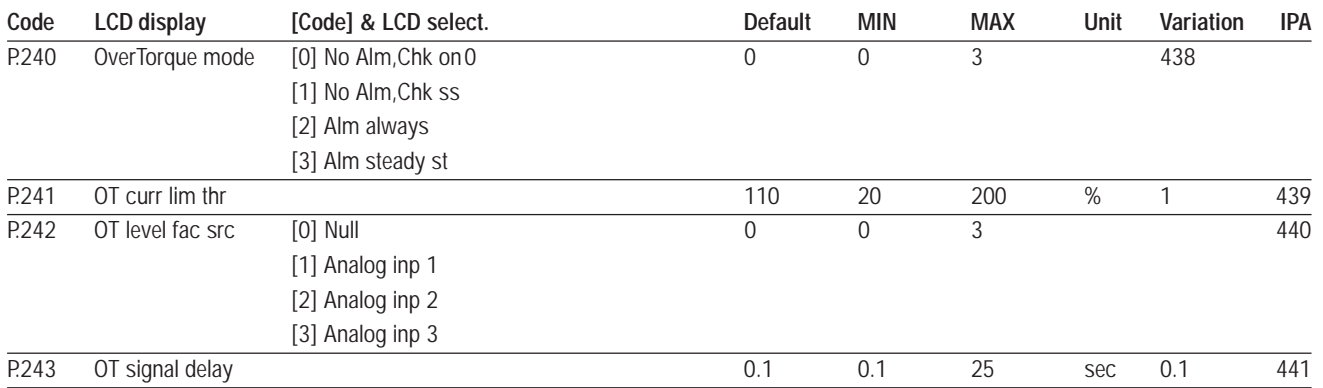

### **Motor Overload Configuration**

### **P.260 Motor OL prot en** (Motor overload protection enabling)

Enabling of the motor thermal protection.

The control is performed as an I2t, calculated on the basis of the setting of

*Motor rated curr (P.040)* and *Motor thermal K (P.045).*

An overload of the motor, will cause the intervention of the alarm "Motor overload".

The parameter *d.052* (menu **DISPLAY**), is the motor overload level. A value of 100% represent the threshold for the alarm.

The alarm will be displayed with the message "**OLM**"

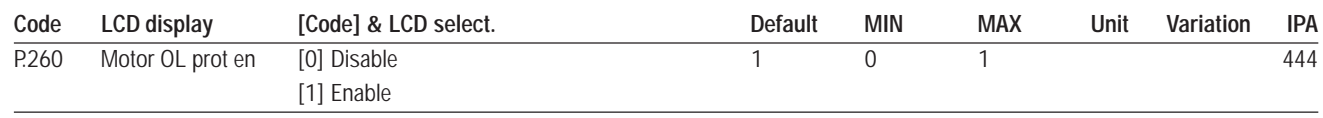

### **BU Configuration**

### **P.280 BU Config** (Braking unit configuration)

The internal brake unit can be disabled by setting this parameter to zero. This is useful when an external BU is used for controlling the DC-link voltage or when several drives share the same DC-link and only one of them is in charge for DC-link voltage control.

Also, thermal protection of the braking resistance can be enabled by proper setting of this parameter. Such a protection requires proper setting of the parameters related to the braking resistor in use (*P.281*, *P282*, *P.283*). When thermal protection is enabled, an overheating of the braking resistor will trip the drive for "Braking resistor overload".

**P.280 = 0** Internal BU is disabled.

**P.280 = 1** Internal BU is enabled; Thermal protection of braking resistor is disabled.

**P.280 = 2** Internal BU is enabled; Thermal protection of braking resistor is enabled.

*NOTE!* The internal brake unit, when enabled, will operate even if the drive is disabled. Internal brake unit will not operate if any of the drive alarms are active.

### **P.281 Brake res value** (Braking resistor value)

Rated Ohmic value of the braking resistance connected in use.

### **P.282 Brake res power** (Braking resistor power)

Rated power of the braking resistance connected in use.

### **P.283 Br res thermal K** (Braking resistor thermal costant)

Thermal constant of the braking resistance connected in use. This data is expressed in seconds, and it is normally provided by the manufacturer of the device, as the time that the resistor takes to reach its nominal working temperature while dissipating its rated power.

For further information about the use of braking resistors and braking devices, refer to chapter 5.8.

The parameter **d.053** (menu **DISPLAY**), is the braking resistor overload level. A value of 100% represent the threshold for the alarm. The alarm will be displayed with the message "**OLr**".

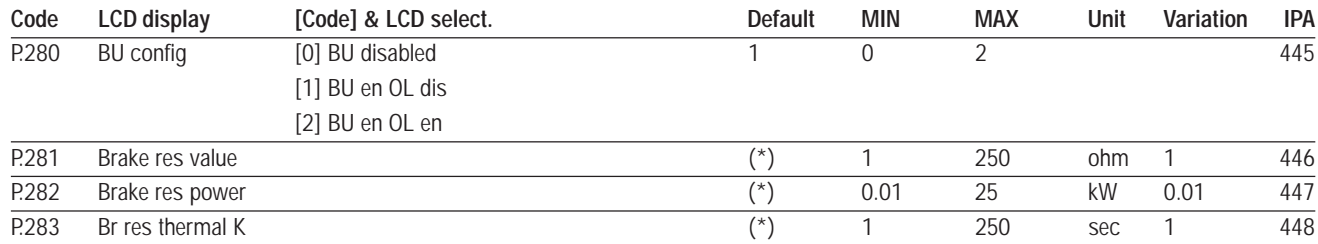

### **DC Brake Configuration**

The drive provides as a standard a set of parameters for the DC braking management. With this function the drive injects a DC current into the motor windings, producing a braking torque. DC braking can be useful to brake the motor around the zero speed, either at START or at STOP, or to maintain the motor shaft locked for a short time. It should not be used to obtain an intermediate braking.

The parameters described below, allow to fully configure the DC-brake function.

At every DC braking command, the message "**DCB**" will appear on the display.

#### **P.300 DC braking level**

Setting of the DC current level to be injected on the motor phases. It is a percentage of the *Motor rated current (P.040).*

### **P.301 DCB lev fac src** (DC Braking level factor source)

Each of the Analog inputs can be used to modify the current level used for DC braking. The regulation of the DC braking level will be between  $0\%$  (Analog input =  $0\%$ ) and 100% of the value set by *P.300* (Analog input = 100%).

This parameter specifies which Analog input has to be used for DC braking current level modulation.

### **P.302 DC braking freq** (DC Braking frequency)

It defines the frequency threshold, at which the DC braking will be activated at STOP.

#### **P.303 DC braking start**

Defines the DC braking duration in seconds, at START (RUN or Reverse). The motor will be locked until this time is elapsed.

#### **P.304 DC braking stop**

Defines the DC braking duration, in seconds, at STOP (RUN or Reverse commands released and frequency below the threshold defined by *P.302*).

- *NOTE!* a DC brake command can be carried out also via digital inputs (see chapter **INTERFACE**, section **Digital inputs**). In this case a **DC brake** will be possible at any speed, no matter if the drive is in STOP or START condition (digital input as **DC brake**).
	- the injection of direct current remains active until the DC Brake command is removed.
	- a momentary disabling of the DC braking function is possible via digital input set as **DC brake en,** (see par. 7.4, I.000).

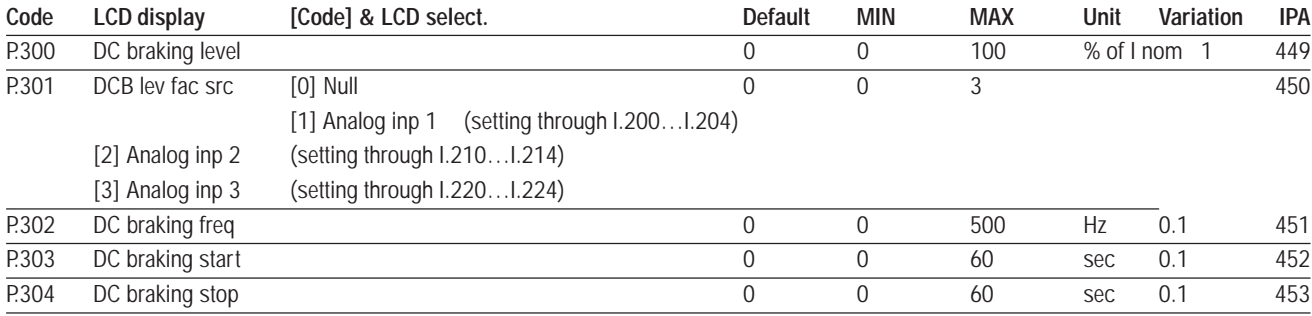

### **Autocapture function**

The Autocapture function, allows to engage a motor already running.

Without using this function, the connection of an inverter to a rotating motor could cause, the trip of the inverter for overvoltage or overcurrent, soon after the enable.

When the function is enabled, the inverter frequency output will be forced to match the motor speed, avoiding trips. Main uses are:

- Restart after an inverter alarm
- Pumps and fans rotated by fluids
- Engage of a motor running directly under the mains

#### **P.320 Autocapture mode**

#### *P.320 = 0 Function disabled*

#### *P.320 = 1 1st RUN Only*

The engaging of the motor is carried out only once, when the first valid RUN command is given after drive power on.

#### *P.320 = 2 Always*

The engaging of the motor is carried out at every valid RUN command.

*NOTE!* The function can be enabled also through the digital inputs (see chapter **INTERFACE**, section **Digital inputs**).

In this case it will be possible to activate Autocapture at any time the command is applied (regarless of the setting of *P.320*).

#### **P.321 Autocapture Ilim** (Autocapture current limit)

During the Autocapture procedure, the inverter adjust progressively the voltage and the output frequency so that the absorbed current does not overcomes the value set in *P.321*.

For a proper setting, the value of this parameter must be higher than the no-load current of the motor in use (*d.950,* % of inverter nominal current).

#### **P.322 Demagnetiz time** (Autocapture demagnetization time)

Delay for the beginning of the Autocapture function. It is the time necessary for the demagnetization of the motor. Setting too short, can cause the tripping of "Overcurrent" alarm.

#### **P.323 Autocap f scan t** (Autocapture frequency scanning time)

Ramp time for the frequency scanning. The initial frequency is determined by the setting of parameter *P.325.*

#### **P.324 Autocap V scan t** (Autocapture voltage scanning time)

Ramp time for the voltage recovering. The output voltage will be gradually increased, in oder not to exceed the current limit set in *P.321*.

#### **P.325 Autocap spd src** (Signal source for the frequency scanning)

Source of the starting frequency value for the search of the motor speed.

#### *P.325 = 0 Frequency Ref*

The starting frequency is set to the actual value of the frequency reference. *d.001 = Frequency Ref*.

#### *P.325 = 1 Max frequency ref*

The starting frequency is set to the value defined in the parameter *F.020 = Max ref freq.*

Such setting is recommended when the motor to be engaged has been previously connected to the AC mains (*F.020* = 50 or 60Hz).

#### *P.325 = 2 Last frequency ref*

The starting frequency is set to the value assumed by Frequency Ref at the moment of the last inverter disable.

#### *P.325 = 3 Encoder*

The starting frequency is set to a value corresponding to the speed measured by the encoder fit on the motor. Such setting is recommendedwhen the motor is equipped with an encoder.

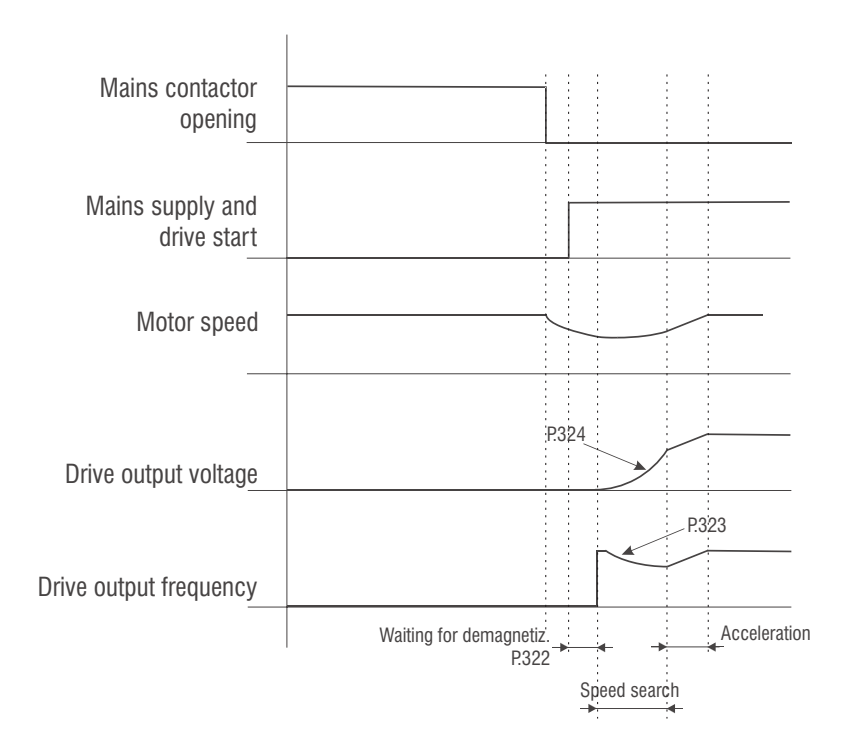

*Figure 7.6.15: Autocapture function*

Example for the use of the Autocapture function to engage a motor which has been previously mains-connected. *P.325 = 1.*

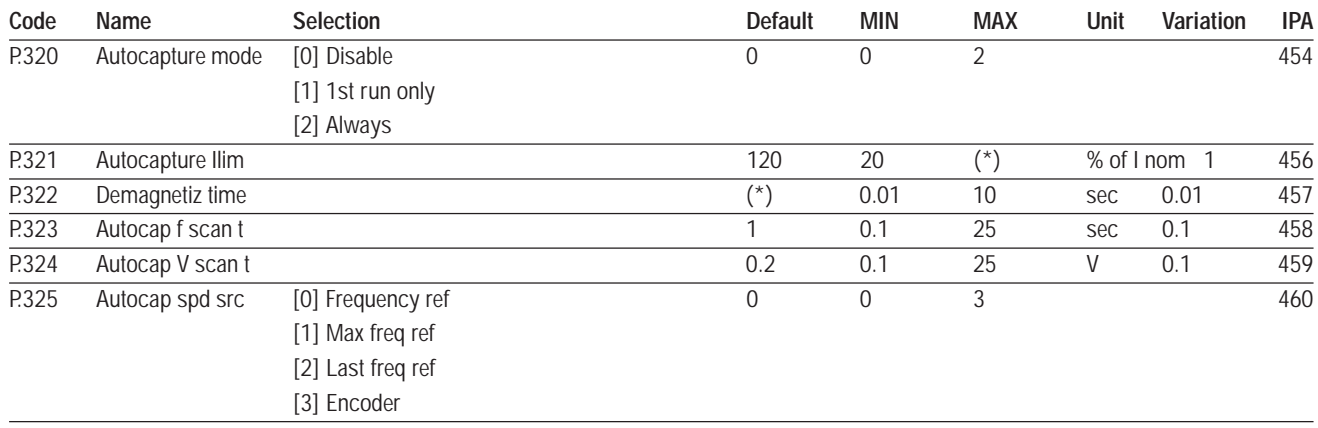

A signalling of the "Autocapture" status is available on the digital output as "*Autocapture run"* .

## **Undervoltage Configuration**

A temporary mains voltage drop is detected by the inverter intermediate circuit (DC link) as a variation of its level below a safety threshold. Such a condition causes the inverter to stop due to an undervoltage alarm (UV).

The safety threshold is set via the *Undervoltage thr (P.340)* parameter.

#### Procedures for the Undervoltage control

It is possible to configure the behaviour of the inverter in case of momentary drop of the AC mains voltage, thus avoiding unnecessary trips and improving system availability.

When the undervoltage threshold has been overcome, the inverter can initiate one of the following procedures:

- **Autorestart (P.341)**
- **Coast Through (P.343)**
- **Emg Stop (P.343)**

## **P.340 Undervoltage thr** (Undervoltage alarm threshold)

Safety threshold for the detection of the undervoltage alarm (UV).

It is possible to move the UV threshold between a minimum value defined by the hardware (*P.340* = 0) and a maximum value corresponding to the rated DC-link voltage (*P.340* = 100%). In order to increase system availability, it is recommended to leave *P.340* = 0 (factory setting).

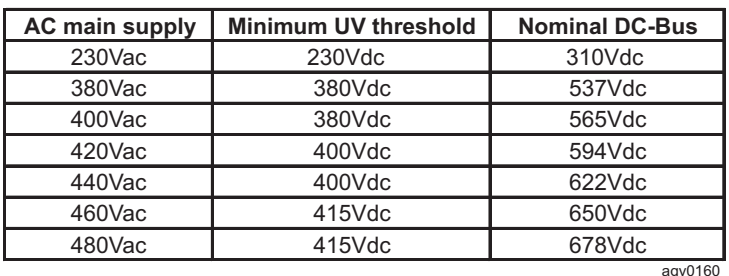

Example:

Parameter *S.000 (P.020) Mains voltage* = 400Vac UV minimum threshold  $=$  380Vdc DC bus rated value = 565Vdc

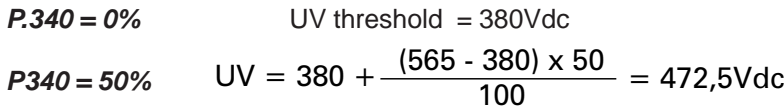

Or, if the UV threshold has to be = 400Vdc, it is possible to calculate the value to be set in *P.340:*

$$
P.340 = \frac{(400 - 380)}{(565 - 380)} \times 100 \approx 11\%
$$

#### **AUTORESTART**

When the DC bus voltage value is lower than the value set in *P.340*, the inverter output bridge is disabled and motor coasts to stop.

DC-bus voltage is restoredbefore the time set in *Max pwrloss time (P.341)* elapses and if the drive regulation card remains active, the "Autorestart" function is started.

The inverter behaves as described in the "Autocapture" function, regardless of what is set in *P.320*, therefore the following parameters have to be programmed:

*P.321 Autocapture Ilim P.322 Demagnetiz time P.323 Autocap f scan P.324 Autocap V scan*

The following figure shows the "Autorestart" sequence after a short power dip.

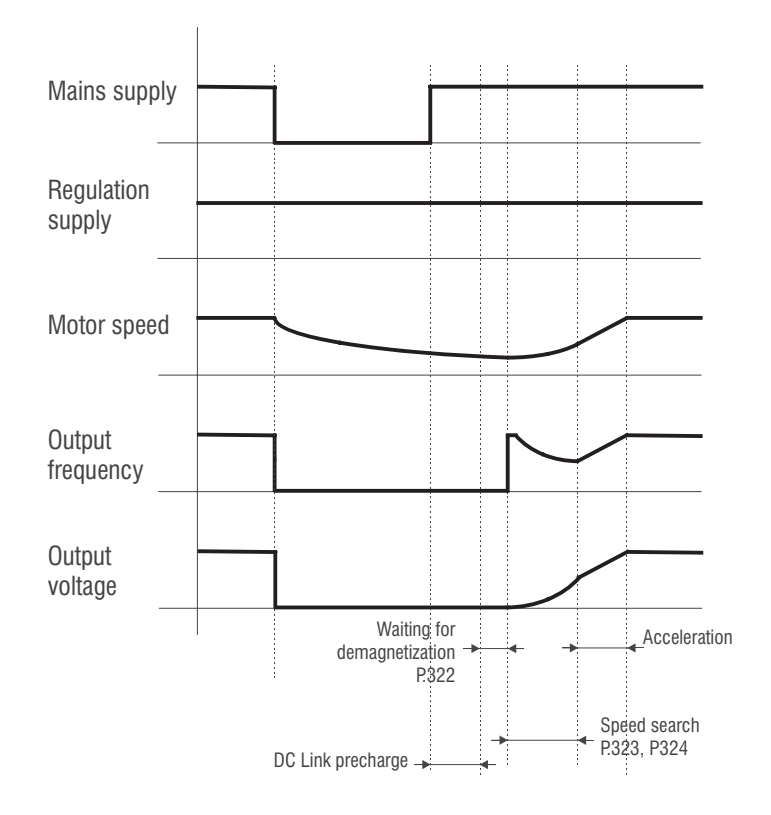

*Figure 7.6.16: Autorestart after a power dip*

## **P.341 Max pwrloss time** (Maximum time for a power supply loss)

The Autorestart procedure is performed within this time if the mains voltage is restored. A longer power supply loss causes the inverter stop and a following "undervoltage" alarm.

In case the regulation card is no longer supplied because of a power dip, the restart with the Autorestart procedure is not possible.

*P.341* **= 0** (default), Autorestart function disabled.

### **P.342 UV alarm storage** (Storage of the undervoltage alarm)

This parameter specifies whether an UV alarm occured while the drive is disabled, has to be stored into the "Alarm list".

### **P.343 UV Trip mode** (Controlled stop due to a power dip)

Such function can work properly only if the load has sufficient kinetic energy (loads with high inertia-low frictions).

#### *P.343 = 0 Disable*

In case of a power supply loss, the drive stops with an "undervoltage" alarm (UV)

#### *P.343 = 1 Coast Through*

In case of loss of the mains power supply, the drive will decrease the output frequency, recovering the kinetic energy of the load , trying to maintain the regulation board active as long as possible. If the mains voltage is restored, the drive will resume its normal operation.

#### *P.343 = 2 Emg Stop*

In case of a power supply loss, the drive decreases the output frequency trying to stop the motor within a previously fixed period (**F.206**).

#### **COAST THROUGH**

The function is enabled programming **P.343 = 1.**

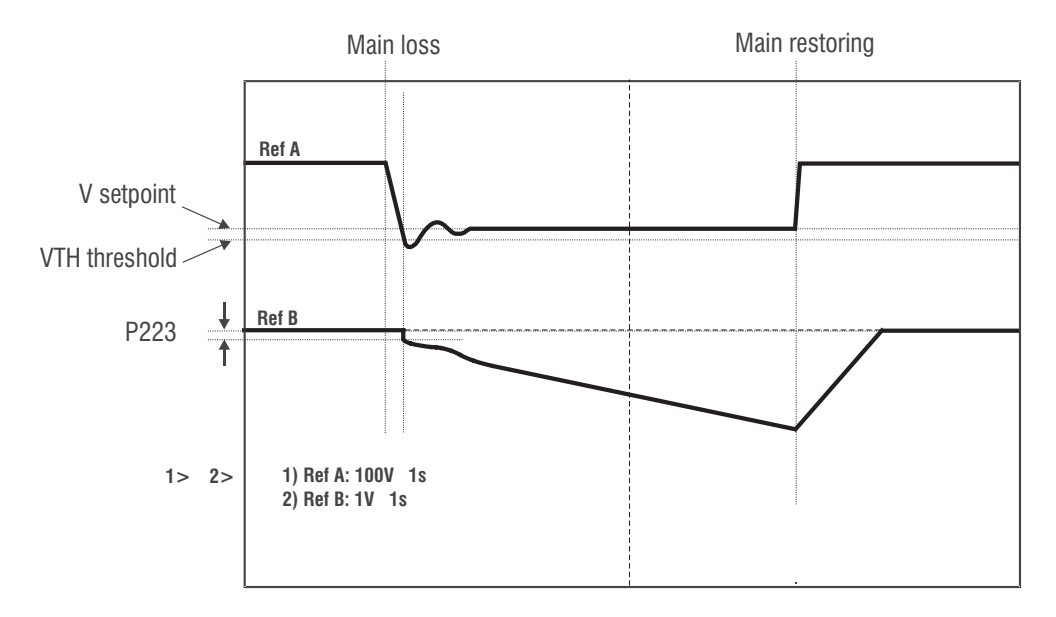

*Figure 7.6.17: Coast through function*

 $Ref A = DC$  Link voltage

 $Ref B = motor power supply frequency$ 

Phase description:

a)The procedure for the controlled stop is automatically enabled when the DC link voltage decreases below the  $V_{\tau\mu}$ : threshold :

 $V_{\text{TH}} = (\sqrt{2} \times V_{\text{mains}}) \times 0.8$ 

(Vmains depends on the value set in the *S.000* parameter)

- b)The motor power supply frequency is decreased with a step corresponding to *P.223* in order to operate in the generating mode and to avoid further decrease of the DC bus voltage.
- c) A PI regulator controls the drive output frequency and regulates it in order to bring and keep the DC link voltage at the *Vsetpoint* value:

$$
V_{\text{setPoint}} = \frac{(\sqrt{2} \times V_{\text{mains}} \times 0.9) + V_{\text{th}}}{2}
$$

The regulator setpoint is changed linearly from V<sub>TH</sub> to *Vsetpoint* 

The response of the PI regulator can be tuned setting the parameters: **P.221 DC-link ctr Pgain = P gain. P.222 DC-link ctr Igain** = I gain.

In case the mains voltage is restored during the Coast through procedure, the drive recognizes the situation and the motor rotation speed is brought back to its starting value.

On the contrary, if the mains voltage is not restored, the PI regulator further decreases the drive output frequency till the motor stops (in this way the DC bus can be kept at the *Vsetpoint level*). At this point the drive Undervoltage alarm is enabled.

The motor restart can be obtained performing the safe-restart procedure with the *P.003* parameter.

#### **EMG STOP (Emergency stop)**

The function is enabled programming  $P.343 = 2$ .

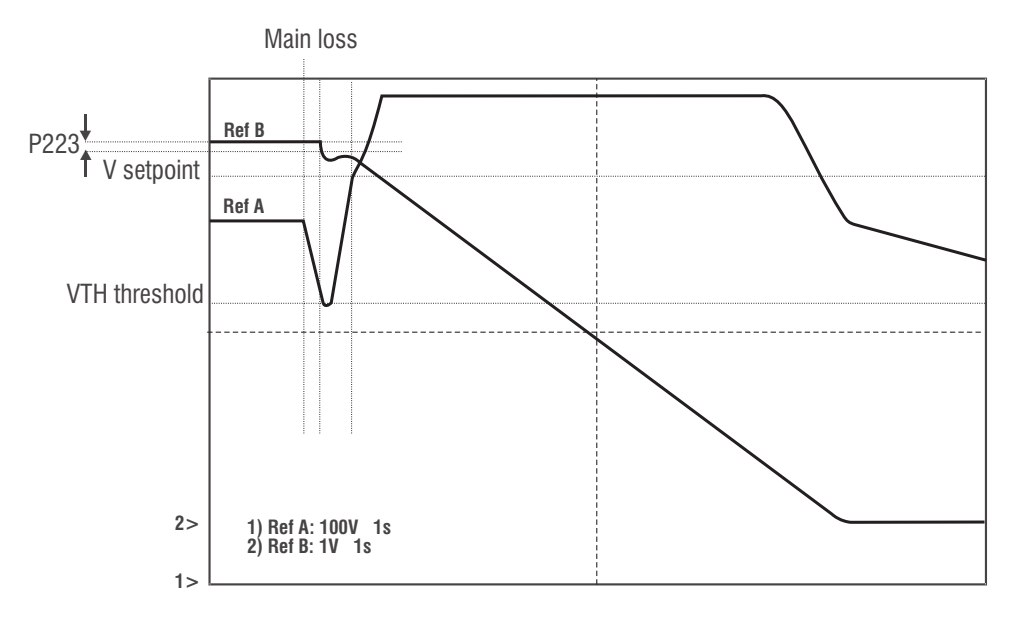

*Figure 7.6.18: Emergency stop*

Ref A = DC Link voltage  $Ref B = motor power supply frequency$ 

Phase description:

a)The procedure for the controlled stop is automatically enabled when the DC link voltage decreases below the  $V_{\tau H}$  threshold:

 $V_{\text{rel}} = (V2 \times V_{\text{miss}}) \times 0.8$ 

(Vmains depends on the value set in the *S.000* parameter)

- b)The motor power supply frequency is decreased with a step corresponding to *P.223* in order to operate in the generating mode and to avoid further decrease of the DC bus voltage.
- c) A PI voltage regulator controls the drive output frequency and regulates it in order to bring and keep the DC link voltage at the *Vsetpoint value*:

$$
V_{\text{setpoint}} = \frac{\sqrt{2} \times V_{\text{mains}} + \text{OV}_{\text{TH}}}{2}
$$
 (OV<sub>TH</sub> = 800 V<sub>DC</sub>)

The regulator setpoint is changed linearly from V<sub>TH</sub> to *Vsetpoint* 

The response of the PI regulator can be tuned setting the parameters:

#### **P.221 DC-link ctr Pgain = P gain.**

- **P.222 DC-link ctr Igain = I gain.**
- d)When the voltage setpoint reaches *Vsetpoint*, the regulator is disabled and the drive performs the Fast Stop ramp set with the *F.206* parameter.
- e)During the Fast Stop ramp, the DC bus voltage can reach values suitable to enable the braking resistance *P.220 = 0*.

In case the resistance is not connected, it is recommended to set *P.220 = 1* in order to avoid a possible Overvoltage alarm during the stop phase.

The **P.207** parameter allows the setting of the current limit during the controlled stop phase. In case the motor current tries to overcome the current limit, the Fast Stop ramp speed is decreased in order to keep the current at the programmed level.

If, on the contrary, the programmed braking ramp is too slow, the DC bus voltage could decrease below the  $V<sub>TH</sub>$  value. In this condition the PI voltage regulator regains the control of the output frequency till the motor stops. At this point the drive Undervoltage alarm is enabled.

In case the mains voltage is restored during the Emg Stop procedure, the drive continues its procedure till the motor is completely stopped. The motor restart can be obtained performing the safe-restart procedure with the

#### *P.003* parameter.

In case of high-inertia loads, it could be convenient to enable the DC braking function at stop. Such function could reduce or eliminate a small residual slip rotation of the motor.

#### Master - Slave function

In a configuration with multiple drive/motor, where several motors can be set with different speeds but where the ratio between the different speeds has to be constant during the machine stopping phases (for example on a carding textile line), it is possible to use the Master-Slave function.

To this purpose, it is required to enable the Emg Stop or Coast Through function only on the Master drive and to program an analog output with code 22 Freq ref factor. On the other Slave drives forming the line, no UV Trip Mode function has to be enabled but an analog input *F.080 FreqRef fac src* has to be programmed, for example  $F.80 = 2$ , the output frequency reference is multiplied by the analog input value (only positive).

The analog output of the drive configured as master supplies a reference corresponding to the ratio between the output frequency of the Fout drive (controlled by the UV Trip Mode function) and the Fout0 frequency reference before enabling the function:

#### Vout  $=$  (Fout / Fout0) x 10V

If the UV Trip Mode function is enabled (*P.343 = 1* or *P.343 = 2*) but not active, the analog output corresponding to 10V tends to 0V when the UV Trip Mode function is active.

By multiplying the frequency set on the slaves by Vout, it is possible to obtain a coordinated stop.

Considering that 10V on the analog input used as *FreqRef fac src* corresponds to a multiplication by 2 of the base frequency, the input scale has to be set to 0.5:

#### ex. **I.222 = An In 3 gain = 0,5**

The use of the Master-Slave function can be advantageous when all the drives forming the line are connected to a single DC bus.

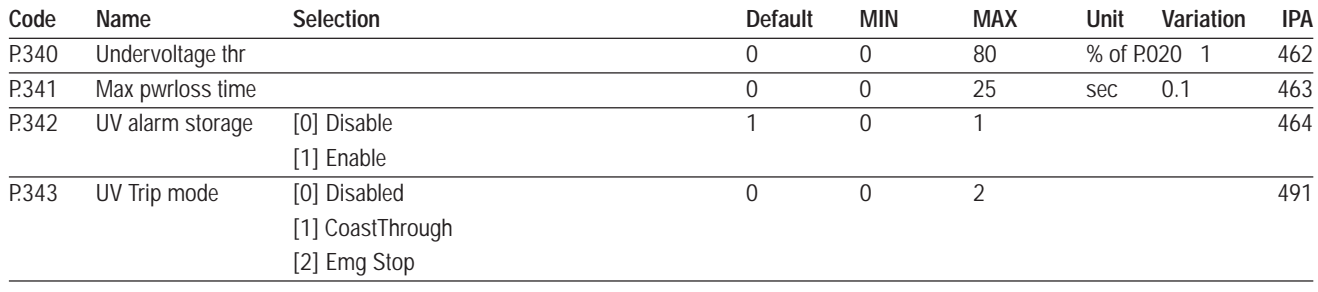

## **Overvoltage Configuration**

### **P.360 OV prevention (Overvoltage prevention)**

During fast deceleration or in case of deceleration with high inertia load, it is possible to prevent the drive trip from overvoltage alarm, by enabling this function.

Performing this control, the drive will act as follows:

- detection of the overvoltage level, without storing and displaying the alarm.
- disabling the inverter output bridge; the motor will coast to stop and DC-link will decrease toward safe values.
- automatic enabling of the Autocapture function, and engaging of the motor at the last frequency value, detected before the alarm.

For correct operations it is necessary to enter the proper settings of the **Autocapture** parameters:

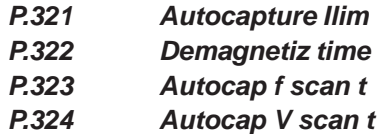

- normal operation is resumed and the motor will be stopped following the programmed ramp.
- if during the stop, the load inertia leads again the DC bus at the limit level, the procedure described above will be iterated.

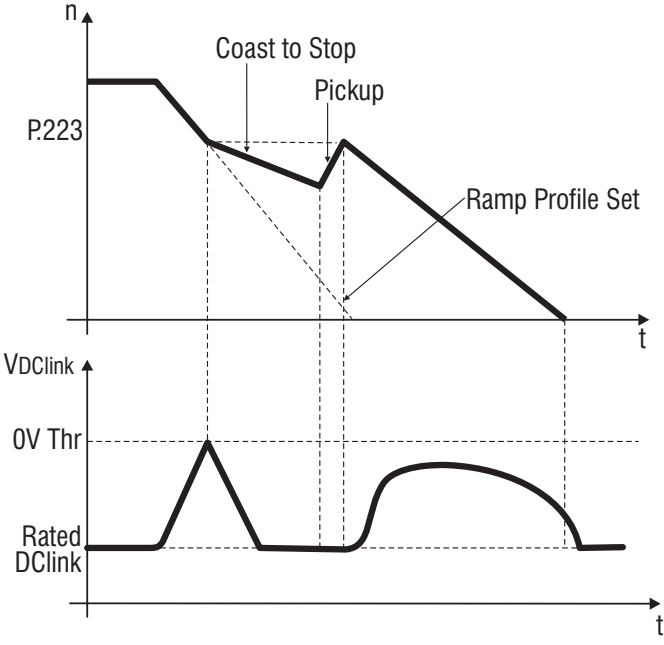

*Figure 7.6.19: Overvoltage Prevention*

The "overvoltage " alarm will be displayed with the message "**OV**". A signalling of the "overvoltage" condition is available on the digital output as "*Alarm state*".

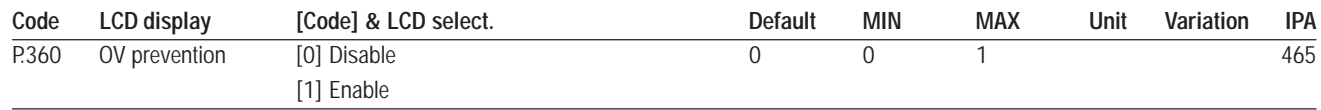

## **Autoreset Configuration**

The Autoreset function allows the automatic restoring of the driveoperation, after the detection of some alarms.

It will be active only with an appropriate setting of the parameters described below and after the drive has tripped from one of the following alarms:

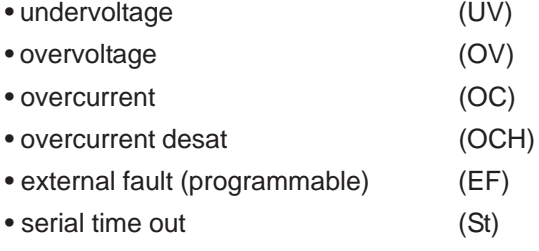

### **P.380 Autoreset attmps** (Autoreset attempts)

Setting of the maximum number of autoreset, after the detection of an alarm. If *P.380* is set to 0 the function is disabled.

### **P.381 Autoreset clear**

If enabled, it sets to zero the counter of the already-performed autoreset attempts, if no alarm condition is detected within a period of time set in the **P.381 Autoreset clear** parameter. After the counter zero setting, the number of the available restart attempts is set in the **P.380 Autoreset attmps** parameter. If **P.381 Autoreset clear** is set with 0, the counter zero setting is not performed.

### **P.382 Autoreset delay**

Delay that elapses between the failure detection and the beginning of the autoreset sequence.

## **P.383 Autores flt rly** (Autoreset fault relay)

Defines the status of the relays and digital outputs, during the autoreset function, according the following table:

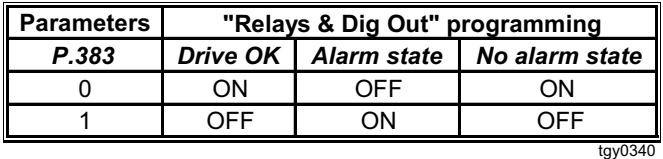

*NOTE!* a normal "Alarm Reset" can be enabled also through the digital inputs (see chapter **INTERFACE**, section **Digital inputs**). The reset command will be executed only if the drive is blocked (no RUN or Reverse commands) and the cause of the alarm has been eliminated.

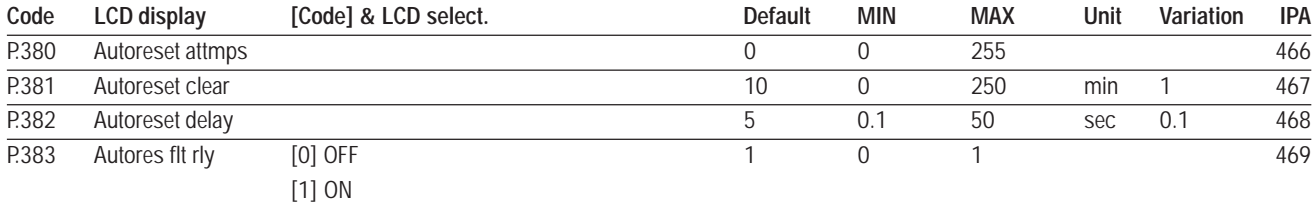

### **External Fault Configuration**

### **P.400 Ext fault mode** (External fault mode)

Configuration of the behaviour of the drive after an "**External fault alarm**".

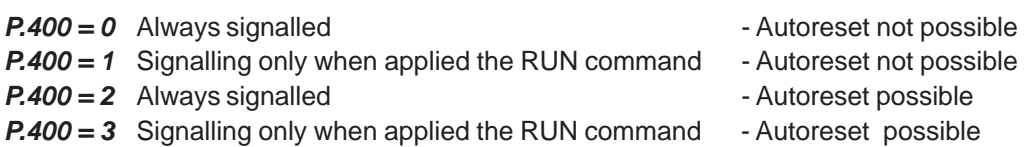

The alarm will be displayed with the massage **"EF**".

A signalling of the "external fault" condition is available on the digital output as "**EF Ext fault**".

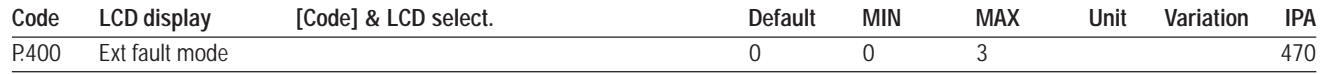

### **Phase Loss Detection**

#### **P.410 Ph Loss detec en** (Phase Loss detection enabling)

The enabling of this function allows detection of the missing of any phase of the AC input mains.

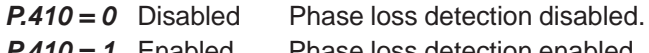

*P.410 = 1* Enabled Phase loss detection enabled.

The alarm will be displayed with the message "*PH*".

A signalling of the "phase loss " condition is available on the digital output as "*Alarm state***"**.

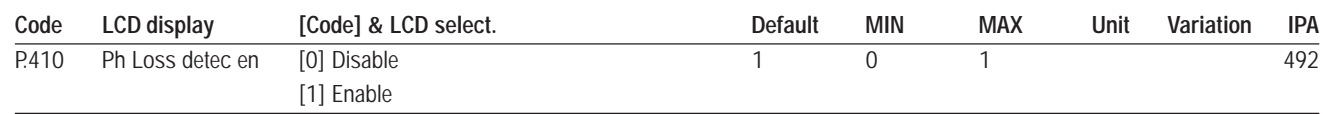

## **Voltage Reduction Configuration**

It is possible to minimize the energy consumption af a motor that is running with light load by properly configuring the voltage reduction function.

## **P.420 Volt reduc mode** (Voltage reduction mode)

Defines of the mode of the output voltage reduction.

*P.420 = 0*

The output voltage reduction is always applied.

*P.420 = 1*

The output voltage reduction is not applied during the ramp, providing full torque availability during acceleration and deceleration.

The voltage reduction will be activated only at constant speed (end of ramp).

### **P.421 V reduction fact (Voltage reduction factor)**

Level of the output voltage that will be applied on the motor terminals. It is a percentage of the voltage, resulting from the V/F characteristic (see figure 7.6.20).

### **P.422 V fact mult src** (Voltage reduction factor multiply source)

The output voltage level reduction, can be linearly regulated through an analog reference signal. Its regulation will be performed in a range between 10% (An Inp = 10%) and 100% of the value set in parameter *P.421* (An Inp = 100%). The figure below describes this regulation.

*NOTE!* The level of voltage reduction, will be applied in accordance to the output voltage value, based on the characteristic of the V/F characteristic.

Example:

*P.421* = 30% V/f motor characteristic = 380V / 50Hz Motor supply voltage = 380V / 50Hz

The inverter output voltage at 50 Hz will be:

380 - = 266V 380 x 30 100 P.421 100% (10V, 20mA) An input VFact P.421 10

*Figure 7.6.20: Voltage reduction factor multiply*

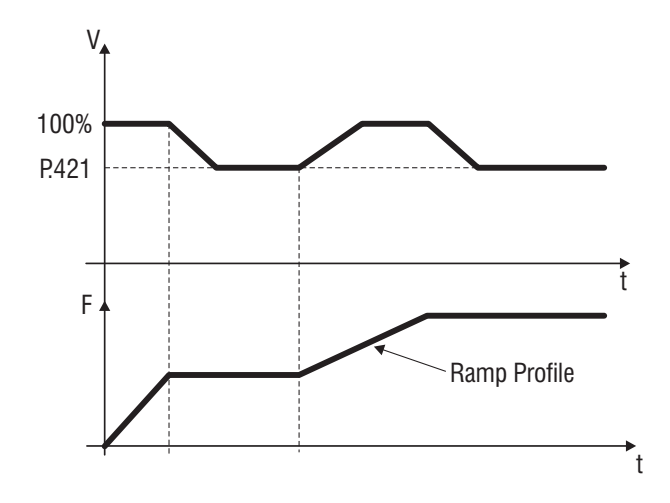

*Figure 7.6.21: Output Voltage Reduction with P.420 = 1*

*NOTE!* the function can be enabled also through the digital inputs (see chapter **INTERFACE**, section **Digital inputs**). In this case it will be possible to enable the Output Voltage reduction at any time the command is applied.

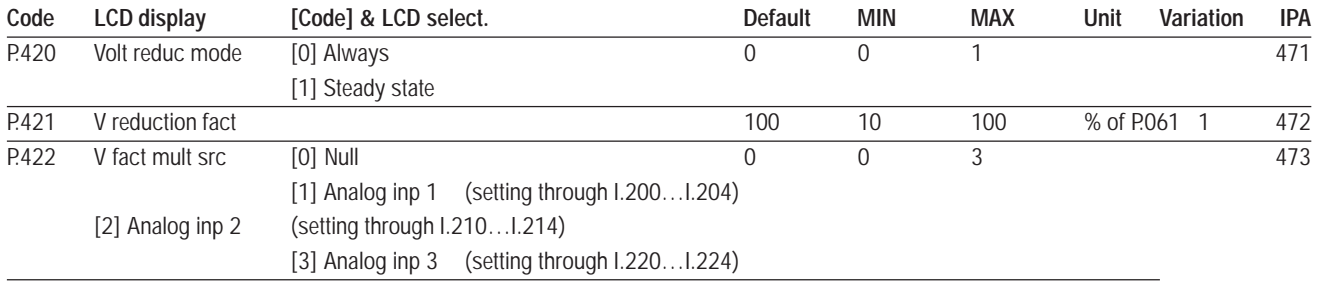

## **Frequency Threshold**

### **P.440 Frequency prog 1** (Frequency programmed 1)

Set point for the detection of the first frequency threshold. The signalling of the frequency level detection can be programmed on the digital outputs.

**P.441 Freq prog 1 hyst** (Frequency programmed 1 hysteresis)

Defines a tolerance band around the *Frequency prog 1 (P.440).*

**P.442 Frequency prog 2** (Frequency programmed 2)

Set point for the detection of the second frequency threshold. The signalling of the frequency level detection can be programmed on the digital outputs.

### **P.443 Freq prog 2 hyst** (Frequency programmed 2 hysteresis)

Defines a tolerance band around the *Frequency prog 2 (P.442).*

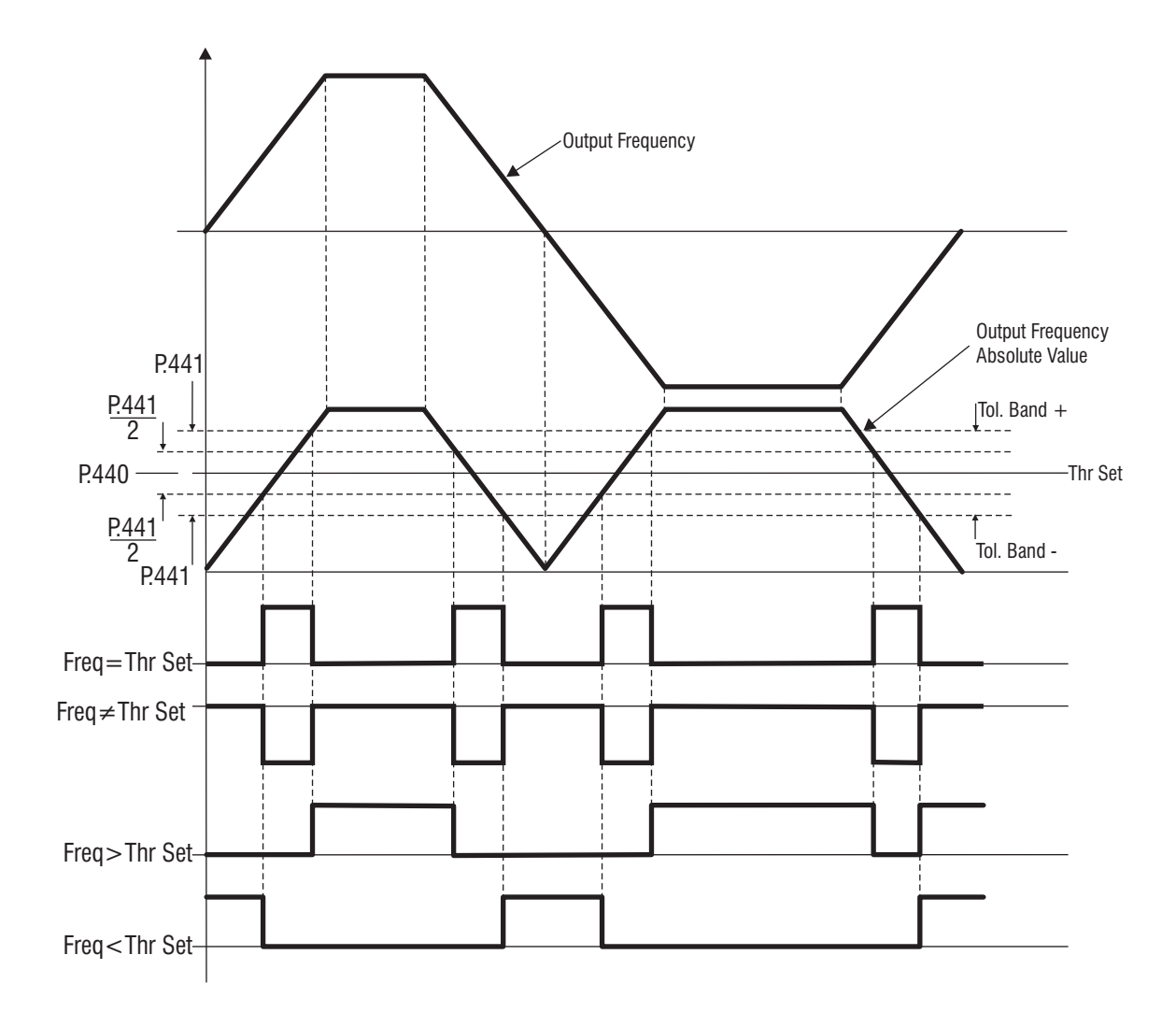

*Figure 7.6.22: Program Frequency Tresholds (example of P.440 and P.441)*

A signalling of the "frequency threshold" status is available on the digital output as "*Freq thr 1*" and "*Freq<thr2*".

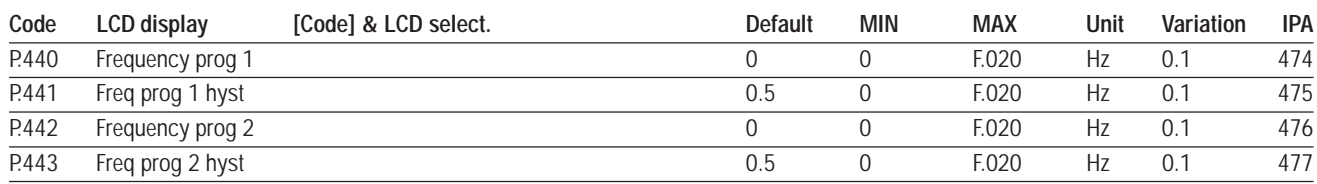

## **Steady State Signalling**

The signalling of the steady state condition can be configured by the following parameters.

### **P.460 Const speed tol (Constant speed tollerance)**

It defines the tolerance band of the speed variation.

### **P.461 Const speed dly (Constant signalling delay)**

Delay time for the signalling.

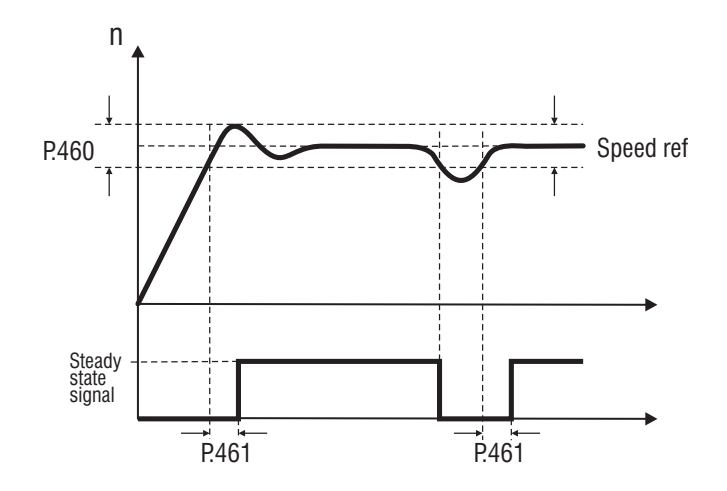

*Figure 7.6.23: Constant Speed Control*

A signalling of the "steady state" condition is available on the digital output as "*Steady state*".

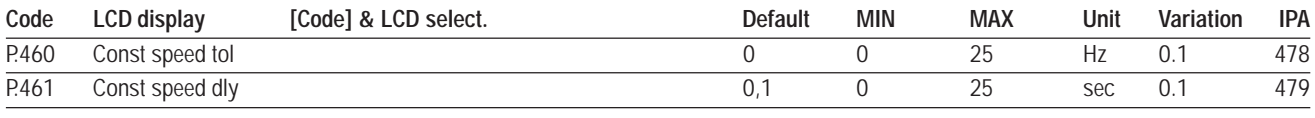

## **Heatsink Temperature Threshold**

Control and monitoring of the drive heatsink temperature.

#### **P.480 Heatsnk temp lev** (Heatsink temperature level)

Setting of the temperature threshold in °C.

### **P.481 Heatsnk temp hys** (Heatsink temperature hysteresis)

Tolerance band for the signalling of the temperature threshold. The parameter **d.050** (menu **DISPLAY**), is the heatsink temperature level .

A signalling of the "heatsink temperature" status is available on the digital output as "*Hs temp thr*".

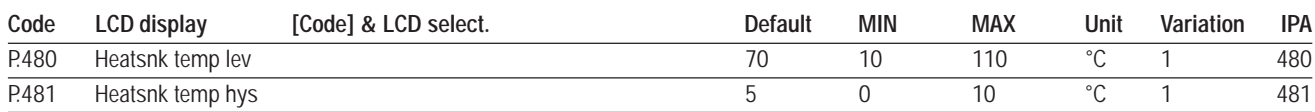

### **P.500 Switching freg (Switching frequency)**

Setting of the modulation frequency of the drive.

#### **P.501 Sw freq reduc en** (Switching frequency reduction enabling)

When enabled, the PWM carrier frequency is automatically changed, according to the inverter output frequency.

This can avoid the inverter overheating at low frequencies. Furthermore, it improves the sinewave output, providing a smoother rotation.

#### **P.502 Min switch freq (Minimum switching frequency)**

Setting of the minimum switching frequency value.

#### **P.520 Overmod max lev** (Overmodulation maximum level)

Setting of the overmodulation maximum level.

This function increases the output voltage, providing as consequence a higher torque availability. Setting the parameter too high the parameter could increase the distortion of the output voltage and give rise to undesired vibrations of the system.

#### **P.540 Out VIt auto adj** (Output voltage automatic adjustement)

The voltage applied to the motor terminal is defined by the parameter *Max output voltage (P.061)*, and it is strictly correlated to the value of the mains voltage.

This function can make the motor output voltage independent of eventual fluctuation of the mains, through an automatic adjustment of the first.

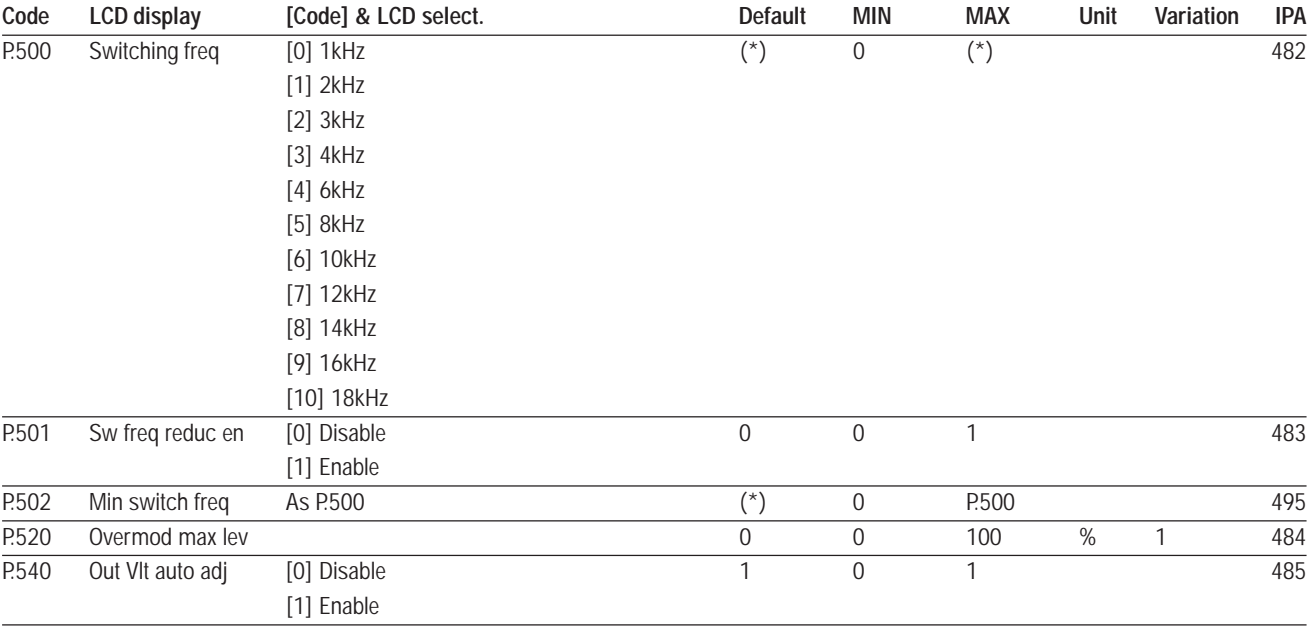

### **Dead Time Compensation**

The "dead time compensation" function allows for compensation of the output voltage distorsion due to IGBT voltage drop and its switching characteristics.

Distorsion of output voltage may cause non uniform, non smooth shaft rotation in open loop control.

It is possible to set a voltage value and the compensation variation, called Gradient, through the following parameters.

### **P.560 Deadtime cmp lev** (Dead time compensation level)

Dead time compensation level.

### **P.561 Deadtime cmp slp** (Dead time compensation slope)

Compensation gradient value.

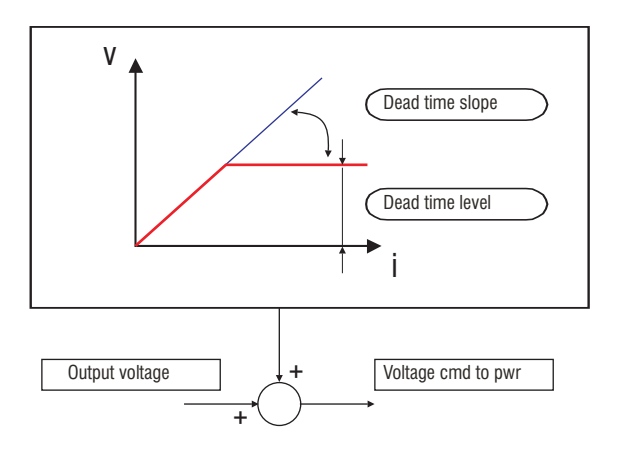

*Figure 7.6.18: Dead Time Compensation*

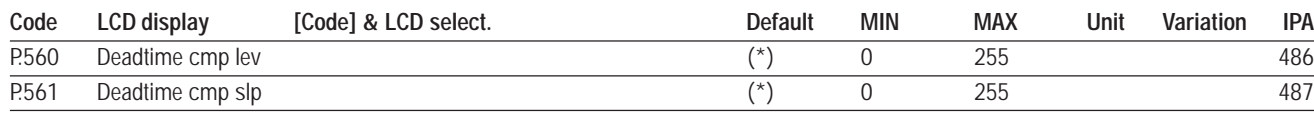

## **Display Setting**

### **P.580 Startup display**

It is possible to define the first parameter that will be displayed at every power-on of the drive.

The choice can be carried out by setting the corresponding "IPA", reported in the parameters list table, into this parameter.

### **P.600 Speed dsply fact** (Speed display factor)

Costant used to convert frequencies to speeds. The parameters is applied to the variable reported in the chapter DISPLAY, sections Basic and Encoder.

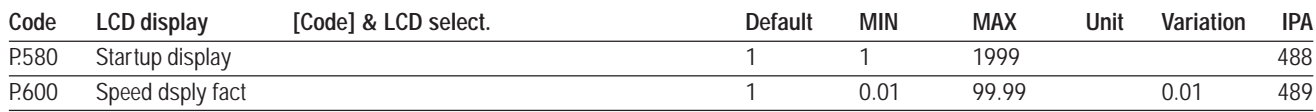

### **Protection**

**P.999 Param prot code** (Parameters protection code)

Protection against undesired modification of the parameters.

- *P.999 = 0* Protection disabled
	- Stopped motor: possibility to write all parameters.
	- Running motor: some parameters are write-protected (see **IPA** in bold on main tables)
- *P.999 = 1* All parameters are write-protected except:
	- **F.000 Motorpot ref, F.100 … F.116,** multispeed function parameters
	- **P.999 Param prot code**
	- **C.000 Save parameter** (only with motor stopped)
	- **C.020 Alarm clear**
	- **H.500...H511**, serial line commands.
- *P.999 = 2* All parameters are write-protected except:
	- **P.999 Param prot code**
	- **C.000 Save parameter** (only with motor stopped)
	- **C.020 Alarm clear**
	- **H.500...H511**, serial line commands.
- *P.999 = 3* Protection disabled
	- Stopped motor: possibility to write all parameters.
	- Running motor: some parameters are write-protected (see **IPA** in bold on main tables)
	- Possibility to execute Save parameter also with running motor.

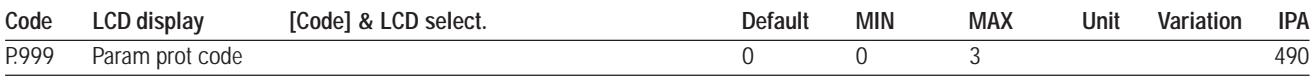
# **7.7 Menu A - APPLICATION**

## **PID Setting**

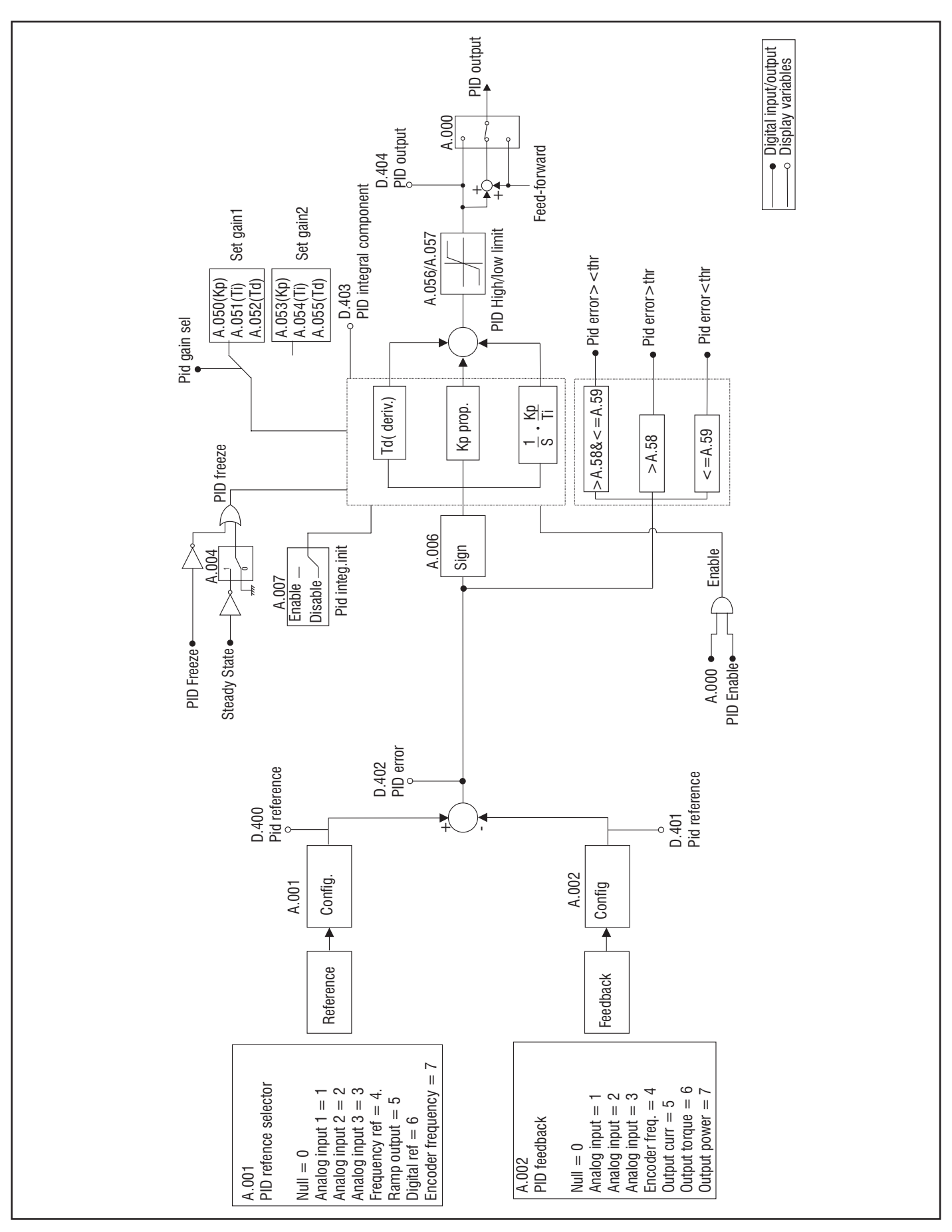

*Figure 7.7.1: PID Function Block*

All the parameters concerning the setting of the PID function, are contained in the Application menu.

The AGy drive provides a PID function, engineered on purpose for the following controls:

- nip rolls with dancer or load cell
- pressure regulation for pumps and extruders
- speed loop control with encoder

The use of the PID block as stand-alone is also possible, correlated (or not) to the RUN status of the drive.

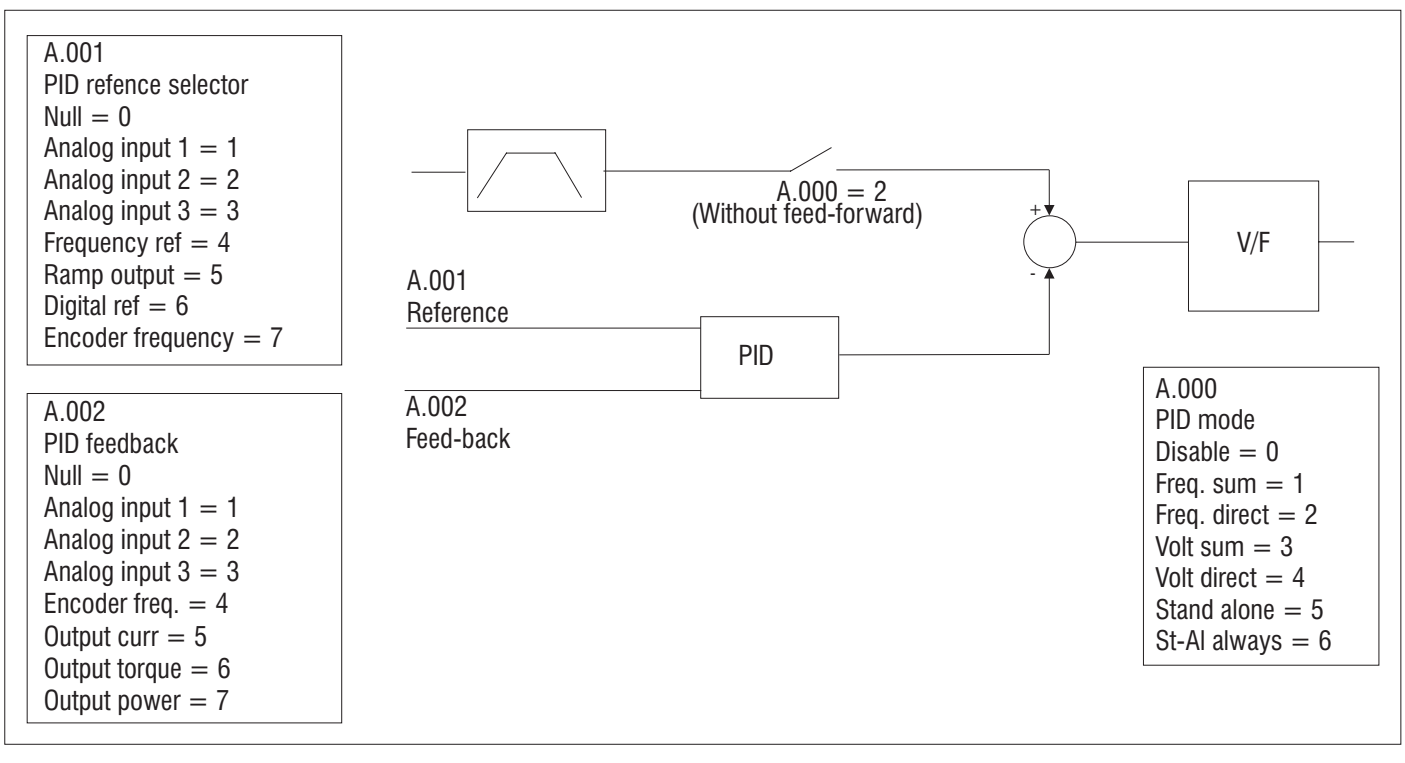

*Figure 7.7.2: PID Mode as Frequency Sum or Direct (A.000=1, 2)*

## **A.000 PID Mode**

This parameter defines the regulation mode of the PID function.

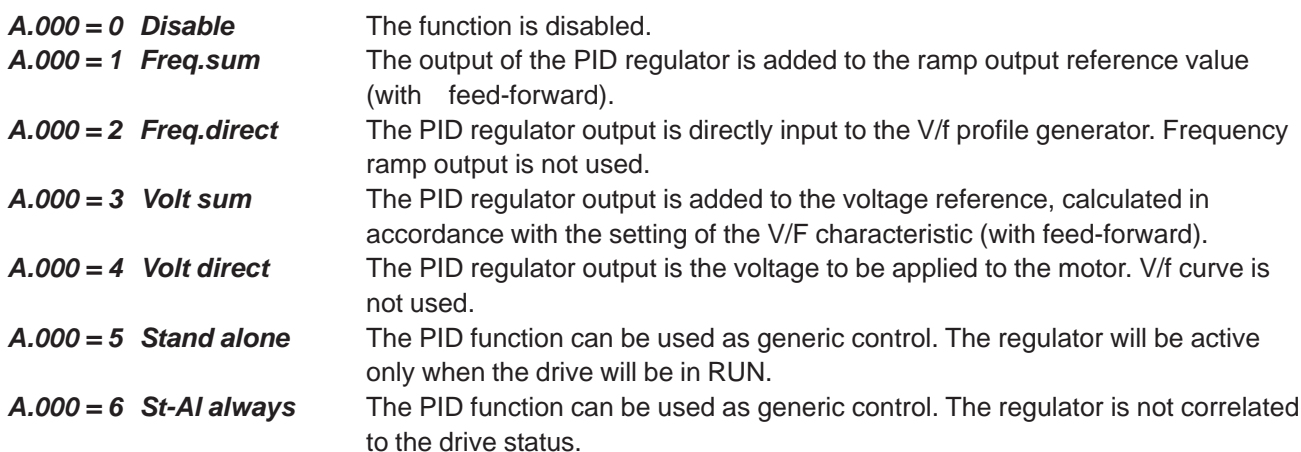

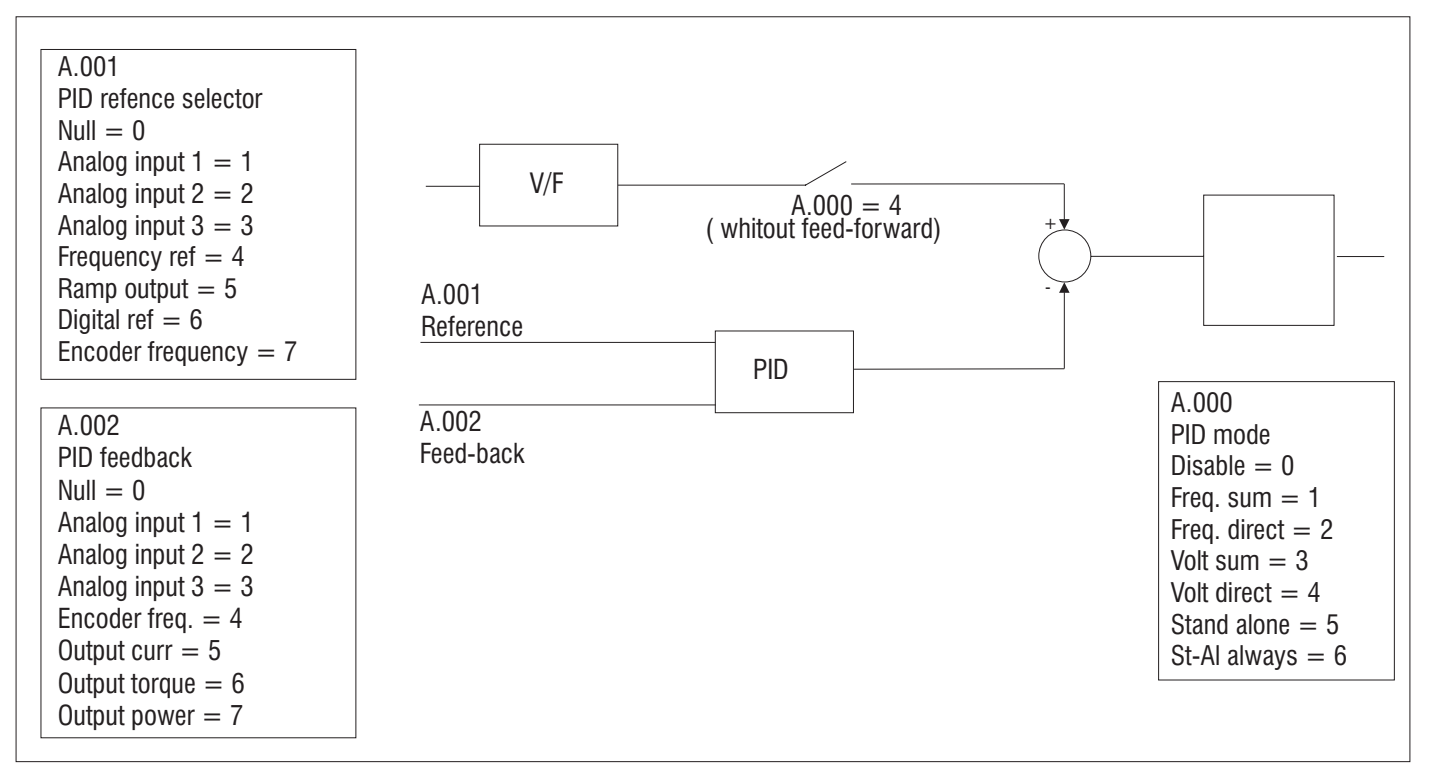

*Figure 7.7.3: PID Mode as Voltage Sum or Direct (A.000=3, 4)*

## **A.001 PID reference selector**

It defines the source, from where the PID reference signal is provided and controlled.

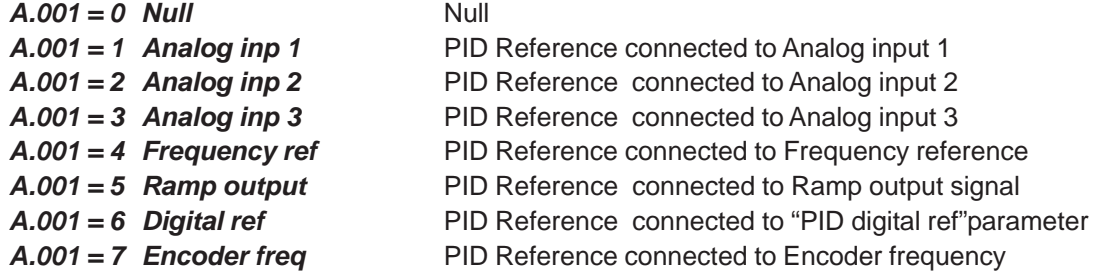

## **A.002 PID Fbk sel** (PID feedback selector)

It defines the source, from where the PID feed-back signal is provided and controlled.

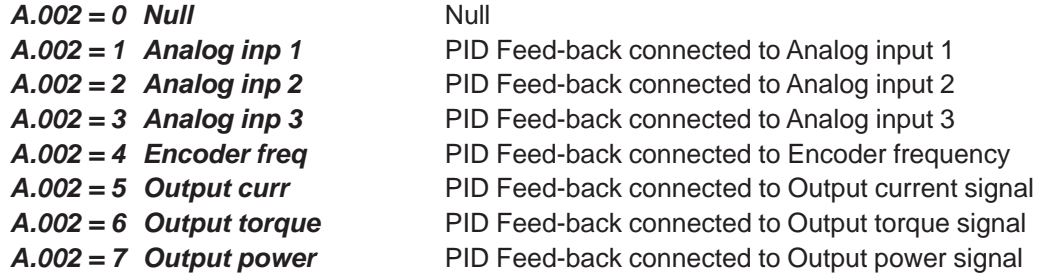

### **A.003 PID digital ref** (PID digital reference)

Setting of the reference for the PID function. It will be active only if *PID Ref sel (A.001)* is set as "6"

## **A.004 PID activate mode**

It defines if the PID function has to be always enabled or if it has to be active in steady state only. *A.004 = 0 Always* The PID function is always enabled.

*A.004 = 1 Steady state* The PID function is enabled only in steady state.

## **A.005 PID-Encoder Sync** (PID encoder syncronism)

The function syncronizes the updating time of the PID regulator, with the encoder updating time defined by *I.504*. *A.005 = 0 Disable* The function is not enabled. The parameter *PID update time (A.008)* is active. *A.005 =1 Enable* The function is enabled. Setting of parameter *A.008* has no effect on PID regulation. PID updating time is defined by *I.504*.

## **A.006 PID err sign rev** (PID error signal reverse)

It allows to invert the polarity of the error signal between the reference and the feed-back (as consequence also the regulation effect is modified).

## **A.007 PID Integ Init en** (PID integral initialization enabling)

The function allows to initialize the "integral parts" at the RUN command or during the passage from "gains set 1" to "gains set 2". This avoids sudden variations of the regulator output.

When the function is active, the value of the integral component, is initialized to:

### **Iinit = Pid output - ( (Kp x err) + (Kd x Derr) )**.

## **A.008 PID update time**

It defines the updating time of the PID regulator. The value 0.00 means minimum updating time (5ms). This parameter has no effect if *A.005* =1.

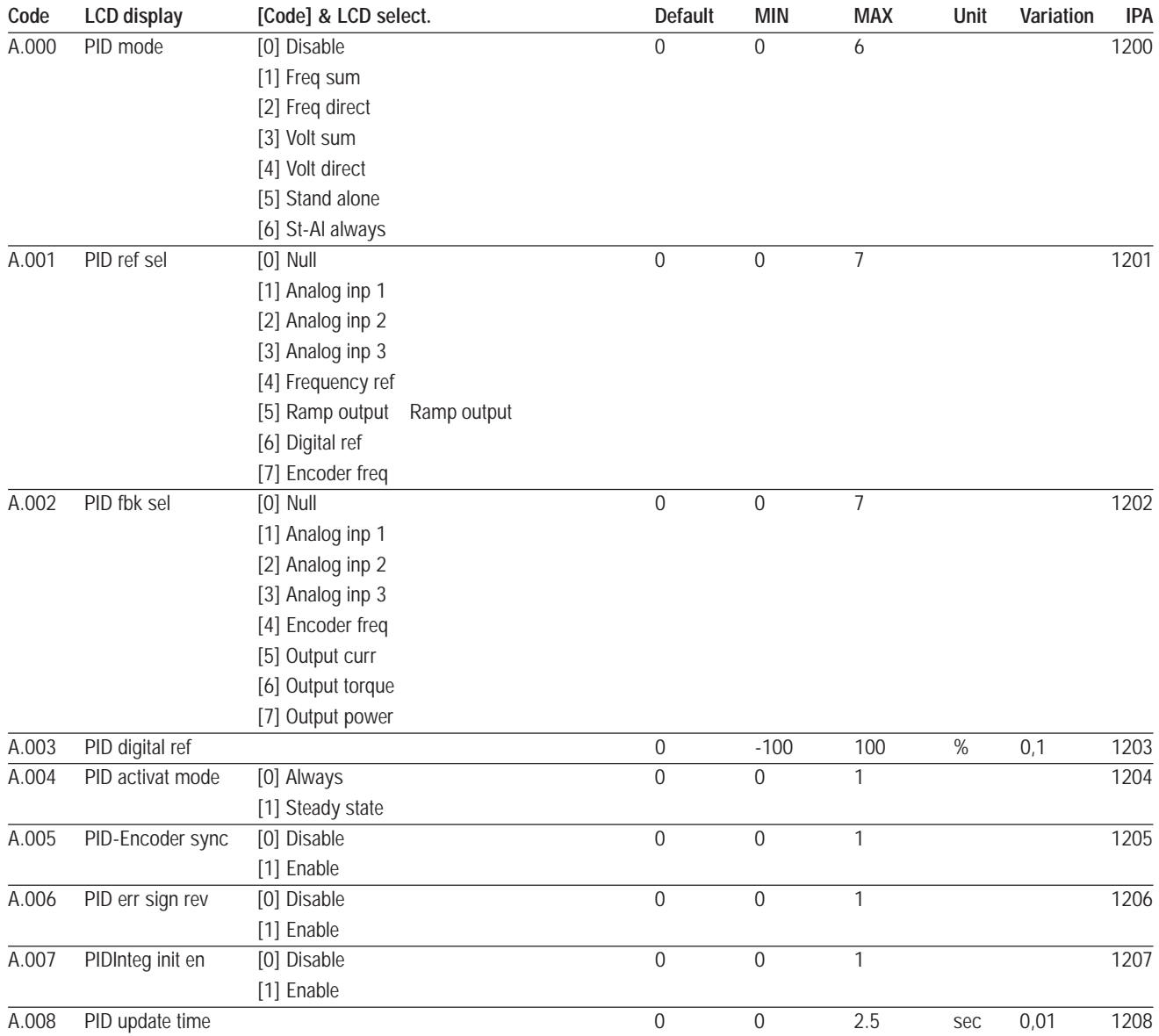

## **PID Gains**

**A.050 PID Prop gain 1** (PID proportional gain 1) Proportional gain (set 1).

**A.051 PID Int t const1** (PID integral constant 1) Integral action time (set 1).

- **A.052 PID Deriv gain 1** (PID derivative gain 1) Derivative action time (set 1).
- **A.053 PID Prop gain 2** (PID proportional gain 2) Proportional gain ( set 2).
- **A.054 PID Int t const2** (PID derivative gain 2)

Integral action time (set 2).

## **A.055 PID Deriv gain 2** (PID integral constant 2)

Derivative action time (set 2).

The enabling of the PID regulator and the selection of two different set of gains, can be carried out via programmable digital inputs, as described below.

Digital input configuration to select gain 1 or gain 2. *I.100=21 PID gain sel*

Discontinuity of the PID output caused by changing the set of gains, can be avoided by enabling the function: *PID Integ. Init en ( A.007)*

The PID function enabling, is possible by programming the digital inputs as **PID Enable** (code 20).

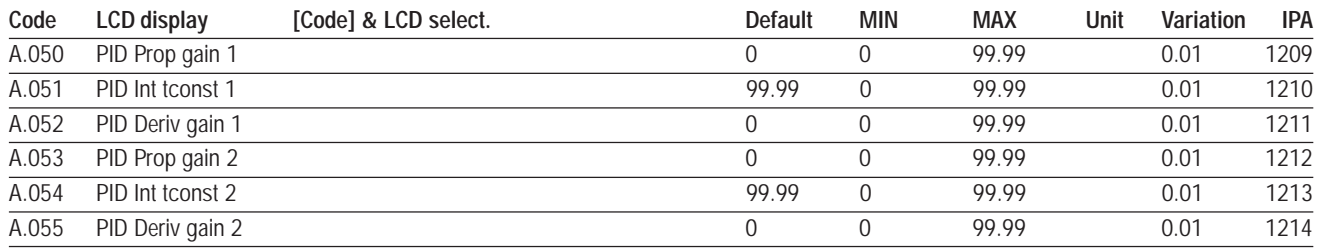

## **PID Limits**

## **A.056 PID high limit**

Setting of the maximum allowed PID output.

## **A.057 PID low limit**

Setting of the minimum allowed PID output.

## **A.058 PID max pos err** (PID maximun positive error)

Setting of the maximum positive limit of the regulator error. It is expressed as percentage of the full scale value. It defines the threshold for the digital output signalling.

## **A.059 PID min pos err** (PID minimun positive error)

Setting of the maximum negative limit of the regulator error. It is expressed as percentage of the full scale value.

It defines the threshold for the digital output signalling. Digital output signalling:

**18 PID err><** PIP error is >*A.058* &<=*A.059* **19 PID err>thr** PID error is >*A.058* **20 PID err<thr** PID error is <=*A.059* **21 PID er ><(inh)** PID error>*A.058* &<=*A.059* (\*) **22 PID er >(inh)** PID error is >*A.058* (\*) **23 PID er <(inh)** PID error is <=*A.059* (\*)

(\*) The control through the digital output, can become active only when the error returns the first time in the preset interval.

Variable monitoring in the DISPLAY MENU The PID variables can be monitored in the following parameters:

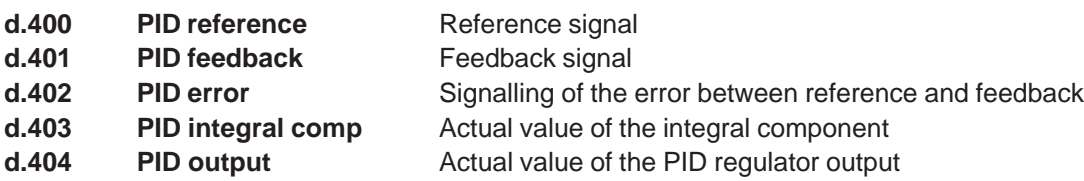

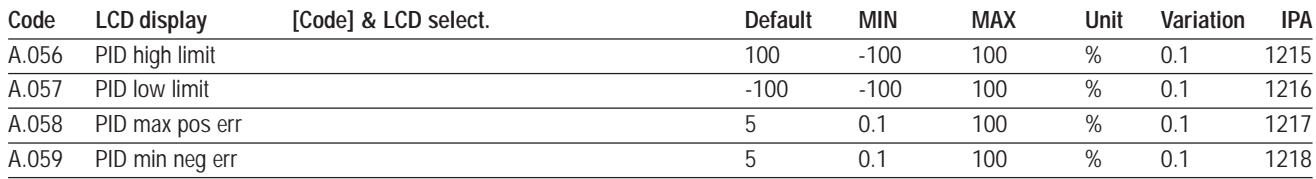

#### *APPLICATION SAMPLE: PRESSURE CONTROL*

Use of the PID function for pressure control of pumps and extruder.

The analog signals relative to the set-point and to the pressure-transducer must be sent to the inverter that controls the extruder speed. If needed, also the digital command for the PID enabling has to be configured.

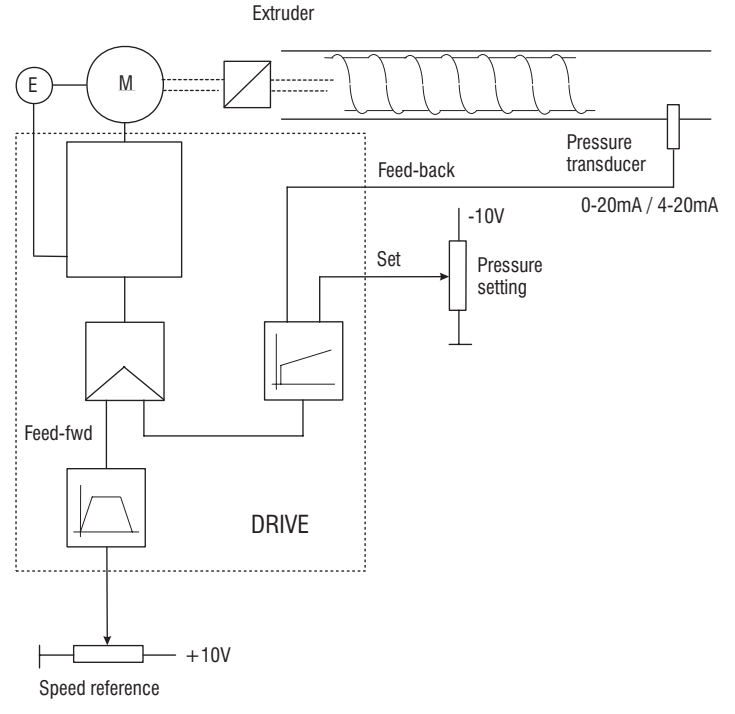

*Figure 7.7.4: PID Pressure Control for Pumps and Extruders*

Configuration of the *Digital input 1* for the PID regulator enabling. *I.000 = 20* (PID enable)

Configuration of the *Ref 1 channel* for the the main frequency reference. *F.050 = 1* (Analog input 1 as main SPEEDreference)

Configuration of the *PID mode* parameter. *A.000 = 1* (PID enabled as "Frequency sum")

Configuration of the *PID reference selector* parameter for the reference of the PID function. *A.001 = 2* (Analog input 2 as pressure setpoint)

Configuration of the *PID fbk selector* parameter for the feedback of the PID function. *A.002 = 3* (Analog input 3, only current type 0-20mA / 4-20mA, for the pressure transducer)

- In the **DISPLAY** menu, verify the correct reading of the PID reference (parameter *d.400*) and of the PID feedback (parameter *d.401*).
- Set the PID regulators gain as follow:
	- *A.050 = 2* Proportional part
	- $A.051 = 1$  Integral part
	- *A.052 = 0* Derivative part

When it is deemed necessary to limit the correction of PID regulator, use the parameters *A.056* and *A.057*.

Enable the PID function using the digital input 1 and execute a drive save parameters.

## **Programmable Logic Inputs**

The programmable area is formed by:

Three AND logical gates with two inputs:

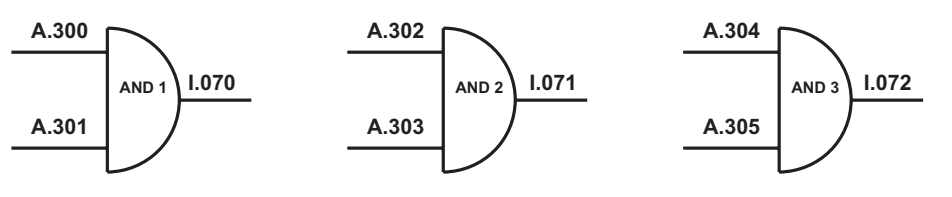

Three OR logical gates with two inputs:

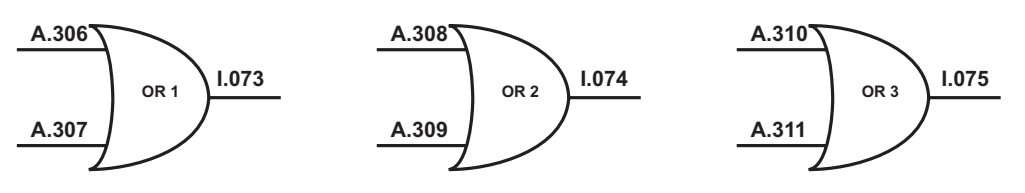

Four logical NOT gates:

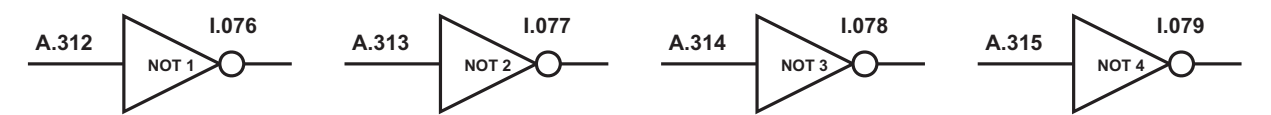

The inputs of each logical gate may be connected to any digital drive input, or to the output of another logical gate, and even to other digital variables of the drive, by programming the parameter of the output in question.

Parameter **I.100** (chapter 7.1 – List of Parameters), contains the complete list of the signals which may be assigned to any logical gate input.

The output of each one of the gates may be used to give an order, programming the output parameter relative to the order from the appropriate mode.

#### *Example:*

The Run command is converted into AND in digital input 7 and digital input 4 .

This result can be obtained by carrying out the following set up procedure:

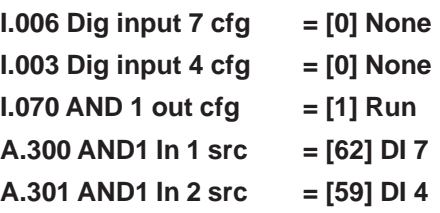

## **A.300 AND1 In 1 src**

#### **A.301 AND1 In 2 src**

Set up input block AND1. *See the list of parameter selections I.100.*

## **A.302 AND2 In 1 src**

## **A.303 AND2 In 2 src**

Set up input block AND2. *See the list of parameter selections I.100.*

## **A.304 AND3 In 1 src**

#### **A.305 AND3 In 2 src**

Set up input block AND3. *See the list of parameter selections I.100.*

## **A.306 OR1 In 1 src**

### **A.307 OR1 In 2 src**

Set up input block OR1. *See the list of parameter selections I.100.*

## **A.308 OR2 In 1 src**

## **A.309 OR2 In 2 src**

Set up input block OR2. *See the list of parameter selections I.100.*

## **A.310 OR3 In 1 src**

## **A.311 OR3 In 2 src**

Set up input block OR3. *See the list of parameter selections I.100.*

## **A.312 NOT1 In src**

## **A.313 NOT2 In src**

## **A.314 NOT3 In src**

## **A.315 NOT4 In src**

Set up input block NOT x. *See the list of parameter selections I.100.*

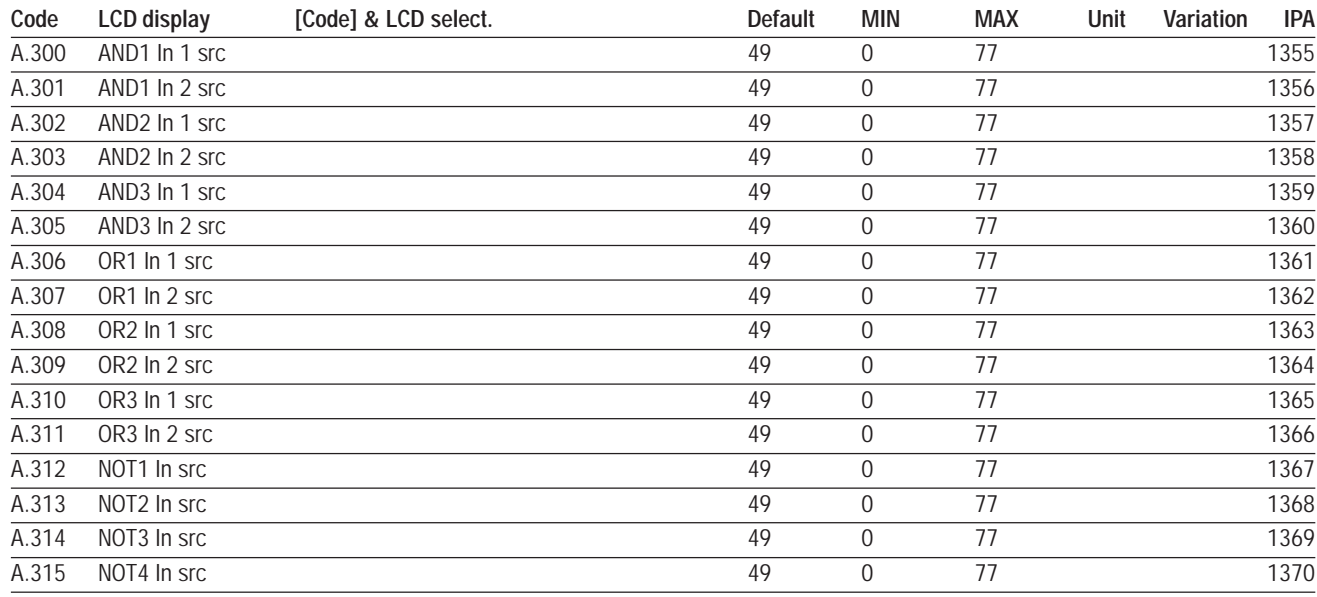

## **7.8 Menu C - COMMANDS**

All the parameters of the COMMAND menu need to be executed according to the procedure listed below.

Save parameters command is used as example.

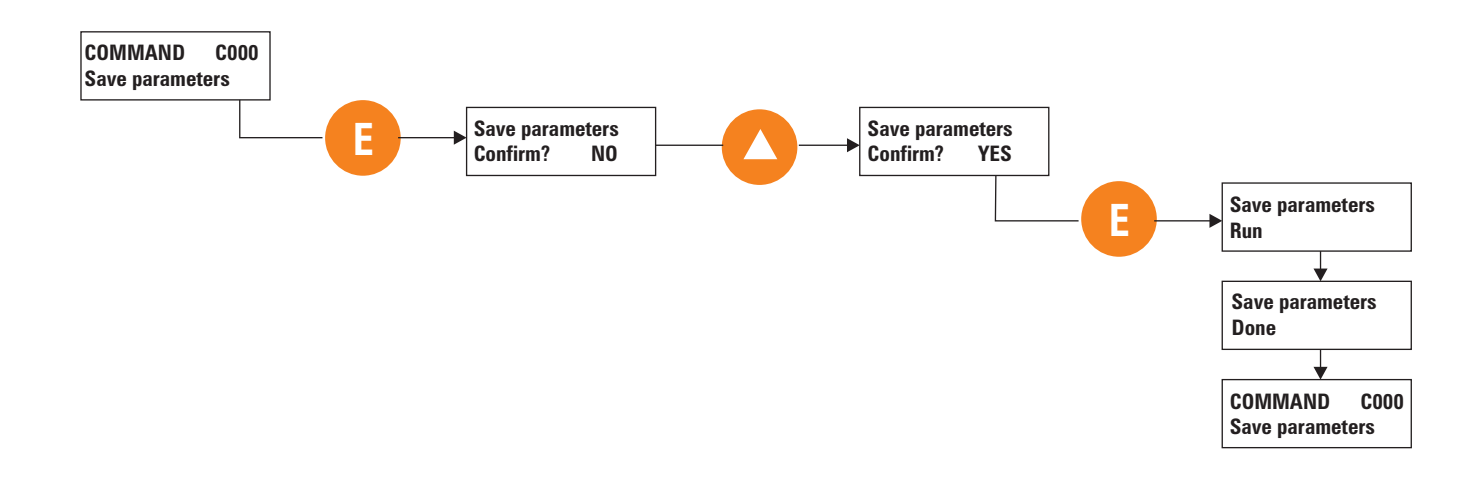

## **Basic**

## **C.000 Save parameters**

Every modification of parameter value has immediate effect on drive operation, but is not automatically stored in permanent memory

The Save parameter command is used to store the set of parameters currently in use in permanent memory. The drive signals the presence of unsaved parameters by blinking the dedicated yellow LED (Prg) on the keypad.

When the drive is turned off, all unsaved modifications are lost.

## **C.001 Recall param**

The function recalls the parameters that were previously stored, replacing the ones currently in use.

## **C.002 Load Deafult**

Recall of the factory parameters.

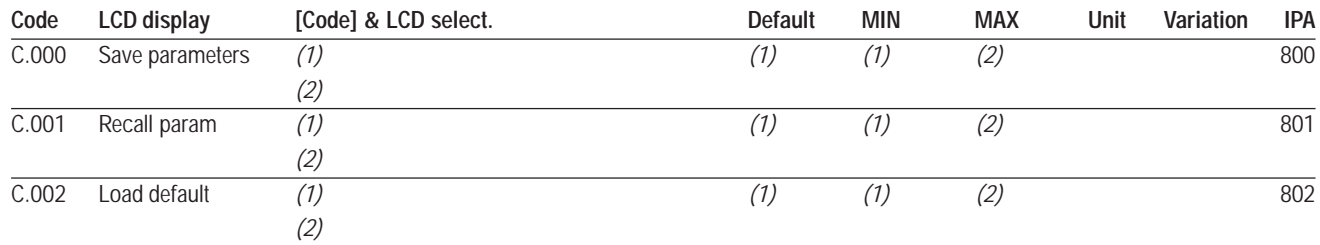

## **Alarm Register Reset**

## **C.020 Alarm clear**

The function resets completely the *Alarm List* register (*D.800…D.803*).

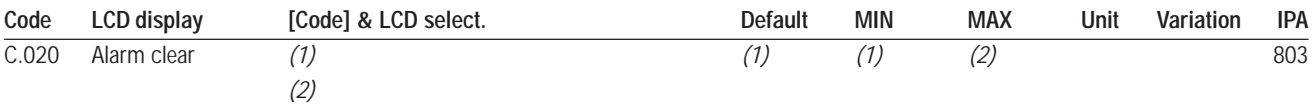

## **External Key**

#### **C.040 Recall key prog**

Recal of the parameters contained in the optional external key **PRG-KEY.** The key has to be set in the connector JP10 on the regulation board.

### **C.041 Save pars to key**

Storage of the inverter parameters on the optional external key **PRG-KEY.** The key has to be set in the connector JP10 on the regulation board.

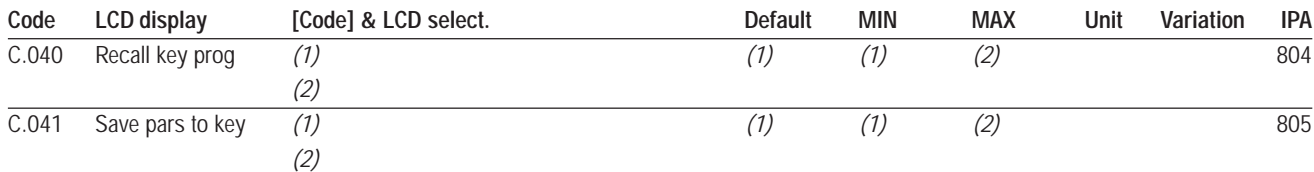

## **LCD keypad**

## **C.070 Recall kbg prog** (Recall parameters from LCD keypad)

Recall the set of drive parameters previously stored in the permanent memory on board of the **KB-EV-LCD/..** keypad.

### **C.071 Save pars to kbg** (Save parameters into LCD keypad)

Save the set of drive parameters in use, into the permanent memory on board of the **KB-EV-LCD/..** keypad.

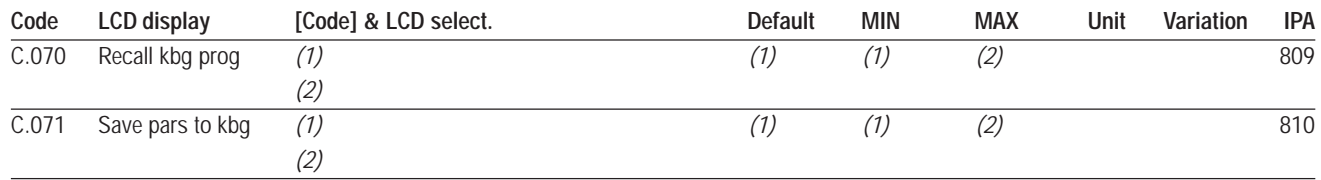

## **Tuning**

### **C.100 Measure stator R**

It measures the stator resistance of the motor connected.

A correct value of the motor parameters will optimize drive performance in terms of torque availability and speed control, when using Automatic boost *(P.401)* and Slip compensation *(P.450)*.

Do not perform any tune when a multiple motor connection is being used.

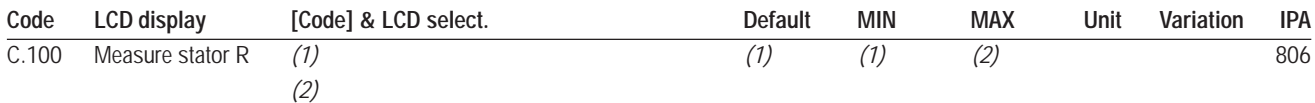

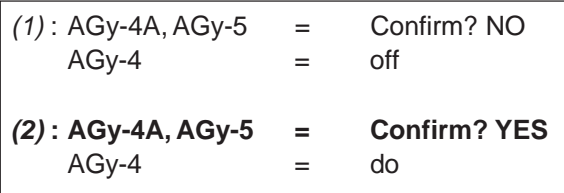

## **7.9 Menu H - HIDDEN**

This menu is not available on the keypad. The setting and the reading of the parameters here contained, can be performed exclusively via serial line or through SBI card.

## **Virtual I/O Commands**

## **H.000**Virtual digital command

Bitwise setting of virtual digital inputs.

For further information in relation to the use of virtual digital inputs, see chapter **INTERFACE** section **Enabling Virtual I/O**.

## **H.001**Exp virtual digital command

Bitwise setting of expansion virtual digital inputs.

For further information in relation to the use of virtual digital inputs, see chapter **INTERFACE** section **Enabling Virtual I/O**.

### **H.010**Virtual digital state

Bitwise setting of virtual digital outputs.

For further information in relation to the use of virtual digital outputs, see chapter **INTERFACE** section **Enabling Virtual I/O**.

## **H.011** Exp Virtual digital state

Bitwise setting of expansion virtual digital outputs.

For further information in relation to the use of virtual digital outputs, see chapter **INTERFACE** section **Enabling Virtual I/O**.

## **H.020**Virtual An Output 1

## **H.021**Virtual An Output 2

Setting of the value of virtual analog outputs.

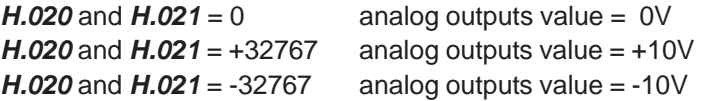

For further information in relation to the use of virtual analog outputs, see chapter **INTERFACE** section **Enabling Virtual I/O**.

## **H.022**Exp Virtual An Output 1

Setting of virtual analog output on the expansion board. See description of parameter *H.021*.

## **H.025**Virtual analog input 1

## **H.026**Virtual analog input 2

## **H.027**Virtual analog input 3

Value adjustment for virtual analog inputs.

For further information in relation to the use of virtual analogical inputs, see chapterof virtual analog inputs, see chapter **INTERFACE**, section **Enabling Virtual I/O**.

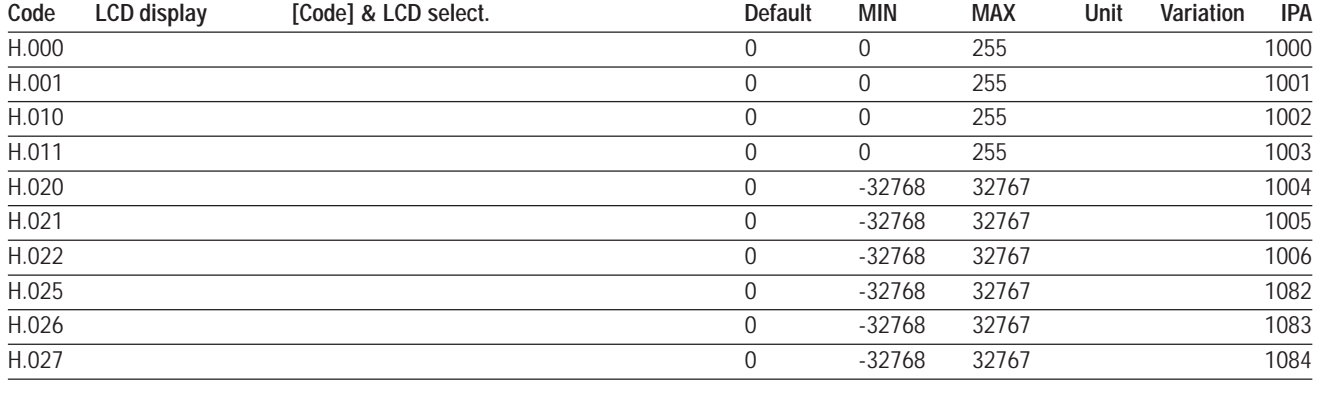

## **Profidrive Parameters**

### **H.030**Profidrive Control word

Drive control word in accordance with the *Profidrive profile.*

For further information please refer to the instruction manual of the SBI card (Profibus).

### **H.031**Profidrive Status word

Drive status word in accordance with the *Profidrive profile.*

For further information, refer to the instruction manual of the SBI card (Profibus).

### **H.032**Profidrive Reference

Using a Profibus SBI card, the speed reference of the drive has to be set through this parameter, in accordance with the *Profidrive profile.*

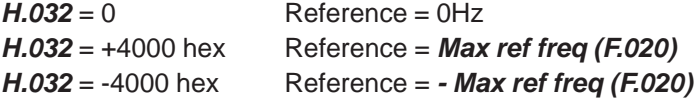

In order to activate the speed reference from profdrive, it is necessay to program the reference selector **F.050 = [8]Prof drive**. See chapter **FREQ & REF,** section **Reference suorces,** for details.

#### **H.033**Profidrive Actual Frequency

Reading of the drive output frequency, in accordance with the *Profidrive profile.*

In order to activate the speed reference from profdrive, it is necessay to program the reference selector **F.050 = [8]Profdrive**. See chapter **FREQ & REF,** section **Reference suorces,** for details.

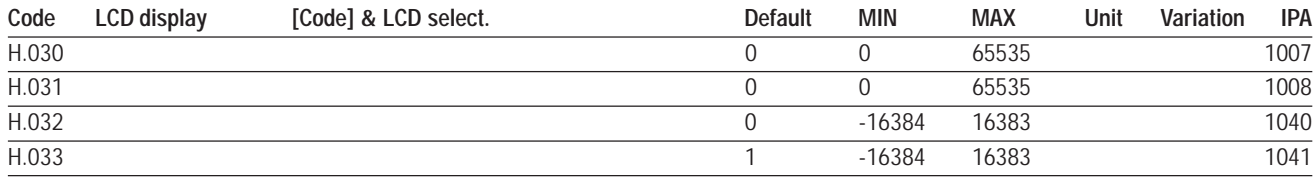

## **Drive Status**

#### **H.034** Drive Status

This structure, consisting of 4 bits, allows to monitor the drive status. The meaning of each bit is the following:

Bit 0 Drive ready Bit 1 Alarm state Bit 2 Motor running Bit 3 Steady state

### **H.040**Progress

It is the indication, in percentage, of the progress status of the "Save parameters" and "Measur stator R" commands.

A displaying of 100% means that the function has been completed.

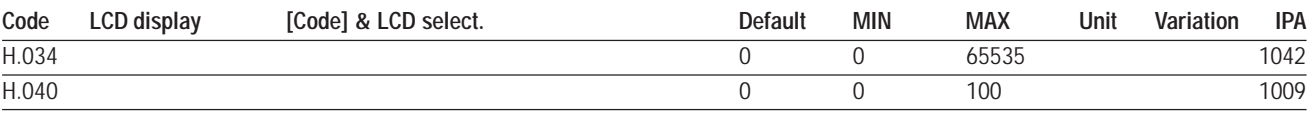

## **Parameters Reading Extension**

When using high value for the conversion factor (*P.600*), the resulting speed parameters reading may exceed the values irepresentable with a 16 bit word (+32767, –32767).

In this case, it is still possible to monitor the variables through the following parameters:

## **H.050 Drive output frequency, 32 bit**

**H.052 Drive reference frequency, 32 bit**

**H.054 Output speed (d.000)\*(P.600), 32 bit**

**H.056 Speed Ref (d.001)\*(P.600), 32 bit**

**H.058 Encoder freq, 32 bit**

## **H.060 Encoder speed (d.000)\*(P.600), 32 bit**

## **H.062 Act alarm**

Bitwise reading of active alarms (32 bits). Each bit is associated to a specific alarm, according to table 9.3.1.

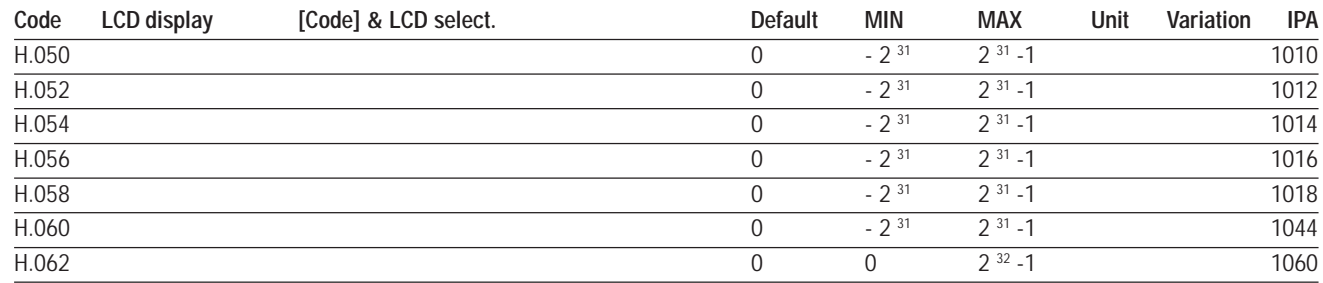

## **Remote I/Os Control**

- **H.100** Remote Digital Inputs (0..15)
- **H.101** Remote Digital Inputs (16..31)
- **H.110** Remote Digital Outputs (0..15)
- **H.111** Remote Digital Outputs (16..31)
- **H.120** Remote Analog input 1
- **H.121** Remote Analog input 2
- **H.130** Remote Analog output 1

## **H.131** Remote Analog output 2

## All the parameters are reserved

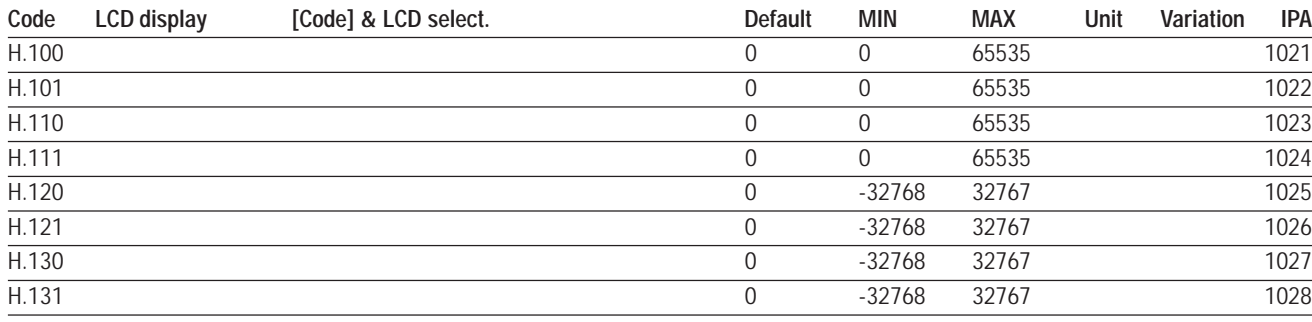

## **Serial Link Commands**

As reported in the chapter **PARAMETERS** section **Commands**, when setting the *P.000 =3 (SERIAL),* the main commands are given exclusively via serial line or fieldbus.

A command is activate by writing "1" to the related parameter. Below, a complete list of available commands is reported.

**H.500** Hardware Reset

- **H.501**Alarm Reset
- **H.502** Coast to stop
- **H.503**Stop with ramp
- **H.504** Clockwise Start
- **H.505**Anti-clockwise Start
- **H.506** Clockwise Jog
- **H.507**Anti-clockwise Jog

## **H.508** Clockwise Flying restart

## **H.510** DC Brake

## **H.511** Reserved

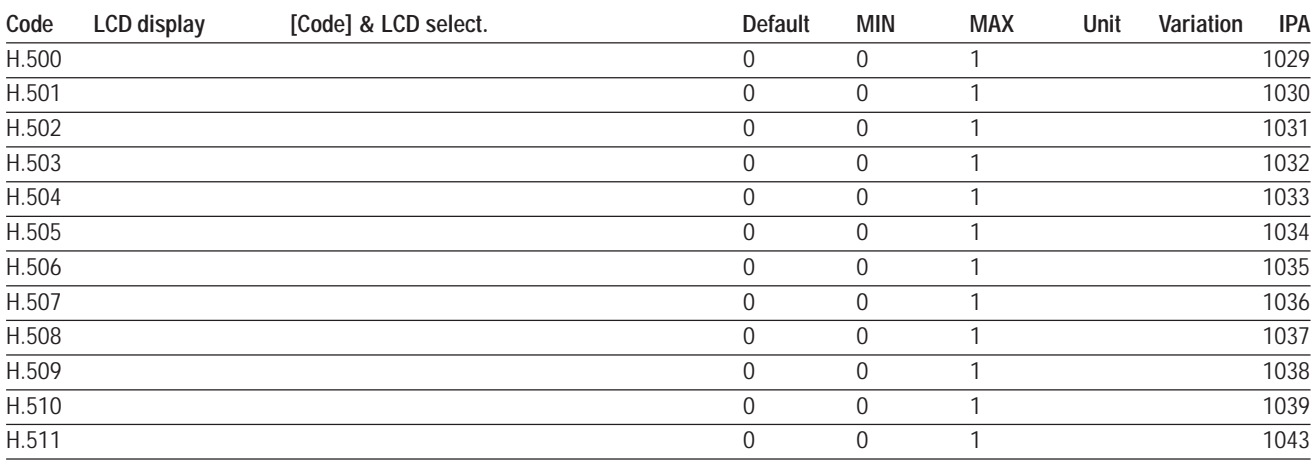

## *7.10 Other functions*

## **7.10.1 Hour of life of the drive**

1 - From menu C, select parameter

2 – Press the **E** and **PRG** keys five times in sequence

3 – At this point, the Sr-service (**r.000**) menu can be accessed:

**r.000** = drive power-on cycles (hexadecimal format)

**r.001** = time lower part in ( hex), multiply x 5 (minutes) and divide by 60 (seconds) to obtain the hours.

**r.002** = time top part in ( hex) , multiply x 5 (minutes) and divide by 60 (seconds) to obtain the hours.

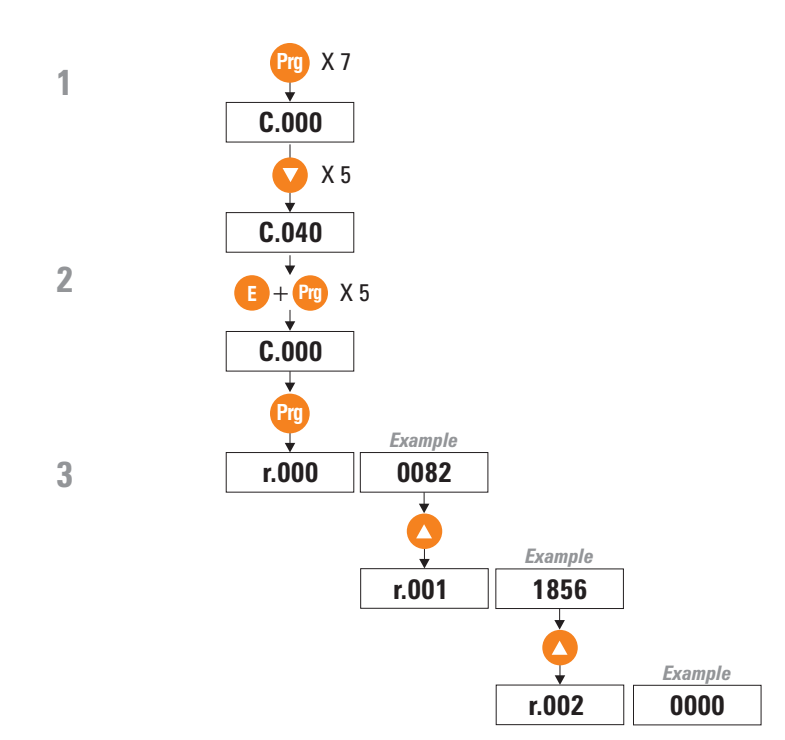

# **Chapter 8 - Serial Protocol**

## *8.1 Modbus RTU Protocol for AGy drives*

## **8.1.1 Introduction**

In the chapter the Drive parameters are referred to as 16-bit Modbus registers; a 32-bit Drive parameter covers therefore two Modbus registers.

See chapter 7 for the following correspondences: parameter index and Modbus register.

## **8.1.2 The MODBUS Protocol**

The MODBUS protocol defines the format and the communication modes between a system controlling "master" and one or more "slaves" aimed at answering to the master requests. The protocol states how the master and the slaves start and stop their communication, how the messages can be exchanged and how the errors can be detected. A common line can host one master and 99 slaves; this is a protocol logic limit, the device number can be further limited by the physical interface; the present implementation foresees a maximum number of 32 slaves to be line-connected.

A transaction can be started exclusively by the master. A transaction can have a direct demand/response format or a broadcast format. The former is addressed to a single slave, the latter to all the line slaves, which, on their turn, give no response. A transaction can have a single demand/single response frame or a single broadcast message/no response frame.

Some protocol features have not been defined. They are: interface standard, baud rate, parity, stop bit number. The protocol allows also to choose between two communication "modes": ASCII and RTU (Remote Terminal Unit). The RTU mode, which is the most efficient, is implemented in the Drives.

**The JBUS protocol is similar to the MODBUS protocol; the only difference is given by the address numbering system: in MODBUS the numbering system starts from zero (0000 = 1st address) while in JBUS it starts from one (0001 = 1st address); this variance is maintained throughout the whole system. The following descriptions, if not otherwise stated, refer to both protocols.**

## **8.1.3 Message format**

In order to communicate between the two devices, the message has to be contained into a "casing". The casing leaves the transmitter via a "port" and it is "brought" along the line to a similar "port" on the receiver. MODBUS states the format of the casing, which, both for the master and for the slave, contains:

- The slave address for the master stated transaction (the address 0 corresponds to a broadcast message sent to all the slaves).
- The code of the function (already performed or to be performed).
- The data to be exchanged.
- The error control according to the CRC16 algorithm.

If a slave detects an error in the received message (a format, parity or CRC16 error), the message is invalid and therefore rejected; when a slave detects an error in the message, it does not perform the required action and does not answer to the demand as if the address does not correspond to an on-line slave.

#### **8.1.3.1 The address**

As stated above, the MODBUS transactions always involve the master (which controls the line) and one slave at the time (with the exception of broadcast messages). In order to detect the message receiver, the first sent character is a byte containing the numeric address of the selected slave. Each slave owns therefore a different address number for its identification. The legal addresses go from 1 to 99, while a master message starting with the address 0 means that this is a "broadcast" message simultaneously addressed to all the slaves (the address 0 can not be allocated to a slave). Broadcast messages are those messages which do not need a response to perform their function, i.e. the allocations.

#### **8.1.3.2 The function code**

The second character of the message states the function to be performed by the master message; the slave response contains the same code, thus stating that the function has been performed.

An implemented subset of the MODBUS functions contains:

- 01 Read Coil Status (Not used for AGy drives)
- 02 Read Input Status (Not used for AGy drives)
- 03 Read Holding Registers
- 04 Read Input registers
- 05 Force Single Coil (Not used for AGy drives)
- 06 Preset Single register
- 07 Read Status
- 15 Force multiple Coils (Not used for AGy drives)
- 16 Preset Multiple Registers

The 01 and 02 functions, so as the 03 and 04 functions, are similar and interchangeable. See chapter 3 for a complete and detailed description of the functions.

## **8.1.3.3 CRC16**

The last two characters of the message contain the cyclic redundancy code (Cyclic Redundancy Check) calculated according to the CRC16 algorithm. As for the calculation of these two characters, the message (address, function code and data thus rejecting the parity and the start and stop bits) is considered as a single and continuous binary number whose most significative bit (MSB) is transmitted as first. The message is multiplied by  $x^{16}$  (it undergoes a 16-bit shift on the left) and then it is divided by x<sup>16</sup>+x<sup>15</sup>+x<sup>2</sup>+1; it is stated as a binary number (1100000000000101). The integer quotient is rejected and the 16-bit remainder (it is initialized with FFFFh in order to avoid a zero made message) is added to the sent message. The obtained message, when the receiver slave has divided it by the same polynomial  $(x^{16}+x^{15}+x^2+1)$ , must have a zero remainder if no error occurred (if not the slave calculates the CRC again).

Considering that the data serializing device (UART) transmits first the less significative bit (LSB) instead of the MSB as required by the CRC calculation, such calculation is performed by inverting the polynomial. Furthermore, as the MSB polynomial influences only the quotient and not the remainder, the remainder is deleted by making it equal to 1010000000000001.

The step by step procedure for the CRC16 calculation is the following:

- 1) Load a 16-bit register with FFFFh (the bit value is 1).
- 2) Perform the exclusive OR of the first character with the highest byte in the register; place the result in the register.
- 3) Perform a one-bit shift of the register on the right.
- 4) If the bit outcoming the register right side (flag) is 1, perform the exclusive OR between the 1010000000000001 generating polynomial and the register.
- 5) Repeat the steps 3 and 4 for eight times.
- 6) Perform the exclusive OR of the following character with the highest byte in the register; place the result in the register.
- 7) Repeat the steps from 3 to 6 for all the message characters.
- 8) The content of the 16-bit register is the CRC redundancy code to be added to the message.

#### **8.1.3.4 Message synchronization**

The message synchronization between the transmitter and the receiver is obtained by interposing a pause between the messages, such pause being equal to 3.5 times the character period. If the receiver does not receive for a period equal to 4 characters, the message is considered to be over; as a consequence the following received byte is treated as the first byte of a new message: an address.

## **8.1.3.5 Serial line setting**

The communication foresees the following settings:

- 1 start bit
- 8 data bits (RTU protocol)
- 1 stop bit
- no parity

The baud rate can be selected among the following values:

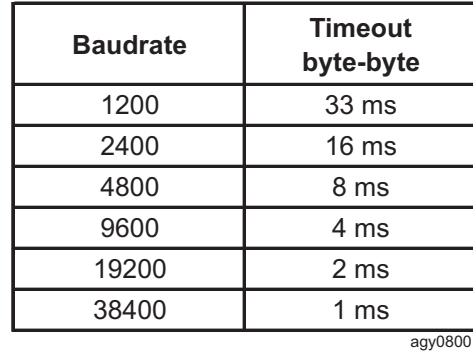

## **8.1.4 Modbus functions for the drive**

Here following is a detailed description of the MODBUS functions implemented for the Drive. All the values listed in the tables are hexadecimal.

#### **8.1.4.1 Read Output Registers (03)**

This function allows to read the value of 16-bit (word) registers containing Drive parameters. The broadcast mode is not allowed.

#### **Request**

Together with the Drive address and the function code (03), the message contains the register starting address (starting Address) and the number of the registers to be read; they are both stated on two bytes. The maximum number of registers which can be read is 125. The register numbering system starts from zero (word1 = 0) for the MODBUS and from one (word1  $=$  1) for the JBUS.

Modbus example:

- Drive address 25 (19hex)
- 3 Registers from 0069 (0045<sub>hex</sub>) to 0071 (0047<sub>hex</sub>).

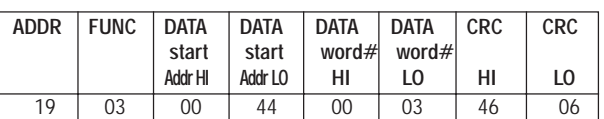

#### **Response**

Together with the Drive address and the function code (03), the message includes a character containing the data byte number and some other characters containing the data. The registers require two bytes where the first one contains the most significative section.

Example: Response to the above mentioned request.

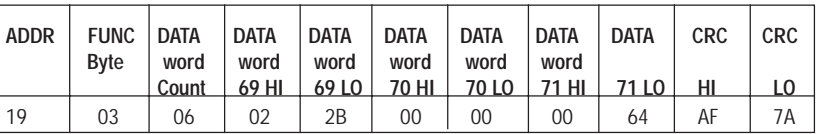

**NOTE!** in case the register selected range includes some reserved or missing registers, the value of these registers is set to 0.

The drive parameters must be 16 bits (1 Modbus register), unless explicitly stated (for example, H.050 to 32 bits). In the case of parameters to 32 bits the reading is carried out using 2 Modbus registers. The first register will be the lower part, the second, the higher part.

#### **8.1.4.2 Read Input Registers (04)**

This function is similar to the previous one.

### **8.1.4.3 Preset Single Register (06)**

This function allows to set the value of a single 16-bit register. The broadcast mode is allowed.

#### **Request**

Together with the Drive address and the function code (06), the message contains the register address (parameter) on two bytes and the value to be allocated. The numbering system of the register addresses starts from zero (word1  $= 0$ ) for the MODBUS and from one (word1  $= 1$ ) for the JBUS.

Modbus example:

- Drive address 38  $(26_{\text{hex}})$
- Register 26 (001 $A_{\text{hex}}$ )
- Value 926 (039E<sub>hox</sub>)

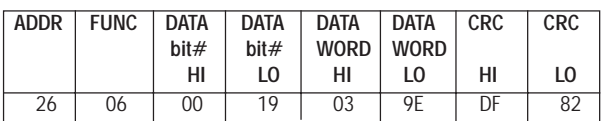

#### **Response**

The response is given by transmitting again the received message after the register has been modified. Example: Response to the above mentioned request.

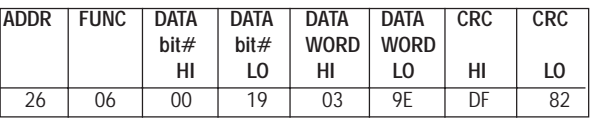

### **8.1.4.4 Read Status (07)**

This function allows to read the status of eight predefined bits with a compact message. The broadcast mode is not allowed.

#### **Request**

The message contains only the Drive address and the function code (07).

Modbus example:

Drive address  $25(19...)$ 

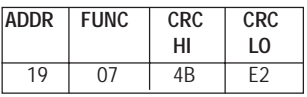

#### **Response**

Together with the Drive address and the function code (07), the message includes a character containing the status bits.

Example: Response to the above mentioned request.

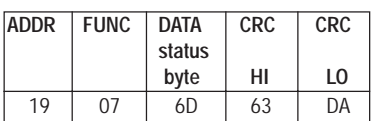

The bit meaning is the following:

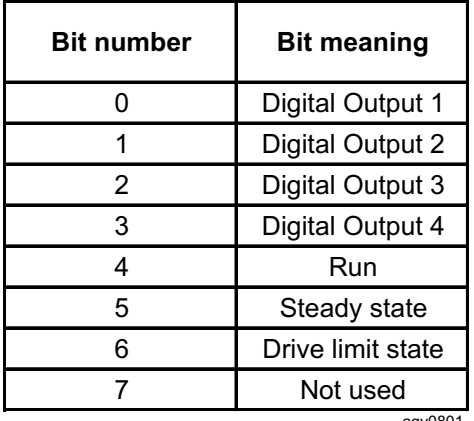

#### agy0801

#### **8.1.4.5 Preset Multiple Registers (16)**

This function allows to set the value of a consecutive block made of 16-bit registers. The broadcast mode is allowed. **Request**

Together with the Drive address and the function code (16), the message contains the starting address of the registers to be written (starting Address), the number of registers to be written, the number of bytes containing the data and the data characters. The register numbering system starts from zero (word1 = 0) for the MODBUS and from one (word1 = 1) for the JBUS.

Modbus example:

- Drive address  $17(11<sub>hex</sub>)$
- Starting Register 35  $(0023<sub>hex</sub>)$
- Number of registers to be written  $1 (0001_{h}$
- Value 268 (010 $C_{\text{hex}}$ )

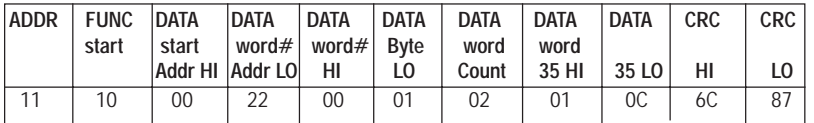

#### **Response**

Together with the Drive address and the function code (16), the message contains the starting address (starting Address) and the number of written registers.

Example: Response to the above mentioned request.

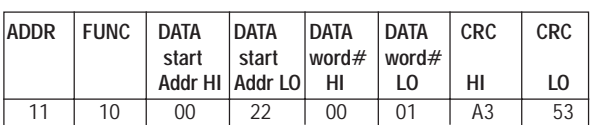

#### **8.1.5 Error management**

In MODBUS there are two kinds of errors which are managed in different ways: transmission errors and operating errors. The transmission errors change the format, the parity (if used) or the CRC16 of the message. When the Drive detects such errors, it considers the message invalid and gives no response. If the message format is the right one but its function can not be performed, the error is an operating one. The Drive answers to this error with a particular message. This message contains the Drive address, the code of the required function, an error code and the CRC. In order to underline that the response is aimed at stating the presence of an error, the function code is returned with the most significative bit set with "1".

Modbus example:

- Drive address  $10 (0A<sub>hex</sub>)$
- Coil 1186 (04A2<sub>hex</sub>)

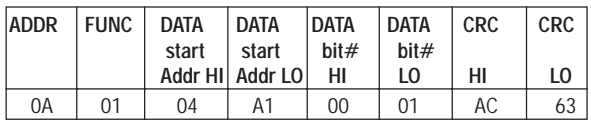

### **Response**

The request refers to the content of the Coil 1185 which does not exist in the Drive slave. The slave answers with the error code "02" (ILLEGAL DATA ADDRESS) and goes back to the function code 81h (129).

Example: Exception to the above mentioned request.

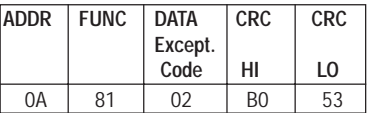

### **8.1.5.1 Exception codes**

This protocol implementation foresees only four exception codes:

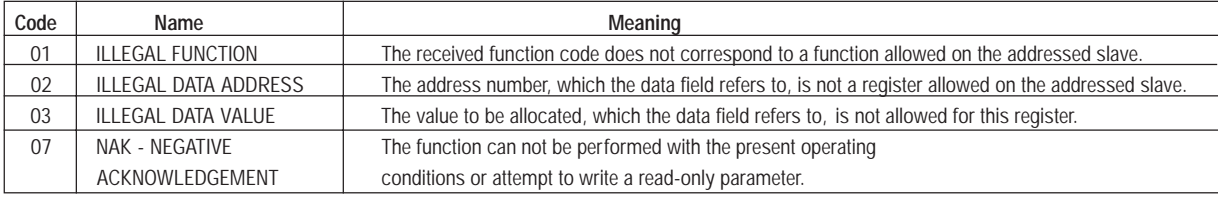

## **8.1.6 System configuration**

The configuration of the serial line can be performed by programming the parameters in the menu INTERFACE, submenu Serial Config. Some parameters are common to all the implemented protocols (Fox Link, Modbus, etc); the menu contains the following parameters:

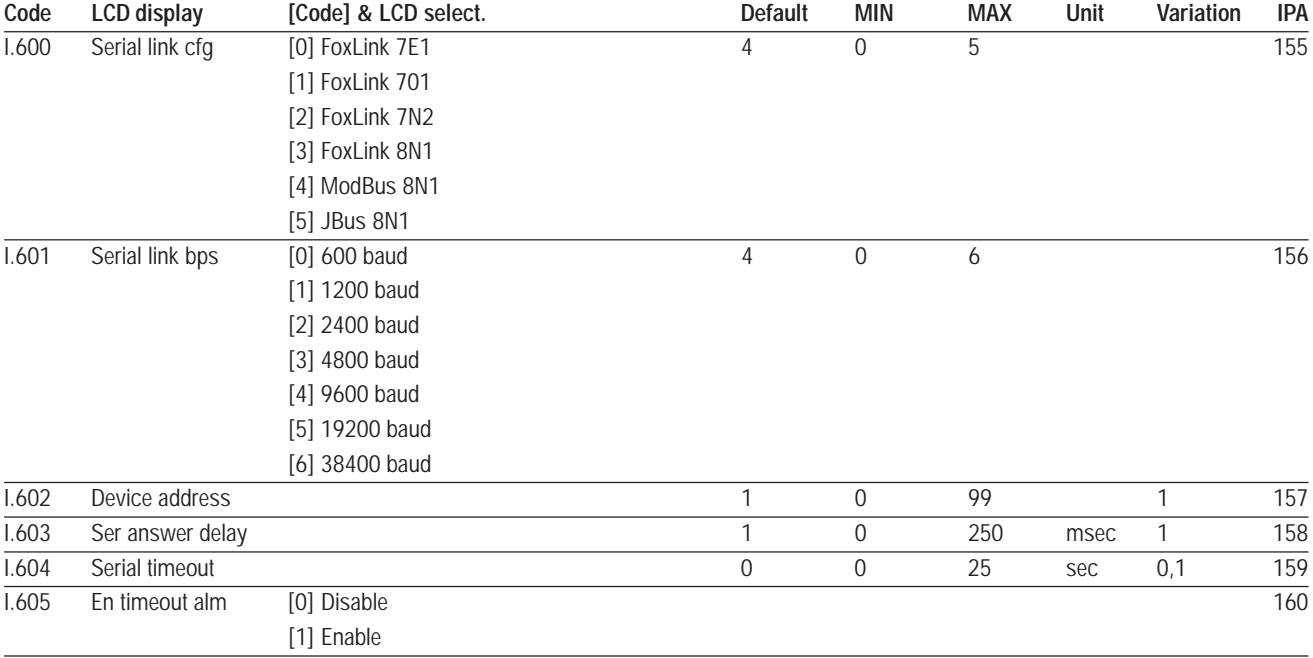

## *8.2 Proprietary protocol*

## **8.2.1 Introduction**

The Fox Link protocol defines the format and the communication mode between a system controlling master and one or more slaves responding to the master requests. It defines how the master and the slaves start and end the communication, how the messages are exchanged and how the errors are detected.

It is possible to have one master and 32 slave devices connected to the line.

The slave address has to be a number included between 0 and 99.

Only the master can start a transition. A transition can have a request/response format addressed to a single slave or it can have a Broadcast format, where the message is sent to all the slaves on the line.

With the I.600 "Serial link cfg" and I.601 "Serial link bps" parameters it is possible to specify the number of data bits, parity, number of stop bits, baudrate.

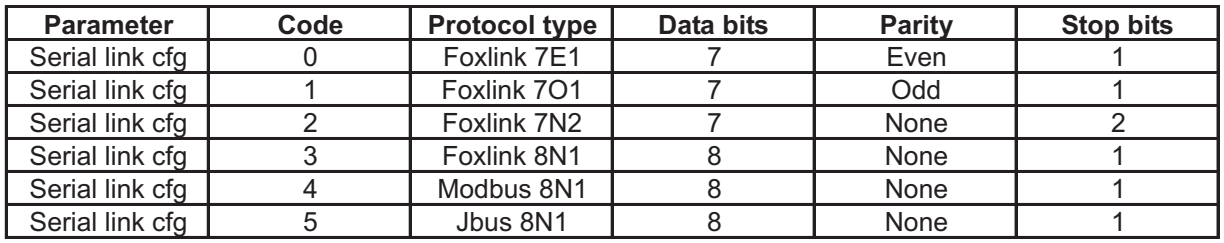

tab 821

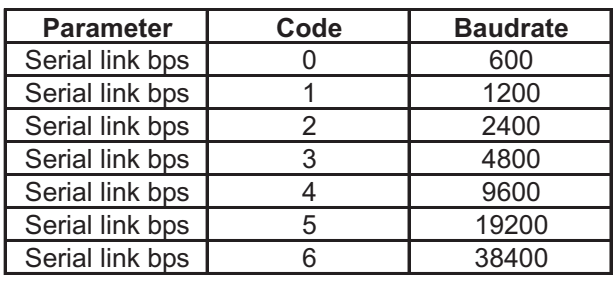

tab 822

## **8.2.2 Message format**

All transmitted characters are 7-bit ASCII format.

The parameter values are specified with integer decimal numbers and with units of measure equal to the highest foreseen resolution (if not otherwise stated).

The transmission string has the following format:

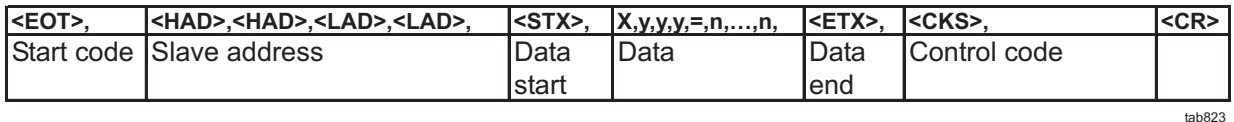

 $\epsilon$ EOT $>$  = 04H  $\langle$ STX $>$  = 02H  $\epsilon$ ETX $>$  = 03H  $<$ ACK $>$  = 06H  $<$ NAK $>$  = 15H <HAD> = most significant digit of inverter address <LAD> = least significant digit of inverter address. <CKS> = XOR of characters between <STX> and <ETX> eventually added to 20H if XOR is less than 20H.  $<$ CR> = 0DH end character for each string  $X =$  letter stating the menu containing the transmitted parameter  $y, y, y$  = numeric code representing the transmitted parameter The numeric code has to be turned into a 3-character string filling the non-significant characters with '0'. Example: the transmitted parameter has a numeric code equal to 1, therefore the 3-character string to be transmitted is "001".

 $n, \ldots, n$  = value of the parameter to be read or written..

## **8.2.3 Address**

As mentioned above, the Foxlink transitions always include the master, which controls the line, and one slave at the time (with the exception of the Broadcast messages). In order to identify the message receiver, the bytes 1,2,3,4,5 contain the address of the selected slave. Each slave is therefore identified by a single address. The legal addresses are included between 0 and 99. A message sent with a 99 address means that the message is a "broadcast" one, i.e. it is addressed to all slaves simultaneously. The message reception is granted by all mains-connected slaves while the response for the performed reception is sent only by the drive with address 99, if it is available on the mains. With the I602 "Device address" parameter it is possible to specify the slave address.

## **8.2.4 Control code**

The checksum is calculated performing the XOR of the characters included between <STX> and <ETX>. If the obtained value is lower than 20H, the 20H value is then added.

## **8.2.5 Functions**

The following table lists the menus and the letter representing the menu which can be reached using the Foxlink protocol.

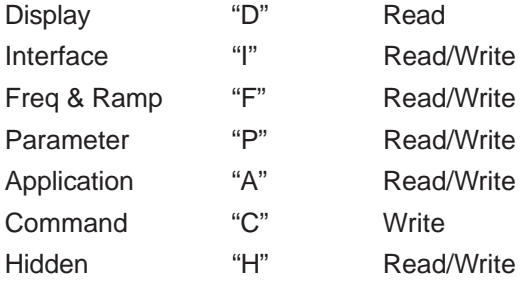

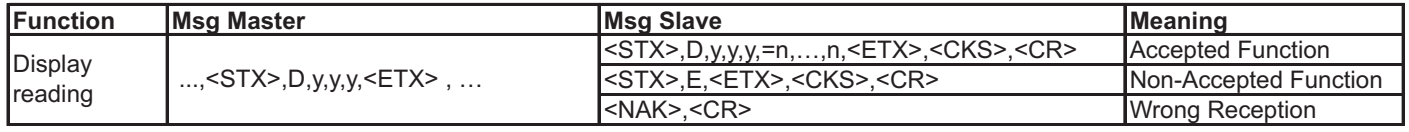

tab824

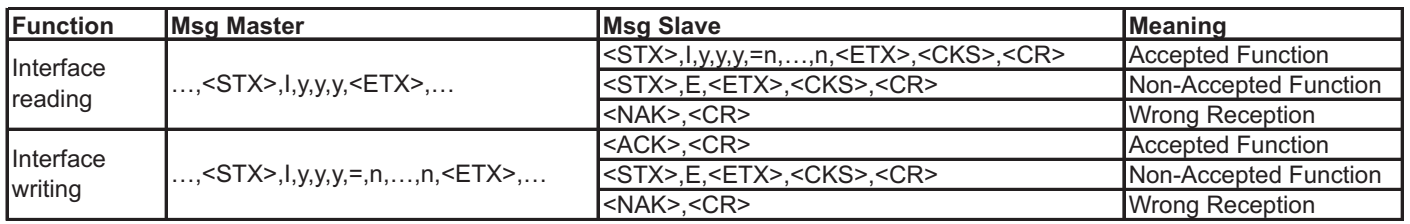

tab825

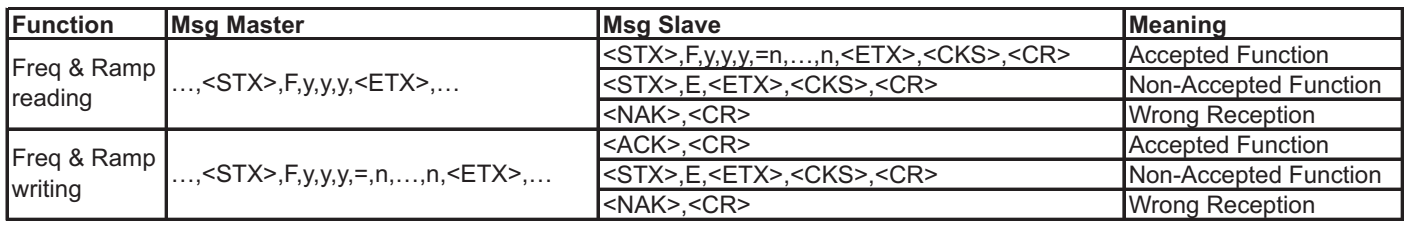

tab826

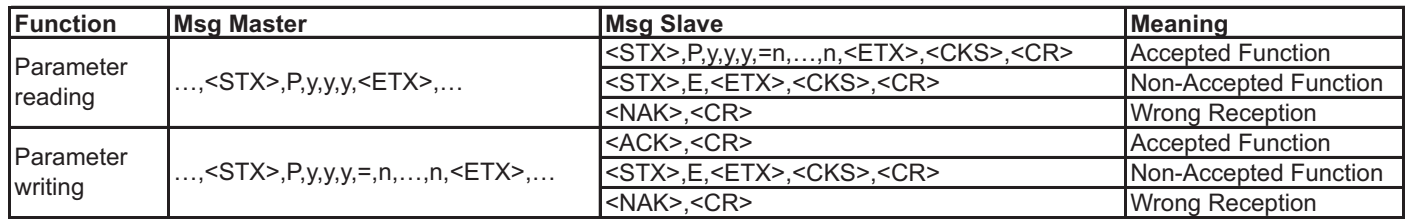

tab827

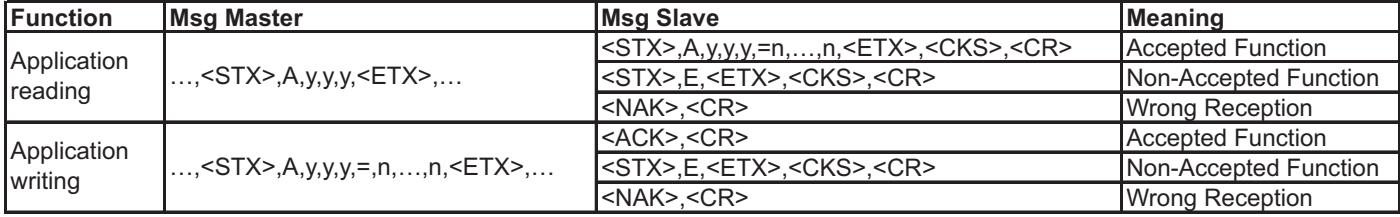

tab828

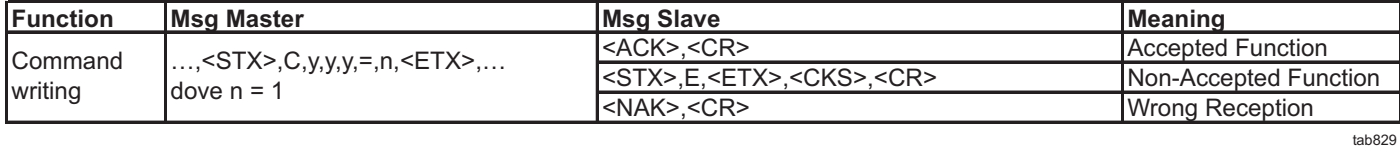

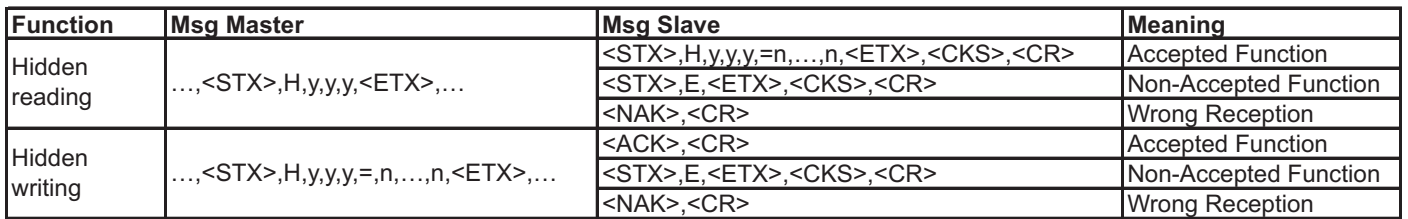

tab830

## **8.2.6 Msg Slave meaning**

The Wrong Reception Message is returned when a communication error occurs (wrong checksum).

The Non-Accepted Message is returned if:

- a read-only parameter is written,
- a non existing parameter is read or written,
- the written value is outside the allowed range,
- a parameter which can be written only with a stopped motor is written when the motor is rotating.

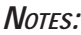

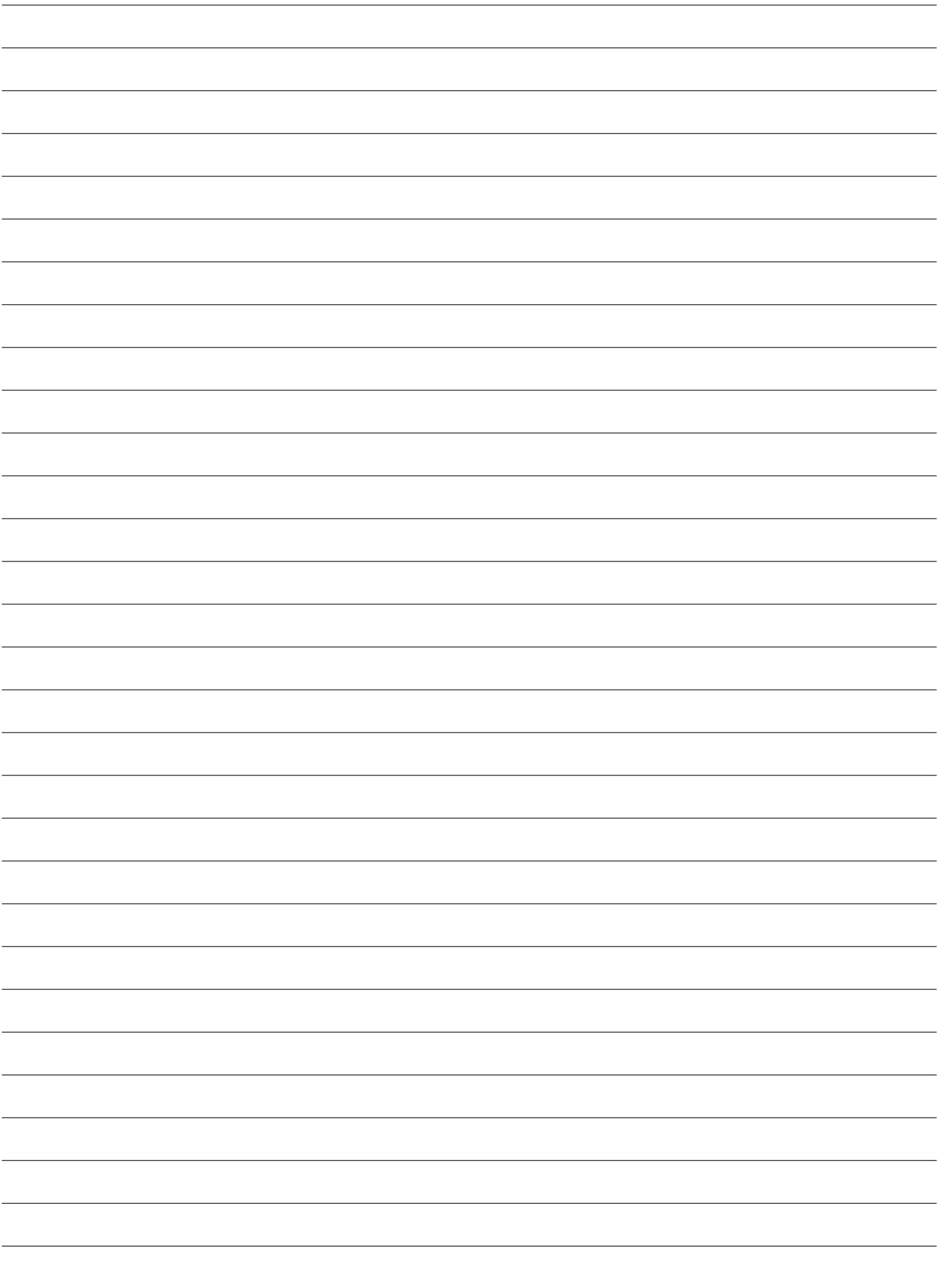

# **Chapter 9 - Troubleshooting**

## *9.1 Drive Alarm Condition*

The drive keypad will show on the 2<sup>nd</sup> line of alphanumeric display a blinking message with the code and name of the alarm occurred.

The figure below shows an example of *OV Overvoltage* alarm condition during *Output frequency (d.000)* parameter displaying.

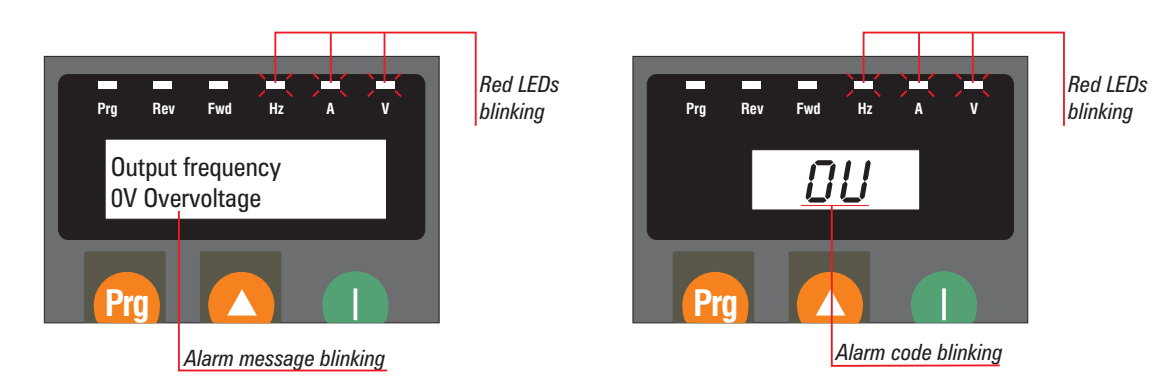

*Figure 9.1.1: Alarm Displaying for LDC and 7 segments display*

#### **Alarm acknowledge**

The active alarm can be acknowledged by pressing the **Prg** button on the keypad. This operation will allow menu navigation and parameter editing while the drive is in alarm state (red LEDs blinking). In order to resume drive operation, an Alarm reset command is necessary.

## *9.2 Alarm Reset*

Alarm reset can be performed in three different ways:

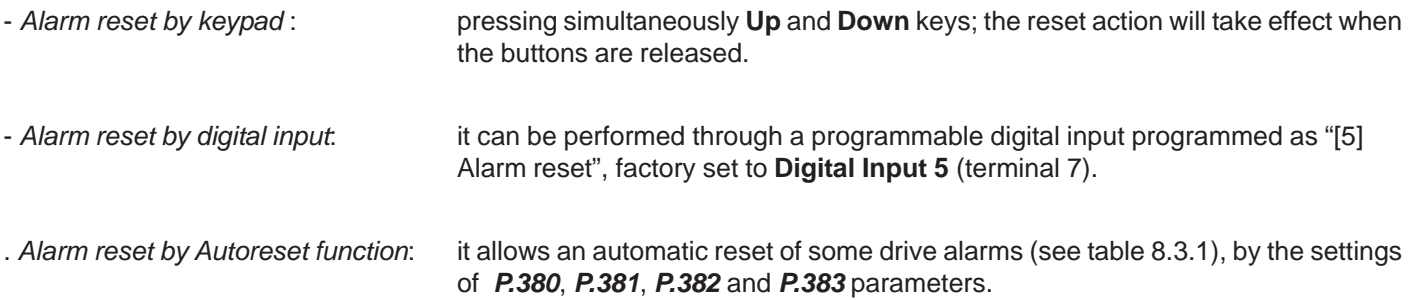

The figure below shows how to reset an alarm by keypad.

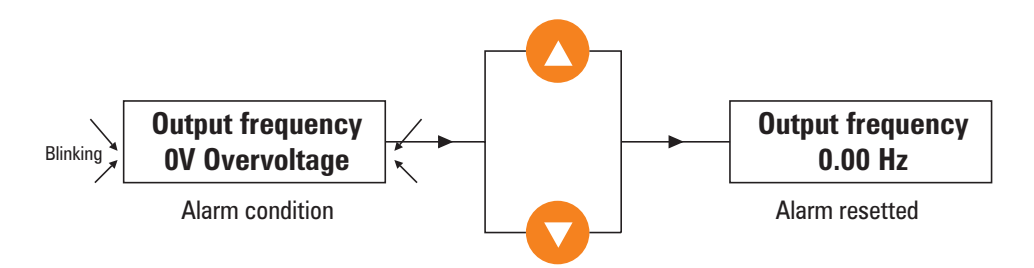

*Figure 9.2.1: Alarm Reset*

## *9.3 List of Drive Alarm Events*

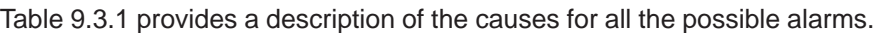

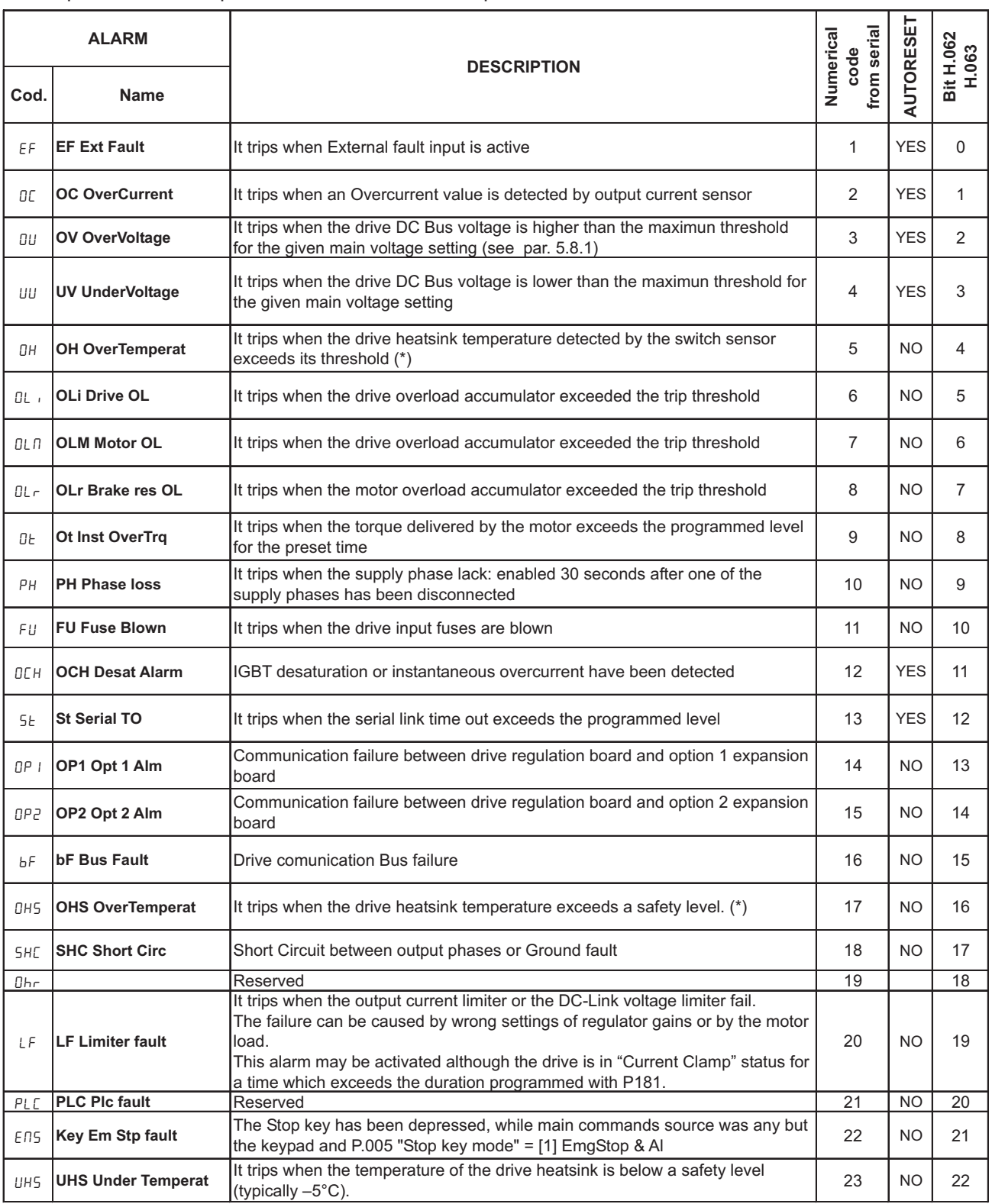

(\*) OH switch sensor threshold and OHS analog sensor threshold depend on the drive size (75 °C ... 85 °C)

## *9.4 Kbg fw mismatch*

**When the alphanumeric display is connected to the drive, a firmware compatibility check is automatically performed. If firmware version of the alphanumeric display does not match with firmware version of the drive, the warning message "Kbg FW mismatch" is issued on the KB-EV-LCD/.. display for few seconds.**

**In this condition, some parameters may not be shown with the associated description string, but only with IdCode. Also, some selection list may not be visualized correctly.**

**By using E@syDrives configurator, it is possible to upgrade the firmware of the alphanumeric display.**

# **Chapter 10 - EMC Directive**

## **EMC Directive**

## **The possible Validity Fields of the EMC Directive (89/336) applied to PDS**

"**CE marking**" summarises the presumption of compliance with the

Essential Requirements of the EMC Directive, which is formulated in the **EC Declaration of Conformity**

Clauses numbers [.] refer to European Commission document "Guide to the Application of Directive 89/336/EEC"

1997 edition. ISBN 92-828-0762-2

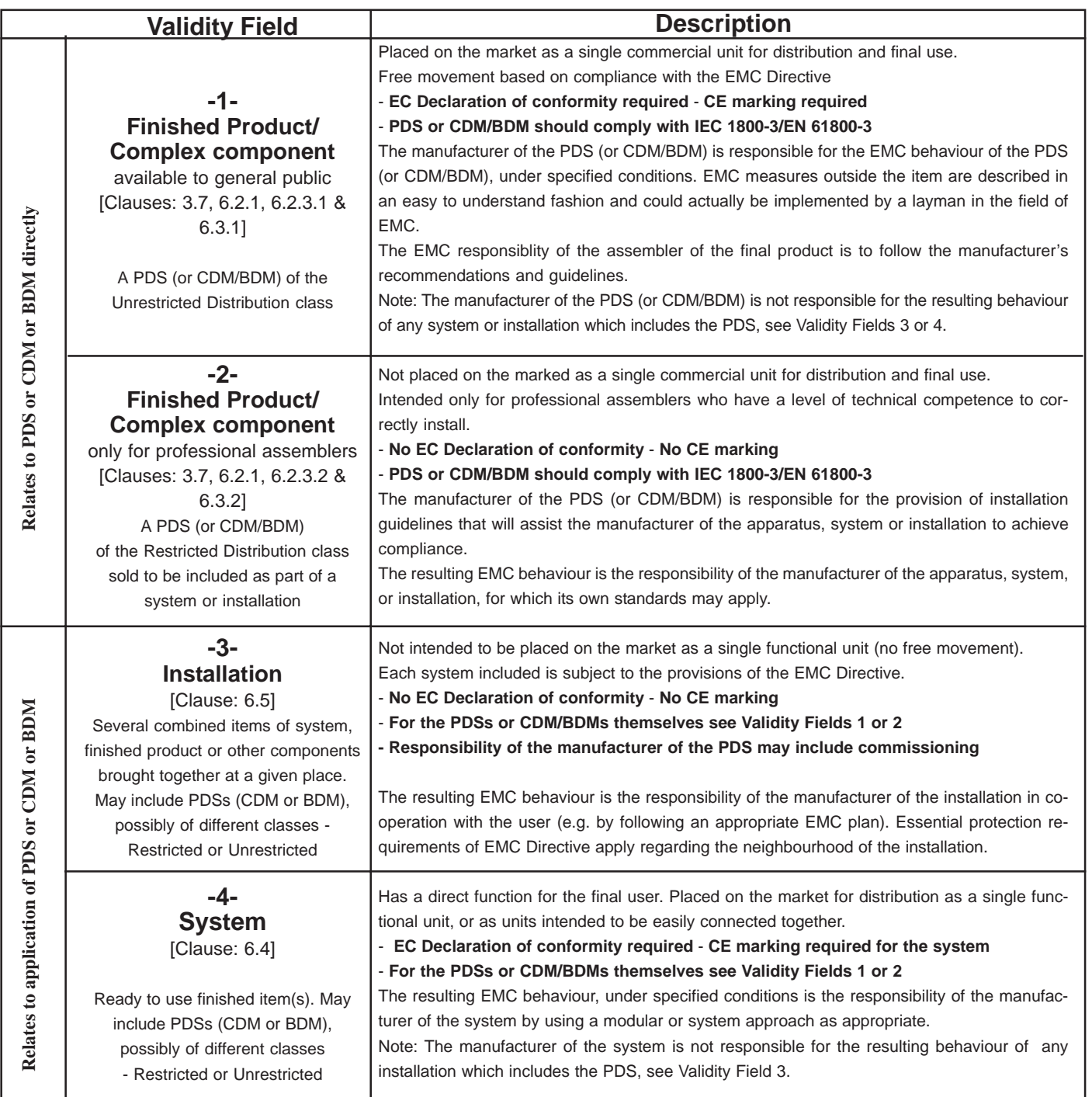

#### **Examples of application in the different Validity Fields:**

**1 BDM to be used anywhere:** (example in domestic premises, or BDM available from commercial distributors), sold without any knowledge of the purchaser or the application. The manufacture is responsible that sufficient EMC can be achieved even by any unknown customer or layman (snap-in, switch-on).

**2 CDM/BDM or PDS for general purpose:** to be incorporated in a machine or for industrial application This is sold as a subassembly to a professional assembler who incorporates it in a machine, system or installation. Conditions of use are specified in the manufacturer's documentation. Exchange of technical data allows optimisation of the EMC solution.. (See restricted distribution definition).

**3 Installation:** It can consist of different commercial units (PDS, mechanics, process control etc.). The conditions of incorporation for the PDS (CDM or BDM) are specified at the time of the order, consequently an exchange of technical data between supplier and client is possible. The combination of the various items in the installation should be considered in order to ensure EMC. Harmonic compensation is an evident example of this, for both technical and economical reasons. (E.g. rolling mill, paper machine, crane, etc.)

**4 System:** Ready to use finished item which includes one or more PDSs (or CDMs/BDMs); e.g. household equipment, air conditioners, standard machine tools, standard pumping systems, etc.

# **INDEX PARAMETERS**

## **MENU A - APPLICATION**

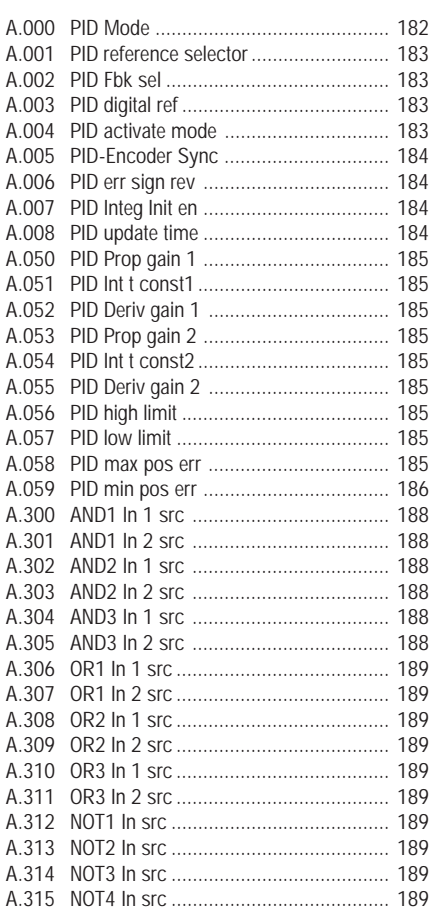

#### **MENU C - COMMANDS**

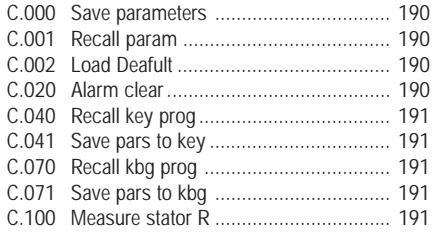

## **MENU D - DISPLAY**

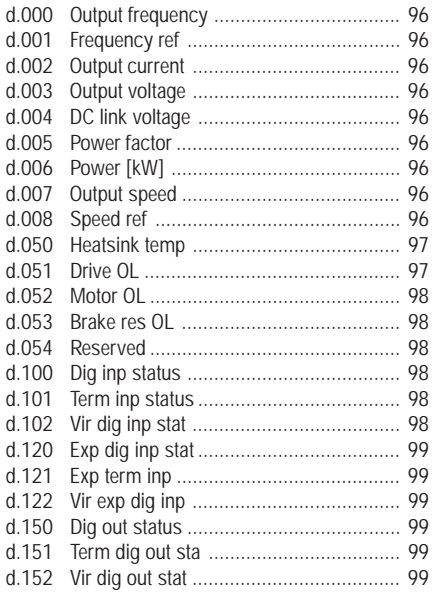

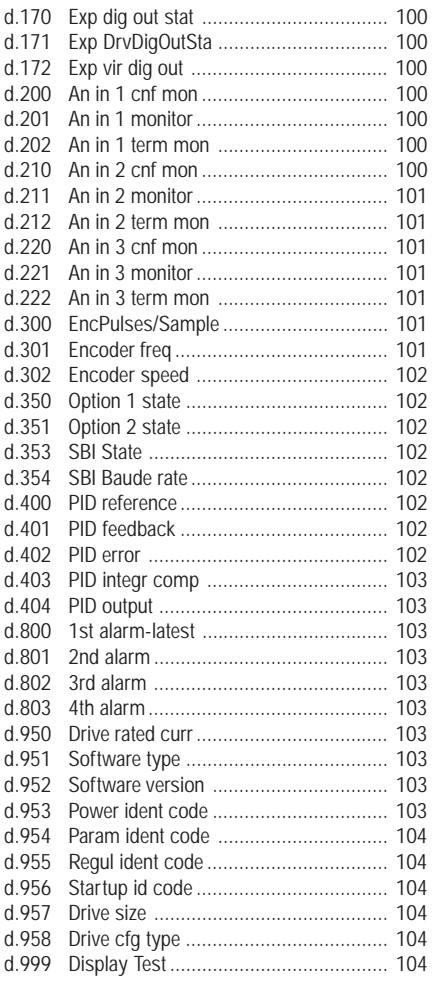

## **MENU F - FREQ & RAMP**

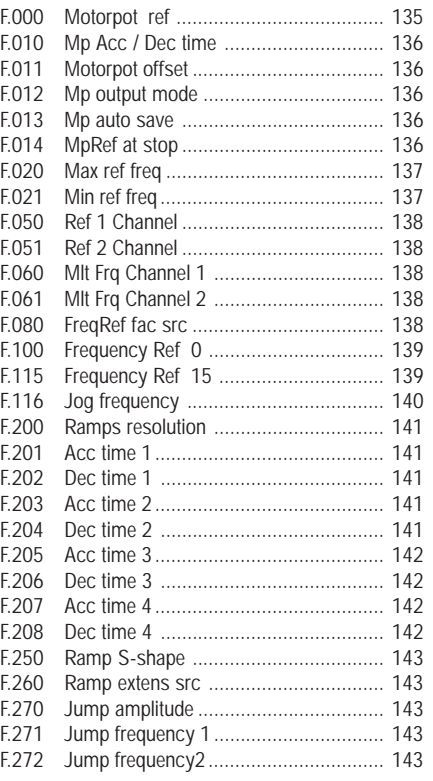

## **MENU H - HIDDEN**

H.000 Virtual digital command ....................... 192

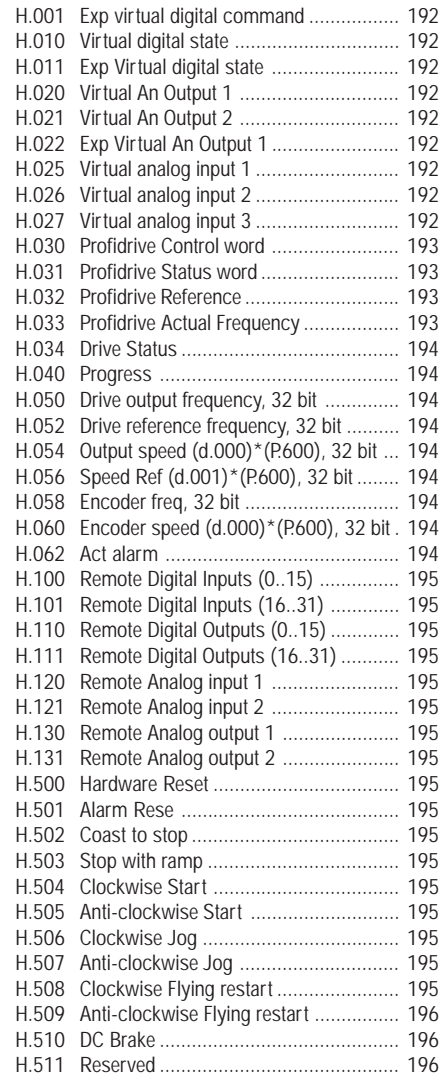

## **MENU I - INTERFACE**

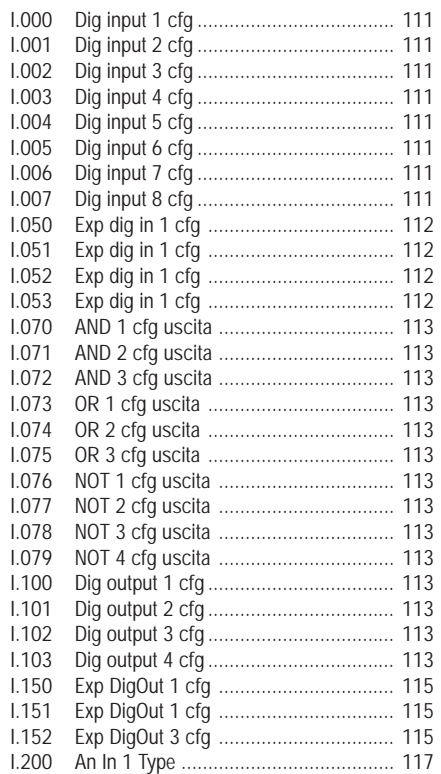

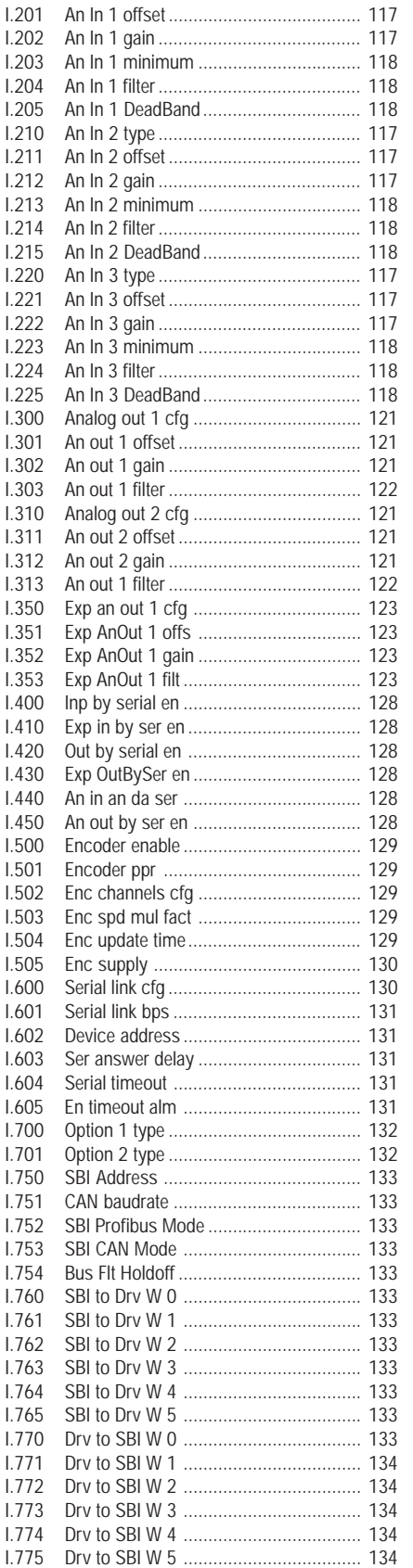

## **MENU P - PARAMETER**

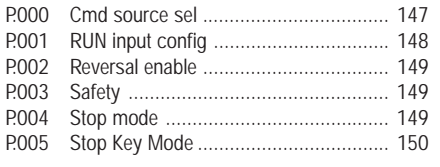

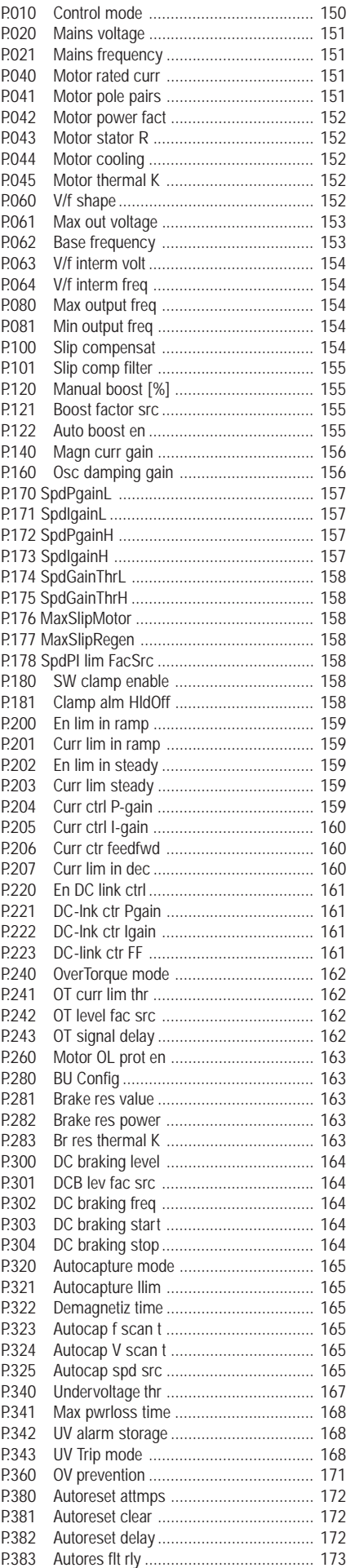

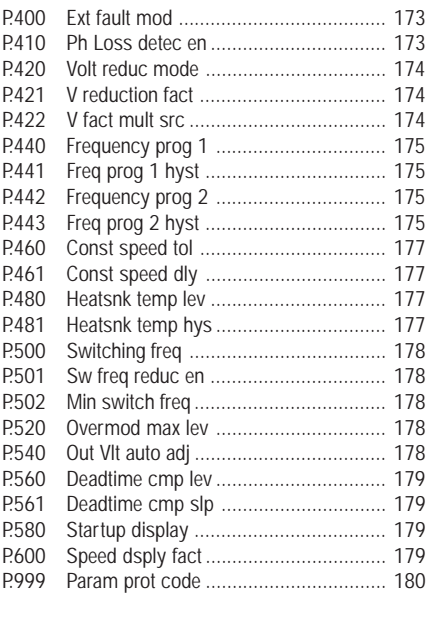

## **MENU S - STARTUP**

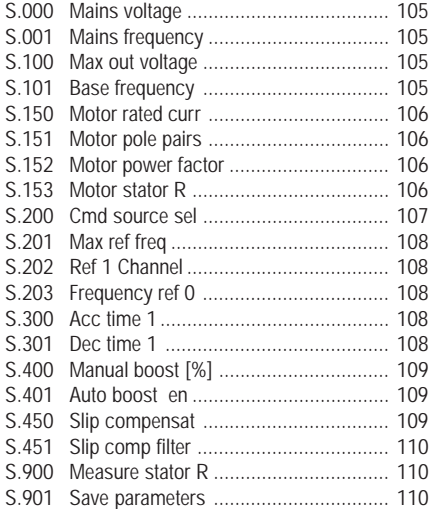

#### **GEFRAN BENELUX**

Lammerdries, 14A B-2250 OLEN Ph. +32 (0) 14248181 Fax. +32 (0) 14248180 info@gefran.be

#### **GEFRAN BRASIL ELETROELETRÔNICA**

Avenida Dr. Altino Arantes, 377/379 Vila Clementino 04042-032 SÂO PAULO - SP Ph. +55 (0) 1155851133 Fax +55 (0) 1155851425 gefran@gefran.com.br

#### **GEFRAN DEUTSCHLAND**

Philipp-Reis-Straße 9a 63500 SELIGENSTADT Ph. +49 (0) 61828090 Fax +49 (0) 6182809222 vertrieb@gefran.de

#### **GEFRAN SUISSE SA**

Rue Fritz Courvoisier 40 2302 La Chaux-de-Fonds Ph. +41 (0) 329684955 Fax +41 (0) 329683574 office@gefran.ch

#### **GEFRAN - FRANCE**

4, rue Jean Desparmet - BP 8237 69355 LYON Cedex 08 Ph. +33 (0) 478770300 Fax +33 (0) 478770320 commercial@gefran.fr

#### **GEFRAN INC**

**Automation and Sensors** 8 Lowell Avenue WINCHESTER - MA 01890 Toll Free 1-888-888-4474 Ph. +1 (781) 7295249 Fax +1 (781) 7291468 info@gefranisi.com

#### **GEFRAN INC**

Motion Control 14201 D South Lakes Drive NC 28273 - Charlotte Ph. +1 704 3290200 Fax +1 704 3290217 salescontact@sieiamerica

**SIEI AREG - GERMANY** Zachersweg, 17 D 74376 - Gemmrigheim Ph. +49 7143 9730 Fax +49 7143 97397 info@sieiareg.de

#### **GEFRAN SIEI - UK Ltd.**

7 Pearson Road, Central Park TELFORD, TF2 9TX Ph. +44 (0) 845 2604555 Fax +44 (0) 845 2604556 sales@gefran.co.uk

#### **GEFRAN SIEI - ASIA**

Blk. 30 Loyang way 03-19 Loyang Industrial Estate 508769 SINGAPORE Ph. +65 6 8418300 Fax. +65 6 7428300 info@gefransiei.com.sg

#### **GEFRAN SIEI Electric**

Block B, Gr.Flr, No.155, Fu Te Xi Yi Road, Wai Gao Qiao Trade Zone 200131 Shanghai Ph. +86 21 5866 7816 Ph. +86 21 5866 1555 gefransh@online.sh.cn

#### **SIEI DRIVES TECHNOLOGY**

No.1265, B1, Hong De Road, Jia Ding District 201821 Shanghai Ph. +86 21 69169898 Fax +86 21 69169333 info@gefransiei.com.cn

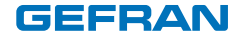

#### **GEFRAN S.p.A.**

Via Sebina 74 25050 Provaglio d'Iseo (BS) ITALY Ph. +39 030 98881 Fax +39 030 9839063 info@gefran.com www.gefran.com

#### **Drive & Motion Control Unit**

Via Carducci 24 21040 Gerenzano [VA] **ITALY** Ph. +39 02 967601 Fax +39 02 9682653 infomotion@gefran.com

**Technical Assistance :**  technohelp@gefran.com

**Customer Service :** motioncustomer@gefran.com Ph. +39 02 96760500 Fax +39 02 96760278

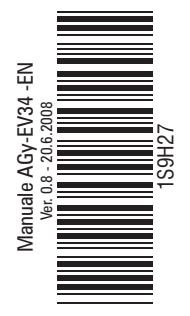